## **SUN2000-(3KTL-10KTL)-M1**

# **Benutzerhandbuch**

**Ausgabe** 11 **Datum** 2023-04-23

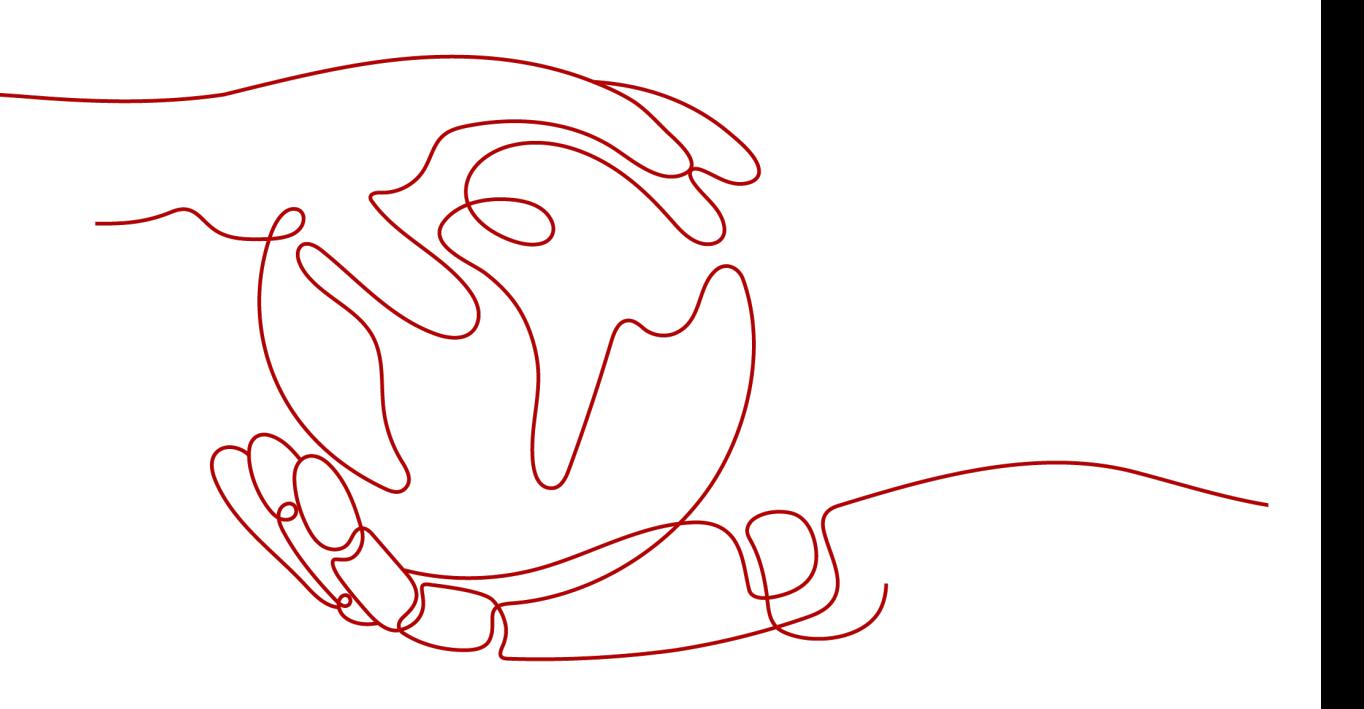

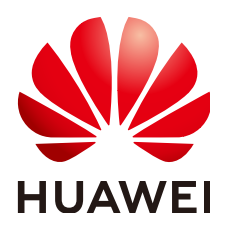

**HUAWEI TECHNOLOGIES CO., LTD.**

#### **Copyright © Huawei Technologies Co., Ltd. 2023. Alle Rechte vorbehalten.**

Kein Teil dieses Dokuments darf ohne vorherige schriftliche Genehmigung von Huawei Technologies Co., Ltd. in irgendeiner Form oder mit irgendwelchen Mitteln reproduziert oder übertragen werden.

#### **Warenzeichen und Genehmigungen**

**NZ**  und andere Huawei-Warenzeichen sind Warenzeichen von Huawei Technologies Co., Ltd. Alle anderen in diesem Dokument aufgeführten Warenzeichen und Handelsmarken sind das Eigentum ihrer jeweiligen Inhaber.

## **Zur Beachtung**

Die erworbenen Produkte, Leistungen und Eigenschaften werden durch den zwischen Huawei und dem Kunden geschlossenen Vertrag geregelt. Es ist möglich, dass sämtliche in diesem Dokument beschriebenen Produkte, Leistungen und Eigenschaften oder Teile davon nicht durch den Umfang des Kaufvertrags oder den Nutzungsbereich abgedeckt sind. Vorbehaltlich anderer Regelungen in diesem Vertrag erfolgen sämtliche Aussagen, Informationen und Empfehlungen in diesem Dokument ohne Mängelgewähr, d. h. ohne Haftungen, Garantien oder Verantwortung jeglicher Art, weder ausdrücklich noch implizit.

Die Informationen in diesem Dokument können ohne Vorankündigung geändert werden. Bei der Erstellung dieses Dokumentes wurde jede mögliche Anstrengung unternommen, um die Richtigkeit des Inhalts zu gewährleisten. Jegliche Aussage, Information oder Empfehlung in diesem Dokument stellt keine Zusage für Eigenschaften jeglicher Art dar, weder ausdrücklich noch implizit.

## **Huawei Technologies Co., Ltd.**

Adresse: Huawei Industrial Base Bantian, Longgang Shenzhen 518129 People's Republic of China

Webseite: <https://e.huawei.com>

# **Über dieses Dokument**

# <span id="page-2-0"></span>**Überblick**

Dieses Dokument beschreibt die Produkte SUN2000-3KTL-M1, SUN2000-4KTL-M1, SUN2000-5KTL-M1, SUN2000-6KTL-M1, SUN2000-8KTL-M1 und SUN2000-10KTL-M1 (Kurzbezeichnung SUN2000) in Bezug auf deren Montage, elektrische Anschlüsse, Inbetriebnahme, Wartung und Fehlerbehebung. Vor der Montage und Inbetriebnahme des SUN2000 müssen Sie sich mit den Merkmalen, Funktionen und Sicherheitshinweisen in diesem Dokument vertraut machen.

#### **MANMERKUNG**

SUN2000-8KTL-M1 und SUN2000-10KTL-M1 sind in Australien nicht einsetzbar.

# **Zielgruppe**

Dieses Dokument wendet sich an:

- **Installationsanbieter**
- **Benutzer**

## **Verwendete Symbole**

Die Symbole, die in diesem Dokument gefunden werden können, sind wie folgt definiert.

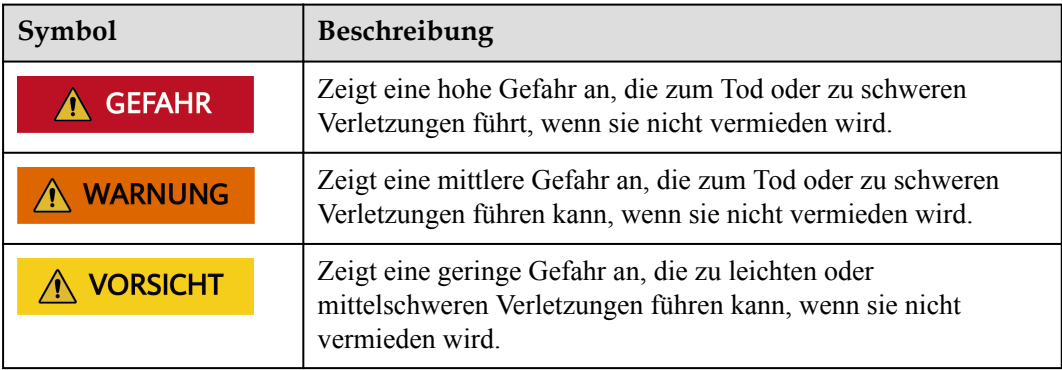

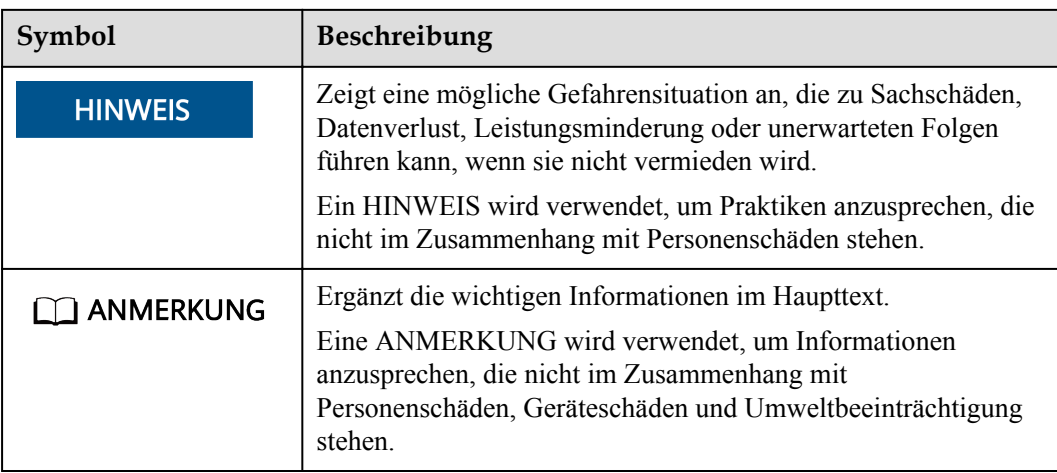

# **Änderungsverlauf**

Änderungen zwischen den einzelnen Ausgaben des Dokuments sind kumulativ. Die neueste Ausgabe des Dokuments enthält alle Änderungen, die an früheren Ausgaben vorgenommen wurden.

# **Ausgabe 11 (23.04.2023)**

- l **[5.8.6 Anschließen des NS-Schutz-Signalkabels](#page-79-0)** wurde aktualisiert.
- l **[A Netzcodes](#page-136-0)** wurde aktualisiert.

# **Ausgabe 10 (07.02.2023)**

- **1[2.1 Produktinformation](#page-21-0)** wurde aktualisiert.
- **[5.2 Installationsvorbereitung](#page-47-0)** wurde aktualisiert.
- l **[5.8.2 Anschließen des RS485-Kommunikationskabels \(Smart Power Sensor\)](#page-69-0)** wurde aktualisiert.
- l **[5.8.6 Anschließen des NS-Schutz-Signalkabels](#page-79-0)** wurde aktualisiert.
- **1.1.3 Erstellen einer PV-Anlage und eines Benutzers** wurde aktualisiert.
- l **[7.1.4 \(Optional\) Festlegen des physischen Layouts der Smart PV-Optimierer](#page-95-0)** wurde aktualisiert.
- [7.2 Parametereinstellungen](#page-97-0) wurde aktualisiert.

## **Ausgabe 09 (10.10.2022)**

- **1[5.2 Installationsvorbereitung](#page-47-0)** wurde aktualisiert.
- l **[5.4 Anschließen des AC-Ausgangsstromkabels](#page-52-0)** wurde aktualisiert.

# **Ausgabe 08 (30.06.2022)**

- **[5.2 Installationsvorbereitung](#page-47-0)** wurde aktualisiert.
- **[7.2.1.4 Kapazitätskontrolle](#page-104-0)** wurde aktualisiert.
- **[A Netzcodes](#page-136-0)** wurde aktualisiert.
- l **[F KI Energiemanagementassistent \(EMMA\)](#page-149-0)** wurde aktualisiert.

# **Ausgabe 07 (19.04.2022)**

- l **[5.8.2 Anschließen des RS485-Kommunikationskabels \(Smart Power Sensor\)](#page-69-0)** wurde aktualisiert.
- l **[5.8.6 Anschließen des NS-Schutz-Signalkabels](#page-79-0)** wurde aktualisiert.
- **1[7.2.1 Energiesteuerung](#page-98-0)** wurde aktualisiert.
- **[10.1 Technische Spezifikationen des SUN2000](#page-128-0)** wurde aktualisiert.
- **[C Zurücksetzen des Kennworts](#page-141-0)** wurde aktualisiert.
- **[D Schnelles Herunterfahren](#page-144-0)** wurde aktualisiert.

# **Ausgabe 06 (08.04.2022)**

- l **[7.1.3 Erstellen einer PV-Anlage und eines Benutzers](#page-94-0)** wurde aktualisiert.
- **1[7.2.1 Energiesteuerung](#page-98-0)** wurde aktualisiert.
- **[10.1 Technische Spezifikationen des SUN2000](#page-128-0)** wurde aktualisiert.

# **Ausgabe 05 (24.11.2021)**

**[10.1 Technische Spezifikationen des SUN2000](#page-128-0)** wurde aktualisiert.

# **Ausgabe 04 (10.08.2021)**

- **1[2.1 Produktinformation](#page-21-0)** wurde aktualisiert.
- l **[5.5 Anschließen der DC-Eingangsstromkabel](#page-57-0)** wurde aktualisiert.
- l **[5.6 \(Optional\) Anschließen der Akkukabel](#page-60-0)** wurde aktualisiert.
- l **[5.8 \(Optional\) Anschließen des Signalkabels](#page-64-0)** wurde aktualisiert.
- **1 [7 Mensch-Maschine-Interaktion](#page-92-0)** wurde aktualisiert.
- l **[B Inbetriebnahme des Geräts](#page-138-0)** wurde aktualisiert.

## **Ausgabe 03 (01.02.2020)**

**[4.3.2 Platzbedarf](#page-36-0)** wurde aktualisiert.

- l **[5.8.2 Anschließen des RS485-Kommunikationskabels \(Smart Power Sensor\)](#page-69-0)** wurde aktualisiert.
- **1[6.2 Einschalten des SUN2000](#page-84-0)** wurde aktualisiert.
- **[8.3 Fehlerbehebung](#page-112-0)** wurde aktualisiert.

## **Ausgabe 02 (20.11.2020)**

**[7.2.1.3 Energiespeicherung](#page-102-0)** – **Steuerung** wurde aktualisiert.

# **Ausgabe 01 (30.09.2020)**

Die Ausgabe wird als erstmalige Anwendung im Betrieb (First Office Application, FOA) verwendet.

# Inhaltsverzeichnis

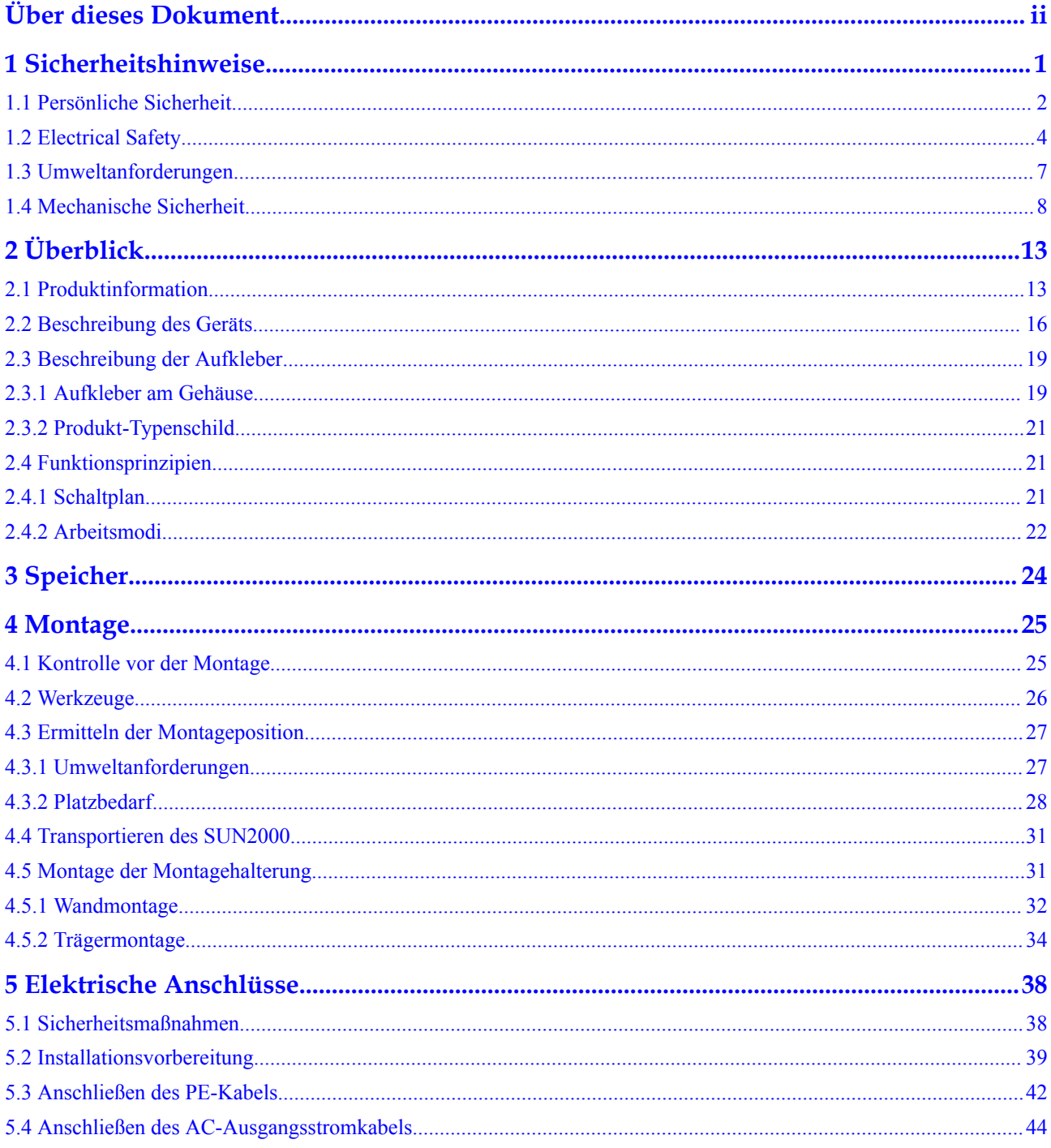

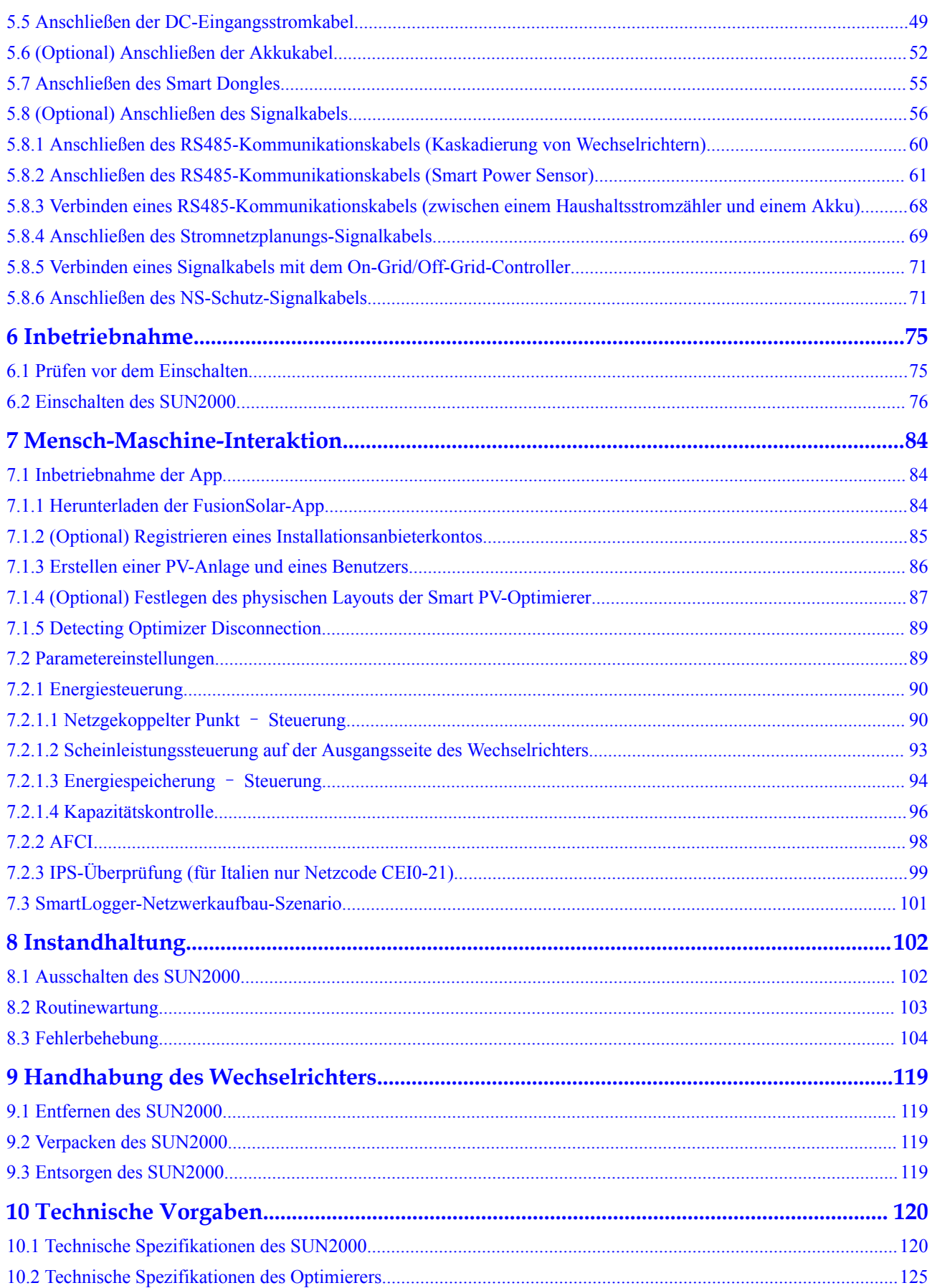

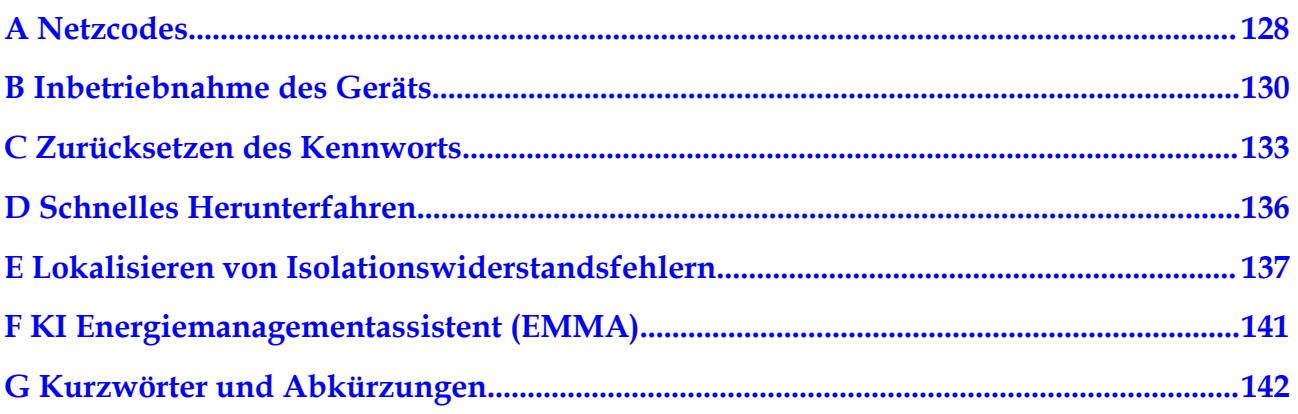

# **1 Sicherheitshinweise**

## <span id="page-9-0"></span>**Erklärung**

**Lesen Sie vor Transport, Lagerung, Installation, Betrieb, Verwendung und/oder Wartung des Geräts dieses Dokument, befolgen Sie strikt die darin enthaltenen Anweisungen und alle Sicherheitshinweise auf dem Gerät und in diesem Dokument.** In diesem Dokument bezieht sich "Gerät" auf die Produkte, die Softwares, die Komponenten, die Ersatzteile und/oder die Dienstleistungen, die sich auf dieses Dokument beziehen; "das Unternehmen" bezieht sich auf den Hersteller (den Produzenten), den Verkäufer und/oder den Dienstanbieter des Geräts; "Sie" bezieht sich auf die Entität, die das Gerät transportiert, lagert, installiert, betreibt, verwendet und/oder wartet.

Die in diesem Dokument beschriebenen **Gefahren**-, **Warnungen-**, **Vorsichts-** und **Hinweiserklärungen** decken nicht alle Sicherheitsvorkehrungen ab. Sie müssen auch relevante internationale, nationale oder regionale Standards und Branchenpraktiken einhalten. **Das Unternehmen haftet nicht für Folgen, die sich aus Verstößen gegen Sicherheitsanforderungen oder Sicherheitsstandards in Bezug auf Design, Produktion und Verwendung der Geräte ergeben können.**

Das Gerät sollte in einer Umgebung verwendet werden, die den Designspezifikationen entspricht. Andernfalls kann das Gerät fehlerhaft, versagend oder beschädigt sein, was nicht von der Garantie abgedeckt ist. Das Unternehmen haftet nicht für dadurch verursachte Sachschäden, Personenschäden oder sogar Todesfälle.

Halten Sie sich bei Transport, Lagerung, Installation, Betrieb, Verwendung und Wartung an geltende Gesetze, Vorschriften, Standards und Spezifikationen.

Führen Sie kein Reverse-Engineering, Dekompilierung, Disassemblierung, Anpassung, Implantation oder andere abgeleitete Operationen an der Gerätesoftware durch. Untersuchen Sie nicht die interne Implementierungslogik des Geräts, erhalten Sie keinen Quellcode der Gerätesoftware, verletzen Sie keine geistigen Eigentumsrechte und geben Sie keine Leistungstestergebnisse der Gerätesoftware preis.

#### **Das Unternehmen haftet nicht für einen der folgenden Umstände oder deren Folgen:**

- l Das Gerät wird durch höhere Gewalt wie Erdbeben, Überschwemmungen, Vulkanausbrüche, Murgänge, Blitzeinschläge, Brände, Kriege, bewaffnete Konflikte, Taifune, Wirbelstürme, Tornados und andere extreme Wetterbedingungen beschädigt.
- Das Gerät wird außerhalb der in diesem Dokument angegebenen Bedingungen betrieben.
- l Das Gerät wird in Umständen installiert oder verwendet, die nicht den internationalen, nationalen oder regionalen Standards entsprechen.
- <span id="page-10-0"></span>Das Gerät wird von nicht qualifiziertem Personal installiert oder verwendet.
- l Sie missachten die Bedienungsanweisungen und Sicherheitshinweise auf dem Produkt und im Dokument.
- l Sie entfernen oder modifizieren das Produkt oder modifizieren den Softwarecode ohne Genehmigung.
- l Sie oder ein von Ihnen autorisierter Dritter verursachen während des Transports Schäden am Gerät.
- Das Gerät wird beschädigt, denn dessen Lagerbedingungen entsprechen nicht den im Produktdokument angegebenen Anforderungen.
- l Sie versäumen es, Materialien und Werkzeuge vorzubereiten, die den örtlichen Gesetzen, Vorschriften und zugehörigen Standards entsprechen.
- l Das Gerät wird durch Ihre Fahrlässigkeit oder die eines Dritten, vorsätzliche Verletzung, grobe Fahrlässigkeit oder unsachgemäßen Betrieb oder aus anderen Gründen, die nicht mit dem Unternehmen zusammenhängen, beschädigt.

## **1.1 Persönliche Sicherheit**

#### **A** GEFAHR

Stellen Sie sicher, dass die Stromverbindung während der Installation getrennt ist. Installieren oder entfernen Sie kein Kabel bei eingeschalteter Stromversorgung. Vorübergehender Kontakt zwischen dem Kabelkern und dem Leiter erzeugt elektrische Lichtbögen oder Funken, die einen Brand oder Personenschaden verursachen können.

#### **A** GEFAHR

Nicht standardmäßige und unsachgemäße Vorgänge an unter Spannung stehenden Geräten können Brände, Stromschläge oder Explosionen verursachen, was zu Sachschäden, Verletzungen oder sogar zum Tod führen kann.

#### $\triangle$  GEFAHR

Entfernen Sie vor dem Betrieb leitfähige Gegenstände wie Uhren, Armbänder, Armreifen, Ringe und Halsketten, um Stromschläge zu vermeiden.

#### $A$  GEFAHR

Verwenden Sie während der Vorgänge spezielle isolierte Werkzeuge, um Stromschläge oder Kurzschlüsse zu vermeiden. Die dielektrische Spannungsfestigkeit muss den örtlichen Gesetzen, Vorschriften, Normen und Spezifikationen entsprechen.

## **A** WARNUNG

Tragen Sie während der Vorgänge persönliche Schutzausrüstung wie Schutzkleidung, isolierte Schuhe, Schutzbrillen, Schutzhelme und isolierte Handschuhe.

**Abbildung 1-1** Persönliche Schutzausrüstung

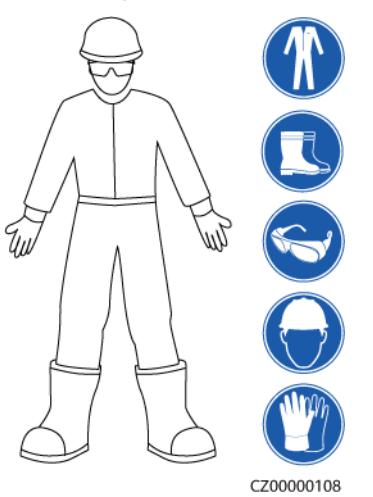

## **Allgemeine Anforderungen**

- l Verwenden Sie weiterhin Schutzvorrichtungen. Beachten Sie die Warn- und Sicherheitshinweise sowie die entsprechenden Vorsichtsmaßnahmen in diesem Dokument und auf dem Gerät.
- l Wenn während des Betriebs die Wahrscheinlichkeit von Personen- oder Sachschäden besteht, stoppen Sie sofort, melden Sie den Fall dem Vorgesetzten und ergreifen Sie praktikable Schutzmaßnahmen.
- l Schalten Sie das Gerät erst dann ein, wenn es installiert ist oder dies von Fachleuten genehmigt wurde.
- l Berühren Sie das Stromversorgungsgerät nicht direkt oder mit Leitern wie feuchten Gegenständen. Messen Sie vor dem Berühren einer Leiteroberfläche oder eines Anschlusses die Spannung an der Kontaktstelle, um sicherzustellen, dass kein Stromschlagrisiko besteht.
- l Berühren Sie das Betriebsgerät nicht, da das Gehäuse heiß ist.
- l Berühren Sie einen laufenden Lüfter nicht mit Ihren Händen, Komponenten, Schrauben, Werkzeugen oder Platinen. Anderenfalls bestehen die Personen- oder Sachschäden.
- l Verlassen Sie im Brandfall sofort das Gebäude oder den Gerätebereich und betätigen Sie den Feuermelder oder setzen Sie einen Notruf ab. Betreten Sie auf keinen Fall das betroffene Gebäude oder den Gerätebereich.

## **Anforderungen an die Mitarbeiter**

- l Nur Fachleute und geschultes Personal dürfen die Geräte bedienen.
	- Fachleute: Personal, das mit den Arbeitsprinzipien und der Gerätestruktur vertraut ist, im Betrieb des Geräts geschult oder erfahren ist und die Quellen und das Ausmaß verschiedener potenzieller Gefahren bei der Installation, dem Betrieb und der Wartung des Geräts kennt
- <span id="page-12-0"></span>– Geschultes Personal: Personal, das in Technik und Sicherheit geschult ist, über die erforderliche Erfahrung verfügt, sich möglicher Gefahren für sich bei bestimmten Tätigkeiten bewusst ist und in der Lage ist, Schutzmaßnahmen zu ergreifen, um die Gefahren für sich und andere Personen zu minimieren
- l Personal, das die Installation oder Wartung des Geräts plant, muss eine angemessene Schulung erhalten, in der Lage sein, alle Vorgänge korrekt auszuführen und alle erforderlichen Sicherheitsvorkehrungen und die örtlichen relevanten Normen zu verstehen.
- l Nur qualifizierte Fachleute oder geschultes Personal dürfen die Geräte aufstellen, bedienen und warten.
- l Nur qualifizierte Fachleute dürfen Sicherheitseinrichtungen entfernen und das Gerät inspizieren.
- l Personal, das besondere Aufgaben wie Elektroarbeiten, Höhenarbeiten und Bedienung von Spezialgeräten ausführt, muss über die erforderlichen örtlichen Qualifikationen verfügen.
- l Nur autorisierte Fachleute dürfen Geräte oder Komponenten (einschließlich Software) austauschen.
- l Der Zugang zu den Geräten ist nur dem Personal gestattet, das mit Arbeiten am Gerät betraut ist.

## **1.2 Electrical Safety**

#### $A$  GEFAHR

Stellen Sie vor dem Anschließen der Kabel sicher, dass das Gerät nicht beschädigt ist. Anderenfalls kann es zu einem elektrischen Schlag oder Brandausbruch kommen.

#### $A$  GEFAHR

Nicht standardgemäße und unsachgemäße Bedienungen können zu Bränden oder Stromschlägen führen.

#### $\triangle$  GEFAHR

Verhindern Sie, dass Fremdkörper während des Betriebs in das Gerät eindringen. Anderenfalls kann es zu Geräteschäden, Leistungsabfall, Stromausfällen oder Personenschäden kommen.

#### **A** WARNUNG

Installieren Sie das Erdungskabel bei Geräten zuerst, die geerdet werden müssen, wenn Sie das Gerät installieren, und entfernen Sie das Erdungskabel zuletzt, wenn Sie das Gerät entfernen.

## **A VORSICHT**

Verlegen Sie keine Kabel in der Nähe der Lufteinlass- oder -auslassöffnungen des Geräts.

## **Allgemeine Anforderungen**

- l Befolgen Sie die im Dokument beschriebenen Verfahren für Installation, Betrieb und Wartung. Rekonstruieren oder verändern Sie das Gerät nicht, fügen Sie keine Komponenten hinzu oder ändern Sie die Installationsreihenfolge nicht ohne Genehmigung.
- l Holen Sie die Genehmigung des nationalen oder örtlichen Energieversorgungsunternehmens ein, bevor Sie das Gerät an das Stromnetz anschließen.
- l Beachten Sie die kraftwerkstechnischen Sicherheitsvorschriften, wie die Betriebs- und Arbeitsscheinmechanismen.
- Installieren Sie provisorische Zäune oder Warnbänder und hängen Sie "Zutritt verboten"-Schilder um den Betriebsbereich herum, um unbefugtes Personal von dem Bereich fernzuhalten.
- l Schalten Sie die Schalter des Geräts und seiner vor- und nachgeschalteten Schalter aus, bevor Sie die Stromkabel installieren oder entfernen.
- l Vergewissern Sie sich vor der Durchführung der Arbeitsvorgänge am Gerät, dass alle Werkzeuge den Anforderungen entsprechen, und zeichnen Sie die Werkzeuge auf. Sammeln Sie nach Abschluss der Arbeiten alle Werkzeuge ein, um zu verhindern, dass sie im Gerät zurückgelassen werden.
- l Stellen Sie vor der Installation der Stromkabel sicher, dass die Kabelaufkleber richtig und die Kabelanschlüsse isoliert sind.
- l Verwenden Sie bei der Installation des Geräts ein Drehmomentwerkzeug mit einem geeigneten Messbereich, um die Schrauben anzuziehen. Wenn Sie einen Schraubenschlüssel zum Anziehen der Schrauben verwenden, stellen Sie sicher, dass der Schraubenschlüssel nicht verkantet und der Drehmoment-Fehler nicht mehr als 10 % des angegebenen Wertes beträgt.
- l Stellen Sie sicher, dass die Schrauben mit einem Drehmomentwerkzeug angezogen und nach der Doppelkontrolle rot und blau markiert sind. Das Montagepersonal sollte festgezogene Schrauben blau markieren. Das Personal für die Qualitätsprüfung sollte bestätigen, dass die Schrauben angezogen sind und sie anschließend rot markieren. (Die Markierungen sollten die Kanten der Schrauben kreuzen.)

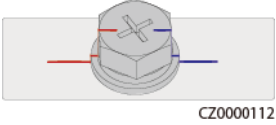

- l Falls das Gerät über mehrere Eingänge verfügt, trennen Sie alle Eingänge, bevor Sie Arbeiten am Gerät vornehmen.
- l Schalten Sie vor der Wartung eines nachgeschalteten Elektro- oder Stromverteilungsgeräts den Ausgangsschalter am Stromversorgungsgerät aus.
- Bringen Sie während der Wartung der Geräte "Nicht einschalten"-Aufkleber sowie Warnschilder in der Nähe der vor- und nachgeschalteten Schalter oder Leistungsschalter an, um ein versehentliches Einschalten zu verhindern. Das Gerät kann erst nach Abschluss der Fehlerbehebung eingeschaltet werden.
- Öffnen Sie keine Abdeckungen des Geräts.
- l Überprüfen Sie regelmäßig die Geräteanschlüsse und stellen Sie sicher, dass alle Schrauben fest angezogen sind.
- l Nur qualifiziertes Fachpersonal kann ein beschädigtes Kabel ersetzen.
- Die Etiketten oder Typenschilder auf dem Gerät dürfen nicht verschmiert, beschädigt oder blockiert werden. Ersetzen Sie abgenutzte Etiketten umgehend.
- l Verwenden Sie keine Lösungsmittel wie Wasser, Alkohol oder Öl, um elektrische Komponenten innerhalb oder außerhalb des Geräts zu reinigen.

## **Erdung**

- l Stellen Sie sicher, dass die Erdungsimpedanz des Geräts den örtlichen elektrischen Standards entspricht.
- l Achten Sie darauf, dass das Gerät dauerhaft mit der Schutzerdung verbunden ist. Prüfen Sie vor der Inbetriebnahme des Geräts dessen elektrischen Anschluss, um sicherzugehen, dass er sicher geerdet ist.
- l Arbeiten Sie nicht am Gerät ohne ordnungsgemäß installierten Erdleiter.
- l Beschädigen Sie nicht den Erdleiter.

## **Verkabelungsanforderungen**

- l Befolgen Sie bei der Auswahl, Installation und Verlegung von Kabeln die örtlichen Sicherheitsvorschriften und -bestimmungen.
- l Beim Verlegen der Stromkabel stellen Sie sicher, dass diese nicht gewunden oder verdreht sind. Die Stromkabel nicht verbinden oder verschweißen. Verwenden Sie bei Bedarf ein längeres Kabel.
- l Vergewissern Sie sich, dass alle Kabel ordnungsgemäß angeschlossen und isoliert sind und den Spezifikationen entsprechen.
- l Stellen Sie sicher, dass die Schlitze und Löcher für die Kabelführung frei von scharfen Kanten sind und dass die Stellen, an denen Kabel durch Rohre oder Kabellöcher geführt werden, mit Polstermaterialien ausgestattet sind, um eine Beschädigung der Kabel durch scharfe Kanten oder Grate zu verhindern.
- l Stellen Sie sicher, dass Kabel des gleichen Typs sauber und gerade zusammengebunden sind und dass der Kabelmantel intakt ist. Achten Sie beim Verlegen von Kabeln verschiedener Typen darauf, dass diese ohne Verwicklung und Überlappung voneinander entfernt sind.
- l Sichern Sie erdverlegte Kabel mit Kabelträgern und Kabelschellen. Achten Sie darauf, dass die Kabel im Bereich der Aufschüttung engen Kontakt zum Boden haben, um eine Verformung oder Beschädigung der Kabel während der Aufschüttung zu vermeiden.
- l Wenn sich die äußeren Bedingungen (z. B. Kabelverlegung oder Umgebungstemperatur) ändern, überprüfen Sie die Kabelnutzung gemäß IEC-60364-5-52 oder den örtlichen Gesetzen und Vorschriften. Prüfen Sie beispielsweise, ob die Strombelastbarkeit den Anforderungen entspricht.
- l Wenn Sie Kabel verlegen, lassen Sie zwischen den Kabeln und wärmeerzeugenden Komponenten oder Bereichen einen Abstand von mindestens 30 mm. Dadurch wird eine Verschlechterung oder Beschädigung der Kabelisolierschicht verhindert.

# <span id="page-15-0"></span>**1.3 Umweltanforderungen**

#### **GEFAHR**  $\blacktriangle$

Setzen Sie das Gerät keinen entzündlichen oder explosiven Gasen oder Rauch aus. Nehmen Sie in solchen Umgebungen keine Arbeiten am Gerät vor.

## $A$  GEFAHR

Lagern Sie keine brennbaren oder explosiven Materialien im Gerätebereich.

## $A$  GEFAHR

Stellen Sie das Gerät nicht in der Nähe von Wärme- oder Feuerquellen wie Rauch, Kerzen, Heizungen oder anderen Heizgeräten auf. Überhitzung kann das Gerät beschädigen oder einen Brand verursachen.

#### **A** WARNUNG

Installieren Sie das Gerät in einem Bereich, in dessen weiterem Umkreis sich keinerlei Flüssigkeiten befinden. Installieren Sie es nicht unter Bereichen, die zu Kondensation neigen, etwa unter Wasserleitungen und Abluftöffnungen, und auch nicht unter Bereichen, in denen es zu Wasseraustritten kommen kann wie Klimaanlagen, Lüftungsöffnungen oder Zugangsfenstern des Technikraums. Achten Sie darauf, dass keine Flüssigkeiten in das Gerät eindringen können, um Fehler oder Kurzschlüsse zu vermeiden.

## **A WARNUNG**

Um Schäden oder Brände aufgrund hoher Temperaturen zu vermeiden, stellen Sie sicher, dass die Belüftungsöffnungen oder Wärmeableitungssysteme nicht durch andere Gegenstände blockiert oder verdeckt werden, während das Gerät in Betrieb ist.

## **Allgemeine Anforderungen**

- l Stellen Sie sicher, dass das Gerät in einem sauberen, trockenen und gut belüfteten Bereich mit angemessener Temperatur und Luftfeuchtigkeit gelagert und vor Staub und Kondensation geschützt ist.
- l Halten Sie die Installations- und Betriebsumgebungen der Geräte innerhalb der zulässigen Bereiche. Andernfalls werden Leistung und Sicherheit beeinträchtigt.
- l Installieren, verwenden oder betreiben Sie keine für den Außenbereich vorgesehenen Geräte und Kabel (einschließlich, aber nicht beschränkt auf das Bewegen von Geräten,

<span id="page-16-0"></span>das Bedienen von Geräten und Kabeln, das Einstecken von Steckern in oder das Entfernen von Steckern von Signalports, die mit Einrichtungen im Freien verbunden sind, das Arbeiten in der Höhe, das Ausführen von Installationen im Freien und das Öffnen von Türen) bei rauen Wetterbedingungen wie Blitzschlag, Regen, Schnee und Wind ab Stärke 6.

- l Installieren Sie das Gerät nicht in einer Umgebung mit Staub, Rauch, flüchtigen oder korrosiven Gasen, Infrarot- und anderen Strahlungen, organischen Lösungsmitteln oder salzhaltiger Luft.
- l Installieren Sie das Gerät nicht in einer Umgebung mit leitfähigem Metall oder magnetischem Staub.
- l Installieren Sie das Gerät nicht in einem Bereich, der das Wachstum von Mikroorganismen wie Pilzen oder Schimmel fördert.
- l Installieren Sie das Gerät nicht in einem Bereich mit starken Vibrationen, Lärm oder elektromagnetischen Interferenzen.
- l Stellen Sie sicher, dass der Standort den örtlichen Gesetzen, Vorschriften und damit verbundenen Standards entspricht.
- l Stellen Sie sicher, dass der Boden in der Installationsumgebung fest, frei von schwammigen oder weichen Böden und nicht anfällig für Setzungen ist. Der Standort darf sich nicht in einem tief gelegenen Land befinden, das anfällig für Wasser- oder Schneeansammlungen ist, und die horizontale Ebene des Standorts muss über dem höchsten Wasserstand dieses Gebiets in der Geschichte liegen.
- l Installieren Sie das Gerät nicht an einer Stelle, an der es in Wasser getaucht werden kann.
- l Wenn das Gerät an einem Ort mit üppiger Vegetation installiert wird, befestigen Sie zusätzlich zum routinemäßigen Jäten den Boden unter dem Gerät mit Zement oder Kies (empfohlene Fläche: 3 m x 2,5 m).
- l Installieren Sie das Gerät nicht im Freien in salzhaltigen Gebieten, da es korrodieren kann. Ein salzhaltiges Gebiet bezieht sich auf die Region, die weniger als 500 m von der Küste entfernt ist oder jede Region, die einer Meeresbrise ausgesetzt ist. Regionen, die einer Meeresbrise ausgesetzt sind, variieren je nach Wetterbedingungen (wie Taifune und Monsune) oder Gelände (wie Dämme und Hügel).
- l Entfernen Sie vor dem Öffnen von Türen während der Installation, des Betriebs und der Wartung des Geräts Wasser, Eis, Schnee oder andere Fremdkörper auf der Oberseite des Geräts, um zu verhindern, dass Fremdkörper in das Gerät fallen.
- l Stellen Sie bei der Installation des Geräts sicher, dass die Installationsoberfläche fest genug ist, um das Gewicht des Geräts zu tragen.
- Entfernen Sie nach der Installation des Geräts das Verpackungsmaterial wie Kartons, Schaumstoff, Kunststoffe und Kabelbinder aus dem Gerätebereich.

## **1.4 Mechanische Sicherheit**

## **A** WARNUNG

Stellen Sie sicher, dass alle erforderlichen Werkzeuge bereitstehen und von einer professionellen Organisation geprüft wurden. Verwenden Sie keine Werkzeuge, die Kratzspuren aufweisen oder die Prüfung nicht bestanden haben oder deren Gültigkeitsdauer für die Prüfung abgelaufen ist. Stellen Sie sicher, dass die Werkzeuge sicher und nicht überlastet sind.

#### **N** WARNUNG

Bohren Sie keine Löcher in das Gerät. Dies kann die Dichtungsleistung und die elektromagnetische Eindämmung des Geräts beeinträchtigen und Komponenten oder Kabel im Inneren beschädigen. Metallspäne vom Bohren können an den Leiterplatten im Inneren des Geräts Kurzschlüsse verursachen.

#### **Allgemeine Anforderungen**

- l Lackieren Sie alle Kratzer im Lack, die während des Transports oder der Installation des Geräts entstanden sind, zeitnah neu. Geräte mit Kratzern können nicht über einen längeren Zeitraum ausgesetzt werden.
- Führen Sie ohne Bewertung durch das Unternehmen keine Arbeiten wie Lichtbogenschweißen und Schneiden am Gerät durch.
- l Installieren Sie keine anderen Geräte oben auf dem Gerät, ohne dies vom Unternehmen geprüft zu haben.
- l Treffen Sie bei Arbeiten über dem Gerät Maßnahmen, um das Gerät vor Beschädigung zu schützen.
- l Verwenden Sie die richtigen Werkzeuge und bedienen Sie sie auf die richtige Weise.

#### **Bewegen schwerer Gegenstände**

l Bewegen Sie die schweren Gegenstände mit großer Vorsicht, um Verletzungen vorzubeugen.

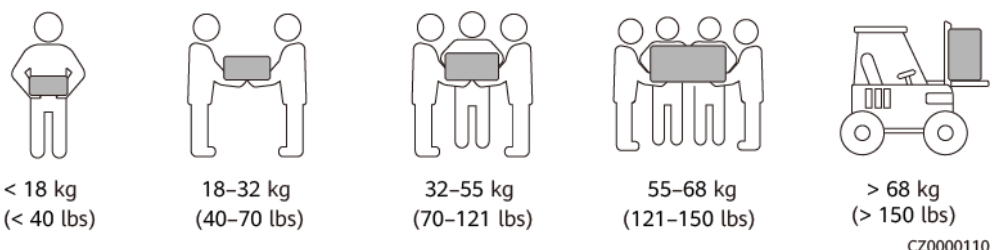

- l Wenn mehrere Personen einen schweren Gegenstand gemeinsam bewegen müssen, bestimmen Sie die Arbeitskraft und die Arbeitsteilung unter Berücksichtigung der Körpergröße und anderer Bedingungen, um sicherzustellen, dass das Gewicht gleichmäßig verteilt ist.
- l Wenn zwei oder mehr Personen einen schweren Gegenstand gemeinsam bewegen, stellen Sie sicher, dass der Gegenstand gleichzeitig angehoben und gelandet und unter Aufsicht einer Person in einem gleichmäßigen Tempo bewegt wird.
- l Tragen Sie persönliche Schutzausrüstung wie Schutzhandschuhe und -schuhe, wenn Sie das Gerät manuell bewegen.
- l Um einen Gegenstand von Hand zu bewegen, nähern Sie sich dem Gegenstand, gehen Sie in die Hocke und heben Sie den Gegenstand dann sanft und stabil durch die Kraft der Beine anstatt Ihres Rückens. Heben Sie es nicht plötzlich an oder drehen Sie Ihren Körper nicht herum.
- l Heben Sie einen schweren Gegenstand nicht schnell über Ihre Taille. Legen Sie den Gegenstand auf eine Werkbank in halber Taillenhöhe oder an einen anderen geeigneten Ort, passen Sie die Position Ihrer Handflächen an und heben Sie ihn dann an.
- l Bewegen Sie einen schweren Gegenstand stabil mit ausgeglichener Kraft bei einer gleichmäßigen und niedrigen Geschwindigkeit. Stellen Sie den Gegenstand stabil und

langsam ab, um zu verhindern, dass Kollisionen oder Stürze die Oberfläche des Geräts zerkratzen oder die Komponenten und Kabel beschädigen.

- l Achten Sie beim Bewegen eines schweren Gegenstands auf die Werkbank, den Abhang, die Treppe und rutschige Stellen. Stellen Sie beim Bewegen eines schweren Gegenstands durch eine Tür sicher, dass die Tür breit genug ist, um den Gegenstand zu bewegen und Stöße oder Verletzungen zu vermeiden.
- l Wenn Sie einen schweren Gegenstand transportieren, bewegen Sie Ihre Füße, anstatt Ihre Taille zu drehen. Achten Sie beim Anheben und Umsetzen eines schweren Gegenstands darauf, dass Ihre Füße in die Zielbewegungsrichtung zeigen.
- l Achten Sie beim Transport des Geräts mit einem Hubwagen oder Gabelstapler darauf, dass die Zinken richtig positioniert sind, damit das Gerät nicht umkippt. Sichern Sie das Gerät vor dem Transport mit Seilen am Hubwagen oder Gabelstapler. Wenn Sie das Gerät bewegen, weisen Sie ihm zweckbestimmtes Personal zu, das sich um das Gerät kümmert.
- l Wählen Sie für den Transport Seeweg oder Straßen mit guten Bedingungen, da der Transport per Bahn oder Flugzeug nicht unterstützt wird. Während des Transports darf das Gerät nicht zu weit gekippt oder zu stark geschüttelt werden.

## **Verwenden von Leitern**

- Verwenden Sie hölzerne oder isolierte Leitern, wenn Sie unter Spannung stehende Arbeiten in der Höhe durchführen müssen.
- l Bühnenleitern mit Schutzschienen werden bevorzugt. Anlegeleitern werden nicht empfohlen.
- Überprüfen Sie vor der Verwendung einer Leiter, dass diese unversehrt ist, und vergewissern Sie sich hinsichtlich ihrer Tragfähigkeit. Überlasten Sie die Leiter nicht.
- l Stellen Sie sicher, dass die Leiter sicher aufgestellt und gehalten wird.

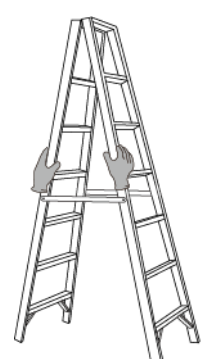

CZ00000107

- l Halten Sie beim Aufstieg auf der Leiter Ihren Körper stabil und Ihren Schwerpunkt zwischen den Seitengittern und greifen Sie nicht zu den Seiten hinaus.
- l Achten Sie bei Verwendung einer Stehleiter darauf, dass die Zugseile gesichert sind.
- l Wenn eine Anlegeleiter verwendet wird, beträgt der empfohlene Winkel der Leiter zum Boden 75 Grad, wie in der folgenden Abbildung gezeigt. Zur Messung des Winkels kann ein Winkel verwendet werden.

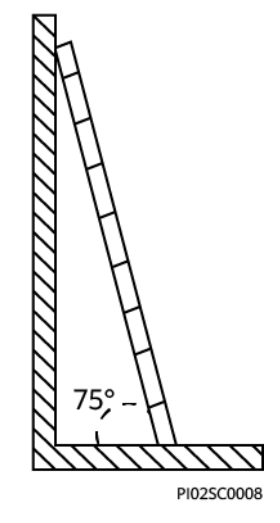

- l Stellen Sie bei Verwendung einer Anlegeleiter sicher, dass das breitere Ende der Leiter unten ist, und treffen Sie Schutzmaßnahmen, um zu verhindern, dass die Leiter rutscht.
- l Steigen Sie bei Verwendung einer Anlegeleiter nicht höher als die vierte Sprosse der Leiter von oben.
- l Wenn Sie zum Aufstieg auf eine Plattform eine Anlegeleiter verwenden, achten Sie darauf, dass die Leiter mindestens 1 m höher ist als die Plattform.

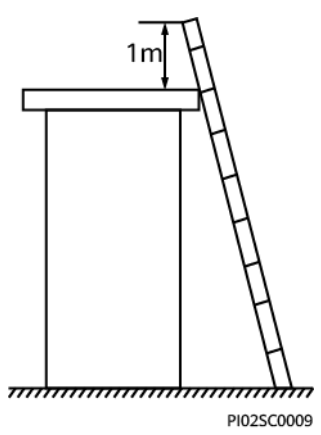

## **Heben**

- l Hebearbeiten dürfen nur von geschultem und qualifiziertem Personal durchgeführt werden.
- l Bringen Sie provisorische Warnschilder oder Zäune an, um den Hebebereich abzusperren.
- l Stellen Sie sicher, dass das Fundament, auf dem das Heben durchgeführt wird, die Tragfähigkeitsanforderungen erfüllt.
- **•** Vergewissern Sie sich vor dem Anheben von Objekten, dass die Hebezeuge fest an einem ortsfesten Gegenstand oder einer Wand befestigt sind, die die Traglastanforderungen erfüllen.
- l Stehen Sie während des Hebens nicht unter dem Kran oder den angehobenen Gegenständen oder gehen Sie nicht darunter.
- l Lassen Sie Stahlseile und Hebezeuge nicht nachschleppen und lassen Sie angehobene Gegenstände nicht gegen harte Objekte stoßen.

l Achten Sie darauf, dass der zwischen zwei Hebeseilen gebildete Winkel nicht größer ist als 90 Grad, wie in der folgenden Abbildung gezeigt.

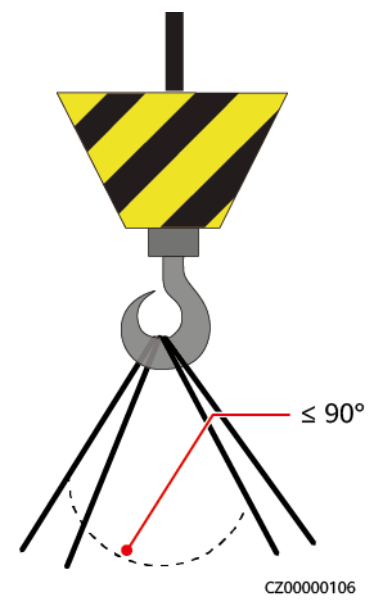

## **Bohren von Löchern**

- l Holen Sie vor dem Bohren von Löchern die Zustimmung des Auftraggebers und Auftragnehmers ein.
- l Tragen Sie beim Bohren von Löchern Schutzausrüstung wie Schutzbrille und Schutzhandschuhe.
- l Um Kurzschlüsse oder andere Risiken zu vermeiden, bohren Sie keine Löcher in erdverlegte Rohre oder Kabel.
- l Schützen Sie das Gerät beim Bohren vor Spänen. Entfernen Sie nach dem Bohren alle Späne.

# **2 Überblick**

# <span id="page-21-0"></span>**2.1 Produktinformation**

## **Funktionen**

Der SUN2000-Wechselrichter ist ein dreiphasiger, netzgebundener Wechselrichter für PV-Strings, der den von den PV-Strings erzeugten Gleichstrom in Wechselstrom umwandelt und in das Stromnetz einspeist.

## **Modell**

Dieses Dokument behandelt die folgenden SUN2000-Modelle:

- $\bullet$  SUN2000-3KTL-M1
- $\bullet$  SUN2000-4KTL-M1
- $\bullet$  SUN2000-5KTL-M1
- $\bullet$  SUN2000-6KTL-M1
- l SUN2000-8KTL-M1
- $\bullet$  SUN2000-10KTL-M1

## **MANMERKUNG**

SUN2000-8KTL-M1 und SUN2000-10KTL-M1 sind in Australien nicht einsetzbar.

**Abbildung 2-1** Modellbeschreibung (SUN2000-5KTL-M1 dient als Beispiel)

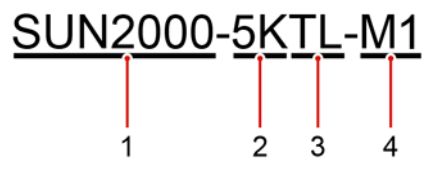

| Kennung | <b>Beschreibung</b> | Wert                                                                   |
|---------|---------------------|------------------------------------------------------------------------|
|         | Name der Serie      | SUN2000: dreiphasiger, netzgebundener<br>Wechselrichter für PV-Strings |
|         | Leistungsklasse     | • $3K$ : Nennleistung von 3 kW                                         |
|         |                     | 4K: Nennleistung von 4 kW                                              |
|         |                     | 5K: Nennleistung von 5 kW                                              |
|         |                     | 6K: Nennleistung von 6 kW                                              |
|         |                     | 8K: Nennleistung von 8 kW                                              |
|         |                     | 10K: Nennleistung von 10 kW                                            |
| 3       | Topologie           | TL: transformatorlos                                                   |
|         | Produktcode         | M1: Produktreihe mit einer Eingangsspannung von<br>1100 V DC           |

**Tabelle 2-1** Modellbeschreibung

## **Netzanwendung**

Der SUN2000 eignet sich für netzgebundene Dachsysteme in Wohngebieten und kleinere netzgebundene PV-Bodenanlagen. In der Regel besteht ein netzgebundenes System aus PV-Strings, netzgebundenen Wechselrichtern, AC-Schaltern und Stromverteilereinheiten.

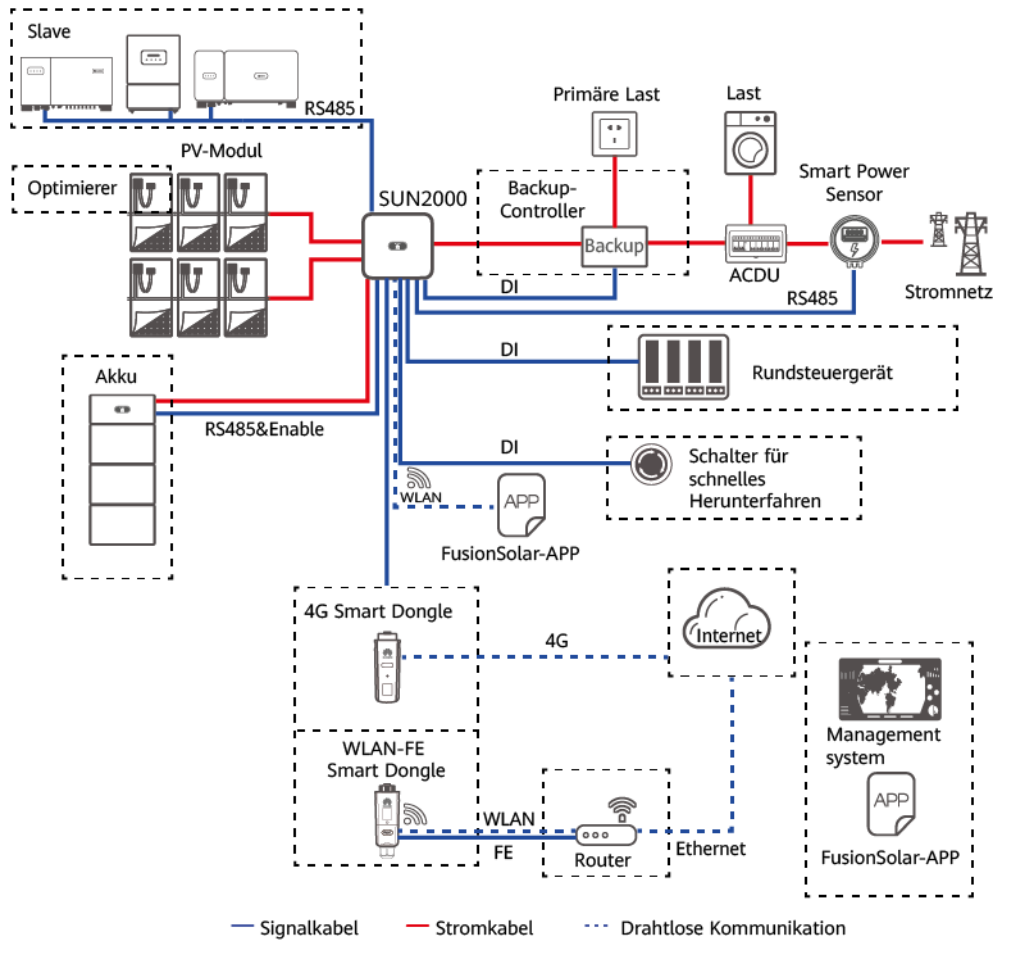

**Abbildung 2-2** Netzanwendung (gestrichelte Linien kennzeichnen optionale Komponenten)

#### **MANMERKUNG**

- l Wenn das integrierte WLAN-Modul des SUN2000 mit der App verbunden ist, kann nur die Inbetriebnahme des Geräts durchgeführt werden.
- l Wenn Wechselrichter ohne Akku kaskadiert werden, kann das Hauptwechselrichtermodell SUN2000- (3KTL-10KTL)-M1 sein. Das Slave-Wechselrichtermodell kann SUN2000-(3KTL-10KTL)-M1, SUN2000-(8KTL-20KTL)-M2, SUN2000-(20KTL-40KTL)-M3, SUN2000-(5KTL-20KTL)-M0, SUN2000-50KTL/60KTL/65KTL-M0, SUN2000-29.9KTL/36KTL oder SUN2000-33KTL-A sein.
- l Wenn Wechselrichter mit einem Akku kaskadiert werden, kann das Hauptwechselrichtermodell SUN2000-(3KTL-10KTL)-M1 sein. Das Slave-Wechselrichtermodell kann SUN2000-(3KTL-10KTL)- M1, SUN2000-(8KTL-20KTL)-M2 oder SUN2000-(20KTL-40KTL)-M3 sein. Weitere Informationen zu Gerätenetzwerken finden Sie im **[LUNA2000-\(5-30\)-S0 Benutzerhandbuch](https://support.huawei.com/enterprise/de/doc/EDOC1100173562)**.

#### **MANMERKUNG**

Eine ausführliche Vorgangsbeschreibung für Geräte im Netzwerk finden Sie in folgenden Anleitungen:

- l **[SUN2000-450W-P Smart PV-Optimierer Kurzanleitung](https://support.huawei.com/enterprise/de/doc/EDOC1100140000)**
- l **[LUNA2000-\(5-30\)-S0 Benutzerhandbuch](https://support.huawei.com/enterprise/de/doc/EDOC1100173562)**
- **e** [Backup Box-\(B0, B1\) Kurzanleitung](https://support.huawei.com/enterprise/de/doc/EDOC1100190608)

## <span id="page-24-0"></span>**A VORSICHT**

Der Anschluss für den netzentkoppelten Lastausgang darf nicht direkt mit dem Stromnetz verbunden werden, da die Backup Box in dem Fall wegen Überlast heruntergefahren wird.

#### **MANMERKUNG**

- l Bei einem PV-String, der an eine MPPT-Schaltung angeschlossen ist, müssen das Modell, die Anzahl, die Ausrichtung und der Neigungswinkel der PV-Module in diesem PV-String gleich sein.
- l Verschiedene MPPT-Schaltungen müssen mit der gleichen Spannung betrieben werden.
- l Die MPPT-Spannung muss größer als der untere Schwellenwert des Volllast-MPPT-Bereichs sein, der im technischen Datenblatt des Wechselrichters angegeben ist. Andernfalls wird der Wechselrichter gedrosselt, was zu Ertragseinbußen des Systems führt.

#### **Unterstützte Stromnetze**

Der SUN2000 unterstützt die folgenden Stromnetze: TN-S, TN-C, TN-C-S, TT und IT.

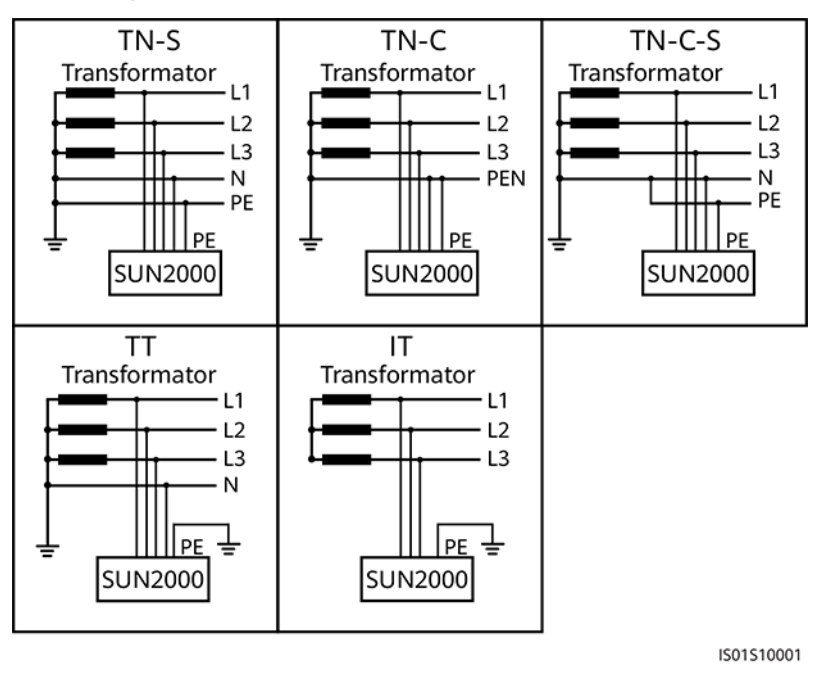

#### **Abbildung 2-3** Stromnetze

#### **MANMERKUNG**

- Wenn der SUN2000 an das TT-Netz angeschlossen wird, muss die N-PE-Spannung unter 30 V liegen.
- l Wenn der SUN2000 an das IT-Netz angeschlossen wird, setzen Sie **Isolierung** auf **Eingang ungeerdet, mit TF**.

## **2.2 Beschreibung des Geräts**

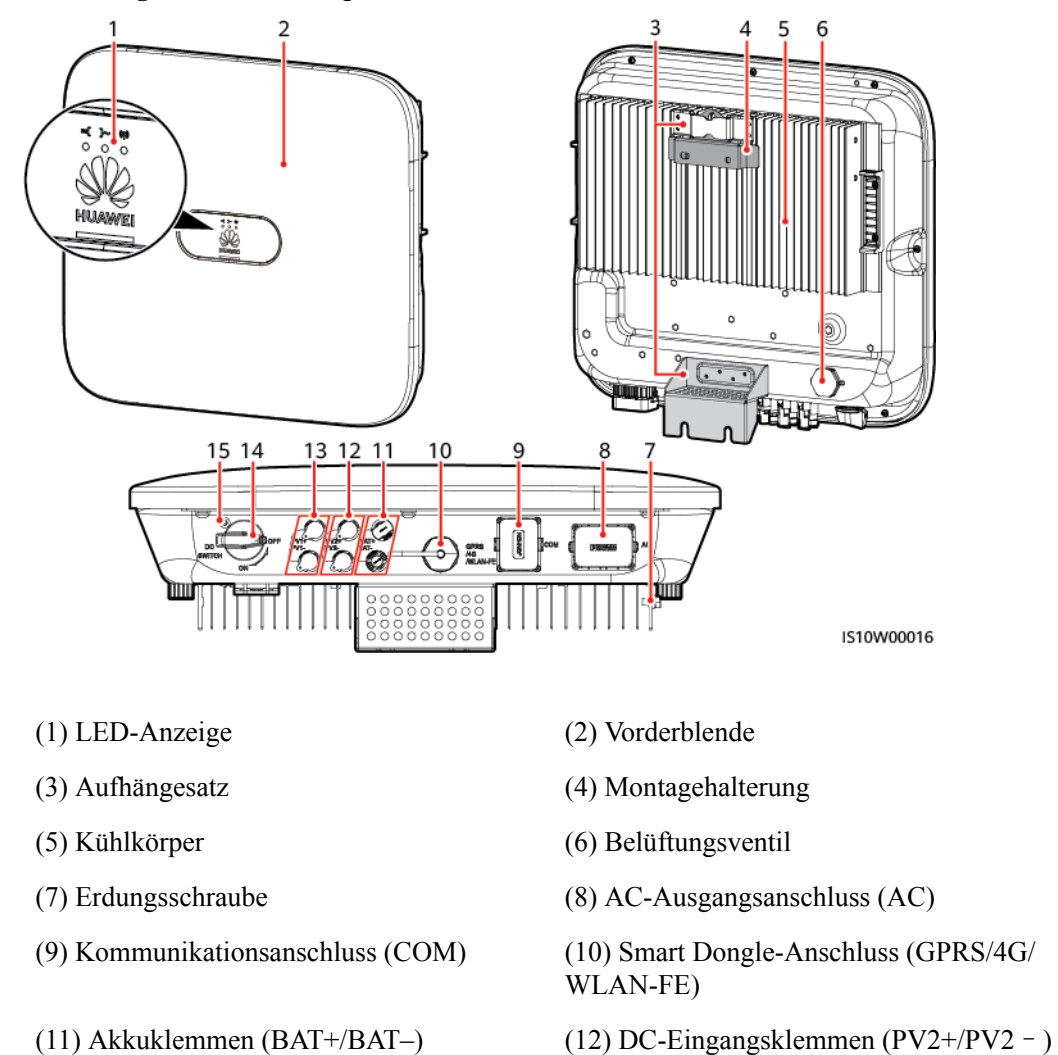

#### **Abbildung 2-4** Beschreibung des Geräts

- 
- (13) DC-Eingangsklemmen (PV1+/PV1–) (14) DC-Schalter (DC SWITCH)
- (15) Sicherungsschraubenloch für den DC-Schalter

#### **MANMERKUNG**

An der rechten und linke Seite des SUN2000 sind zwei M6-Schraubenlöcher für die Montage der Abdeckung reserviert.

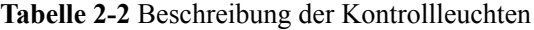

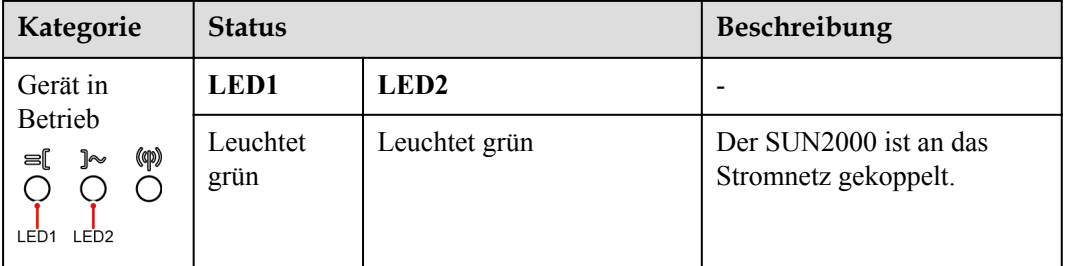

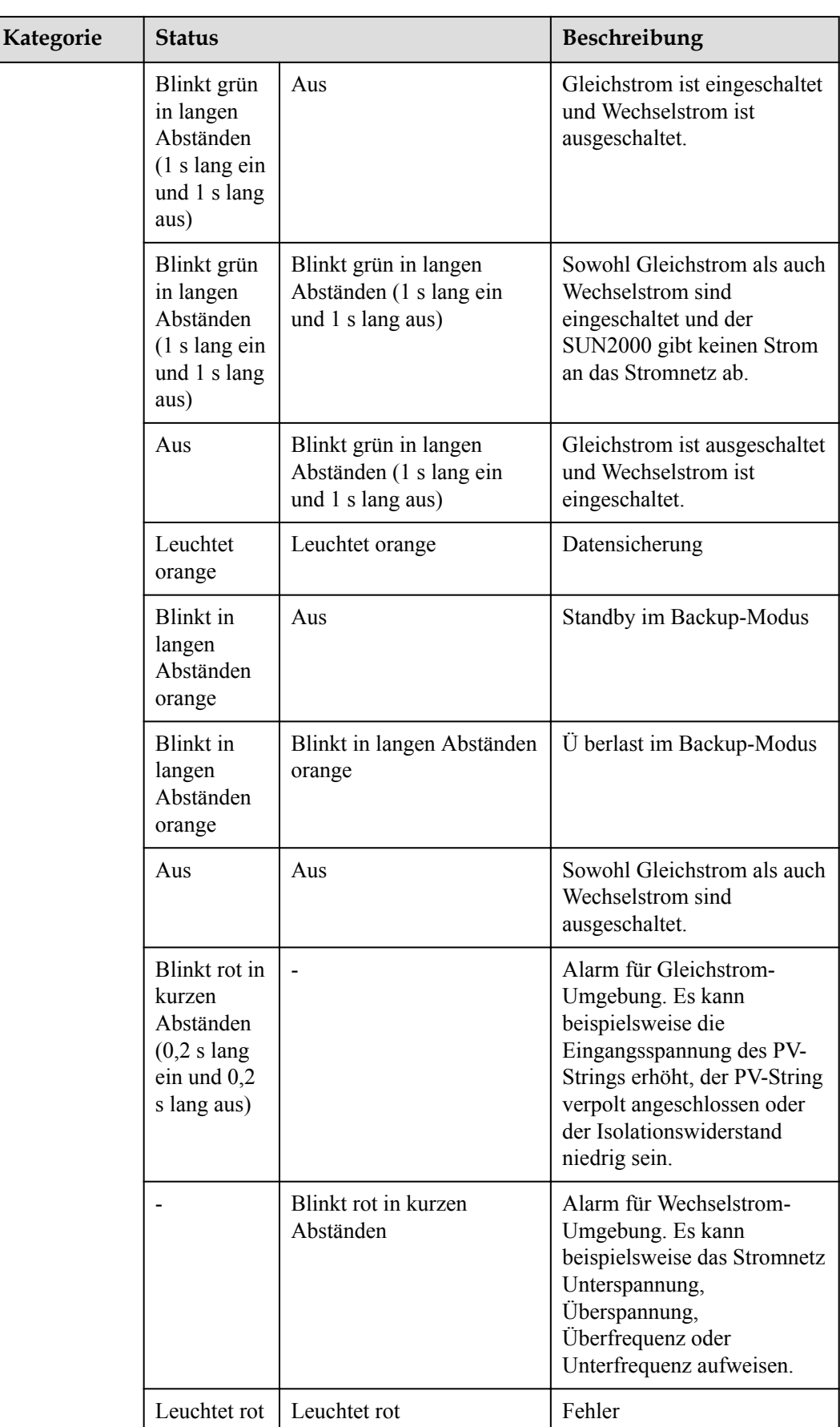

<span id="page-27-0"></span>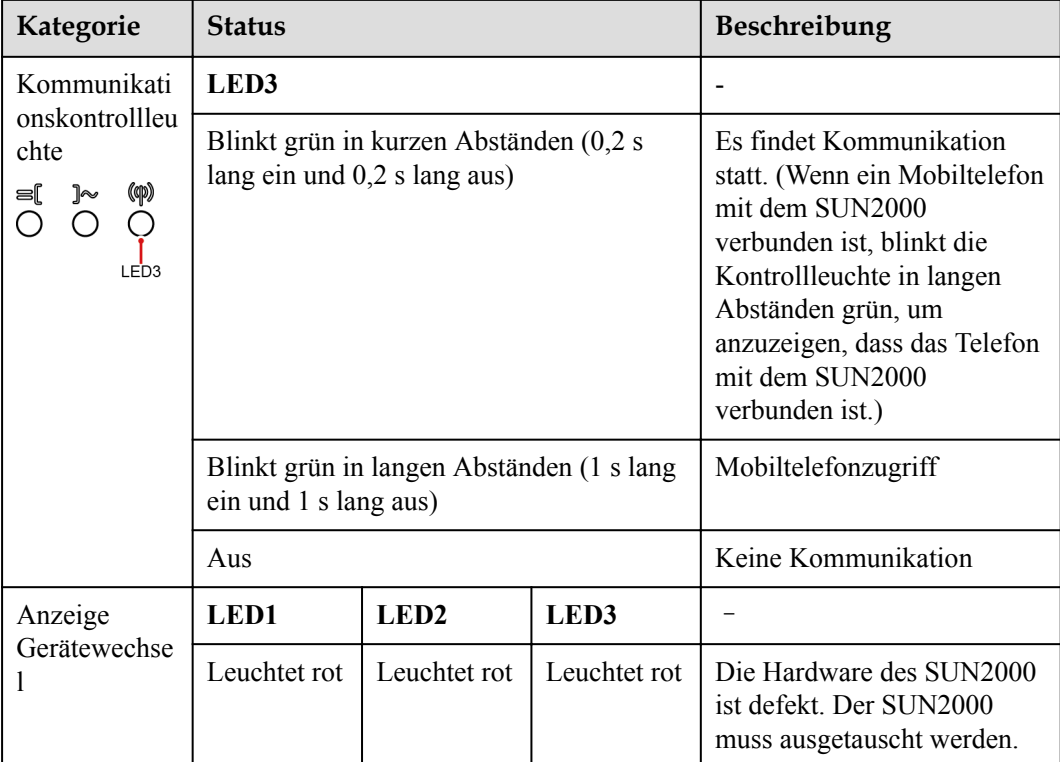

# **2.3 Beschreibung der Aufkleber**

## **2.3.1 Aufkleber am Gehäuse**

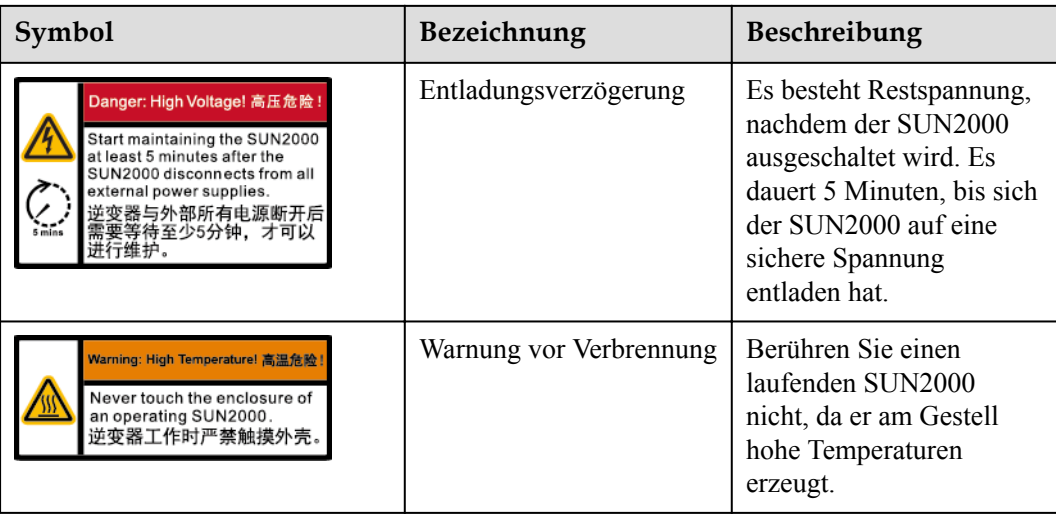

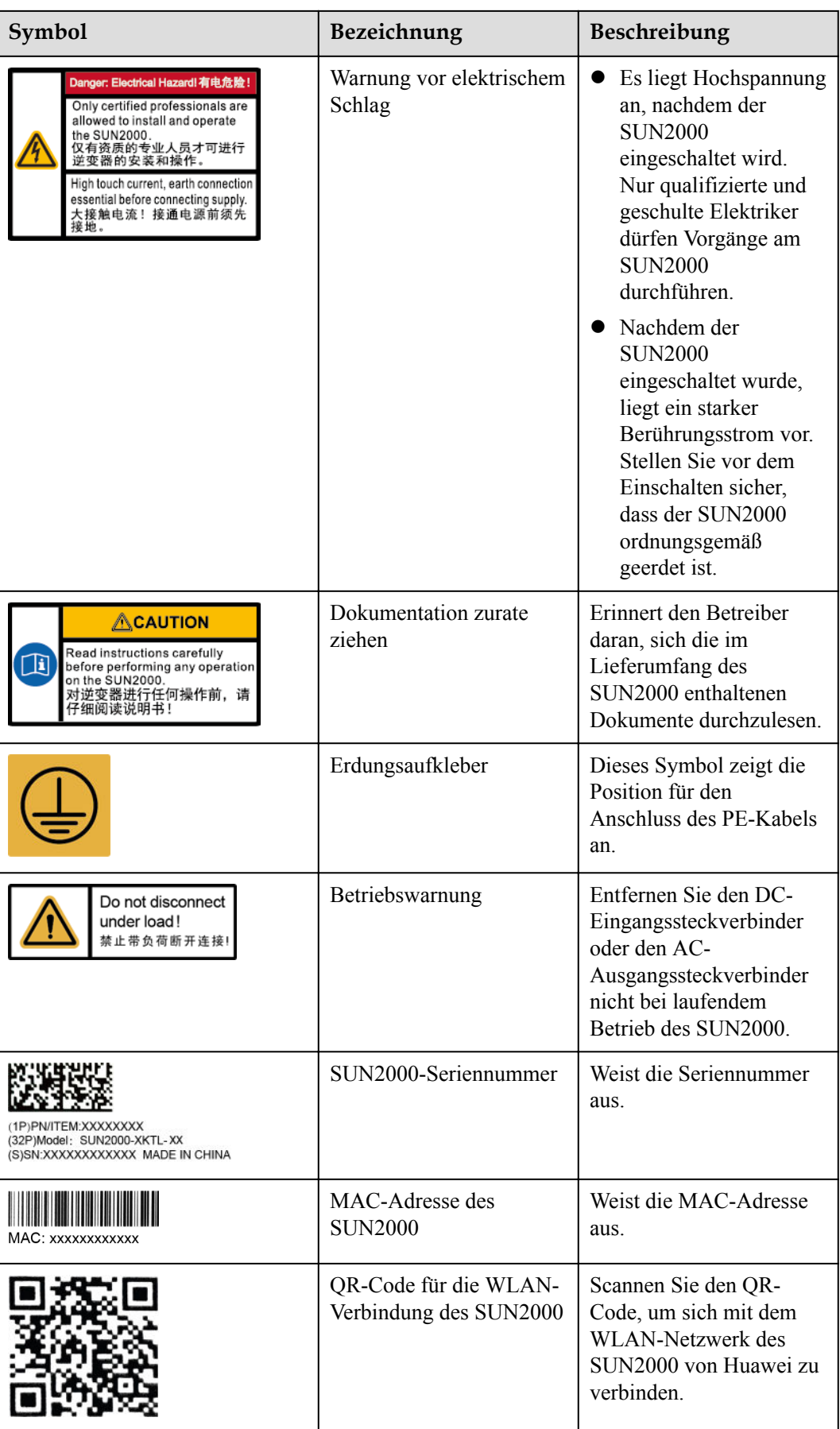

# <span id="page-29-0"></span>**2.3.2 Produkt-Typenschild**

**Abbildung 2-5** Typenschild (SUN2000-10KTL-M1 dient als Beispiel)

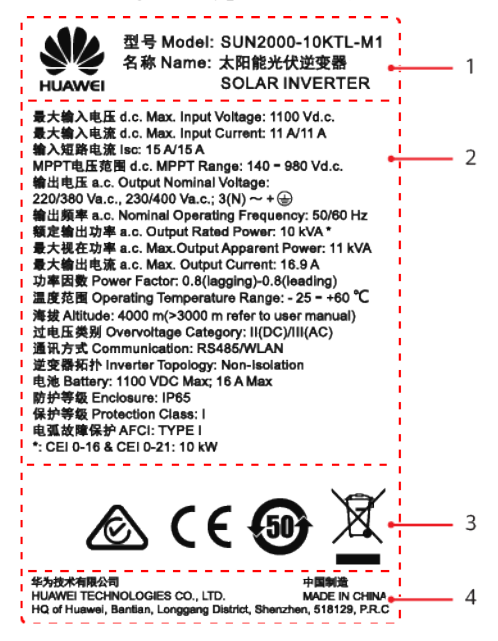

(1) Marke und Produktmodell (2) Wichtige technische Vorgaben

(3) Zertifizierungssymbole (4) Unternehmensname und Herstellungsland

## **MANMERKUNG**

Die Abbildung des Typenschilds dient nur zu Referenzzwecken.

# **2.4 Funktionsprinzipien**

## **2.4.1 Schaltplan**

Zwei PV-Strings werden mit dem SUN2000 verbunden und ihre maximalen Leistungspunkte werden durch zwei MPPT-Stromkreise (Maximum Power Point Tracking) verfolgt. Der SUN2000 wandelt Gleichstrom über einen Wechselrichter-Schaltkreis in dreiphasigen Wechselstrom um. Überspannungsschutz wird sowohl auf Gleichstrom- als auch Wechselstromseite unterstützt.

<span id="page-30-0"></span>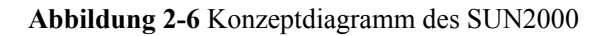

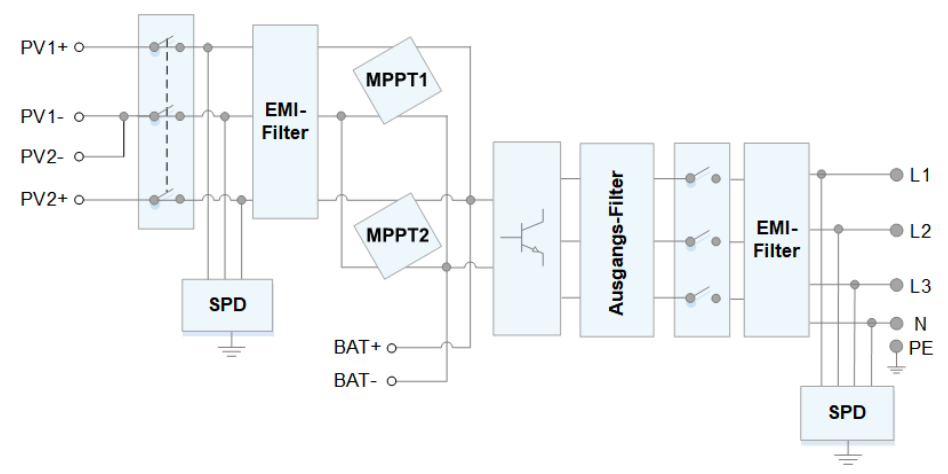

## **2.4.2 Arbeitsmodi**

Der SUN2000 funktioniert im Standby-, Betriebs- oder Herunterfahr-Modus.

#### **Abbildung 2-7** Arbeitsmodi

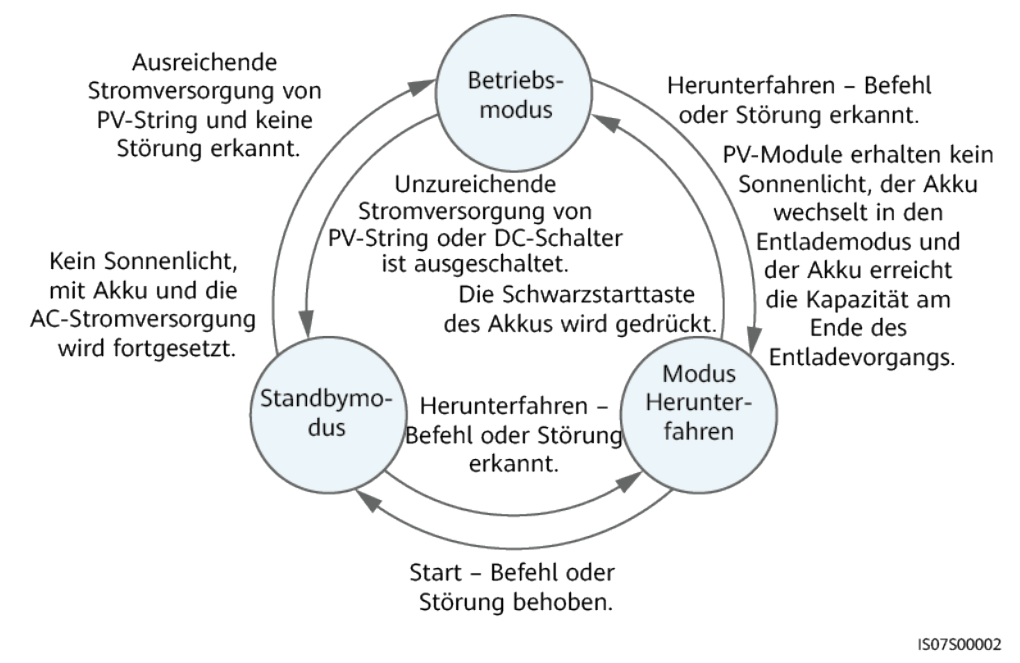

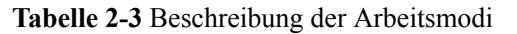

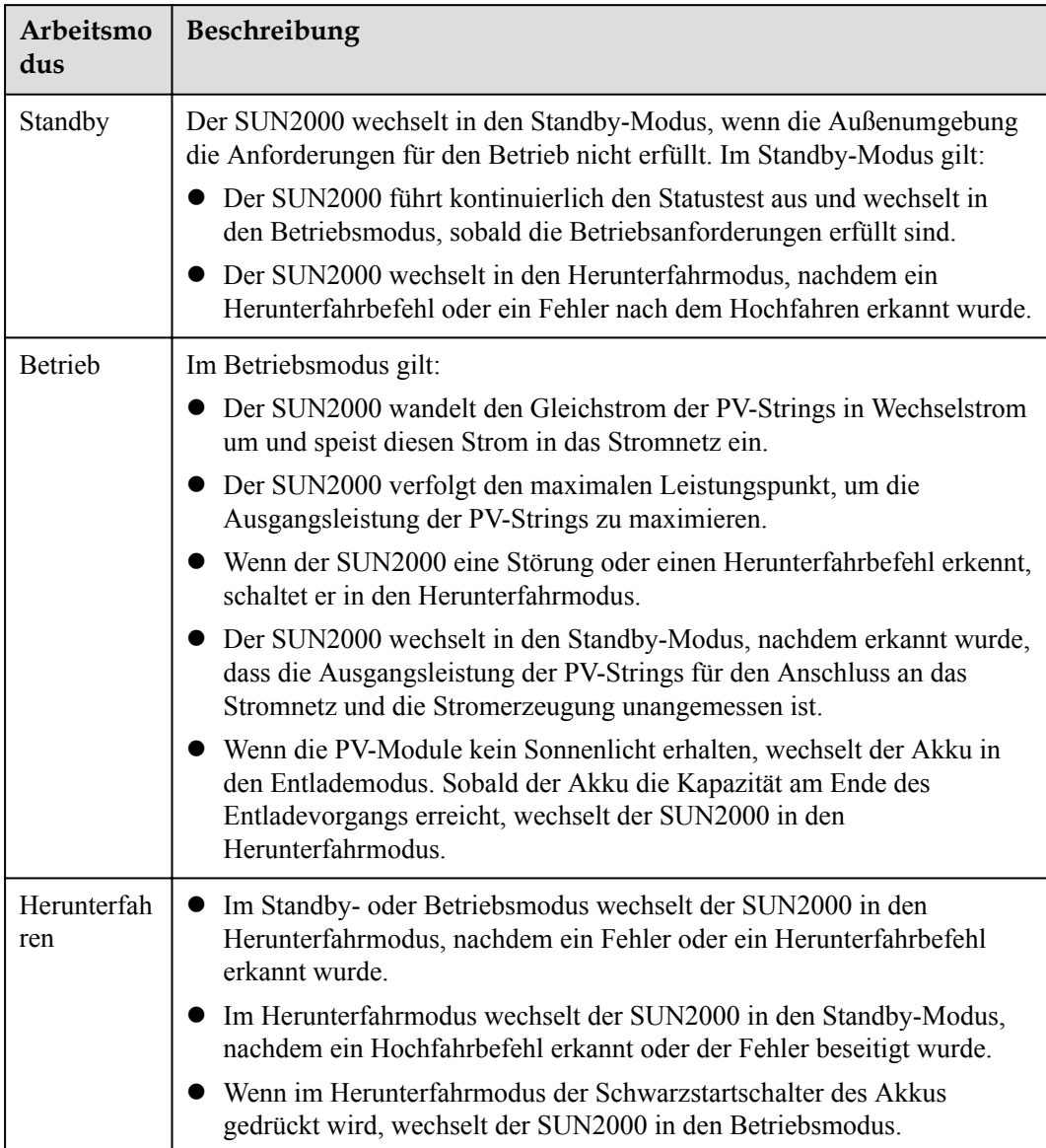

# **3 Speicher**

<span id="page-32-0"></span>Wenn der SUN2000 nicht direkt in Betrieb genommen wird, sollten folgende Voraussetzungen erfüllt werden:

- Packen Sie den SUN2000 nicht aus.
- **•** Bewahren Sie ihn bei einer Lagertemperatur von  $-40$  °C bis  $+70$  °C und einer Luftfeuchtigkeit von 5 % bis 95 % r. F. auf.
- l Der SUN2000 sollte an einem sauberen und trockenen Ort aufbewahrt und vor Staub und Korrosionen durch Wasserdampf geschützt werden.
- l Es können maximal acht SUN2000 gestapelt werden. Um Verletzungen oder Beschädigungen des Geräts zu vermeiden, stapeln Sie die SUN2000 vorsichtig, damit sie nicht umfallen.
- l Während der Lagerung sind regelmäßige Inspektionen durchzuführen. Ersetzen Sie gegebenenfalls das Verpackungsmaterial.
- l Wenn der SUN2000 seit einem langen Zeitraum gelagert wurde, sollte er vor einer Inbetriebnahme von qualifiziertem Personal inspiziert und geprüft werden.

# **4 Montage**

# <span id="page-33-0"></span>**4.1 Kontrolle vor der Montage**

## **Äußere Verpackungsmaterialien**

Bevor Sie den Wechselrichter auspacken, prüfen Sie die äußeren Verpackungsmaterialien auf Schäden wie Löcher und Risse und überprüfen Sie das Wechselrichter-Modell. Wenn Schäden festgestellt werden oder es sich bei dem Wechselrichter-Modell nicht um das von Ihnen angeforderte Modell handelt, packen Sie es nicht aus, sondern wenden Sie sich stattdessen so schnell wie möglich an Ihren Lieferanten.

#### **MANMERKUNG**

Es wird empfohlen, die Verpackungsmaterialien 24 Stunden vor der Montage des Wechselrichters zu entfernen.

## **Paketinhalt**

#### **HINWEIS**

l Nachdem Sie das Gerät in die Installationsposition gebracht haben, packen Sie es vorsichtig aus, um Kratzer zu vermeiden. Halten Sie das Gerät beim Auspacken stabil.

Überprüfen Sie sich nach dem Auspacken des Wechselrichters, ob die gelieferten Komponenten intakt sind und der Lieferumfang vollständig ist. Wenden Sie sich bei Schäden oder fehlenden Komponenten an Ihren Lieferanten.

#### **MANMERKUNG**

Nähere Einzelheiten zur Anzahl der gelieferten Komponenten finden Sie in der *Packing List* im Verpackungskarton.

# <span id="page-34-0"></span>**4.2 Werkzeuge**

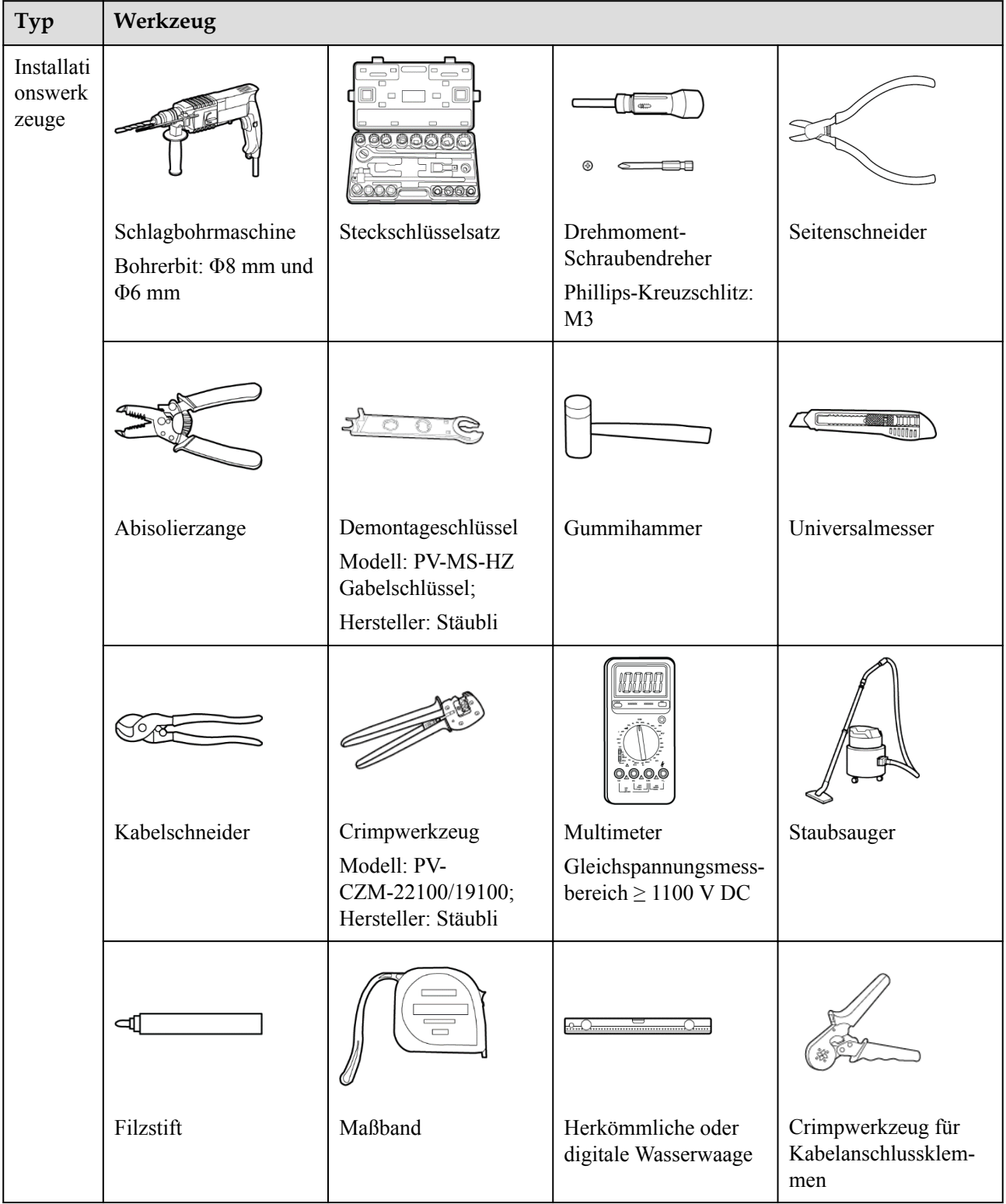

<span id="page-35-0"></span>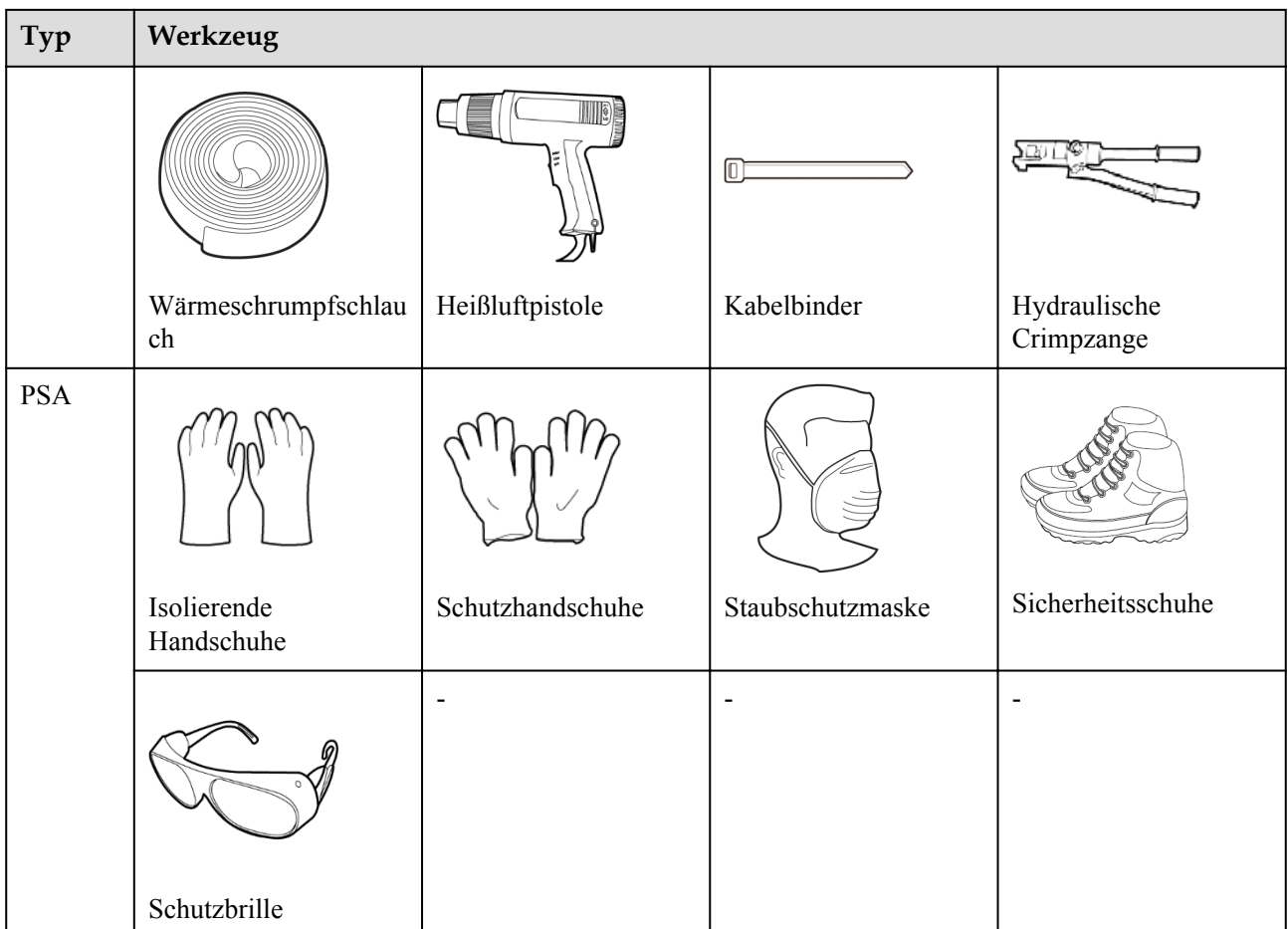

# **4.3 Ermitteln der Montageposition**

## **4.3.1 Umweltanforderungen**

## **Grundlegende Anforderungen**

- **•** Der SUN2000 ist nach IP65 geschützt und kann in Räumen oder im Freien montiert werden.
- **Montieren Sie den SUN2000 nicht an einer Stelle, an der Mitarbeiter leicht in Kontakt** mit dem Gehäuse und den Kühlkörpern kommen, da diese Teile während des Betriebs extrem heiß sind.
- l Montieren Sie den SUN2000 nicht in Bereichen mit brennbaren oder explosiven Materialien.
- l Montieren Sie den SUN2000 nicht an einem Ort, der für Kinder zugänglich ist.
- l Montieren Sie den SUN2000 nicht im Freien in Salzluftzonen, da er dort Korrosion ausgesetzt ist und in Brand geraten kann. Eine Salzluftzone ist definiert als 500 m-breiter Küstenstreifen bzw. jede Region, die einer Meeresbrise ausgesetzt ist. Die Regionen, die einer Meeresbrise ausgesetzt ist, variieren je nach Witterung (wie Taifunen und Monsun) oder Gelände (wie Dämme und Hügel).
- Der SUN2000 sollte in einer gut belüfteten Umgebung montiert werden, um eine gute Wärmeableitung zu gewährleisten.
- l Empfohlen: Montieren Sie den SUN2000 an einer geschützten Stelle oder an einem Ort mit einer Abdeckung.

# **Anforderungen an die Unterkonstruktion**

- Die Unterkonstruktion, auf welcher der SUN2000 montiert wird, muss feuerbeständig sein.
- l Montieren Sie den SUN2000 nicht an oder auf brennbaren Baumaterialien.
- l Der SUN2000 ist schwer. Stellen Sie sicher, dass die Montagefläche für das Gewicht stabil genug ist.
- l Montieren Sie den SUN2000 in Wohngegenden nicht an Gipskartonplatten oder an Wänden aus ähnlichen Materialien, da diese über eine schwache Schallisolierung verfügen. Die Betriebsgeräusche des SUN2000 sind deutlich wahrnehmbar.

# **4.3.2 Platzbedarf**

# **Anforderungen an die Montagewinkel**

Der SUN2000 kann an der Wand oder einem Mast montiert werden. Für den Montagewinkel gelten die folgenden Anforderungen:

- l Montieren Sie den SUN2000 vertikal oder mit einer maximalen Neigung von 15 Grad, um eine angemessene Wärmeableitung zu ermöglichen.
- l Montieren Sie den SUN2000 nicht in einer nach vorne, sehr stark nach hinten oder seitlich geneigten oder horizontalen oder umgekehrten Position.

**Abbildung 4-1** Montageneigungen

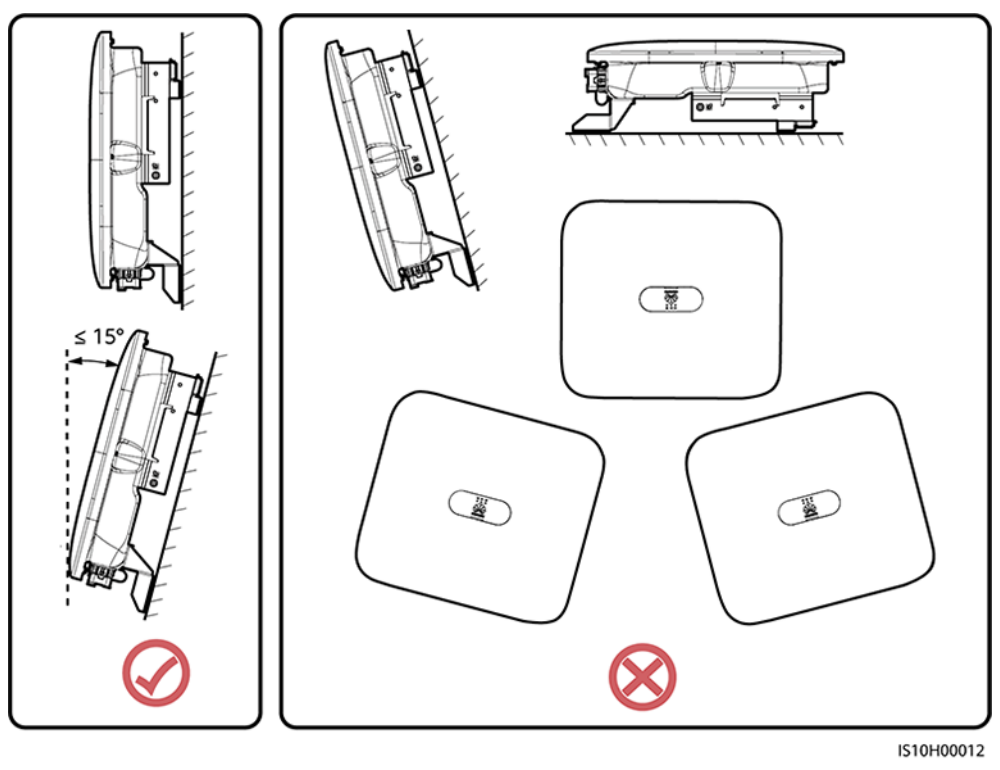

# **Anforderungen an die Montageabstände**

**·** Schaffen Sie genügend Platz um den SUN2000 herum, um ausreichend Platz für die Montage und Wärmeableitung sicherzustellen.

#### **Abbildung 4-2** Montageabstände

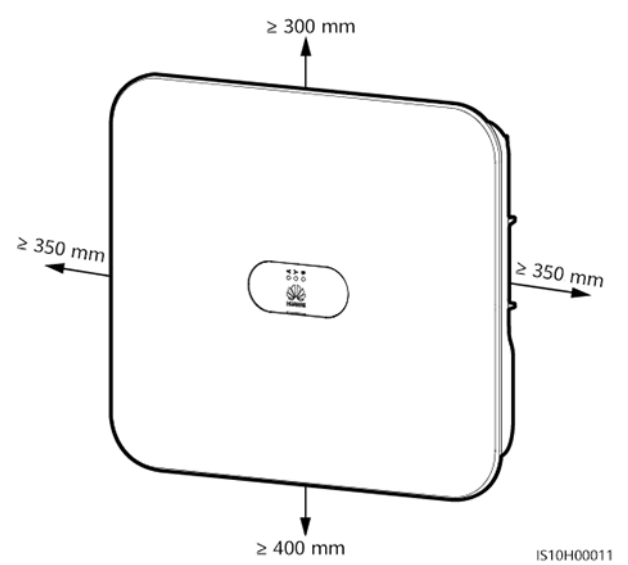

l Wenn mehrere Einheiten des SUN2000 zu montieren sind, montieren Sie sie horizontal, sofern ausreichend Platz zur Verfügung steht; wenn nicht genügend Platz vorhanden sein sollte, montieren Sie sie im Dreieckmodus. Gestapelte Montage wird nicht empfohlen.

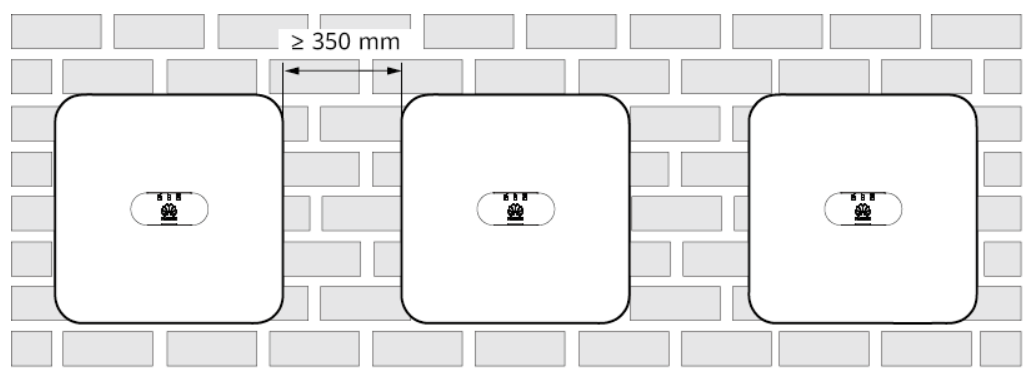

**Abbildung 4-3** Horizontale Montage (empfohlen)

IS10H00014

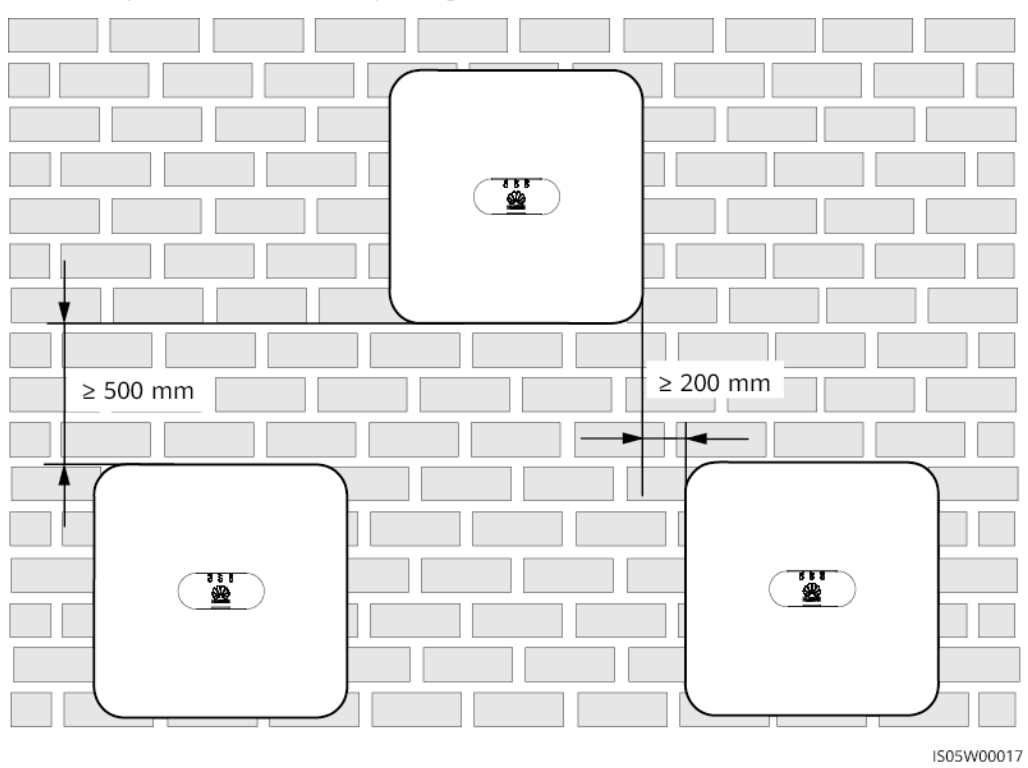

**Abbildung 4-4** Versetzte Montage (empfohlen)

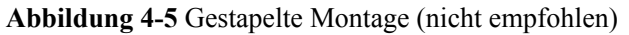

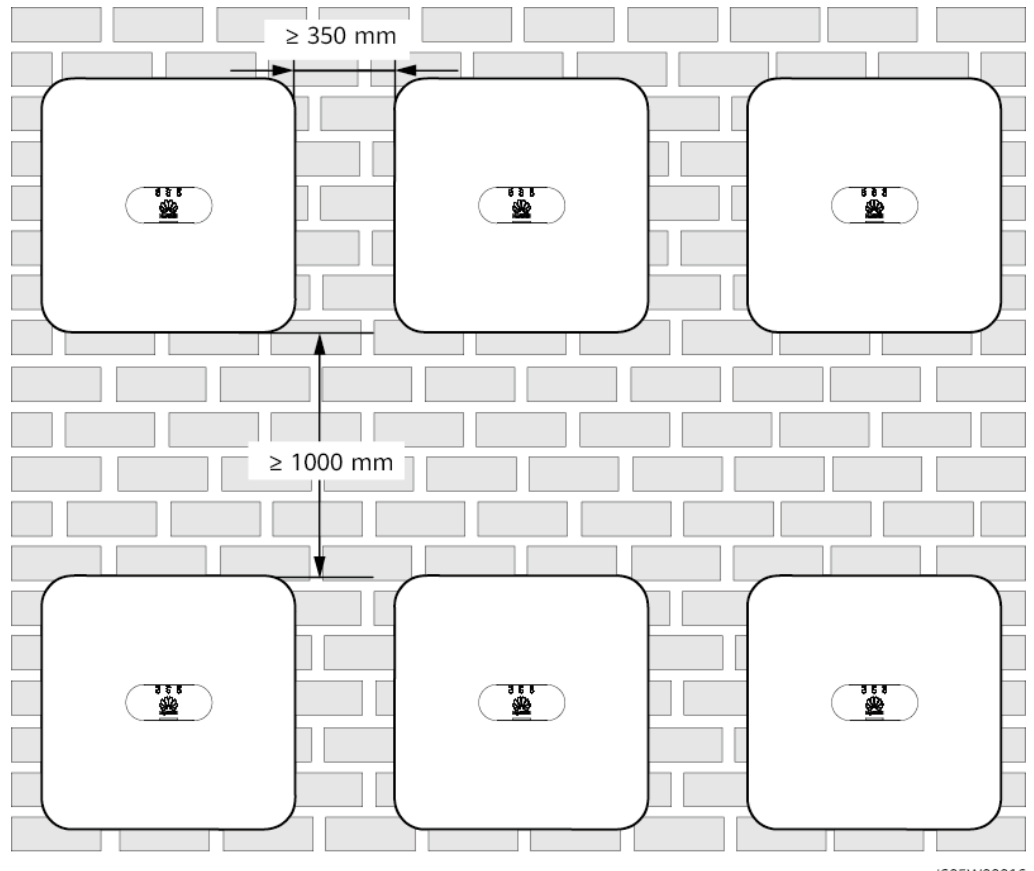

IS05W00016

# **4.4 Transportieren des SUN2000**

# **Vorgehensweise**

**Schritt 1** Es sind zwei Personen erforderlich, um den SUN2000 zu transportieren, eine Person auf jeder Seite. Heben Sie den SUN2000 aus der Verpackung und bringen Sie ihn in die angegebene Montageposition.

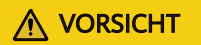

- l Bewegen Sie den SUN2000 vorsichtig, um Schäden am Gerät und Verletzungen zu vermeiden.
- l Achten Sie darauf, dass die Klemmen und Anschlüsse an der Unterseite keinerlei Belastung durch das Gewicht des SUN2000 ausgesetzt sind.
- l Legen Sie eine Schaumstoffunterlage oder Pappe unter den SUN2000, um das Gehäuse vor Beschädigungen zu schützen.

**Abbildung 4-6** Transportieren des SUN2000

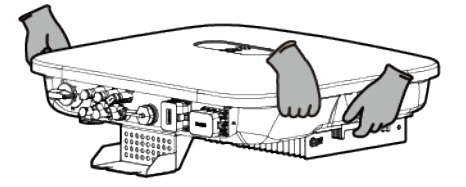

**----Ende**

# **4.5 Montage der Montagehalterung**

# **Sicherheitshinweise zur Montage**

**[Abbildung 4-7](#page-40-0)** Zeigt die Abmessungen der Montagelöcher beim SUN2000.

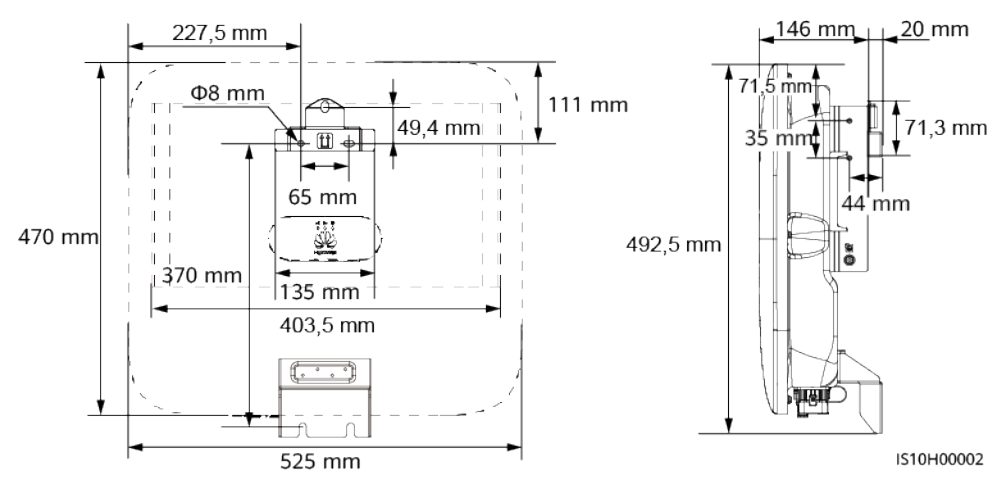

#### <span id="page-40-0"></span>**Abbildung 4-7** Abmessungen der Montagehalterung

#### **MANMERKUNG**

An der linken und der rechten Seiten des Wechselrichters sind zwei M6-Schraubenlöcher für den Einbau einer Abdeckung reserviert.

# **4.5.1 Wandmontage**

# **Vorgehensweise**

- **Schritt 1** Bestimmen Sie die Positionen für die Bohrlöcher und kennzeichnen Sie diese mit einem Filzstift.
- **Schritt 2** Befestigen Sie die Montagehalterung.

#### **MANMERKUNG**

Die Dehnschrauben M6x60 werden mit dem SUN2000 geliefert. Wenn Länge und Anzahl der Schrauben nicht den Installationsanforderungen entsprechen, verwenden Sie bitte eigene M6- Dehnschrauben aus Edelstahl.

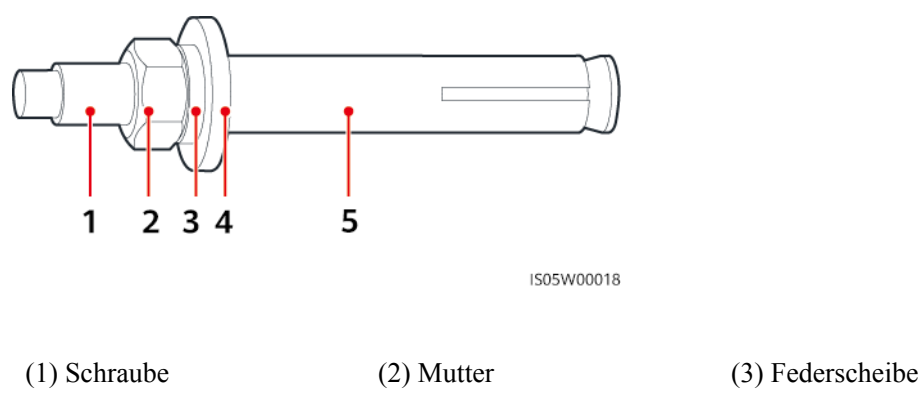

**Abbildung 4-8** Aufbau einer Dehnschraube

(4) Flache Unterlegscheibe (5) Spreizhülse

#### **GEFAHR** A

Achten Sie darauf, die unter Putz verlegten Wasserleitungen und Kabel nicht anzubohren.

#### **HINWEIS**

- **Tragen Sie beim Bohren eine Schutzbrille und eine Staubschutzmaske, um ein Einatmen** von Staub oder einen Kontakt mit den Augen zu vermeiden.
- l Entfernen Sie jeglichen Staub aus oder um die Bohrlöcher herum mit einem Staubsauger und messen Sie den Abstand zwischen den Löchern. Wenn die Löcher falsch positioniert sind, bohren Sie sie erneut.
- l Nachdem Sie die Schraube, die Federscheibe und die flache Unterlegscheibe entfernt haben, richten Sie die Oberseite der Spreizhülse an der Betonmauer aus. Anderenfalls wird die Montagehalterung nicht fest an der Betonwand montiert.
- l Lösen Sie die Muttern, Unterlegscheiben und Federscheiben der beiden unteren Dehnschrauben

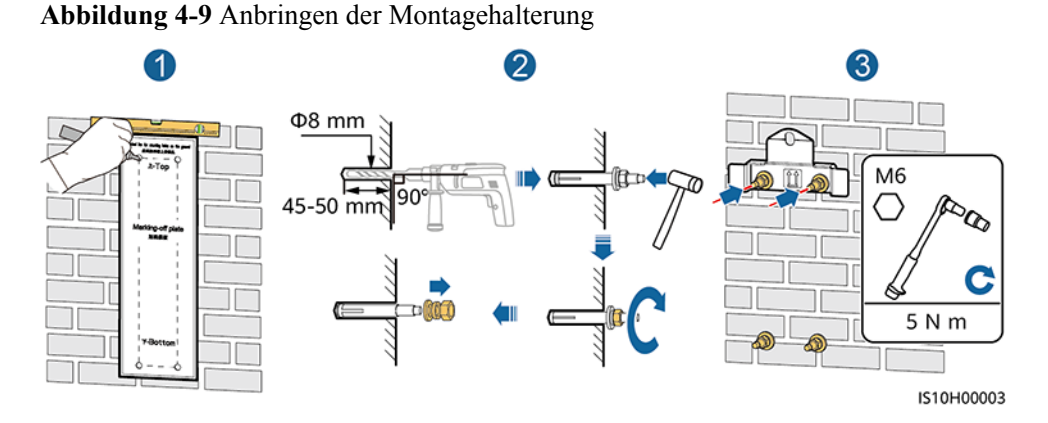

**Schritt 3** (Optional) Bringen Sie die Sicherungsschraube für den DC-Schalter an.

#### **MANMERKUNG**

- l Die Sicherungsschraube für den DC-Schalter ist im Lieferumfang des SUN2000 enthalten. Gemäß der australischen Norm sichert die Sicherungsschraube den DC-Schalter, um zu verhindern, dass der SUN2000 versehentlich gestartet wird.
- l Für das in Australien verwendete Modell muss dieser Schritt gemäß der lokalen Standards ausgeführt werden.

**Abbildung 4-10** Montieren der Sicherungsschraube für den DC-Schalter

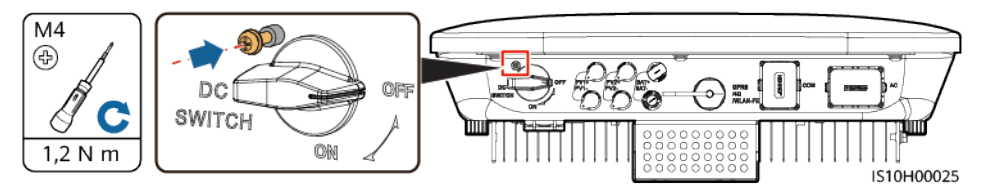

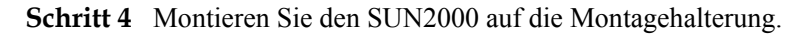

**Schritt 5** Ziehen Sie die Mutter fest.

#### **Abbildung 4-11** Montage eines SUN2000

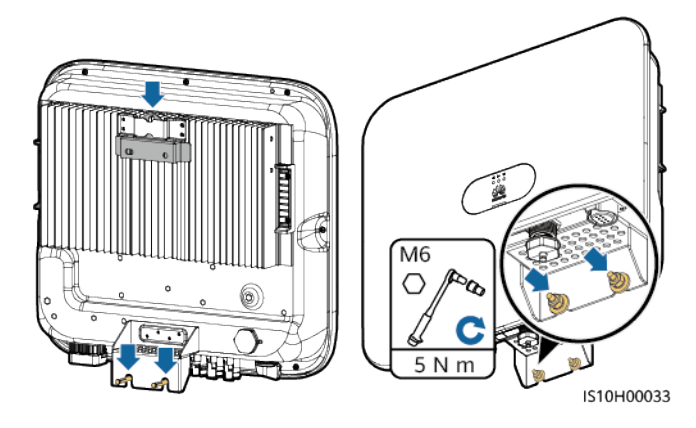

**Schritt 6** (Optional) Bringen Sie ein Diebstahlschutz-Schloss an.

#### **HINWEIS**

- Stellen Sie selbst ein geeignetes Diebstahlschutz-Schloss für den Lochdurchmesser (Φ8 mm) bereit. Stellen Sie sicher, dass das Schloss erfolgreich montiert werden kann.
- l Es wird ein wasserdichtes Schloss für den Außenbereich empfohlen.
- l Bewahren Sie den Schlüssel zum Diebstahlschutz-Schloss sicher auf.

**Abbildung 4-12** Montieren eines Diebstahlschutz-Schlosses

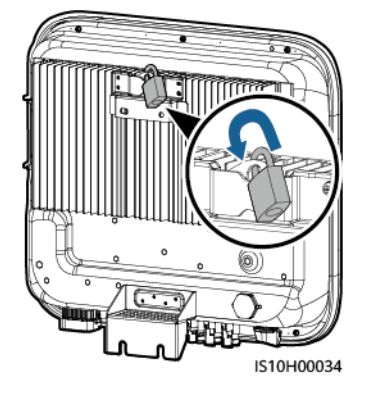

**----Ende**

# **4.5.2 Trägermontage**

#### **Voraussetzungen**

Stellen Sie M6-Schraubensätze aus Edelstahl (mit flachen Unterlegscheiben, Federscheiben und M6-Schrauben) entsprechender Längen sowie passende flache Unterlegscheiben und Muttern für die entsprechende Befestigungsart bereit.

# **Vorgehensweise**

**Schritt 1** Bestimmen Sie die Position der Löcher anhand der Montageschablone und markieren Sie anschließend die Position der Löcher mit einem Filzstift.

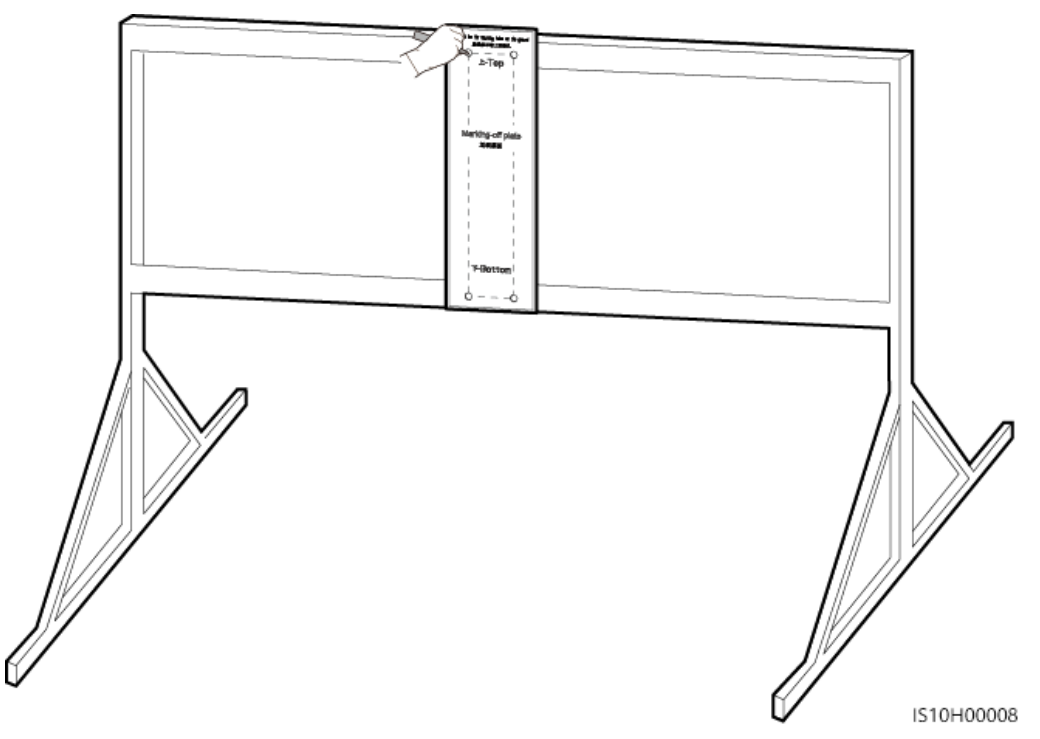

**Abbildung 4-13** Bestimmen der Position für Bohrlöcher

**Schritt 2** Bohren Sie die Löcher mit einer Schlagbohrmaschine.

#### **CO ANMERKUNG**

Es wird geraten, die Bohrlochstellen durch Auftragen von Rostschutzfarbe zu schützen.

#### **Abbildung 4-14** Bohren von Löchern

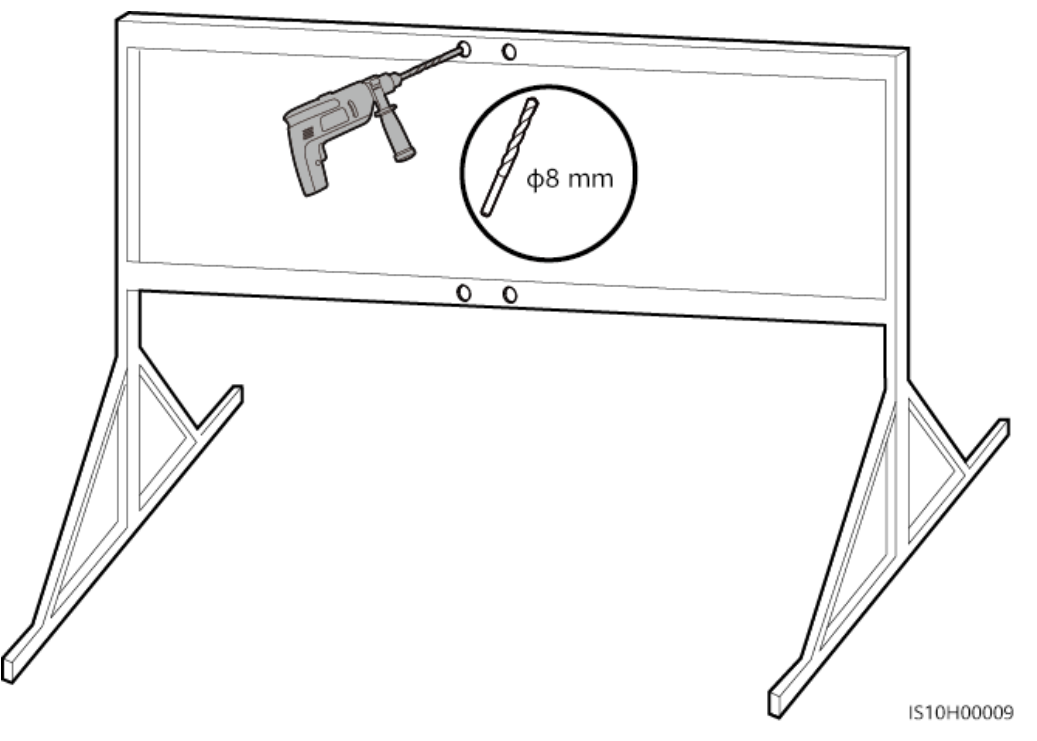

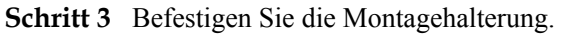

**Abbildung 4-15** Sichern der Montagehalterung

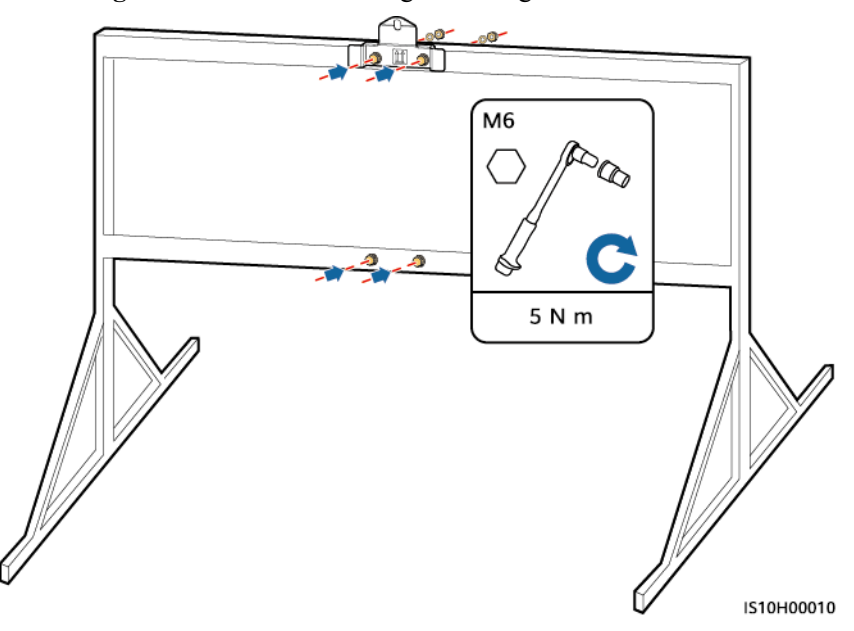

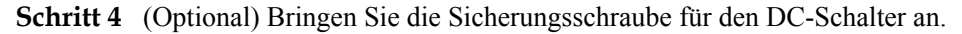

#### **MANMERKUNG**

- l Die Sicherungsschraube für den DC-Schalter ist im Lieferumfang des SUN2000 enthalten. Gemäß der australischen Norm sichert die Sicherungsschraube den DC-Schalter, um zu verhindern, dass der SUN2000 versehentlich gestartet wird.
- l Für das in Australien verwendete Modell muss dieser Schritt gemäß der lokalen Standards ausgeführt werden.

S10H00025

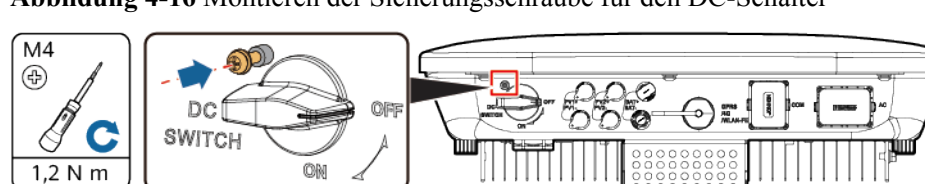

**Abbildung 4-16** Montieren der Sicherungsschraube für den DC-Schalter

**Schritt 5** Montieren Sie den SUN2000 auf die Montagehalterung.

**Schritt 6** Ziehen Sie die Schraubenbaugruppen fest.

**Abbildung 4-17** Montage eines SUN2000

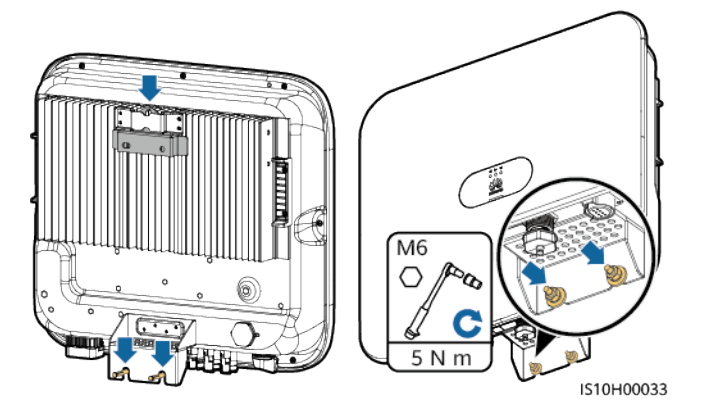

**Schritt 7** (Optional) Bringen Sie ein Diebstahlschutz-Schloss an.

#### **HINWEIS**

- Stellen Sie selbst ein geeignetes Diebstahlschutz-Schloss für den Lochdurchmesser (Φ8 mm) bereit. Stellen Sie sicher, dass das Schloss erfolgreich montiert werden kann.
- l Es wird ein wasserdichtes Schloss für den Außenbereich empfohlen.
- Bewahren Sie den Schlüssel zum Diebstahlschutz-Schloss sicher auf.

**Abbildung 4-18** Montieren eines Diebstahlschutz-Schlosses

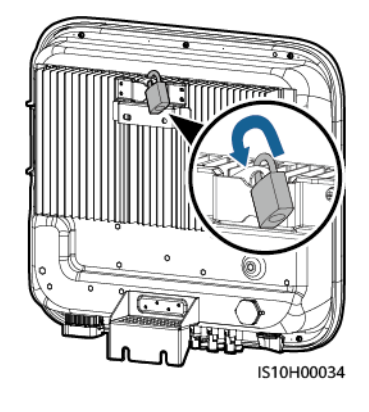

**----Ende**

# **5 Elektrische Anschlüsse**

# **5.1 Sicherheitsmaßnahmen**

### $A$  GEFAHR

Das PV-Array versorgt den Wechselrichter mit DC-Spannung, nachdem es Sonnenlicht ausgesetzt wurde. Stellen Sie vor dem Anschluss der Kabel sicher, dass alle DC-Schalter am Wechselrichter auf **OFF** gestellt sind. Andernfalls kann die im Wechselrichter anliegende Hochspannung zu Stromschlägen führen.

## **A** GEFAHR

- **Der Standort muss mit qualifizierten Brandbekämpfungseinrichtungen wie Brandsand und** Kohlendioxid-Feuerlöschern ausgestattet sein.
- Tragen Sie persönliche Schutzausrüstung und verwenden Sie spezielle isolierte Werkzeuge, um Stromschläge oder Kurzschlüsse zu vermeiden.

## **A** WARNUNG

- l Geräteschäden, die durch nicht korrekte Kabelanschlüsse verursacht werden, sind nicht von der Garantie abgedeckt.
- l Elektrische Anschlüsse dürfen ausschließlich von zertifizierten Elektrikern durchgeführt werden.
- l Beim Anklemmen von Kabeln ist jederzeit geeignete persönliche Schutzkleidung zu tragen.
- l Um einen schlechten Kabelkontakt aufgrund einer Überbeanspruchung zu vermeiden, wird empfohlen, die Kabel aufzuwickeln und dann an die entsprechenden Ports anzuschließen.

# **A VORSICHT**

● Halten Sie die Kabel von der Anlage beim Vorbereiten der Kabel fern, um zu verhindern, dass Kabelreste in der Anlage gelangen. Kabelschrott können Funken verursachen und zu Personen- und Sachschäden führen.

#### **MANMERKUNG**

Die in den Schaltbildern in diesem Kapitel gezeigten Kabelfarben dienen lediglich zu Ihrer Information. Verwenden Sie die in den vor Ort geltenden elektrotechnischen Vorschriften spezifizierten Kabel (grüngelbe Kabel dürfen nur zur Erdung verwendet werden).

# **5.2 Installationsvorbereitung**

**Abbildung 5-1** Kabelanschlüsse des SUN2000 (gestrichelte Kästchen weisen auf optionale Bauelemente hin)

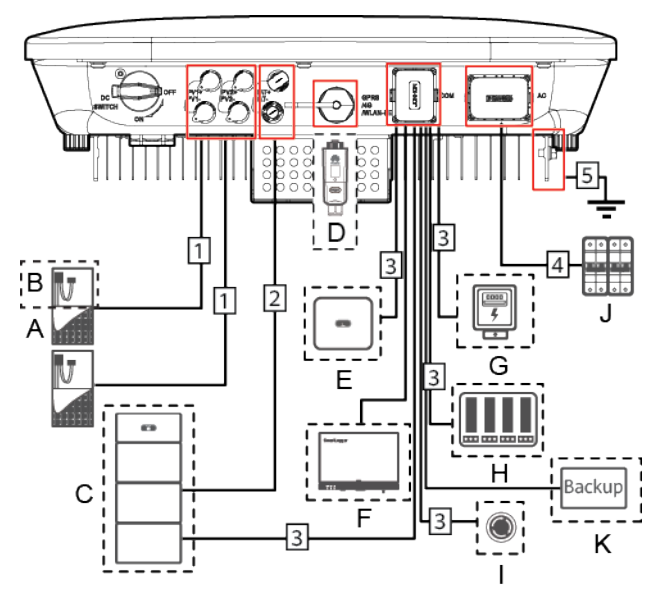

#### **HINWEIS**

Falls ein Smart Dongle konfiguriert ist, sollten Sie dieses montieren, bevor Sie das Signalkabel anschließen.

| Anz.          | <b>Bauelement</b>                                         | Beschreibung                                                                                                    | Quelle                                                    |
|---------------|-----------------------------------------------------------|----------------------------------------------------------------------------------------------------|-----------------------------------------------------------|
| A             | PV-Modul                                                  | Ein PV-String besteht aus den in<br>$\bullet$<br>Reihe verbundenen PV-Modulen<br>und kann mit einem Optimierer<br>kombiniert werden.<br>An den SUN2000 können<br>maximal zwei PV-Strings | Vom Benutzer<br>bereitgestellt                            |
|               |                                                           | angeschlossen werden.                                                                                                    |                                                           |
| B             | (Optional)<br>Smart PV-<br>Optimierer                     | Der SUN2000-450W-P Smart PV-<br>Optimierer wird unterstützt.                                                                                                    | Von Huawei gekauft                                        |
| $\mathcal{C}$ | (Optional)<br>Akku                                        | Die Akkus LUNA2000-5-S0,<br>LUNA2000-10-S0 und<br>LUNA2000-15-S0 können an den<br>SUN2000 angeschlossen werden.                                                                          | Von Huawei gekauft                                        |
| D             | (Optional)<br>Smart Dongle <sup>1</sup>                   | Unterstützte Modelle:<br>• WLAN-FE Smart Dongle:<br>SDongleA-05<br>4G Smart Dongle: SDongleA-03                                                                                          | Von Huawei gekauft                                        |
| E             | (Optional)<br><b>SUN2000</b>                              | Wählen Sie ggf. ein geeignetes<br>Modell aus.                                                                                                    | Von Huawei gekauft                                        |
| F             | (Optional)<br>SmartLogger                                 | Wählen Sie ggf. ein geeignetes<br>Modell aus.                                                                                                    | Von Huawei gekauft                                        |
| G             | (Optional)<br>Haushaltsstrom<br>zähler                    | Die Leistungsmessermodelle<br>DTSU666-H, DTSU666-HW und<br>YDS60-C24 werden empfohlen.                                                                                                   | Von Huawei gekauft                                        |
| H             | (Optional)<br>Stromnetz-<br>Planungsgerät                 | Wählen Sie die Geräte aus, die die<br>Stromnetzplanungsanforderungen<br>erfüllen.                                                                                                    | Vom örtlichen<br>Stromnetzunterneh-<br>men bereitgestellt |
| I             | (Optional)<br>Schalter für<br>schnelles<br>Herunterfahren | Wählen Sie ggf. ein geeignetes<br>Modell aus.                                                                                                    | Vom Benutzer<br>bereitgestellt                            |

**Tabelle 5-1** Beschreibung der Bauelemente

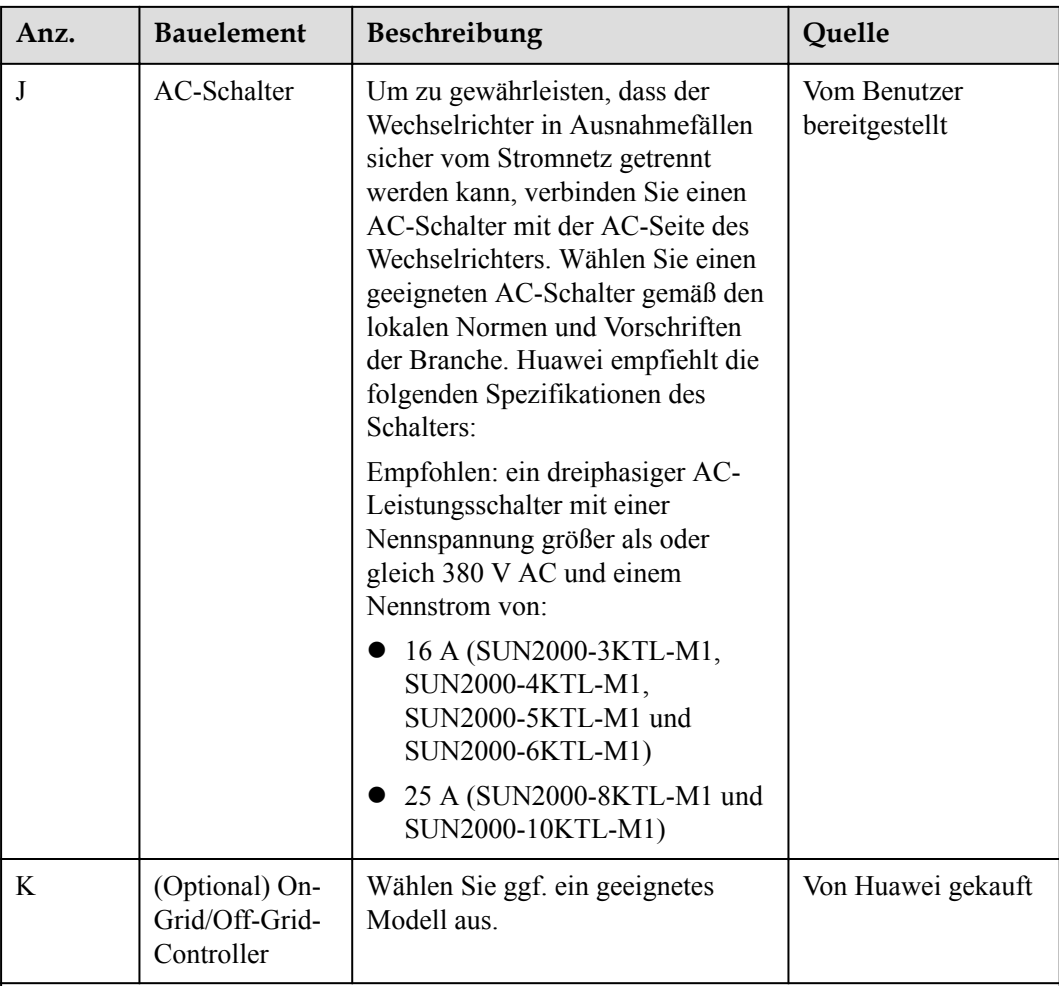

Hinweis 1:

- l Einzelheiten zur Bedienung des WLAN-FE-Smart Dongles SDongleA-05 finden Sie in der *SDongleA-05 Kurzanleitung (WLAN-FE)*.
- l Einzelheiten zur Bedienung des 4G-Smart Dongles SDongleA-03 finden Sie in der *SDongleA-03 Kurzanleitung (4G)*.

Sie können die Kurzanleitung unter **[https://support.huawei.com/enterprise/de/](https://support.huawei.com/enterprise) [index.html](https://support.huawei.com/enterprise)** abrufen, indem Sie nach dem Modell des Smart Dongles suchen.

**Tabelle 5-2** Kabelbeschreibung

| Anz. | Bezeichnung                                   | Typ                                                                                   | Empfohlene<br>Spezifikationen                                                                   |
|------|-----------------------------------------------|---------------------------------------------------------------------------------------|-------------------------------------------------------------------------------------------------|
|      | DC-Eingangsstromkabel<br>(Optional) Akkukabel | Herkömmliches PV-<br>Kabel für den<br>Außenbereich<br>(Empfohlenes Modell:<br>$PV1-F$ | • Leiterquerschnittsfl-<br>äche: $4-6$ mm <sup>2</sup><br>Kabelaußendurchmes<br>ser: $5,5-9$ mm |

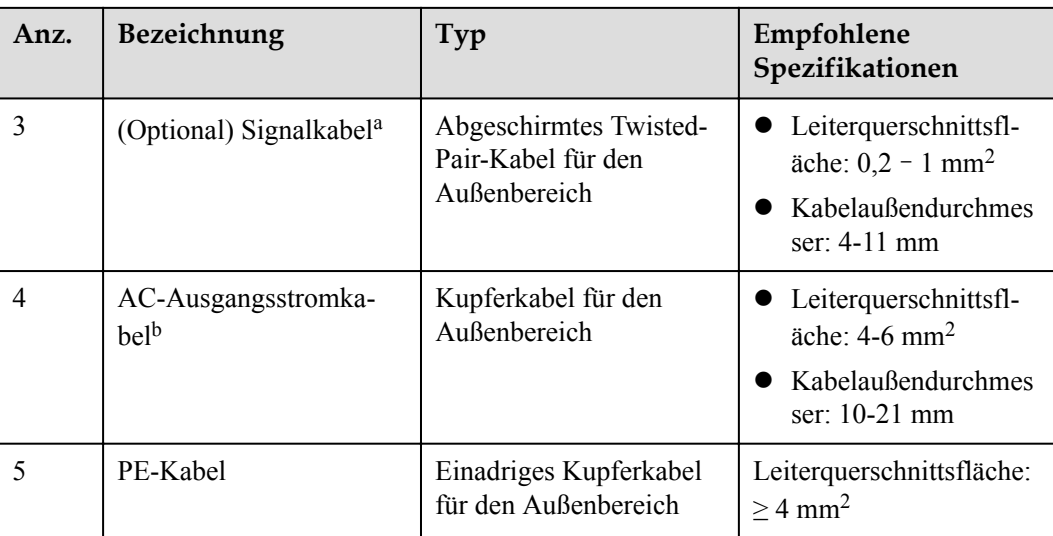

Anmerkung a: Wenn der Smart Power Sensor und der Akku gleichzeitig mit dem SUN2000 verbunden sind, verwenden Sie eine Kabelader mit einer Querschnittsfläche von 0,2 mm<sup>2</sup> bis  $0,5$  mm<sup>2</sup>.

Anmerkung b: Der Mindestkabeldurchmesser hängt von der Sicherungsleistung des Wechselstromnetzes ab.

## **MANMERKUNG**

- l Der Mindestkabeldurchmesser muss den lokalen Standards für Kabel entsprechen.
- Die Auswahl der Kabel wird durch folgende Faktoren beeinflusst: Nennstrom, Kabeltyp, Streckenführungsverfahren, Umgebungstemperatur und maximale gewünschte Leitungsverluste.

# **5.3 Anschließen des PE-Kabels**

# **Wichtige Hinweise**

## $\triangle$  GEFAHR

- l Achten Sie darauf, dass das PE-Kabel sicher angeschlossen ist. Andernfalls besteht die Gefahr eines elektrischen Schlages.
- l Schließen Sie das N-Kabel nicht als PE-Kabel an das Gehäuse an. Andernfalls besteht die Gefahr eines elektrischen Schlages.

#### **MANMERKUNG**

- l Der Erdungspunkt am AC-Ausgangsanschluss dient ausschließlich als PE-Potenzialausgleichspunkt und ist kein Ersatz für den Erdungspunkt am Gehäuse.
- l Es wird empfohlen, Silicagel oder Farbe um den Erdungsanschluss herum aufzutragen, nachdem das PE-Kabel angeschlossen wurde.

# **Ergänzende Hinweise**

Der SUN2000 verfügt über die Erdungserkennungsfunktion. Mit dieser Funktion wird geprüft, ob der SUN2000 vor der Inbetriebnahme ordnungsgemäß geerdet ist oder ob das Erdungskabel abgezogen wird, wenn der SUN2000 in Betrieb ist. Mit dieser Funktion wird geprüft, ob der SUN2000 unter bestimmten Bedingungen ordnungsgemäß geerdet ist. Um den sicheren Betrieb des SUN2000 zu gewährleisten, muss der SUN2000 entsprechend den Anschlussanforderungen des Erdungskabels ordnungsgemäß geerdet werden. Wenn bei einigen Stromnetzen die Ausgangsseite des SUN2000 an einen Trenntransformator angeschlossen ist, stellen Sie sicher, dass der SUN2000 ordnungsgemäß geerdet und **Isolierung** auf **Input ungrounded, with TF** gestellt ist, damit der SUN2000 ordnungsgemäß funktioniert.

- l Gemäß IEC 62109 müssen Sie das Erdungskabel des SUN2000 ordnungsgemäß anschließen und sicherstellen, dass mindestens eine der folgenden Anforderungen erfüllt ist, bevor die Erdungserkennungsfunktion ungültig wird, um den sicheren Betrieb des SUN2000 im Fall einer Beschädigung oder Trennung des Erdungskabels zu gewährleisten.
	- Das Erdungskabel ist ein einadriges Kupferkabel für den Außenbereich mit einer Leiterquerschnittsfläche von mindestens 10 mm<sup>2</sup> .
	- Verwenden Sie Kabel mit demselben Durchmesser wie das AC-Ausgangsstromkabel und erden Sie die PE-Klemme jeweils am AC-Steckverbinder und an der Erdungsschraube am Gehäuse.
- In einigen Ländern und Regionen muss der SUN2000 zusätzliche Erdungskabel aufweisen. Verwenden Sie Kabel mit demselben Durchmesser wie das AC-Ausgangsstromkabel und erden Sie die PE-Klemme jeweils am AC-Steckverbinder und an der Erdungsschraube am Gehäuse.

## **Vorgehensweise**

**Schritt 1** Crimpen Sie die Kabelschuhe.

#### **HINWEIS**

- Achten Sie beim Abisolieren eines Kabels darauf, die Kabelader nicht zu zerkratzen.
- $\bullet$  Die nach dem Crimpen des Leiter-Crimpstreifens des Kabelschuhs gebildete Kavität muss die Kabelader vollständig umgeben. Die Kabeladern müssen engen Kontakt zum Kabelschuh haben.
- l Umwickeln Sie den unisolierten Crimpbereich mit Wärmeschrumpfschlauch oder PVC-Isolierband. Der Wärmeschrumpfschlauch dient als Beispiel.
- l Wenn Sie eine Heißluftpistole verwenden, schützen Sie die Geräte vor dem Versengen.

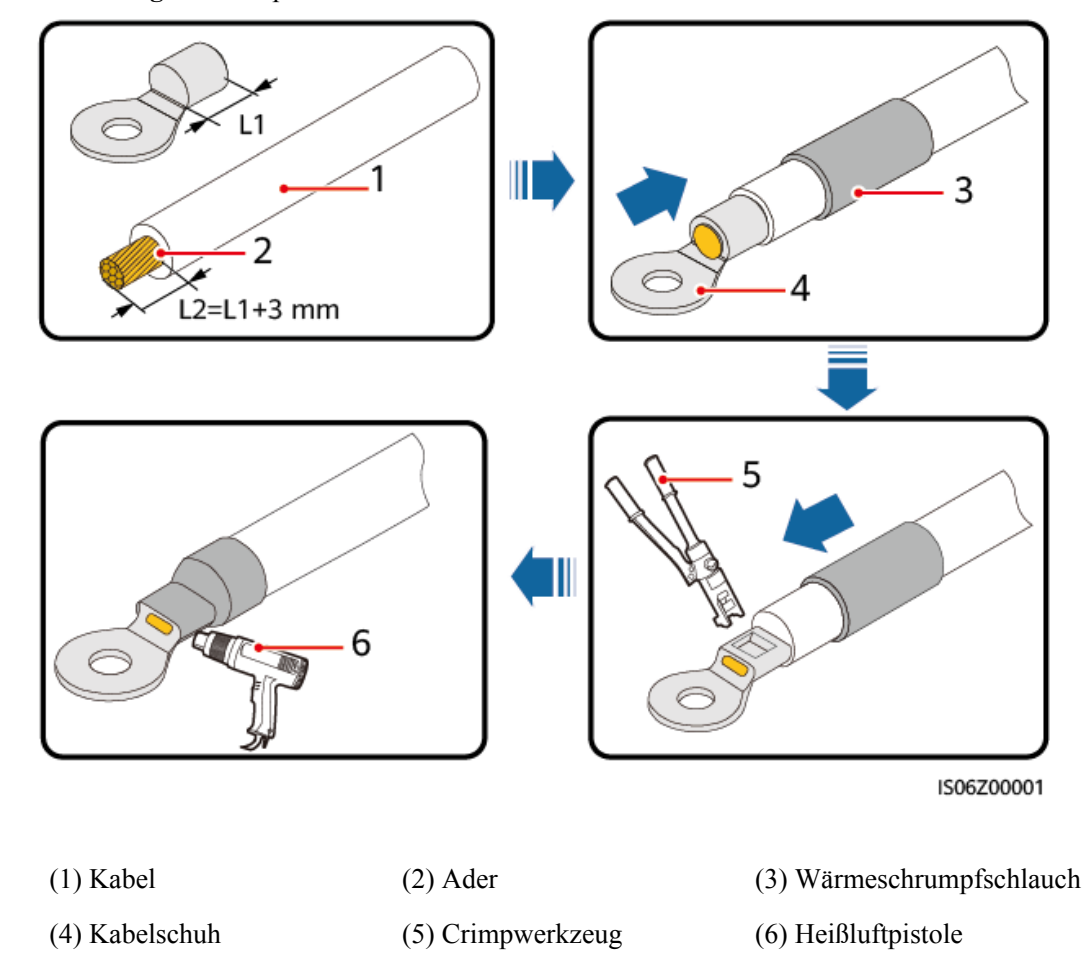

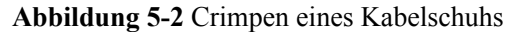

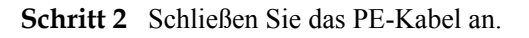

**Abbildung 5-3** Anschließen des PE-Kabels

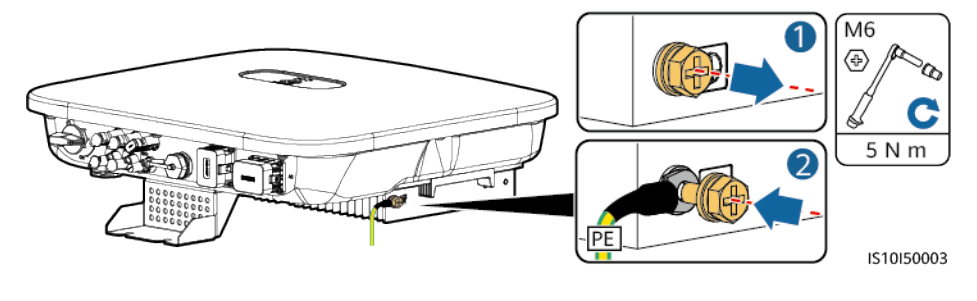

**----Ende**

# **5.4 Anschließen des AC-Ausgangsstromkabels**

## **Sicherheitsmaßnahmen**

Ein dreiphasiger AC-Schalter muss an der Wechselstromseite des SUN2000 montiert werden. Wählen Sie ein geeignetes Überstromschutzgerät, das den lokalen Richtlinien zur

Stromverteilung entspricht, um sicherzustellen, dass sich der SUN2000 unter abnormalen Umständen sicher vom Stromnetz trennen kann.

## **A** WARNUNG

- **Schließen Sie keine Lasten zwischen dem Wechselrichter und dem direkt daran** angeschlossenen AC-Schalter an. Andernfalls kann der Schalter versehentlich auslösen.
- Wird der AC-Schalter mit Spezifikationen verwendet, die sich außerhalb lokaler Normen, Vorschriften oder der Empfehlungen von Huawei befinden, kann es in Ausnahmefällen vorkommen, dass sich der Schalter nicht rechtzeitig ausschaltet, was zu schwerwiegenden Fehlfunktionen führen kann.

# **A VORSICHT**

Jeder Wechselrichter muss mit einem AC-Ausgangsschalter ausgestattet sein. Es können nicht mehrere Wechselrichter an denselben AC-Ausgangsschalter angeschlossen werden.

Der SUN2000 ist mit einer umfassenden Fehlerstrom-Überwachungseinheit (RCMU) integriert. Sobald erkannt wird, dass der Reststrom den Schwellenwert übersteigt, trennt sich der SUN2000 selbst direkt vom Stromnetz.

#### **HINWEIS**

- Wenn der externe AC-Schalter auch die Funktion eines Fehlerstromschutzschalters übernimmt, sollte der Nennwert des Fehlerstroms größer als oder gleich 100 mA sein.
- Wenn mehrere SUN2000s über ihre jeweiligen externen AC-Schalter mit der allgemeinen Fehlerstrom-Schutzeinrichtung (RCD) verbunden sind, sollte der Nennwert des Fehlerstroms des allgemeinen RCD größer als oder gleich der Anzahl der SUN2000s multipliziert mit 100 mA sein.
- Ein Messerschalter eignet sich nicht als AC-Schalter.

# **Verfahren**

**Schritt 1** Schließen Sie das AC-Ausgangsstromkabel an den AC-Steckverbinder an.

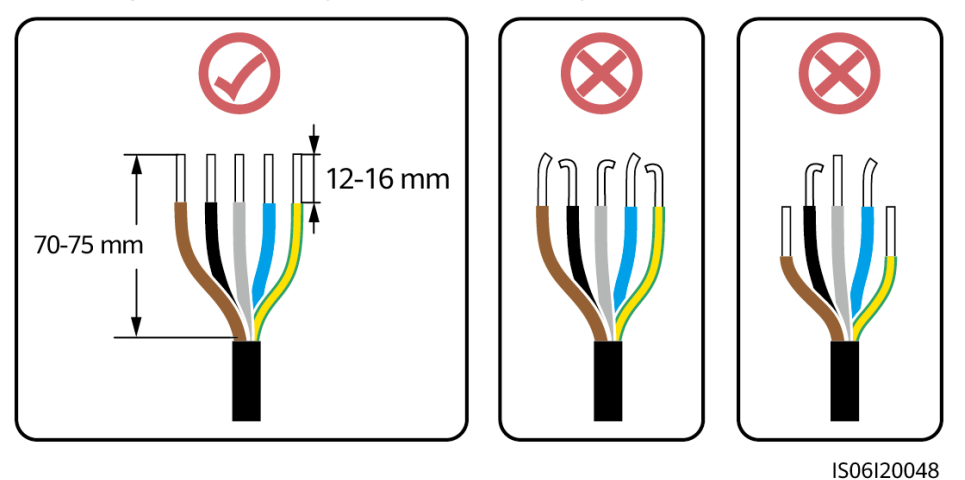

#### **Abbildung 5-4** Anforderungen an die Abisolierung

# **HINWEIS**

- l Stellen Sie sicher, dass sich der Kabelmantel im Steckverbinder befindet.
- l Achten Sie darauf, dass die freiliegende Litze vollständig in die Kabelöffnung eingeführt ist.
- l Achten Sie darauf, dass das AC-Ausgangsstromkabel gesichert ist und direkten Kontakt mit den Anschlussklemmen hat. Geschieht dies nicht, kann es zu einer Fehlfunktion des SUN2000 sowie zu Beschädigungen seiner AC-Steckverbinder kommen.
- l Achten Sie darauf, dass das Kabel nicht verdreht ist.

**Abbildung 5-5** Dreiadriges Kabel (L1, L2 und L3)

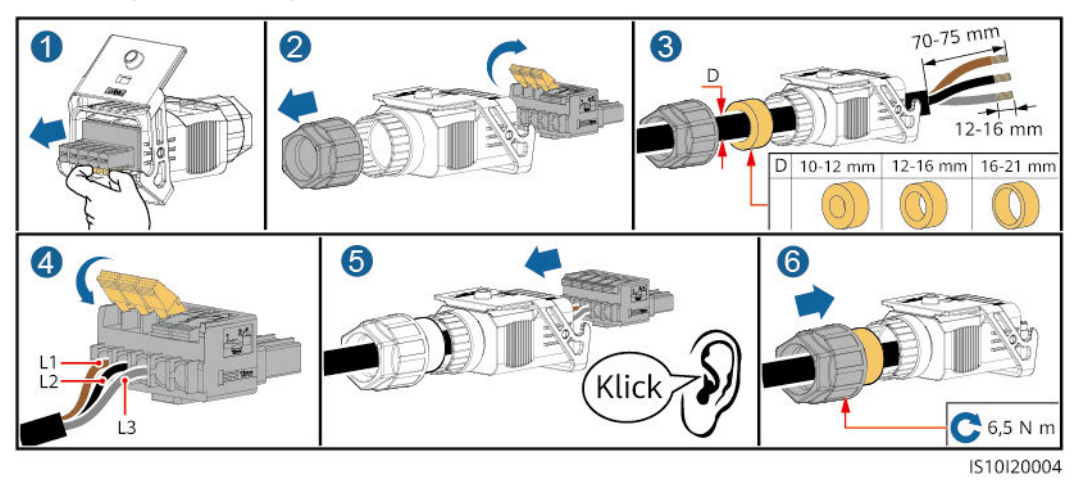

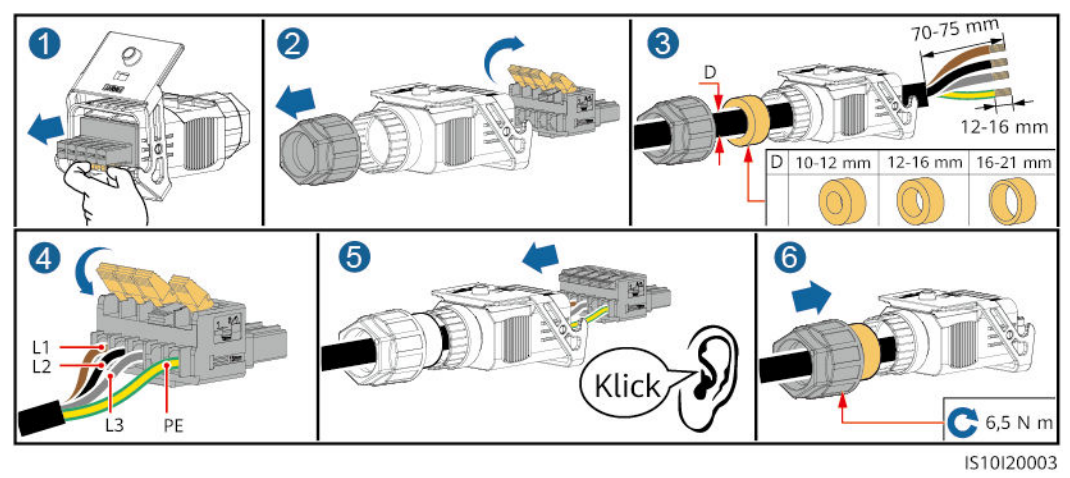

#### **Abbildung 5-6** Vieradriges Kabel (L1, L2, L3 und PE)

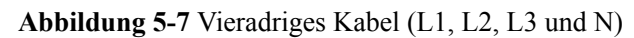

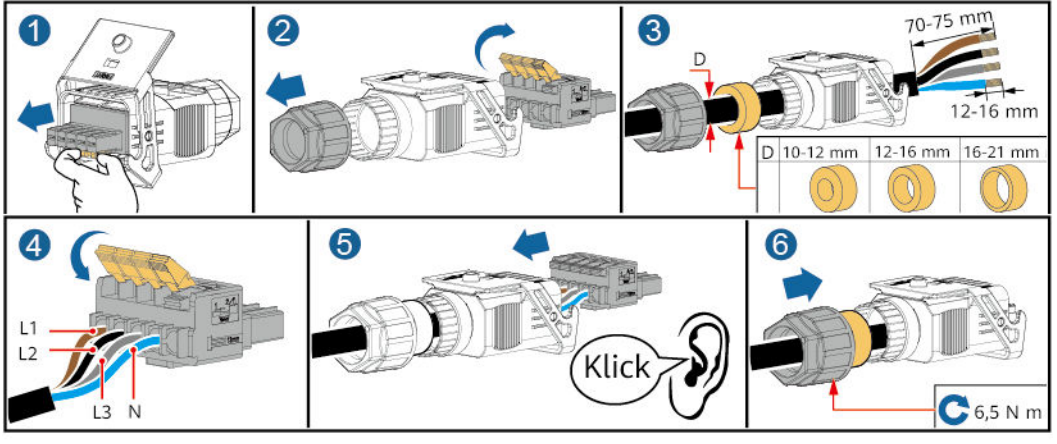

IS10I20002

**Abbildung 5-8** Fünfadriges Kabel (L1, L2, L3, N und PE)

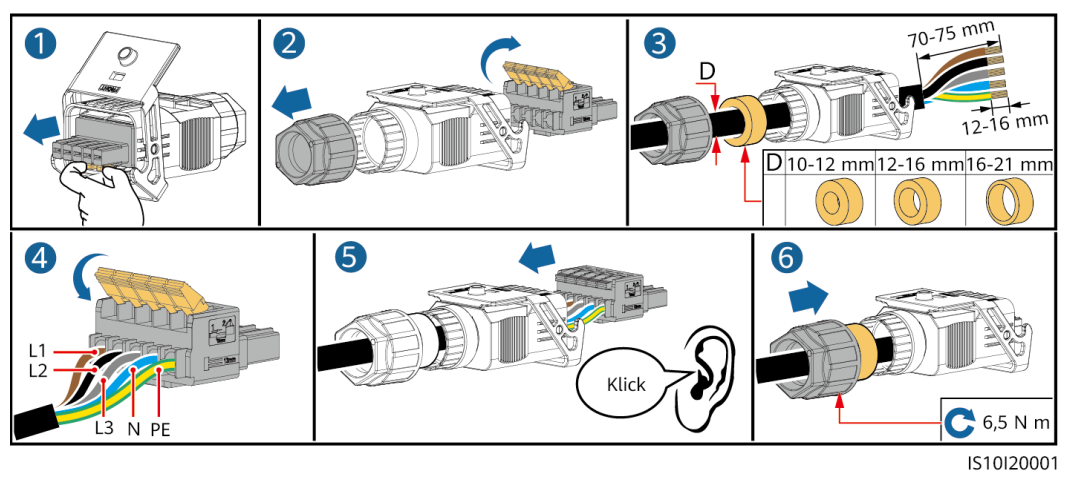

#### **MANMERKUNG**

Die in den Abbildungen gezeigten Kabelfarben dienen nur zu Referenzzwecken. Wählen Sie gemäß den im jeweiligen Land geltenden Standards ein entsprechendes Kabel aus.

**Schritt 2** Schließen Sie den AC-Steckverbinder an den AC-Ausgangsanschluss an.

#### **HINWEIS**

Achten Sie darauf, dass der AC-Steckverbinder sicher angeschlossen ist.

**Abbildung 5-9** Sichern des AC-Steckverbinders

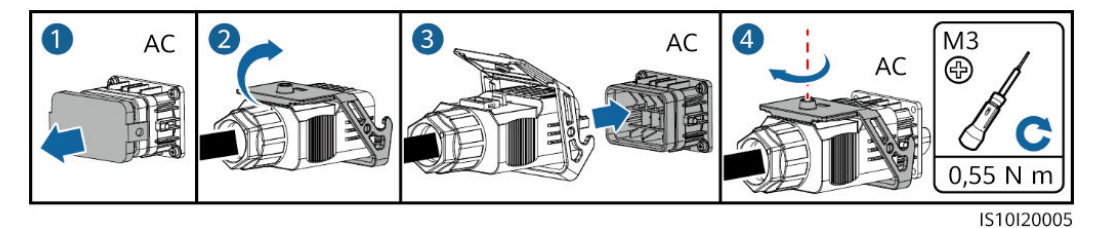

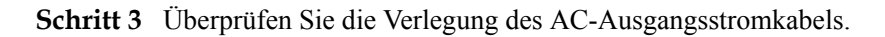

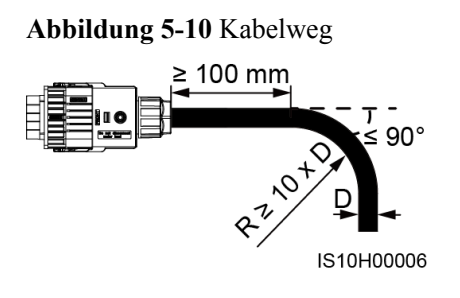

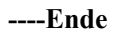

# **Trennung**

Die Trennung kann in umgekehrter Reihenfolge durchgeführt werden.

# <span id="page-57-0"></span>**5.5 Anschließen der DC-Eingangsstromkabel**

# **Wichtige Hinweise**

## **A** GEFAHR

- Stellen Sie vor dem Anschließen des DC-Eingangsstromkabels sicher, dass die Gleichspannung im sicheren Bereich liegt (niedriger als 60 V DC) und dass der DC-Schalter am SUN2000 ausgeschaltet ist. Andernfalls besteht die Gefahr eines elektrischen Schlages.
- Wenn der SUN2000 in Betrieb ist, dürfen keine Arbeiten an den DC-Eingangsstromkabeln vorgenommen werden, z. B. das Anschließen oder Trennen eines PV-Strings oder eines PV-Moduls in einem PV-String. Andernfalls besteht die Gefahr eines elektrischen Schlages.
- Wenn kein PV-String an einer DC-Eingangsklemme des SUN2000 angeschlossen ist, darf die wasserdichte Kappe nicht von den DC-Eingangsklemmen entfernt werden. Andernfalls kann sich dies auf das IP-Schutzart des SUN2000 auswirken.

## A WARNUNG

Stellen Sie sicher, dass die folgenden Bedingungen erfüllt sind. Andernfalls kann der SUN2000 beschädigt werden oder sogar ein Brand verursacht werden.

- $\bullet$  Die in jedem PV-String in Reihe geschalteten PV-Module haben dieselben Spezifikationen.
- l Die Leerlaufspannung der einzelnen PV-Strings darf stets max. 1100 V DC betragen.
- l Der maximale Kurzschlussstrom eines einzelnen PV-Strings darf max. 15 A betragen.
- l Die Polarität der elektrischen Verbindungen ist auf der DC-Eingangsseite korrekt. Die Plus- und Minusklemmen eines PV-Strings sind an den jeweiligen Plus- bzw. Minus-DC-Eingangsklemmen des SUN2000 angeschlossen.
- l Ist die Polarität des DC-Eingangskabels verpolt, schalten Sie den DC-Schalter nicht sofort aus und entfernen Sie keine Plus- und Minus-Steckverbinder. Warten Sie, bis die Sonneneinstrahlungsstärke abends nachlässt und der PV-String-Strom auf unter 0,5 A zurückgeht. Schalten Sie anschließend den DC-Schalter aus, und ziehen Sie die Plus- und Minus-Steckverbinder ab. Korrigieren Sie die Polarität des PV-Strings, bevor Sie den String wieder an den SUN2000 anschließen.

#### **HINWEIS**

- l Da der Ausgang des an den SUN2000 angeschlossenen PV-Strings nicht geerdet werden kann, ist darauf zu achten, dass der PV-Modulausgang gut gegen Masse isoliert ist.
- l Bei der Montage von PV-Strings und des SUN2000 können die Plus- oder Minusklemmen der PV-Strings einen Kurzschluss gegen die Erde haben, wenn das Stromkabel nicht ordnungsgemäß montiert oder gelegt wird. In diesem Fall kann ein Wechselstrom- oder Gleichstromkurzschluss auftreten und den SUN2000 beschädigen. Der verursachte Schaden am Gerät wird von keiner Garantie abgedeckt.

# **Klemmenbeschreibung**

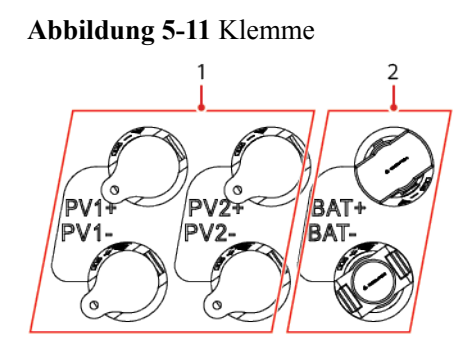

(1) DC-Eingangsklemme (2) Akkuklemme

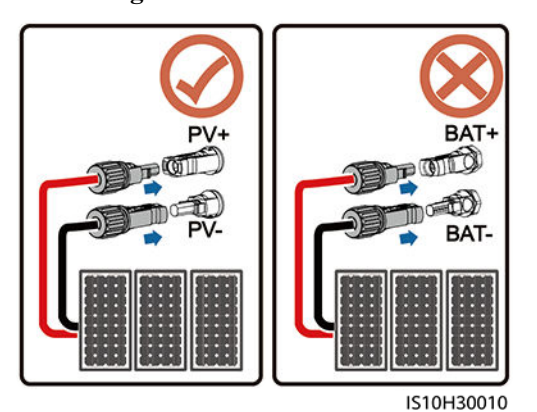

**Abbildung 5-12** Korrekte Anschlussklemmen

### **Vorgehensweise**

**Schritt 1** Montieren Sie die DC-Eingangsstromkabel.

#### **N** WARNUNG

Bevor Sie die Plus- und Minus-Steckverbinder in die Positiv- und Negativ-DC-Eingangsklemmen des SUN2000 einrasten, vergewissern Sie sich, dass der DC SWITCH (DC-Schalter) auf "OFF" steht.

# **A VORSICHT**

Verwenden Sie die Plus- und Minus-Stäubli-MC4-Metallklemmen und DC-Steckverbinder, die im Lieferumfang des SUN2000 enthalten sind. Die Verwendung von inkompatiblen Plusund Minus-Metallklemmen und DC-Steckverbindern kann schwerwiegende Folgen haben. Der verursachte Schaden am Gerät wird nicht von der Garantie abgedeckt.

#### **HINWEIS**

- l Die Verwendung äußerst steifer Kabel, wie z. B. armierte Kabel, als DC-Eingangsstromkabel wird nicht empfohlen, da es durch das Biegen der Kabel zu einem beeinträchtigten Kontakt kommen könnte.
- l Kennzeichnen Sie vor der Montage der DC-Steckverbinder die Kabelpolung richtig, um sicherzustellen, dass die Kabel richtig angeschlossen werden.
- l Ziehen Sie nach dem Crimpen der Plus- und Minus-Metallklemmen die DC-Eingangsstromkabel zurück, um sicherzustellen, dass sie sicher angeschlossen sind.
- Stecken Sie die gecrimpten Metallklemmen der Plus- und Minus-Stromkabel in die entsprechenden Plus- und Minus-Steckverbinder. Ziehen Sie dann an den DC-Eingangsstromkabeln, um eine feste Verbindung sicherzustellen.
- Wenn das DC-Eingangsstromkabel verpolt angeschlossen ist und der DC-Schalter eingeschaltet ist, nehmen Sie nicht sofort Maßnahmen am DC-Schalter bzw. den positiven/ negativen Verbindern vor. Andernfalls kann das Gerät beschädigt werden. Der verursachte Schaden am Gerät wird von keiner Garantie abgedeckt. Warten Sie, bis die Sonneneinstrahlungsstärke abends nachlässt und der PV-String-Strom auf unter 0,5 A zurückgeht. Schalten Sie anschließend den DC-Schalter aus, und ziehen Sie die Plus- und Minus-Steckverbinder ab. Korrigieren Sie die Polarität des PV-Strings, bevor Sie den String wieder an den SUN2000 anschließen.

#### **MANMERKUNG**

- Der Gleichspannungsmessbereich des Multimeters muss mindestens 1100 V betragen.
- l Weist die Spannung einen negativen Wert auf, ist die Polarität des DC-Eingangs nicht korrekt. Korrigieren Sie die Polarität.
- Ist die Spannung höher als 1100 V DC, sind zu viele PV-Module auf dem gleichen String konfiguriert. Entfernen Sie einzelne PV-Module.
- l Wenn der PV-String mit einem Optimierer konfiguriert ist, prüfen Sie die Kabelpolarität anhand der Anweisungen in der Kurzanleitung des Smart PV-Optimierers.

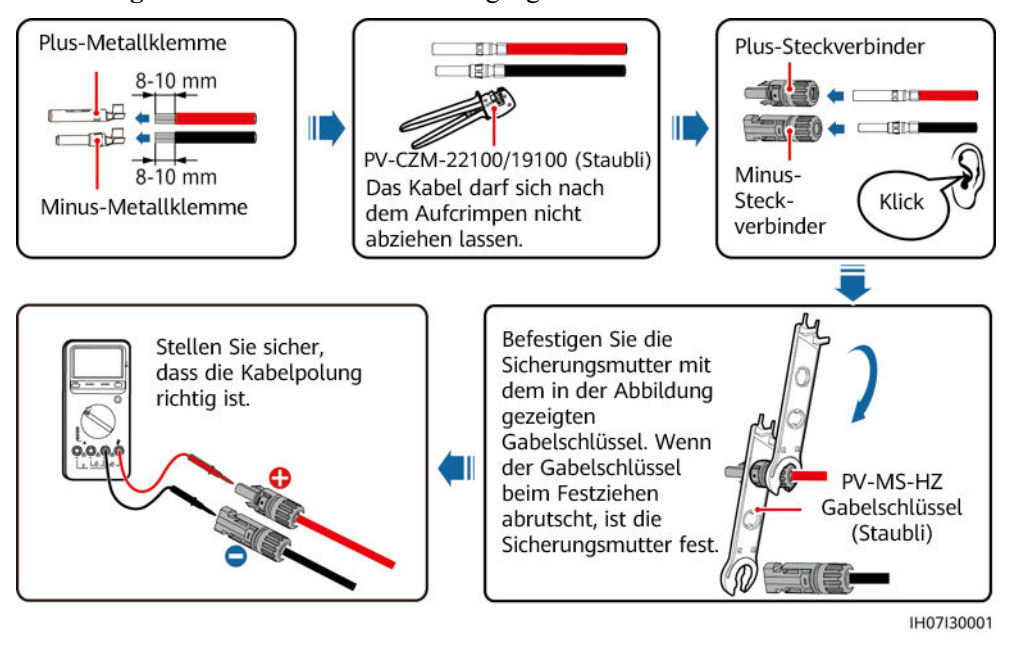

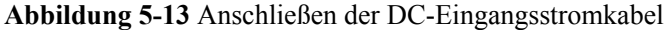

**----Ende**

# **Entfernen von DC-Steckverbindern**

## **A** WARNUNG

Stellen Sie vor dem Entfernen des Plus- und des Minus-Steckverbinders sicher, dass der DC-Schalter ausgeschaltet ist.

Zum Entfernen der Plus- und Minus-Steckverbinder vom SUN2000 führen Sie einen Gabelschlüssel in das Bajonett ein. Drücken Sie den Schlüssel dann mit Kraft hinein. Entfernen Sie dann vorsichtig die DC-Steckverbinder.

**Abbildung 5-14** Entfernen von DC-Steckverbindern

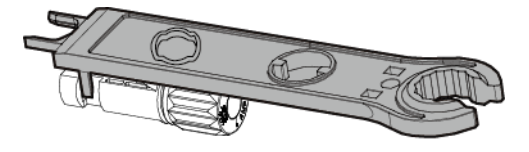

IH07H00019

# **5.6 (Optional) Anschließen der Akkukabel**

**Voraussetzungen**

#### $A$  GEFAHR

- l Kurzschlüsse von Akkus können Verletzungen zur Folge haben. Der durch einen Kurzschluss verursachte hohe Überlaststrom kann zu Stromstößen und Brand führen.
- Schließen Sie die Akkukabel nicht an und ziehen Sie sie nicht ab, während der SUN2000 in Betrieb ist. Andernfalls besteht die Gefahr eines elektrischen Schlages.
- l Vergewissern Sie sich vor dem Anschließen der Akkukabel, dass der DC-Schalter des SUN2000 und alle mit dem SUN2000 verbundenen Schalter ausgeschaltet sind und keine Restspannung im SUN2000 verblieben ist. Andernfalls kann die im SUN2000 und Akku anliegende Hochspannung zu Stromschlägen führen.
- l Ist kein Akku an den SUN2000 angeschlossen, entfernen Sie die wasserdichte Kappen nicht von der Akkuklemmen. Andernfalls kann sich dies auf den Schutzgrad des SUN2000 auswirken. Ist ein Akku an den SUN2000 angeschlossen, legen Sie die wasserdichten Kappen beiseite. Bringen Sie die wasserdichten Kappen sofort nach Entfernen der Steckverbinder wieder an.

Ein Akkuschalter kann zwischen dem SUN2000 und dem Akku konfiguriert werden, um sicherzustellen, dass der SUN2000 sicher vom Akku getrennt werden kann.

### A WARNUNG

- Schließen Sie keine Lasten zwischen dem SUN2000 und dem Akku an.
- Die Akkukabel müssen richtig angeschlossen sein. Das heißt, die Plus- und Minusklemmen des Akkus sind jeweils mit den Plus- bzw. Minus-Akkuklemmen des SUN2000 verbunden. Andernfalls kann der SUN2000 beschädigt werden oder sogar ein Brand verursacht werden.

#### **HINWEIS**

- l Bei der Montage von Akkus und des SUN2000 können die Plus- oder Minusklemmen der Akkus einen Kurzschluss gegen die Erde haben, wenn das Stromkabel nicht ordnungsgemäß montiert oder gelegt wird. In diesem Fall kann ein Wechselstrom- oder Gleichstromkurzschluss auftreten und den SUN2000 beschädigen. Der verursachte Schaden am Gerät wird von keiner Garantie abgedeckt.
- Das Kabel zwischen dem Akku und dem SUN2000 sollte höchstens 10 Meter lang sein (empfohlen werden 5 Meter oder weniger).

#### **Vorgehensweise**

**Schritt 1** Montieren Sie die Plus- und Minus-Steckverbinder anhand der Anweisungen unter **[5.5](#page-57-0) [Anschließen der DC-Eingangsstromkabel](#page-57-0)**.

#### **A** GEFAHR

- l Die Akkuspannung kann schwerwiegende Verletzungen verursachen. Verwenden Sie spezielle Isolierwerkzeuge, um Kabel anzuschließen.
- **Stellen Sie sicher, dass die Kabel zwischen Akkuklemme und Akkuschalter sowie** zwischen dem Akkuschalter und der Akkuklemme des SUN2000 richtig verbunden sind.

#### **HINWEIS**

Die Verwendung äußerst steifer Kabel, wie z. B. armierte Kabel, als Akkukabel wird nicht empfohlen, da es durch das Biegen der Kabel zu einem beeinträchtigten Kontakt kommen könnte.

**Schritt 2** Führen Sie die Plus- und Minus-Steckverbinder in die entsprechenden Akkuklemmen des SUN2000 ein.

#### **HINWEIS**

Nachdem die Plus- und Minus-Steckverbinder eingerastet sind, ziehen Sie die Akkukabel zurück, um sicherzustellen, dass sie sicher angeschlossen sind.

#### **Abbildung 5-15** Anschließen der Akkukabel

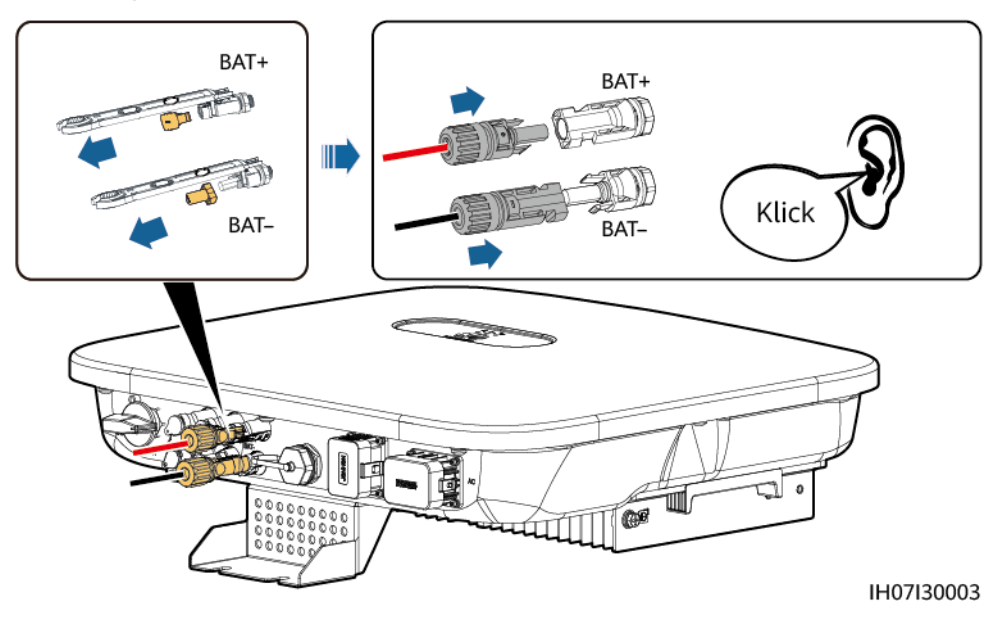

**----Ende**

# **5.7 Anschließen des Smart Dongles**

# **Vorgehensweise**

#### **MANMERKUNG**

- l Wenn WLAN-FE-Kommunikation verwendet wird, schließen Sie den WLAN-FE Smart Dongle (SDongleA-05) an. Der WLAN-FE Smart Dongle ist im Lieferumfang des SUN2000 enthalten.
- Wenn 4G-Kommunikation verwendet wird, schließen Sie den 4G Smart Dongle (SDongleA-03) an. Der 4G Smart Dongle muss vom Benutzer erworben werden.
- l WLAN-FE-Smart Dongle (FE-Kommunikation)

Empfohlen werden ein für Außenbereiche geeignetes, abgeschirmtes CAT-5e-Netzwerkkabel (Außendurchmesser < 9 mm; Eigenwiderstand  $\leq 1.5 \Omega/10$  m) und abgeschirmte RJ45-Steckverbinder.

**Abbildung 5-16** Anschließen eines WLAN-FE Smart Dongles (FE-Kommunikation)

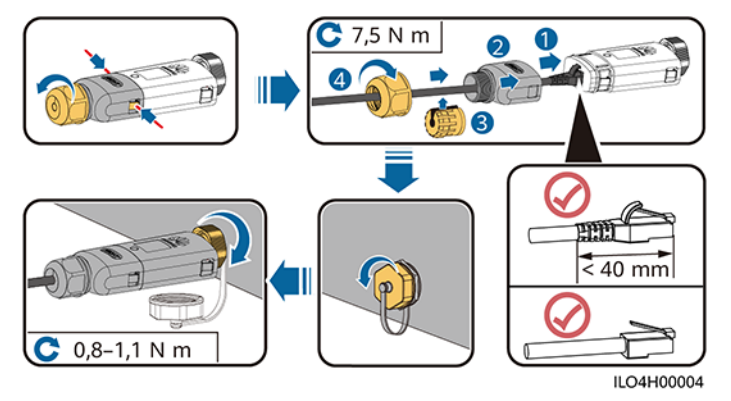

l (Optional) 4G Smart Dongle (4G-Kommunikation)

#### **MANMERKUNG**

- l Wenn Ihr Smart Dongle nicht mit einer SIM-Karte ausgestattet ist, bereiten Sie eine Standard-SIM-Karte (Größe: 25 mm x 15 mm) mit einer Kapazität von mindestens 64 KB vor.
- **Beim Einsetzen der SIM-Karte bestimmen Sie die Installationsrichtung anhand des Siebdrucks und** des Pfeils auf dem Kartensteckplatz.
- l Drücken Sie die SIM-Karte in Position, um sie zu verriegeln, wodurch die ordnungsgemäße Installation der SIM-Karte bestätigt wird.
- l Wenn Sie die SIM-Karte entnehmen, drücken Sie diese nach innen, um sie zu entfernen.
- l Achten Sie beim Wiedereinsetzen der Abdeckung des Smart Dongles darauf, dass der Verschluss mit einem hörbaren Klicken einrasten.

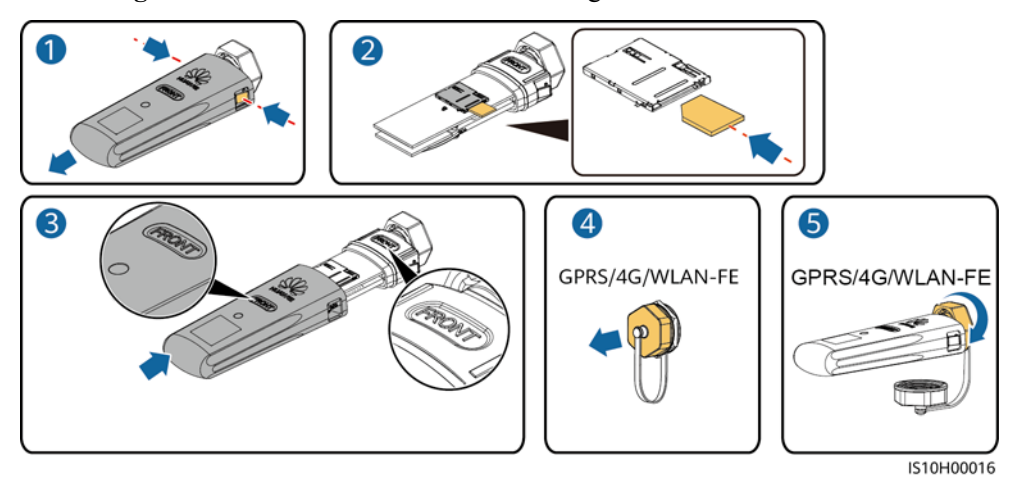

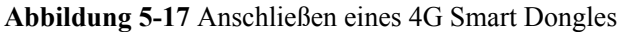

#### **CO ANMERKUNG**

Es gibt zwei Arten von Smart Dongles.

● Einzelheiten zur Bedienung des WLAN-FE-Smart Dongles SDongleA-05 finden Sie in der **[SDongleA-05 Kurzanleitung \(WLAN-FE\)](https://support.huawei.com/enterprise/de/doc/EDOC1100103566?idPath=22892350|21439560|7921563|21102413|23826585)**. Sie können das Dokument auch durch Scannen des QR-Codes abrufen.

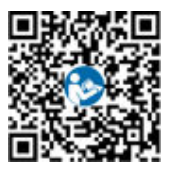

l Einzelheiten zur Bedienung des 4G-Smart Dongles SDongleA-03 finden Sie in der **[SDongleA-03](https://support.huawei.com/enterprise/de/doc/EDOC1100069276?idPath=22892350|21439560|7921563|21102413|23826585) [Kurzanleitung \(4G\)](https://support.huawei.com/enterprise/de/doc/EDOC1100069276?idPath=22892350|21439560|7921563|21102413|23826585)**. Sie können das Dokument auch durch Scannen des QR-Codes abrufen.

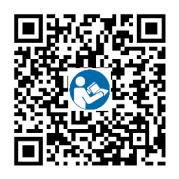

Diese Kurzanleitung ist im Lieferumfang des Smart Dongles enthalten.

# **5.8 (Optional) Anschließen des Signalkabels**

# **Pin-Belegung COM-Anschluss**

#### **HINWEIS**

- l Trennen Sie das Signalkabel bei der Verlegung vom Stromkabel und halten Sie es von starken Störquellen fern, um starke Kommunikationsstörungen zu vermeiden.
- Stellen Sie sicher, dass sich der Schutzmantel des Kabels im Steckverbinder befindet, überschüssige Adern vom Schutzmantel abgeschnitten sind, dass die freiliegende Ader vollständig in die Kabelöffnung eingeführt ist und dass das Kabel sicher angeschlossen ist.

#### **Abbildung 5-18** Definition der Pins

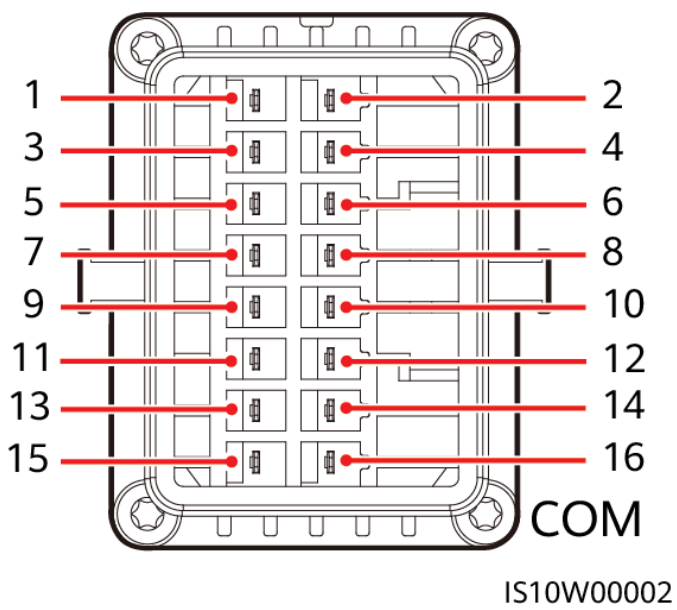

#### **MANMERKUNG**

- l Wenn die RS485-Kommunikationskabel von Geräten wie dem Smart Power Sensor und dem Akku gleichzeitig mit dem SUN2000 verbunden sind, werden die Pins RS485A2 (Pin 7), RS485B2 (Pin 9) und PE (Pin 5) gemeinsam genutzt.
- l Wenn sowohl das Freigabesignal-Kabel des Akkus und das Signalkabel des Schalters für schnelles Herunterfahren gleichzeitig mit dem SUN2000 verbunden sind, wird die GND-Pin (Pin 13) gemeinsam genutzt.

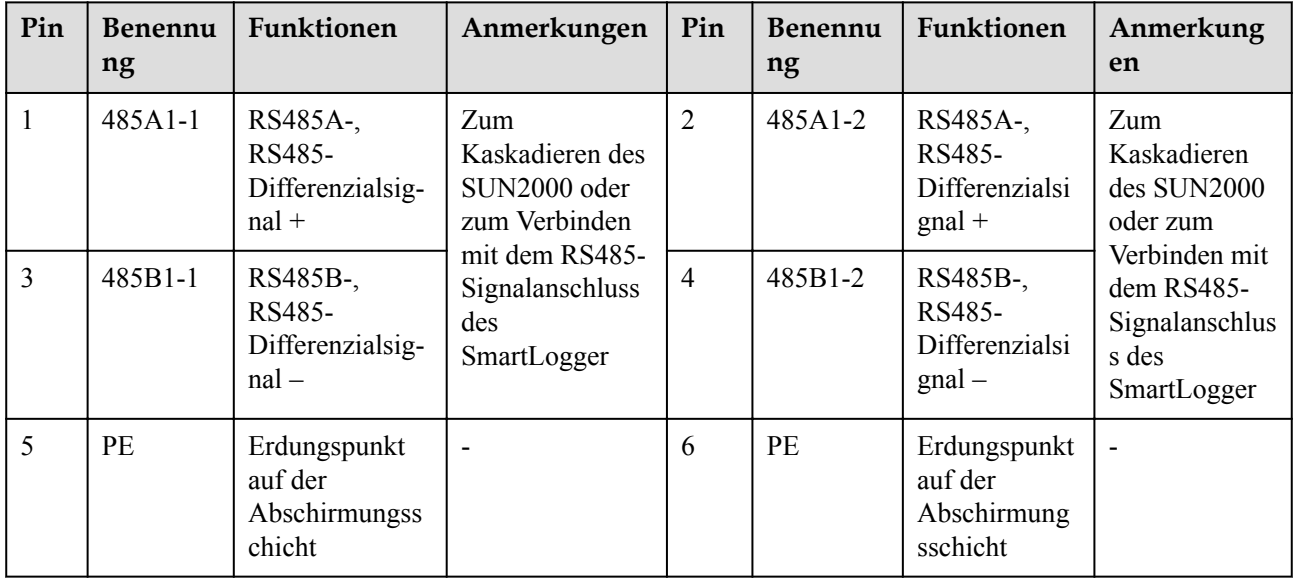

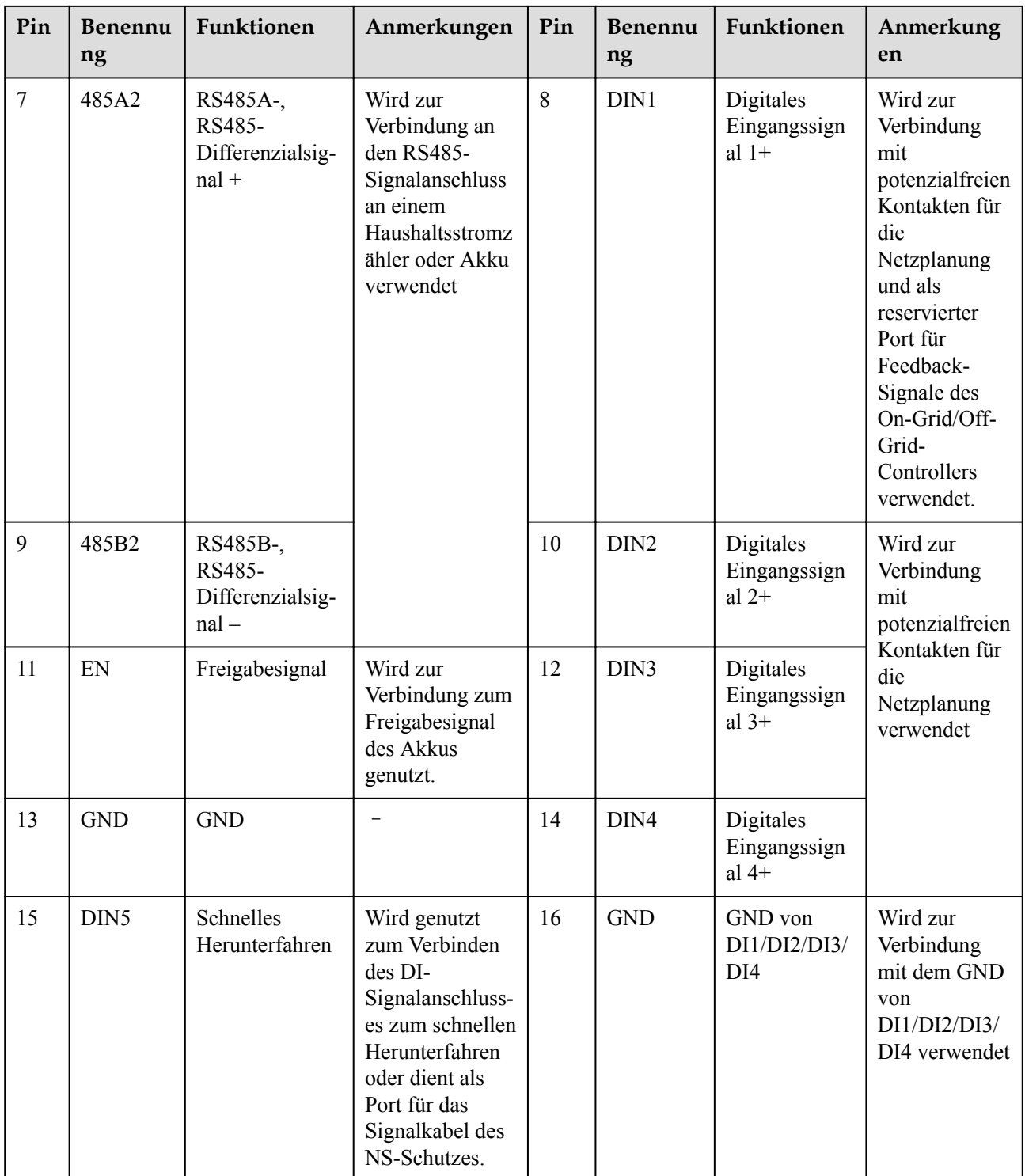

# **Netzwerkmodi**

**•** Smart Dongle-Netzwerkaufbau

**Abbildung 5-19** Smart Dongle-Netzwerkaufbau (gestrichelte Linie kennzeichnet optionale Komponenten)

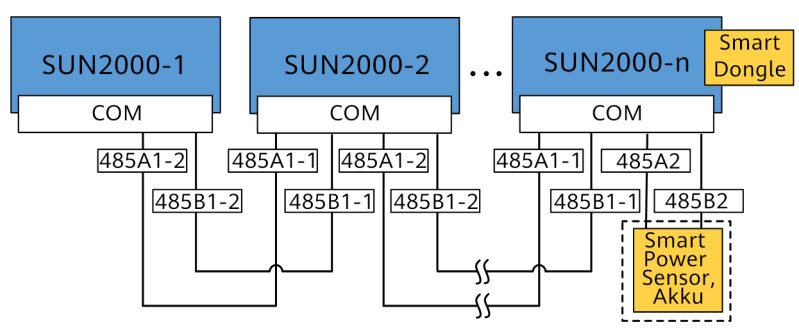

#### **Tabelle 5-3** Nutzungseinschränkungen

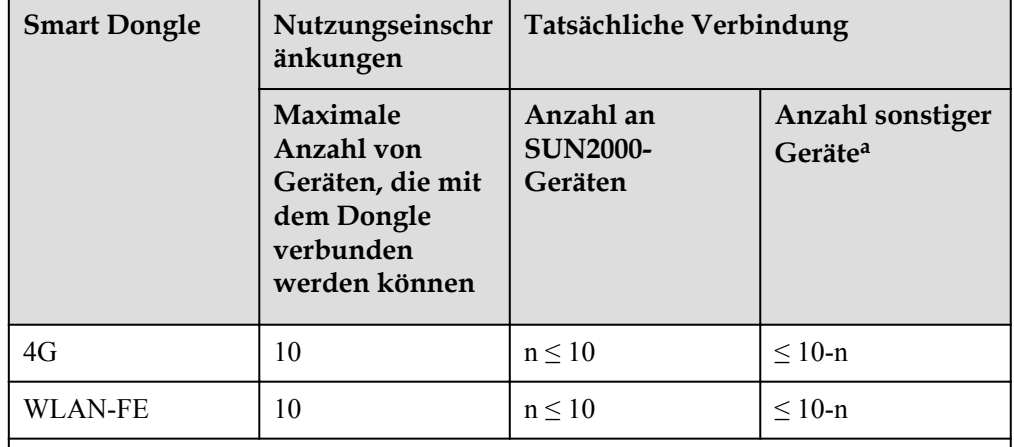

Anmerkung a: Wenn der Haushaltsstromzähler und der Akku über die RS485A2- und RS485B2-Anschlüsse verbunden sind, werden sie nicht als kaskadierte Geräte mit aufgenommen.

#### **MANMERKUNG**

- Wenn der SUN2000 mit dem Smart Dongle vernetzt ist, kann er nicht mit dem SmartLogger verbunden werden.
- l Der Smart Power Sensor ist wichtig für die Exportbegrenzung. Wählen Sie den Smart Power Sensor gemäß dem tatsächlichen Projekt aus.
- l Der Haushaltsstromzähler und der Smart Dongle müssen an denselben SUN2000 angeschlossen werden.
- l Wenn ein Akku angeschlossen ist, können maximal drei Wechselrichter kaskadiert werden. Jeder Wechselrichter kann an den Akku angeschlossen werden. (Der mit dem Smart Dongle verbundene Wechselrichter muss an den Akku angeschlossen sein.)
- l Wenn der SUN2000-(3KTL–10KTL)-M1 und der SUN2000-(2KTL–6KTL)-L1 kaskadiert sind, können maximal drei Wechselrichter kaskadiert werden.
- l SmartLogger-Netzwerkaufbau

**Abbildung 5-20** SmartLogger-Netzwerkaufbau (gestrichelte Linie kennzeichnet optionale Komponenten)

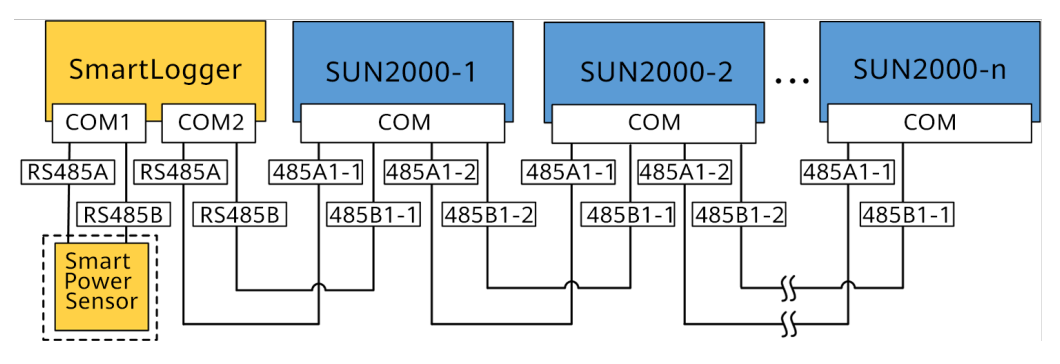

## **MANMERKUNG**

- $\bullet$  Mit einem SmartLogger können maximal 80 Geräte verbunden werden. Es wird empfohlen, weniger als 30 Geräte an jeweils eine RS485-Route anzuschließen.
- Wenn der SUN2000 mit dem SmartLogger vernetzt ist, kann er nicht mit dem Smart Dongle verbunden werden.
- l Der Smart Power Sensor ist wichtig für die Exportbegrenzung. Wählen Sie den Smart Power Sensor gemäß dem tatsächlichen Projekt aus.
- l Um die Reaktionsgeschwindigkeit des Systems sicherzustellen, wird empfohlen, den Haushaltsstromzähler an einen COM-Anschluss anzuschließen.

# **5.8.1 Anschließen des RS485-Kommunikationskabels (Kaskadierung von Wechselrichtern)**

## **Vorgehensweise**

**Schritt 1** Verbinden Sie das Signalkabel mit dem Signalkabelanschluss.

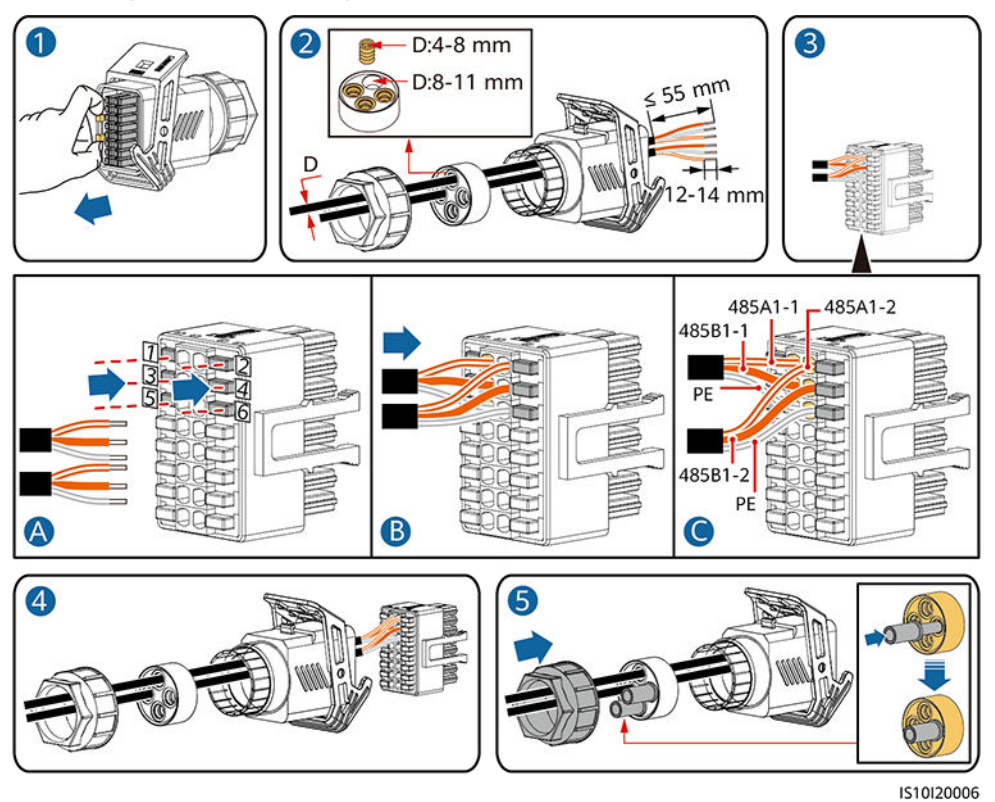

#### **Abbildung 5-21** Kabelmontage

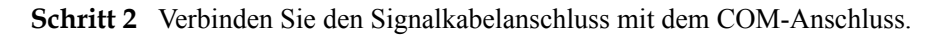

**Abbildung 5-22** Sichern des Signalkabelanschlusses

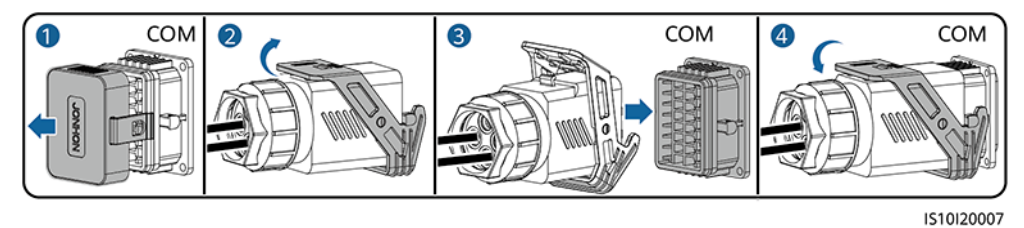

**----Ende**

# **5.8.2 Anschließen des RS485-Kommunikationskabels (Smart Power Sensor)**

# **Kabelverbindung**

Die folgenden Abbildungen zeigen die Kabelverbindungen zwischen dem Wechselrichter und den Zählern DTSU666-H und YDS60-C24.

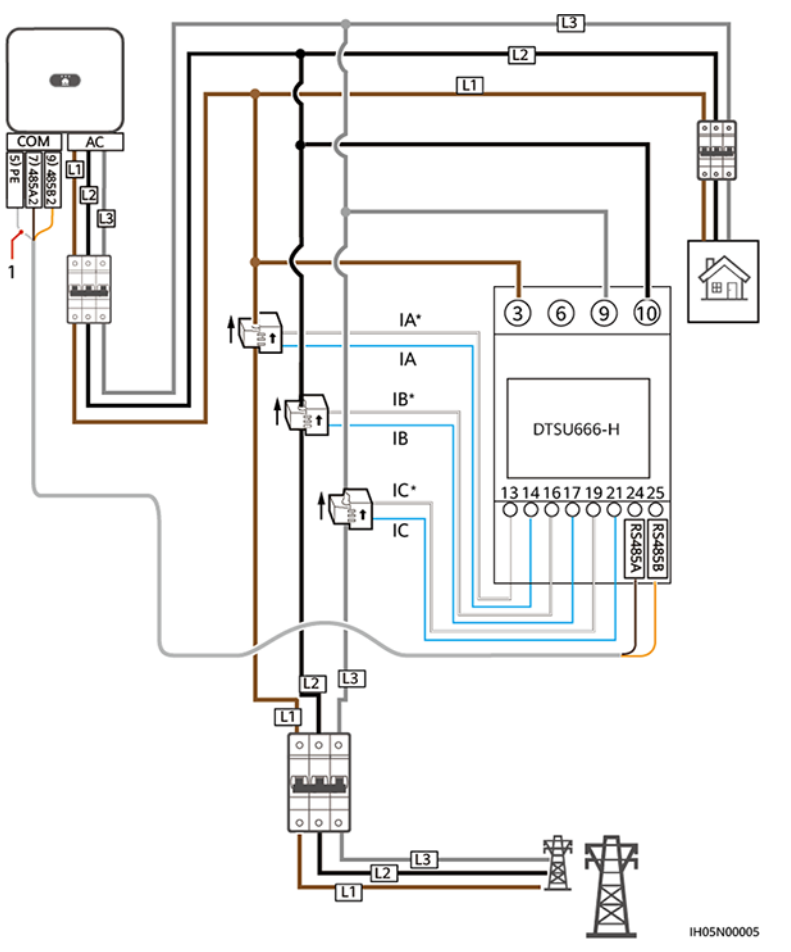

**Abbildung 5-23** Dreiphasige, dreiadrige Kabelverbindung mit DTSU666-H (Smart Dongle-Vernetzung)

(1) Abschirmungsschicht des Signalkabels

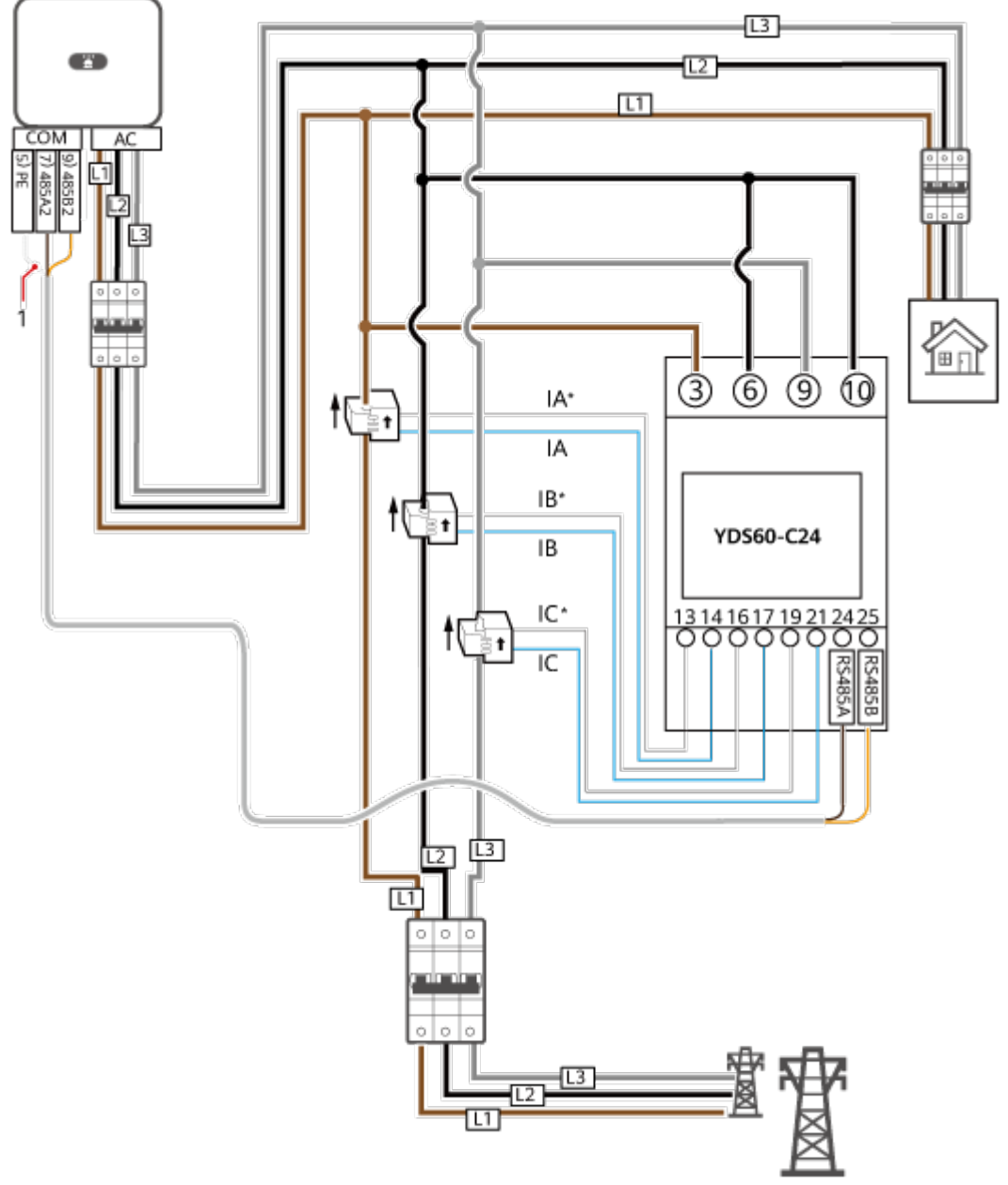

**Abbildung 5-24** Dreiphasige, dreiadrige Kabelverbindung mit YDS60-C24 (Smart Dongle-Vernetzung)

**IH05N00006** 

(1) Abschirmungsschicht des Signalkabels
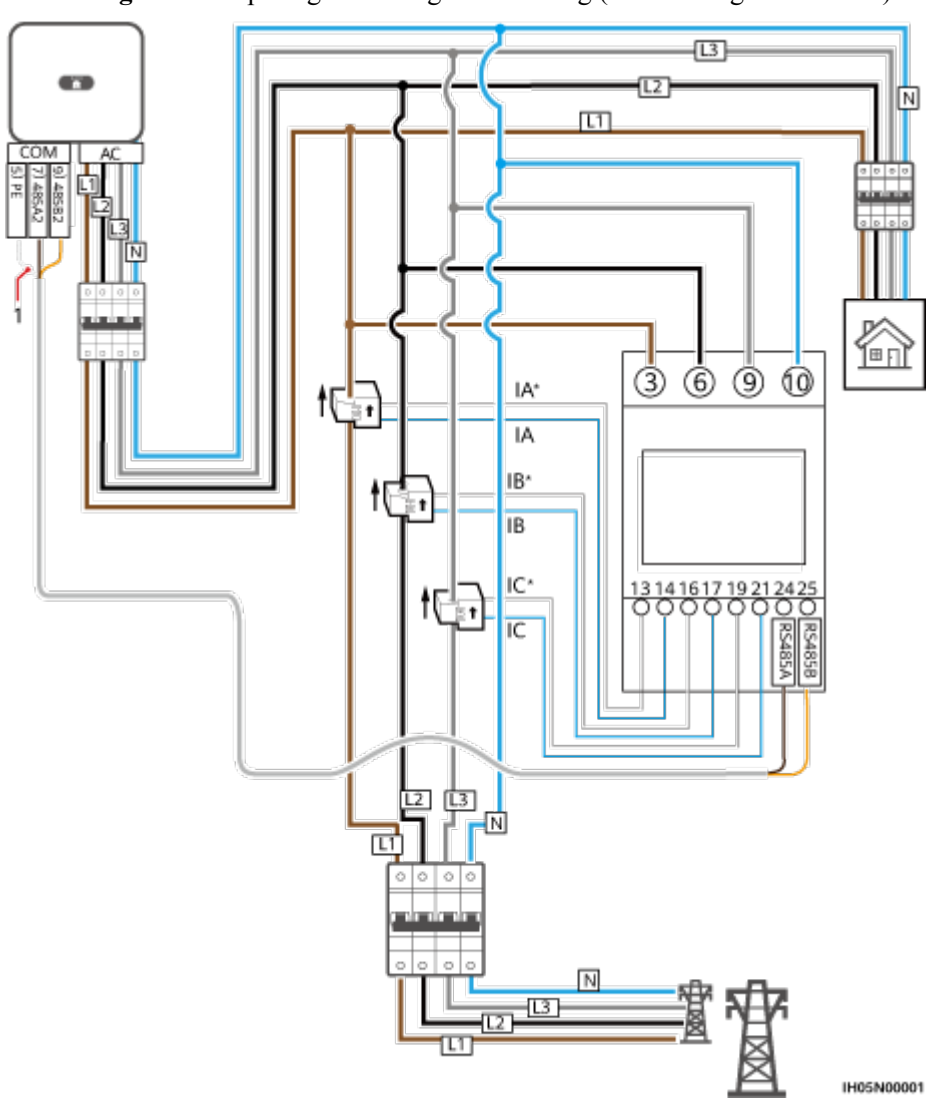

**Abbildung 5-25** Dreiphasige vieradrige Verbindung (Smart Dongle-Netzwerk)

Die folgenden Abbildungen zeigen die Kabelverbindungen zwischen dem Wechselrichter und dem DTSU666-HW-Leistungsmesser.

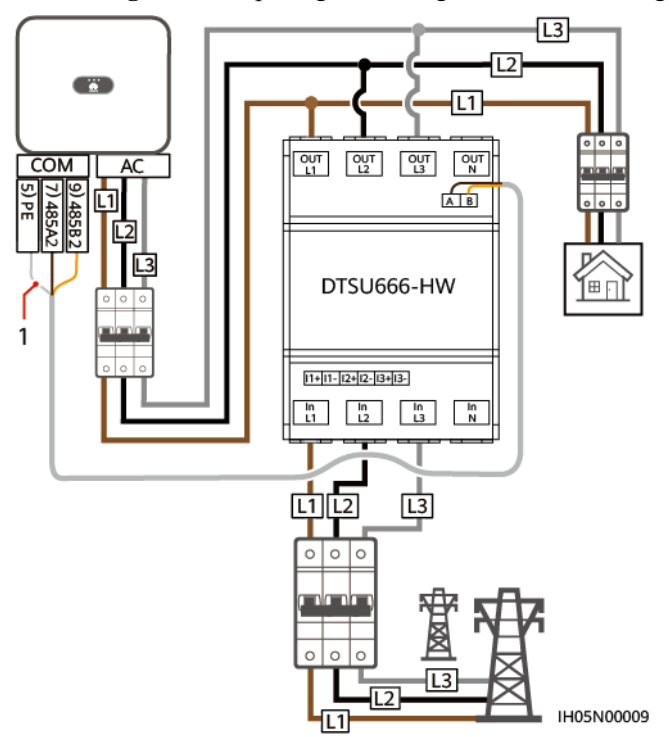

**Abbildung 5-26** Dreiphasige dreiadrige Direktverbindung (Smart Dongle-Netzwerk)

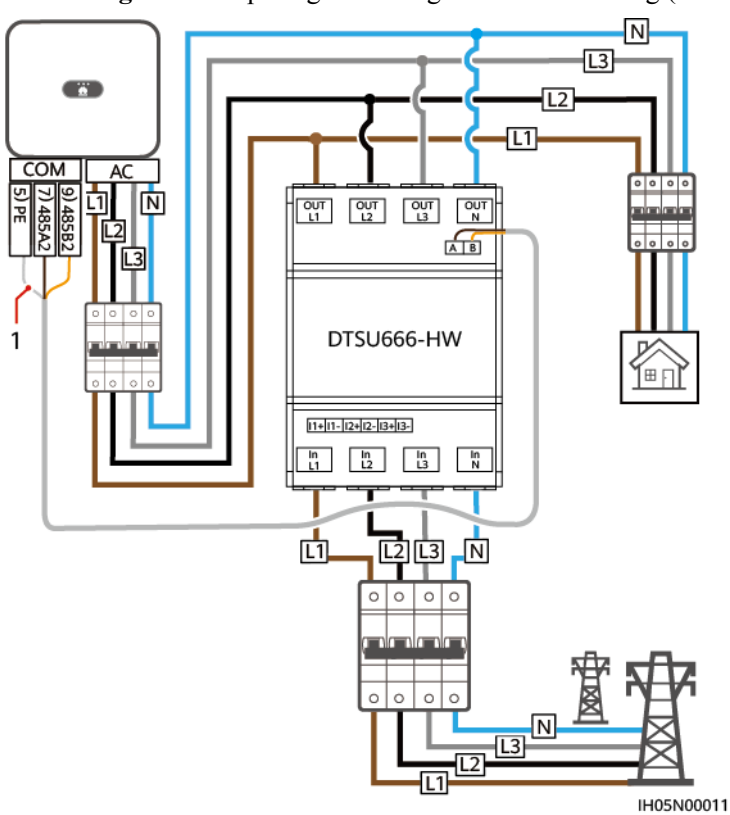

**Abbildung 5-27** Dreiphasige vieradrige Direktverbindung (Smart Dongle-Netzwerk)

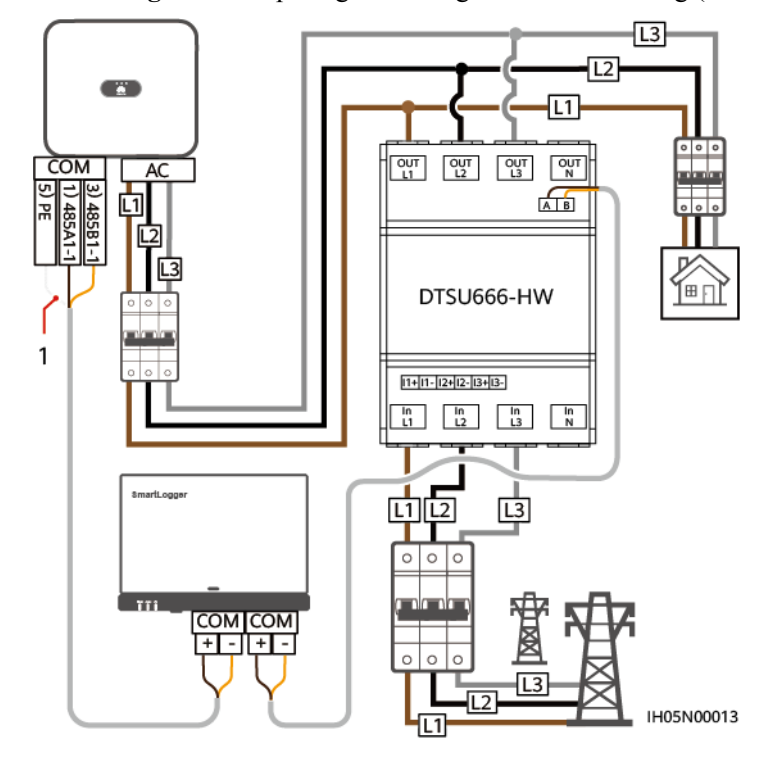

**Abbildung 5-28** Dreiphasige dreiadrige Direktverbindung (SmartLogger-Netzwerk)

(1) Abschirmungsschicht des Signalkabels

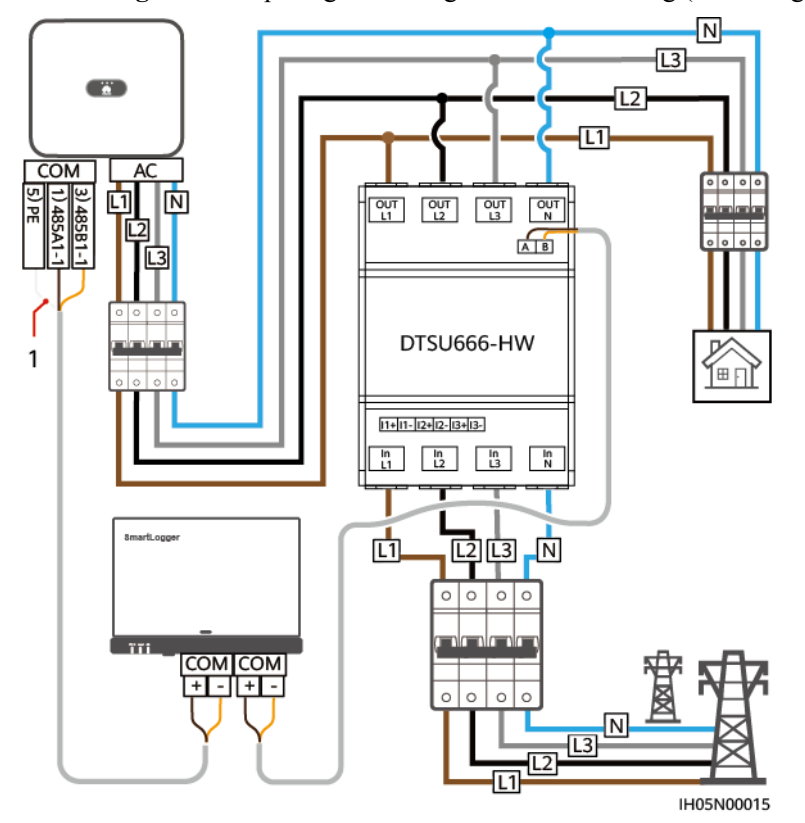

**Abbildung 5-29** Dreiphasige vieradrige Direktverbindung (SmartLogger-Netzwerk)

#### **MANMERKUNG**

- l SUN2000MA V100R001C00SPC150 und spätere Versionen können an Stromzähler YDS60-C24 angeschlossen werden.
- l Stellen Sie sicher, dass die Baudraten der Zähler DTSU666-H und YDS60-C24 auf die Standardwerte eingestellt sind. Wenn sie geändert werden, können die Zähler offline gehen, Alarme erzeugen oder die Ausgangsleistung des Wechselrichters beeinflussen.
- **•** Der Leistungsmesser DTSU666-HW unterstützt eine maximale Stromstärke von 80 A.
- l Wenn der SUN2000-(2KTL-6KTL)-L1 mit dreiphasigen Wechselrichtern kaskadiert wird, müssen diese in derselben Phase mit dem Netz verbunden sein.
- l Für ein dreiphasiges, dreiadriges System müssen Sie den Kabelverbindungsmodus einstellen, sonst wird die Spannung nicht korrekt angezeigt.

#### **Tabelle 5-4** Wählen Sie den Kabelverbindungsmodus aus

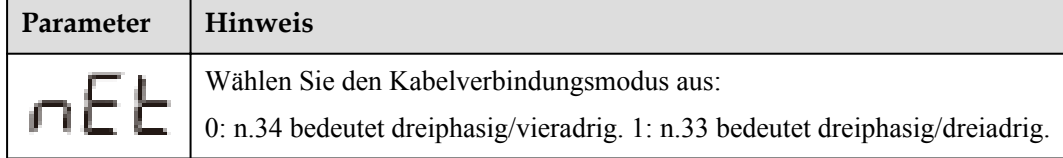

## **Vorgehensweise**

**Schritt 1** Verbinden Sie das Signalkabel mit dem Signalkabelanschluss.

**Abbildung 5-30** Kabelmontage

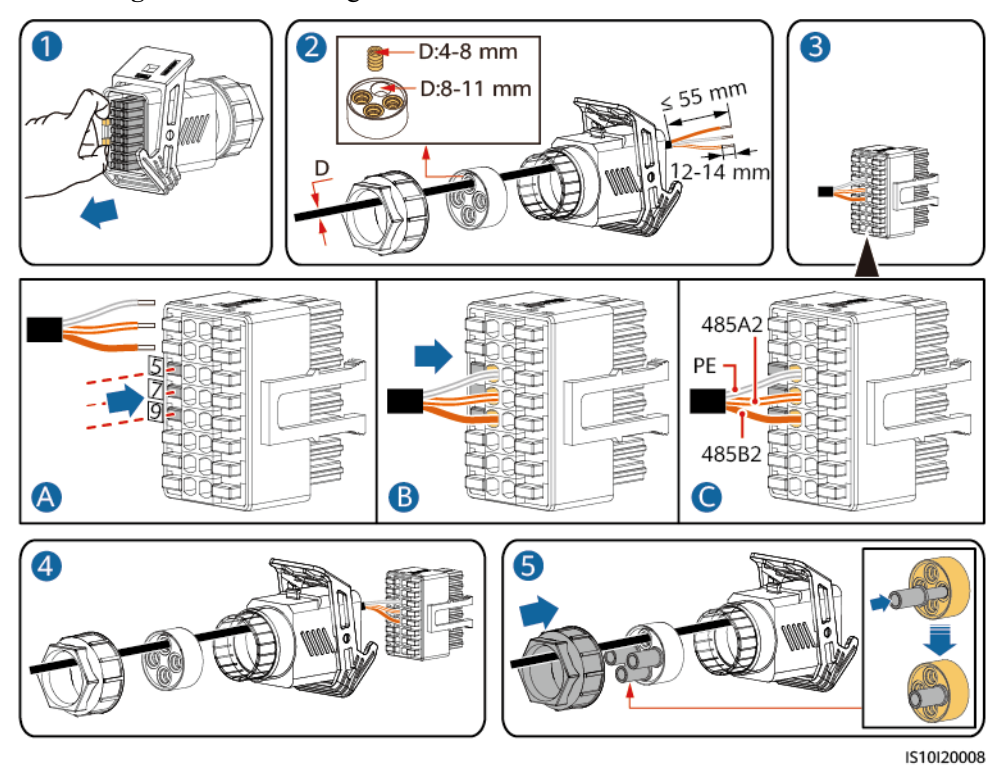

**Schritt 2** Schließen Sie das Signalkabel an den COM-Anschluss an.

**Abbildung 5-31** Sichern des Signalkabelanschlusses

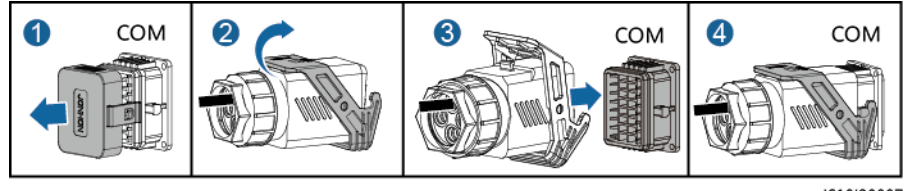

IS10I20007

**----Ende**

# **5.8.3 Verbinden eines RS485-Kommunikationskabels (zwischen einem Haushaltsstromzähler und einem Akku)**

## **Vorgehensweise**

**Schritt 1** Verbinden Sie das Signalkabel mit dem Signalkabelanschluss.

IS10I20012

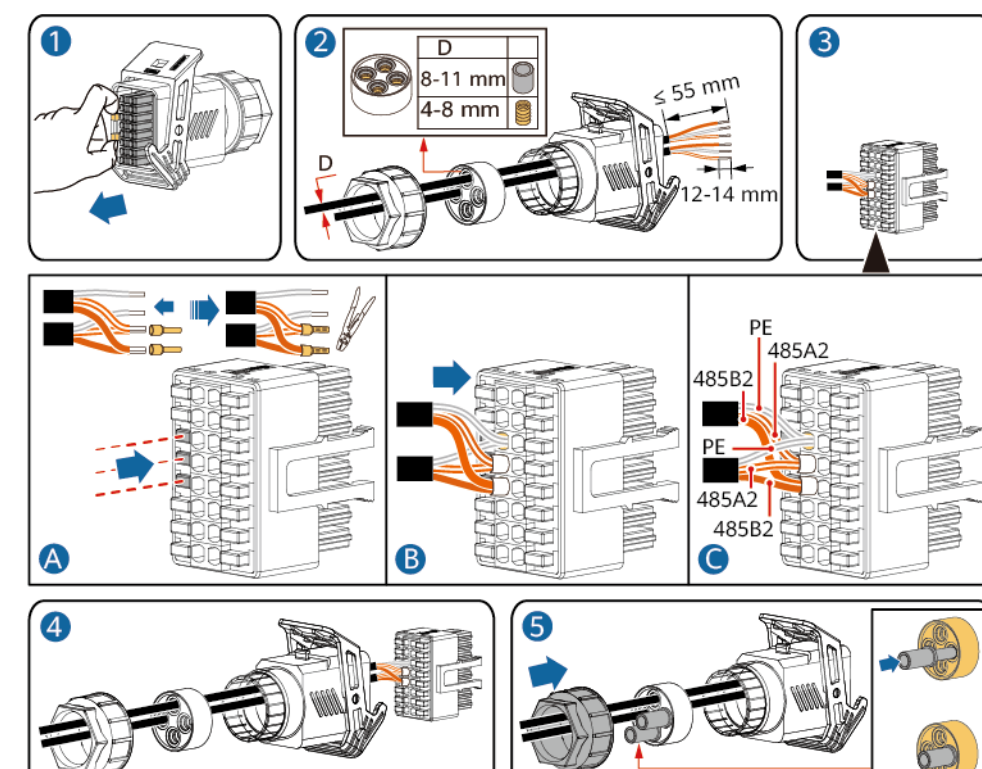

**Abbildung 5-32** Kabelmontage

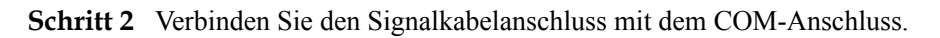

**Abbildung 5-33** Sichern des Signalkabelanschlusses

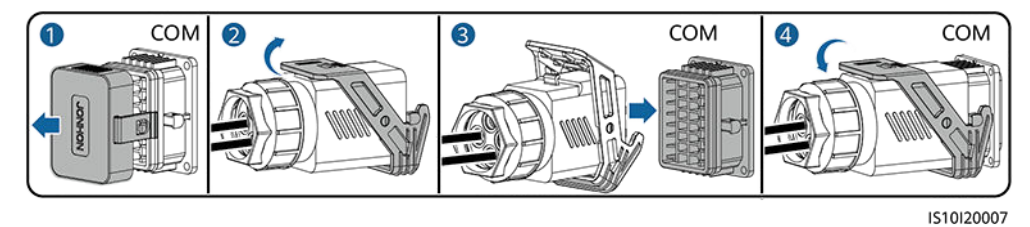

**----Ende**

# **5.8.4 Anschließen des Stromnetzplanungs-Signalkabels**

# **Kabelverbindung**

Die folgende Abbildung zeigt die Kabelverbindungen zwischen dem Wechselrichter und dem Rundsteuergerät.

## **Abbildung 5-34** Kabelverbindung

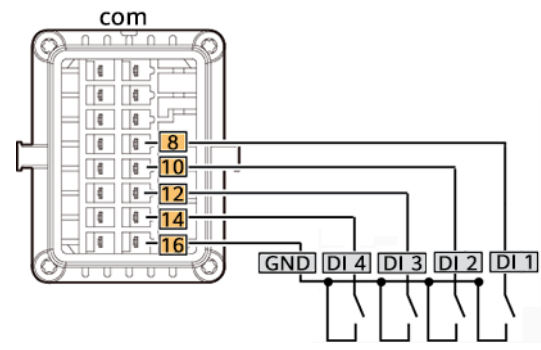

## **Vorgehensweise**

**Schritt 1** Verbinden Sie das Signalkabel mit dem Signalkabelanschluss.

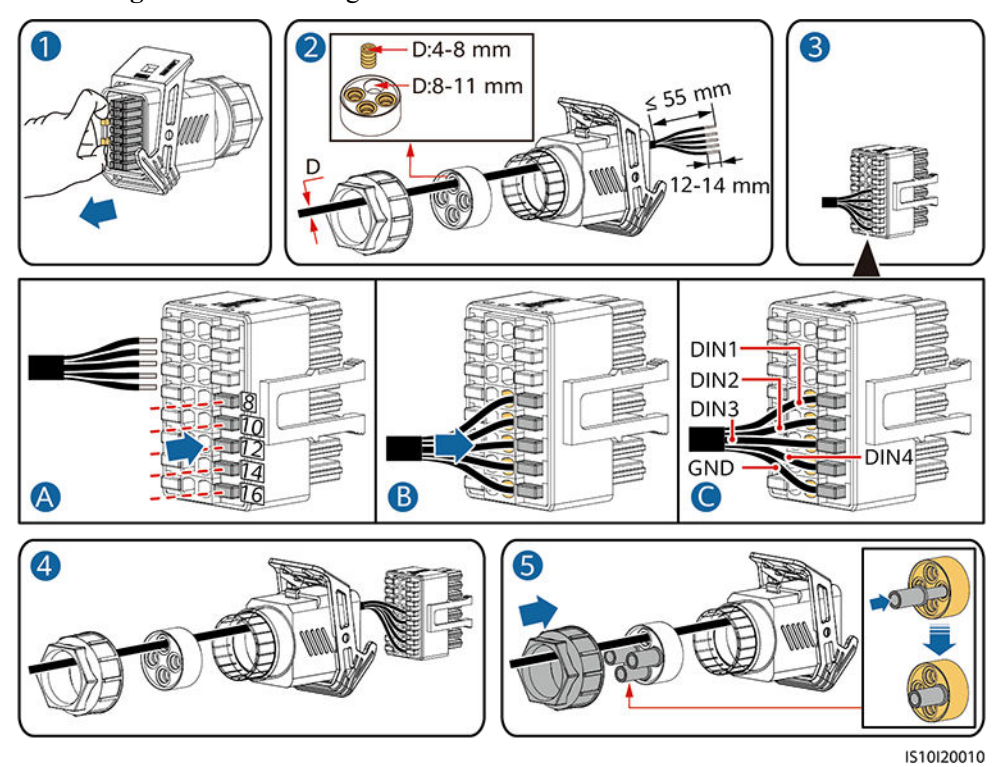

**Abbildung 5-35** Kabelmontage

**Schritt 2** Schließen Sie das Signalkabel an den COM-Anschluss an.

#### **Abbildung 5-36** Sichern des Signalkabelanschlusses

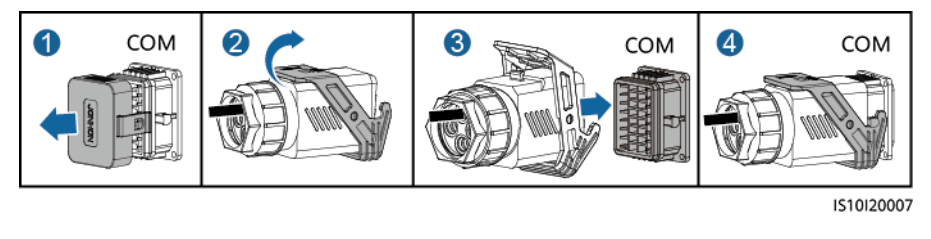

# **5.8.5 Verbinden eines Signalkabels mit dem On-Grid/Off-Grid-Controller**

## **Vorgehensweise**

**Schritt 1** Verbinden Sie das Signalkabel mit dem Signalkabelanschluss.

#### **Abbildung 5-37** Kabelmontage

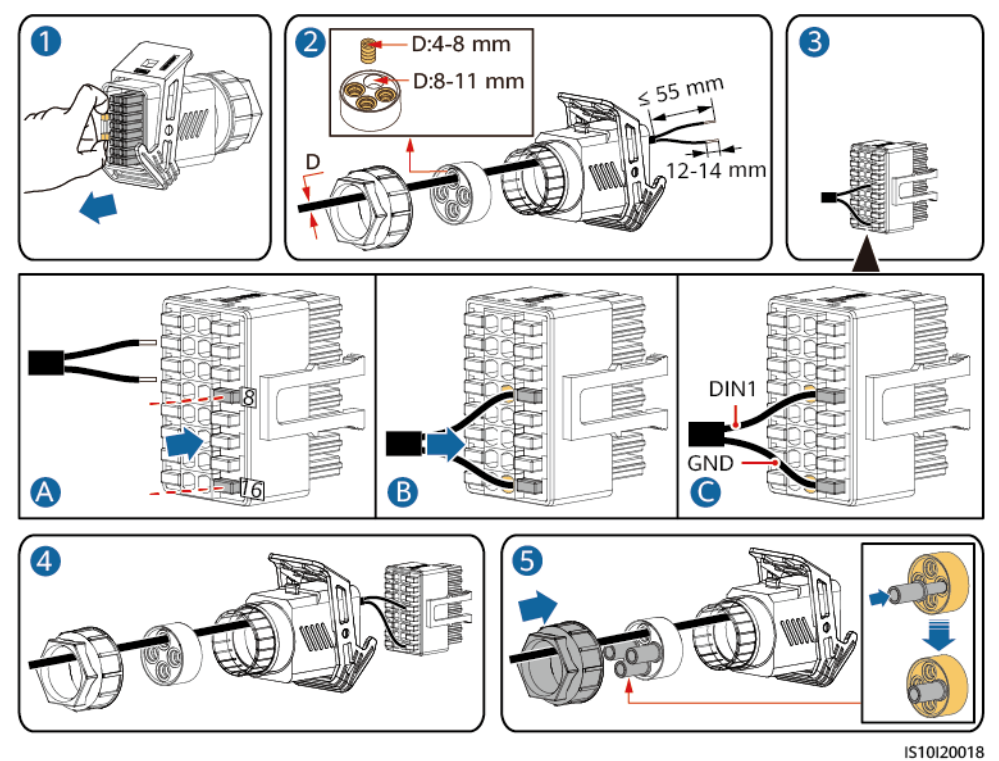

**Schritt 2** Verbinden Sie den Signalkabelanschluss mit dem COM-Anschluss.

**Abbildung 5-38** Sichern des Signalkabelanschlusses

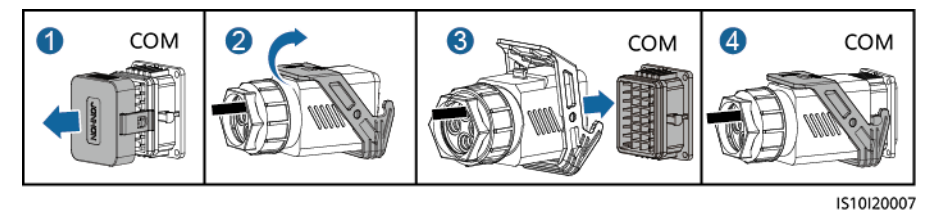

**----Ende**

# **5.8.6 Anschließen des NS-Schutz-Signalkabels**

# **Anschließen des Wechselrichters an das NS-Schutzsignalkabel**

#### **MANMERKUNG**

- **•** Die NS-Schutzfunktion ist anwendbar auf den Netzcodes VDE-AR-N-4105, SWITZERLAND-**NA/EEA:2020-LV230**, **FINLAND-EN50549-LV230**, oder **ANRE**.
- Der NS-Schutzschalter ist an die GND (Stift 13) an einem Ende und an DIN5 (Stift 15) am anderen Ende angeschlossen. Der Schalter ist standardmäßig ausgeschaltet. Wird der Schalter eingeschaltet, wird der NS-Schutz ausgelöst. Schnellabschaltung und NS-Schutz verwenden dieselben Stifte, d. h. die GND (Stift 13) und DIN5 (Stift 15). Daher können Sie nur eine der Funktionen verwenden.
- l Für einzelne Wechselrichter und kaskadierte Wechselrichter wird derselbe NS-Schutzschalteranschluss verwendet.
- l Melden Sie sich bei der FusionSolar-App als Installer an, wählen Sie Mein > Inbetriebnahme des Geräts und verbinden Sie sich mit dem WLAN-Hotspot des SUN2000. Melden Sie sich beim lokalen Inbetriebnahmesystem als Installer-Nutzer an, wählen Sie Einstellungen > Funktionsparameter > Potenzialfreie Kontaktfunktion und stellen Sie die Potenzialfreie Kontaktfunktion auf NS-Schutz ein.

**Abbildung 5-39** Anschließen von kaskadierten Wechselrichtern an den NS-Schutzschalter

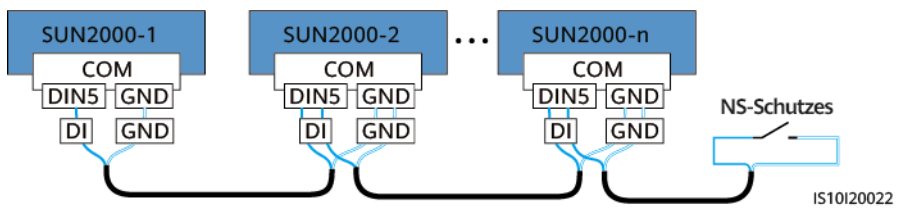

**Schritt 1** Schließen Sie die Signalkabel der kaskadierten Wechselrichter an die Signalkabelverbinder an.

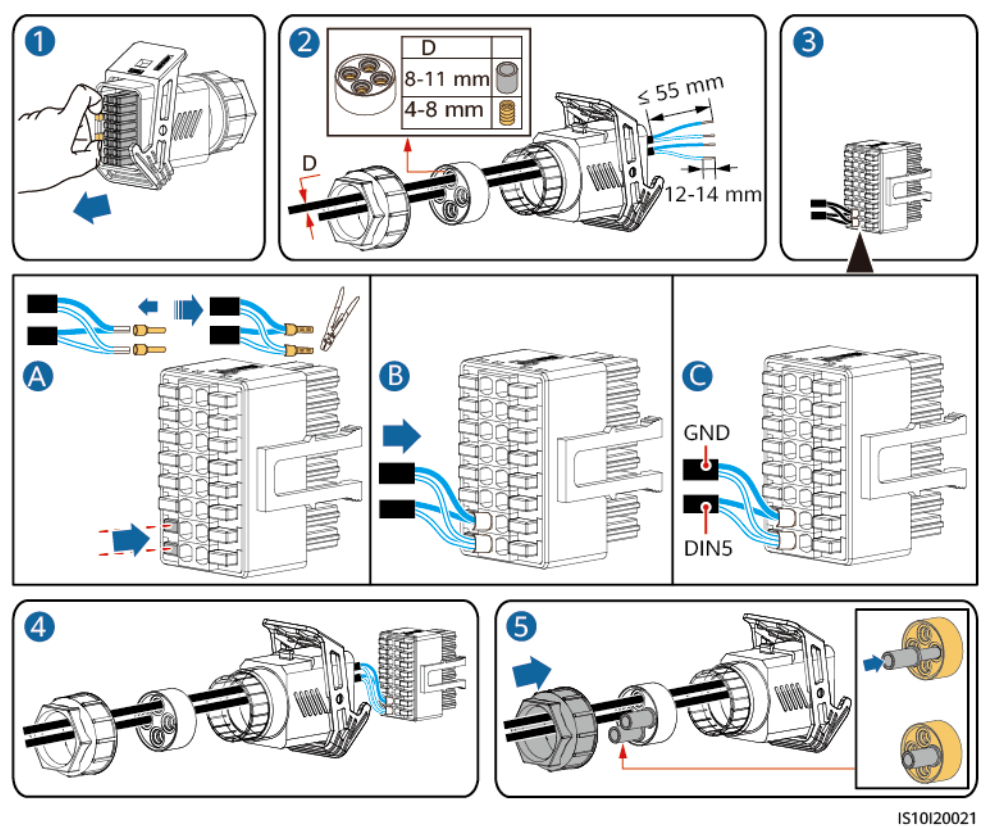

#### **Abbildung 5-40** Kabelmontage

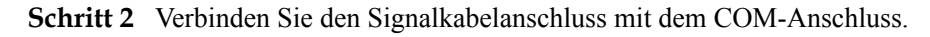

**Abbildung 5-41** Sichern des Signalkabelanschlusses

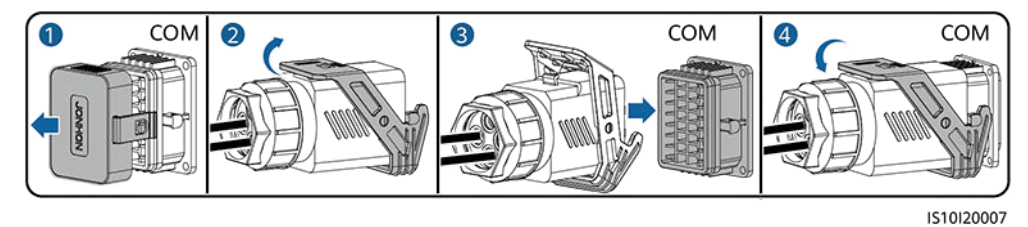

**----Ende**

# **Einstellen der Fernabschaltung des NS-Schutzes**

#### **MANMERKUNG**

- l Die NS-Schutzfunktion ist anwendbar auf den Netzcodes **VDE-AR-N-4105**, **SWITZERLAND-NA/EEA:2020-LV230**, **FINLAND-EN50549-LV230**, oder **ANRE**.
- l Das NA-Schutzgerät wird an den AI1- und 12V-Stromausgangs-Port angeschlossen. Der SmartLogger fährt den Wechselrichter aufgrund der am AI1-Anschluss erkannten Spannungsänderung herunter. Wenn die Verbindung des NA-Schutzgeräts getrennt wird, beträgt die Spannung am AI1-Anschluss 0 V und der Wechselrichter wird heruntergefahren. Wird das NA-Schutzgerät wieder angeschlossen, beträgt die Spannung am AI1-Anschluss 12 V und Sie müssen den Wechselrichter manuell starten.

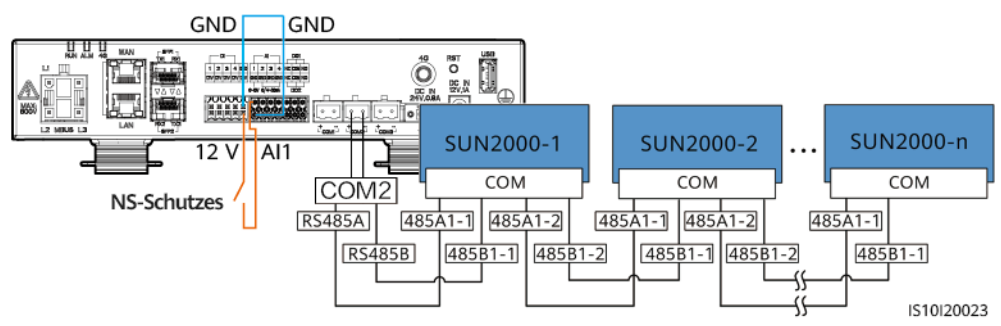

**Abbildung 5-42** Anschließen des SmartLoggers an den NS-Schutzschalter

# **6 Inbetriebnahme**

## $\overline{\mathbf{A}}$  GEFAHR

**Tragen Sie persönliche Schutzausrüstung und verwenden Sie spezielle isolierte** Werkzeuge, um Stromschläge oder Kurzschlüsse zu vermeiden.

# **6.1 Prüfen vor dem Einschalten**

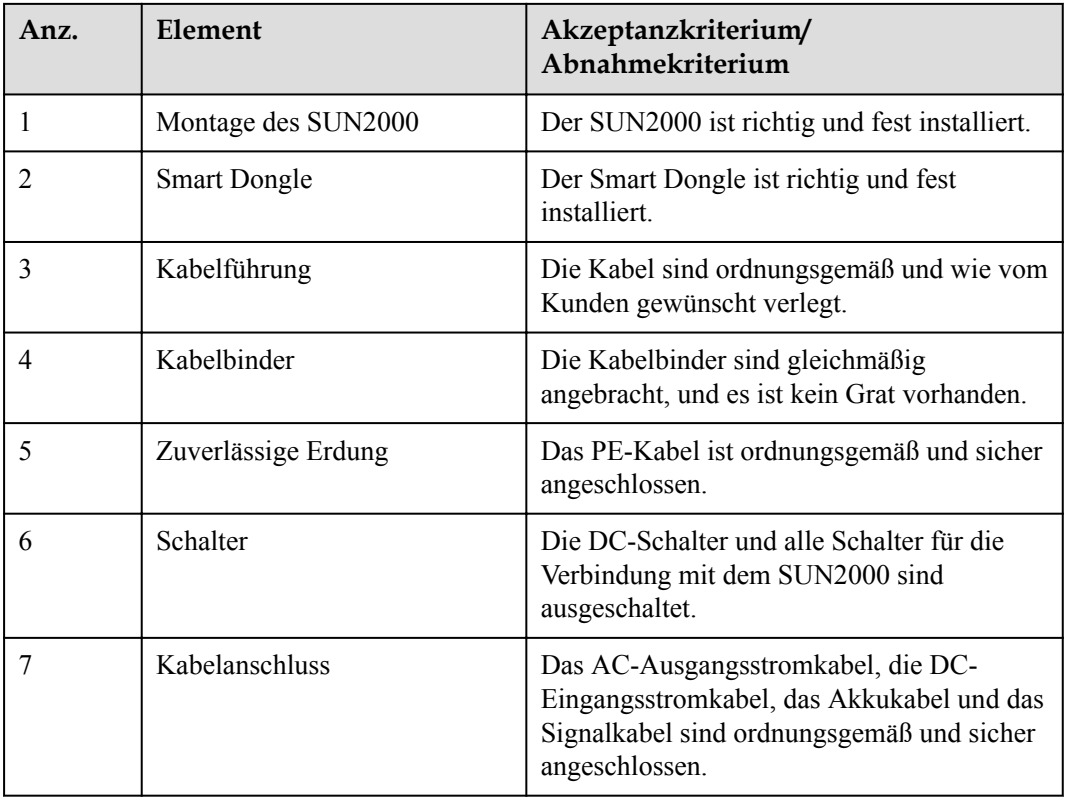

**Tabelle 6-1** Checkliste

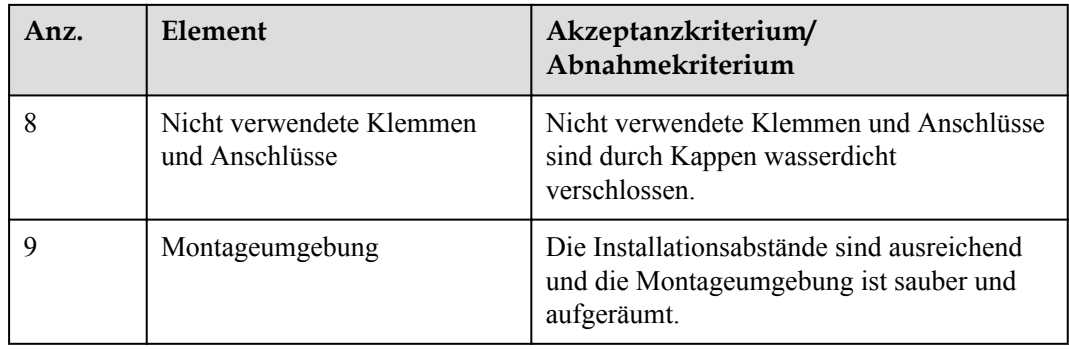

# **6.2 Einschalten des SUN2000**

# **Wichtige Hinweise**

#### **HINWEIS**

Stellen Sie vor der ersten Inbetriebnahme des Geräts sicher, dass die Parameter durch Fachpersonal korrekt eingestellt wurden. Falsche Parametereinstellungen können zur Nichteinhaltung der örtlichen Netzanschlussbedingungen führen und den normalen Betrieb des Geräts beeinträchtigen.

#### **HINWEIS**

Bevor Sie den AC-Schalter zwischen dem SUN2000 und dem Stromnetz einschalten, überprüfen Sie mit einem Multimeter, dass die AC-Spannung innerhalb des angegebenen Bereichs ist.

#### **Vorgehensweise**

**Schritt 1** Falls ein Akku angeschlossen ist, schalten Sie den Akkuschalter ein.

**Schritt 2** Schalten Sie den AC-Schalter zwischen dem SUN2000 und dem Stromnetz ein.

#### **HINWEIS**

Wenn der Gleichstromschalter eingeschaltet und der Wechselstromschalter ausgeschaltet ist, gibt der SUN2000 einen **Netzausfall**-Alarm aus. Der SUN2000 startet erst dann normal, wenn der Fehler automatisch behoben wurde.

**Schritt 3** (Optional) Entfernen Sie die Sicherungsschraube vom DC-Schalter.

**Abbildung 6-1** Entfernen der Sicherungsschraube von einem DC-Schalter

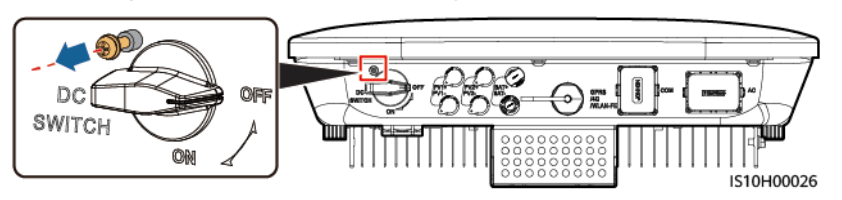

- **Schritt 4** Schalten Sie den DC-Schalter (falls vorhanden) zwischen dem PV-String und dem SUN2000 ein.
- **Schritt 5** Schalten Sie den DC-Schalter an der Unterseite des SUN2000 ein.
- **Schritt 6** Warten Sie etwa eine Minute und beobachten Sie dann die LED-Anzeigen des SUN2000, um den Betriebszustand zu überprüfen.

**Tabelle 6-2** Beschreibung der Kontrollleuchten

| Kategorie                         | <b>Status</b>                                                               |                                                                                       | Beschreibung                                                                                                    |  |  |
|-----------------------------------|-----------------------------------------------------------------------------|---------------------------------------------------------------------------------------|----------------------------------------------------------------------------------------------------|--|--|
| Gerät in Betrieb                  | LED1                                                                        | LED <sub>2</sub>                                                                      | Ĭ.                                                                                                    |  |  |
| (p)<br>sſ<br>ใ∾<br>O<br>LED1 LED2 | Leuchtet grün                                                               | Leuchtet grün                                                                         | Der SUN2000 ist an das Stromnetz<br>gekoppelt.                                                                              |  |  |
|                                   | Blinkt grün in<br>langen<br>Abständen (1 s<br>lang ein und 1<br>s lang aus) | Aus                                                                                   | Gleichstrom ist eingeschaltet und<br>Wechselstrom ist ausgeschaltet.                                                        |  |  |
|                                   | Blinkt grün in<br>langen<br>Abständen (1 s<br>lang ein und 1<br>s lang aus) | Blinkt grün in langen Abständen<br>$(1 s \text{lang ein und } 1 s \text{lang aus})$   | Sowohl Gleichstrom als auch<br>Wechselstrom sind eingeschaltet<br>und der SUN2000 gibt keinen<br>Strom an das Stromnetz ab. |  |  |
|                                   | Aus                                                                         | Blinkt grün in langen Abständen<br>$(1 s \text{ lang ein und } 1 s \text{ lang aus})$ | Gleichstrom ist ausgeschaltet und<br>Wechselstrom ist eingeschaltet.                                                        |  |  |
|                                   | Leuchtet<br>orange                                                          | Leuchtet orange                                                                       | Datensicherung                                                                                                    |  |  |
|                                   | <b>Blinkt</b> in<br>langen<br>Abständen<br>orange                           | Aus                                                                                   | Standby im Backup-Modus                                                                                                    |  |  |
|                                   | <b>Blinkt</b> in<br>langen<br>Abständen<br>orange                           | Blinkt in langen Abständen<br>orange                                                  | Ü berlast im Backup-Modus                                                                                                   |  |  |
|                                   | Aus                                                                         | Aus                                                                                   | Sowohl Gleichstrom als auch<br>Wechselstrom sind ausgeschaltet.                                                             |  |  |

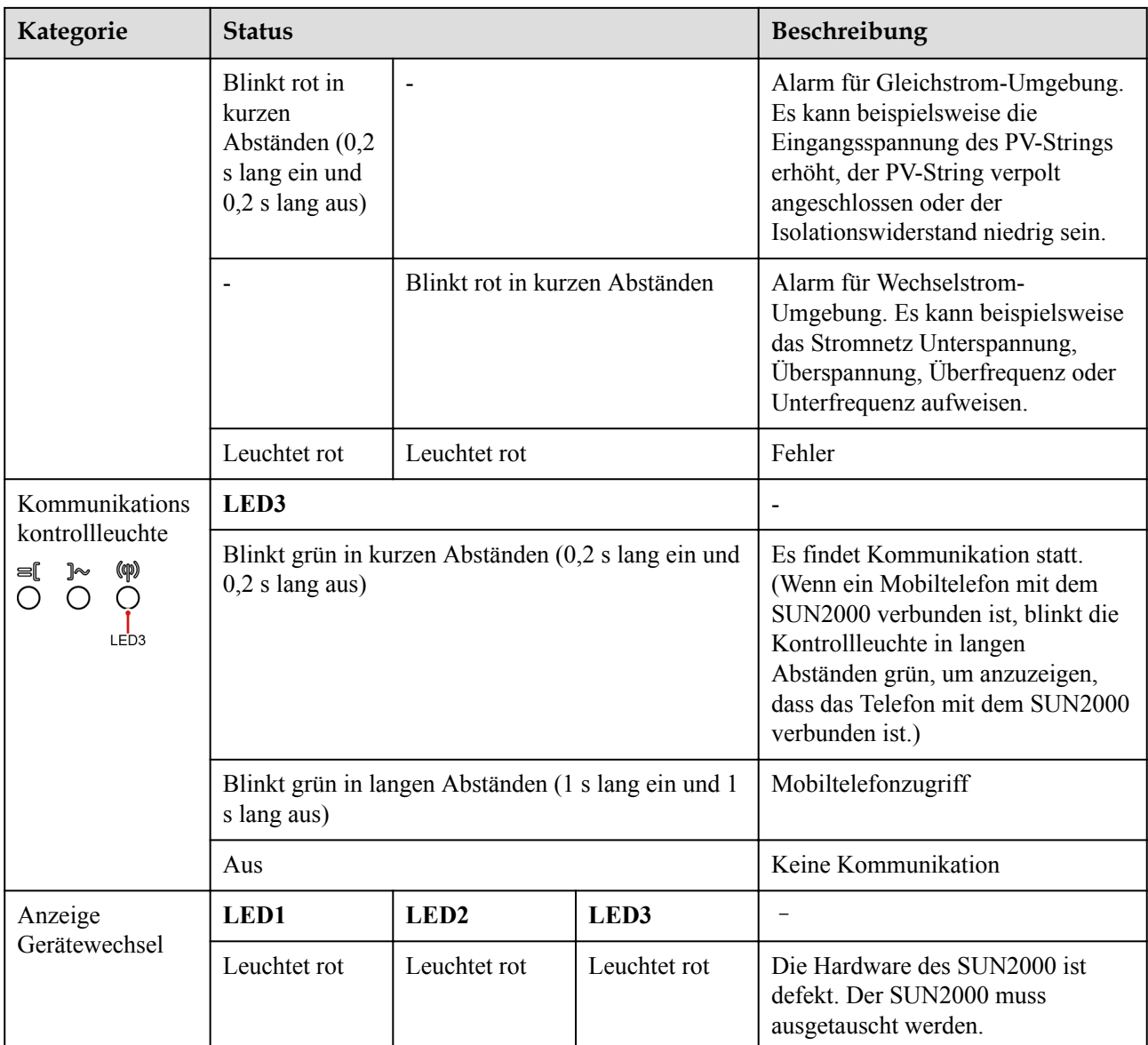

#### **CO ANMERKUNG**

Wenn die netzentkoppelte Last überlastet ist, blinken die Anzeigen LED1 und LED2 auf dem Wechselrichter langsam orange. Verringern Sie den netzentkoppelten Laststrom und löschen Sie den Alarm manuell oder durch eine Wiederherstellung des Wechselrichters. Der Wechselrichter versucht in einem Intervall von 5Minuten, einen Neustart durchzuführen. Wenn der Wechselrichter drei Mal nicht neu gestartet werden konnte, verlängert sich das Intervall auf 2Stunden. Wenn sich der Wechselrichter im netzentkoppelten Modus im Standby befindet, prüfen Sie die Wechselrichteralarme und beheben Sie den Fehler.

- **Schritt 7** (Optional) Beobachten Sie die LED-Anzeige am Smart Dongle, um den Betriebszustand zu überprüfen.
	- WLAN-FE Smart Dongle

#### **Abbildung 6-2** WLAN-FE Smart Dongle

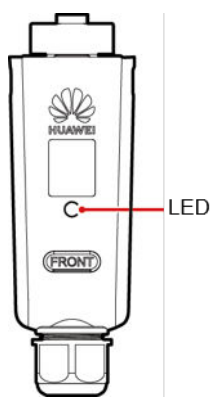

## **Tabelle 6-3** Beschreibung der Kontrollleuchten

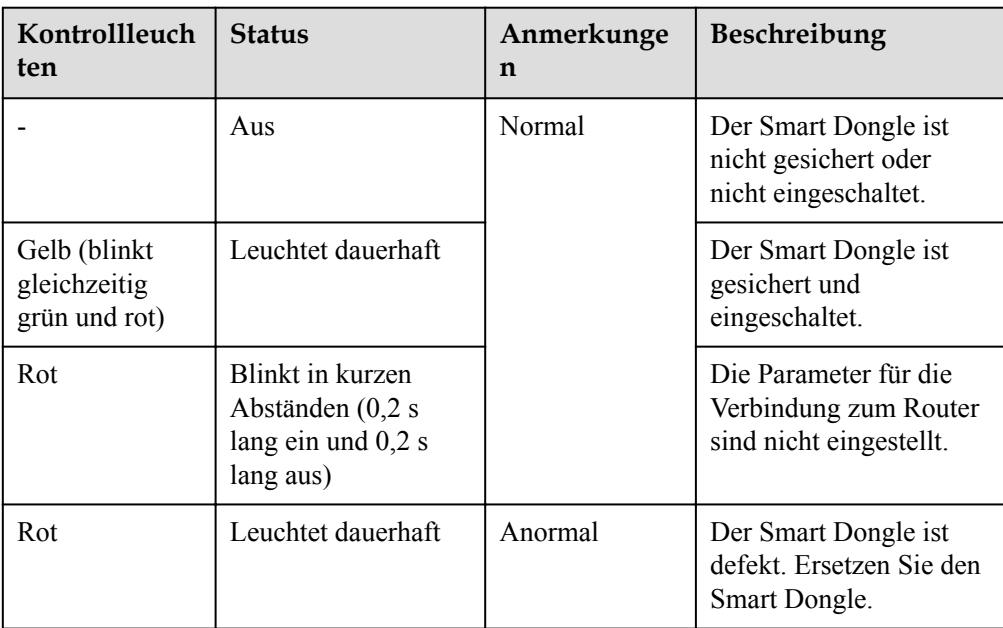

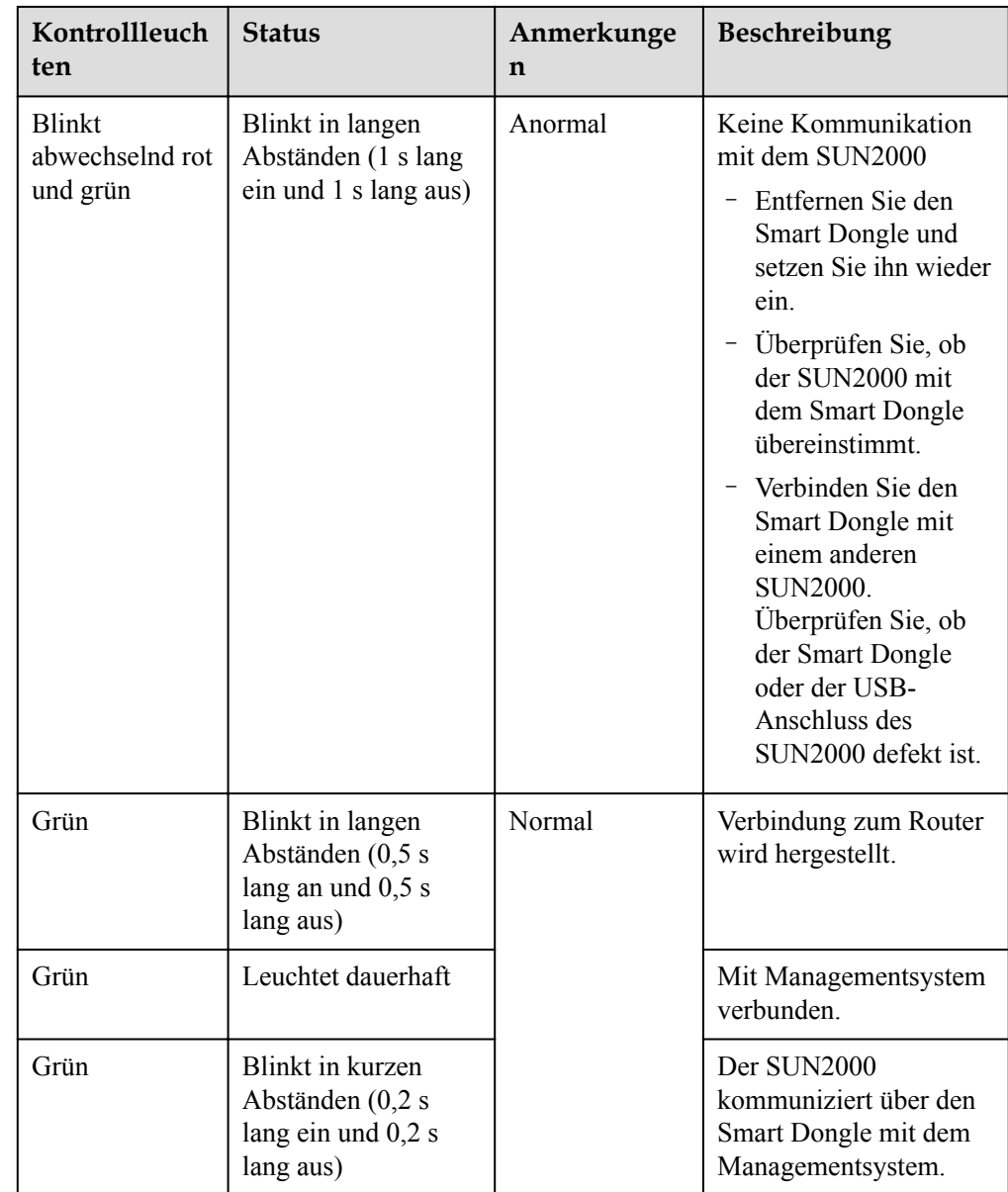

#### **•** 4G Smart Dongle

**Tabelle 6-4** Beschreibung der Kontrollleuchten

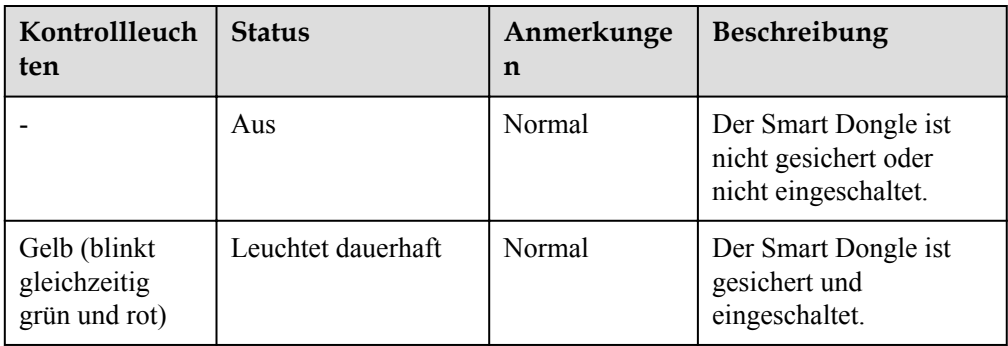

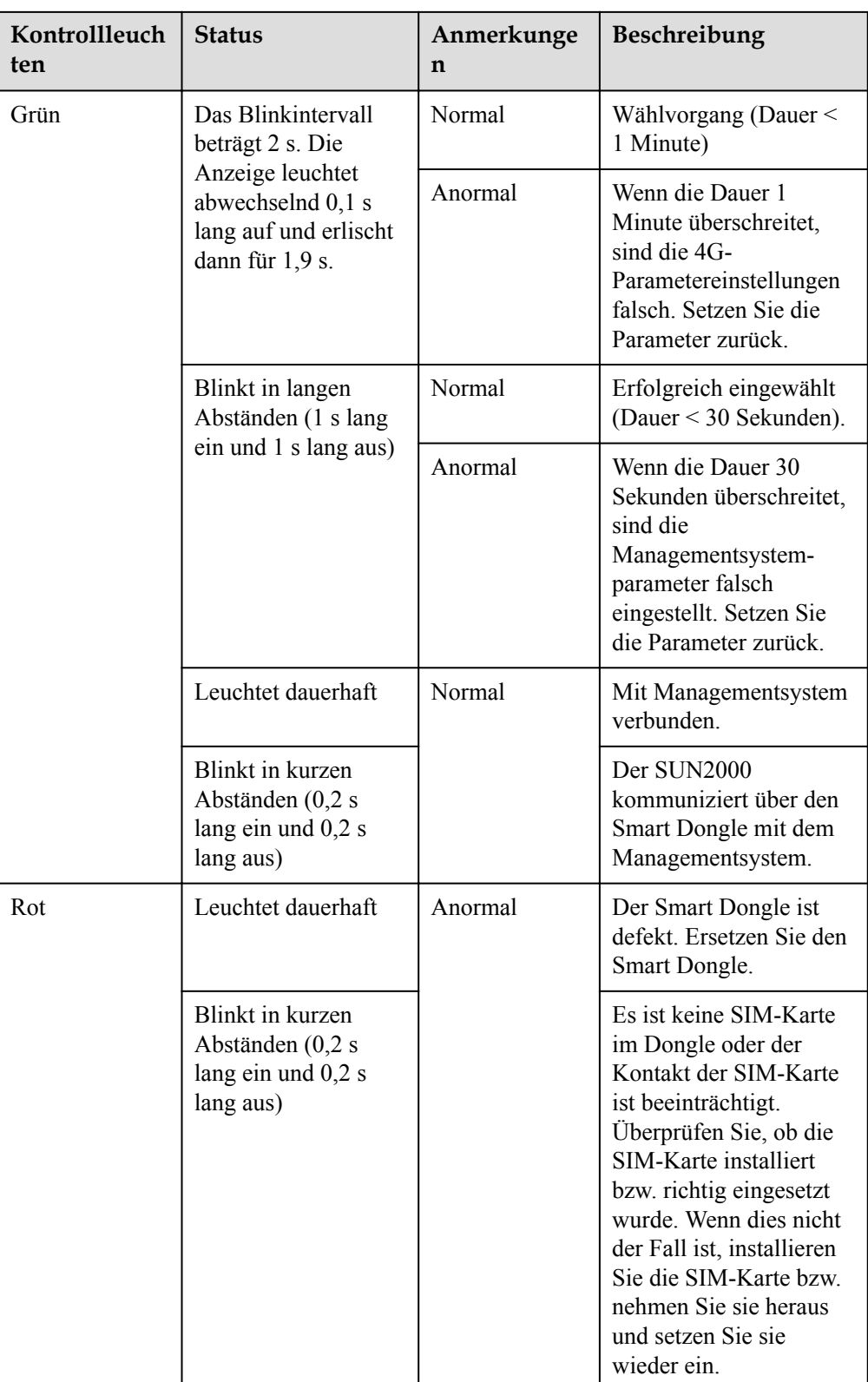

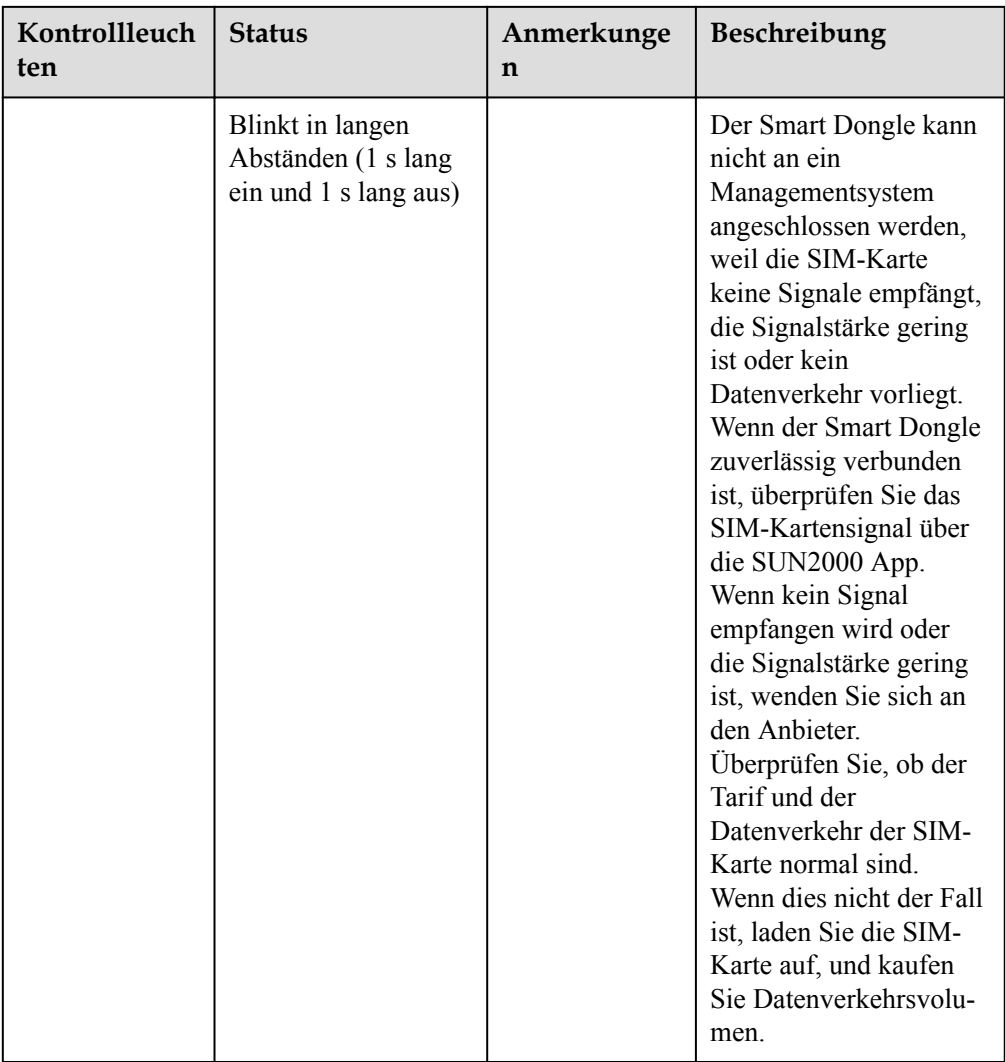

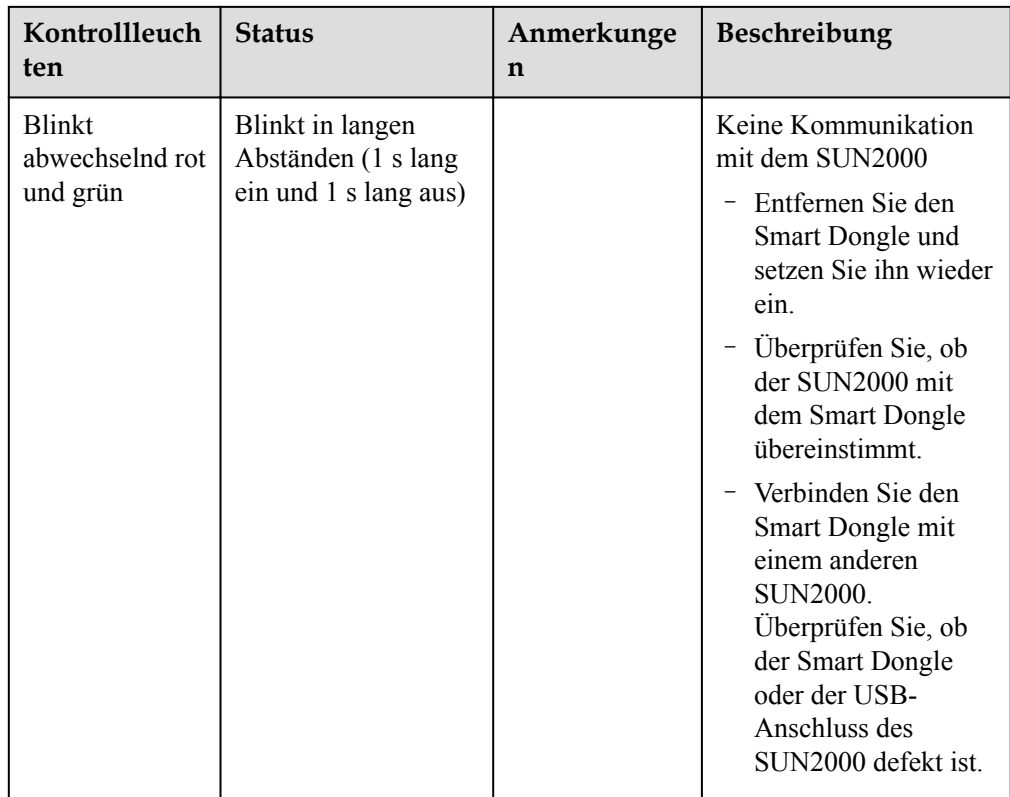

**----Ende**

# **7 Mensch-Maschine-Interaktion**

# **7.1 Inbetriebnahme der App**

# **7.1.1 Herunterladen der FusionSolar-App**

- l Methode 1: Suchen Sie in Huawei AppGallery nach FusionSolar und laden Sie das neueste Installationspaket herunter.
- **•** Methode 2: Öffnen Sie mit dem Browser des Mobiltelefons https://solar.huawei.com und laden Sie das neueste Installationspaket herunter.

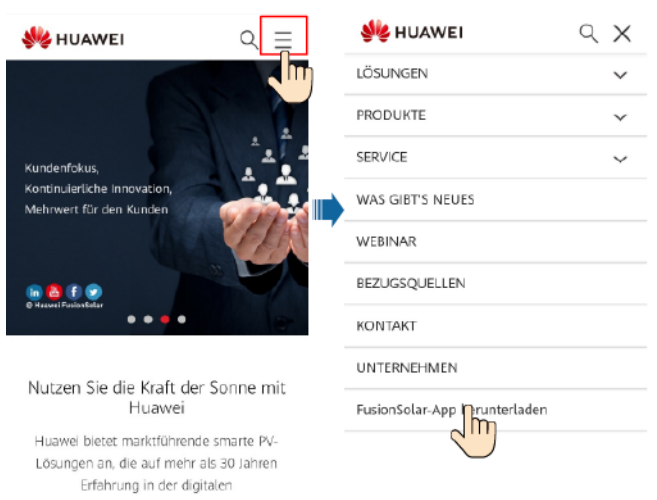

**Abbildung 7-1** Herunterladen der App

l Methode 3: Scannen Sie den folgenden QR-Code und laden Sie das neueste Installationspaket herunter.

**Abbildung 7-2** QR code

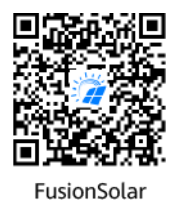

# **7.1.2 (Optional) Registrieren eines Installationsanbieterkontos**

#### **MANMERKUNG**

- l Wenn Sie über ein Installationsanbieterkonto verfügen, überspringen Sie diesen Schritt.
- $\bullet$  Die Registrierung eines Kontos über ein Mobiltelefon ist nur in China möglich.
- l Die für die Registrierung verwendete Handynummer oder E-Mail-Adresse ist der Benutzername für die Anmeldung bei der FusionSolar-App.

Erstellen Sie das erste Installationsanbieterkonto und eine Domain mit dem Namen des Unternehmens.

**Abbildung 7-3** Erstellen des ersten Installationsanbieterkontos

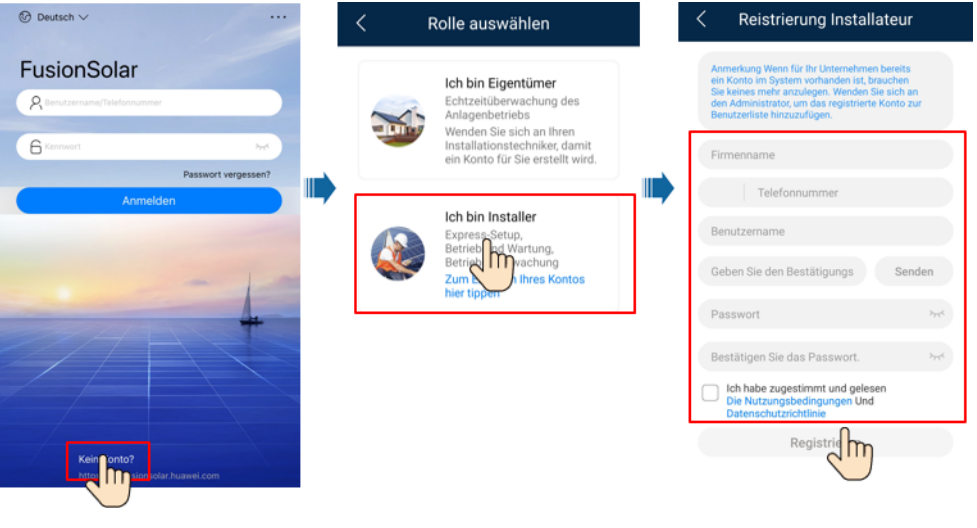

#### **HINWEIS**

Zum Erstellen mehrerer Installationsanbieterkonten für ein Unternehmen melden Sie sich bei der FusionSolar-App an und tippen Sie auf **Benutzer hinzufügen**, um ein Installationsanbieterkonto hinzufügen.

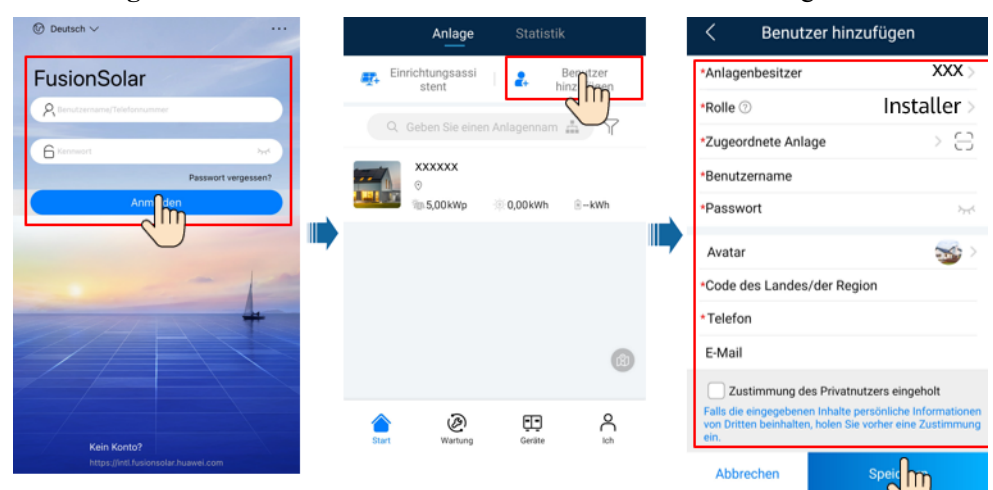

**Abbildung 7-4** Erstellen mehrerer Installationsanbieterkonten für das gleiche Unternehmen

# **7.1.3 Erstellen einer PV-Anlage und eines Benutzers**

**Abbildung 7-5** Erstellen einer PV-Anlage und eines Benutzers

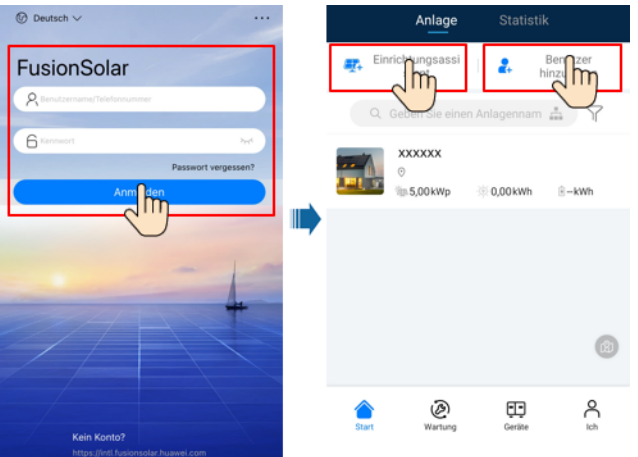

#### **MANMERKUNG**

- $\bullet$  In den Schnelleinstellungen ist der Netzcode standardmäßig auf "N/A" eingestellt (automatischer Start wird nicht unterstützt). Stellen Sie den Netzcode basierend auf der Region ein, in der sich die PV-Anlage befindet.
- l Einzelheiten zur Verwendung des Stationsbereitstellungsassistenten finden Sie in der Datei *[FusionSolar App Quick Guide](https://info.support.huawei.com/dpdoc/fs_qg_c/de)*. Sie können das Dokument auch durch Scannen des QR-Codes abrufen.

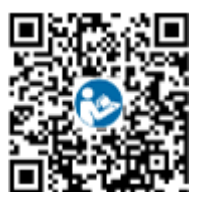

# **7.1.4 (Optional) Festlegen des physischen Layouts der Smart PV-Optimierer**

#### **MANMERKUNG**

- l Wenn Smart PV-Optimierer für PV-Strings konfiguriert sind, stellen Sie sicher, dass die Smart PV-Optimierer erfolgreich an den SUN2000 angeschlossen sind, bevor Sie die Vorgänge in diesem Abschnitt ausführen.
- l Überprüfen Sie, ob die SN-Etiketten der Smart PV-Optimierer korrekt an der physischen Layoutvorlage angebracht wurden.
- l Nehmen Sie ein Foto der physischen Layoutvorlage auf und speichern Sie es. Richten Sie Ihr Telefon an der Vorlage aus und nehmen Sie ein Foto im Querformat auf. Die vier Orientierungspunkte in den Ecken müssen auf der Aufnahme sein. Der QR-Code muss auf der Aufnahme sein.
- l Einzelheiten zur Verwendung des Stationsbereitstellungsassistenten finden Sie in der Datei *[FusionSolar App Quick Guide](https://info.support.huawei.com/dpdoc/fs_qg_c/de)*. Sie können das Dokument auch durch Scannen des QR-Codes abrufen.

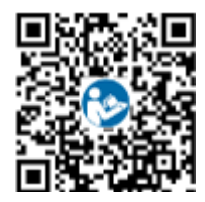

# **Szenario 1: Festlegen auf der FusionSolar Server-Seite (Solarwechselrichter mit dem Managementsystem verbunden)**

**Schritt 1** Melden Sie sich bei der FusionSolar-App an und tippen Sie auf dem Bildschirm **Start** auf den Anlagennamen, um den Anlagenbildschirm aufzurufen. Wählen Sie **Anlagenansicht**, tippen Sie auf **und laden Sie nach Aufforderung das Foto der physischen Layoutvorlage hoch.** 

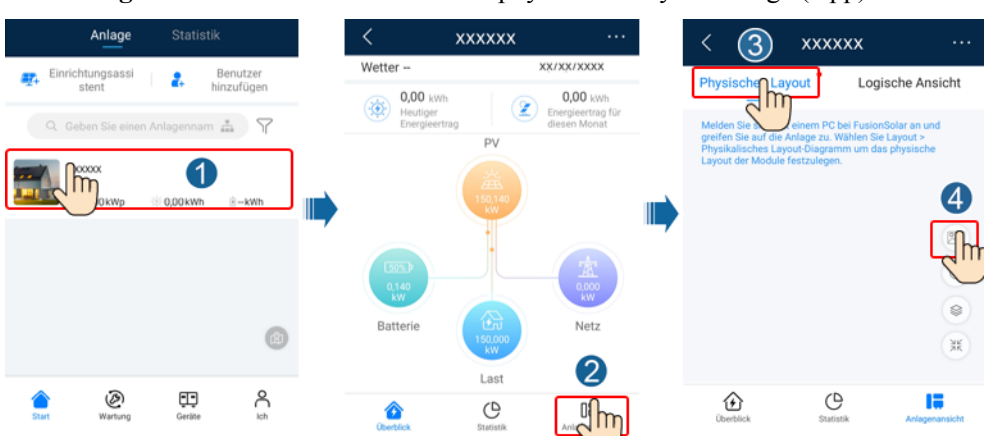

**Abbildung 7-6** Hochladen eines Bildes der physischen Layoutvorlage (App)

#### **MANMERKUNG**

Sie können das Foto der physischen Layoutvorlage auch folgendermaßen auf der Web-UI hochladen: Melden Sie sich bei https://intl.fusionsolar.huawei.com an, um auf die Web-UI des FusionSolar Smart PV-Managementsystems zuzugreifen. Klicken Sie auf der **Start** auf den Anlagennamen, um die Anlagenseite aufzurufen. Wählen Sie **Layout**, klicken Sie auf **Speichem** und laden Sie das Foto der physischen Layoutvorlage hoch.

**Abbildung 7-7** Hochladen eines Bildes der physischen Layoutvorlage (Web-UI)

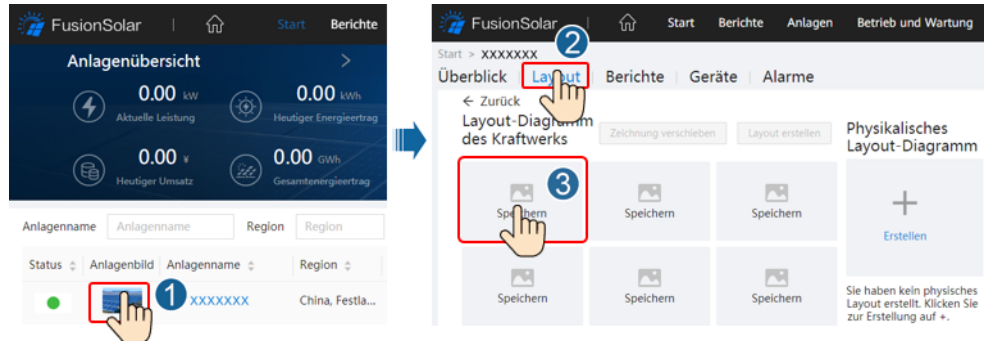

**Schritt 2** Melden Sie sich bei https://intl.fusionsolar.huawei.com an, um auf die Web-UI des FusionSolar Smart PV-Managementsystems zuzugreifen. Klicken Sie auf der **Start** auf den Anlagennamen, um die Anlagenseite aufzurufen. Wählen Sie **Layout**. Wählen Sie **Layout erstellen** und erstellen Sie nach Aufforderung eine physische Layoutvorlage. Sie können ein Layout des physischen Standorts auch manuell erstellen.

**Abbildung 7-8** Physisches Layout von PV-Modulen

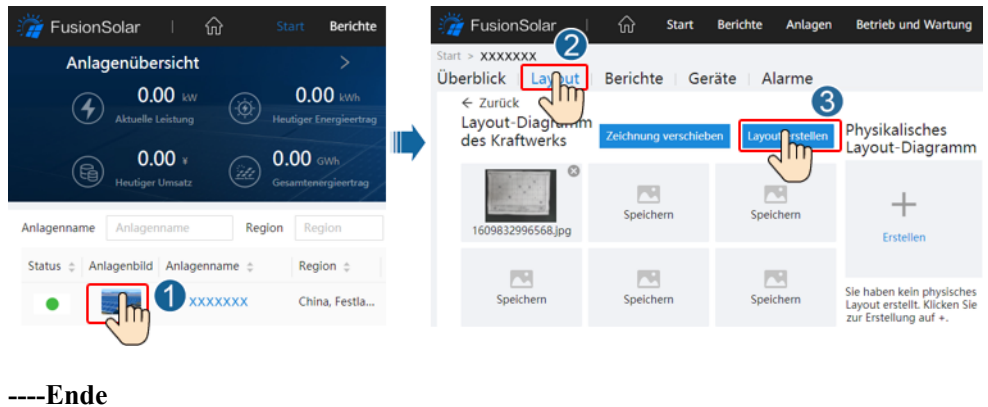

# **Szenario 2: Festlegen auf der Solarwechselrichter-Seite (Solarwechselrichter nicht mit dem Managementsystem verbunden)**

- **Schritt 1** Rufen Sie in der FusionSolar-App den Bildschirm **Inbetriebnahme des Geräts** auf, um das physische Layout der Smart PV-Optimierer festzulegen.
	- 1. Melden Sie sich bei der FusionSolar-App an. Wählen Sie auf dem Bildschirm **Inbetriebnahme des Geräts Wartung** > **Optimierungslayout**. Der Bildschirm **Optimierungslayout** wird angezeigt.
	- 2. Tippen Sie auf den leeren Bereich. Die Schaltflächen **Bild identifizieren** und **PV-Module hinzufügen** werden angezeigt. Sie können eine der folgenden Methoden anwenden, um Vorgänge nach Aufforderung auszuführen:
- Methode 1: Tippen Sie auf **Bild identifizieren** und laden Sie das Foto der physischen Layoutvorlage hoch, um das Optimierer-Layout abzuschließen. (Die Optimierer, die nicht identifiziert werden können, müssen manuell verbunden werden.)
- Methode 2: Tippen Sie auf **PV-Module hinzufügen**, um PV-Module manuell hinzuzufügen und die Optimierer mit den PV-Modulen zu verbinden.

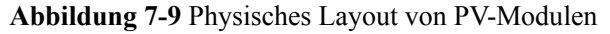

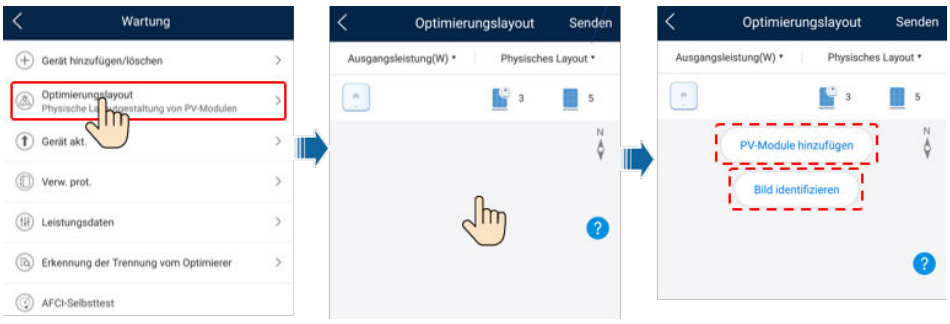

**----Ende**

# **7.1.5 Detecting Optimizer Disconnection**

Wählen Sie auf dem Bildschirm des SUN2000 **Wartung** > **Erkennung der Trennung vom Optimierer**, tippen Sie auf die Erkennungsschaltfläche, um die Trennung vom Optimierer zu erkennen, und beheben Sie den Fehler je nach Ergebnis der Erkennung.

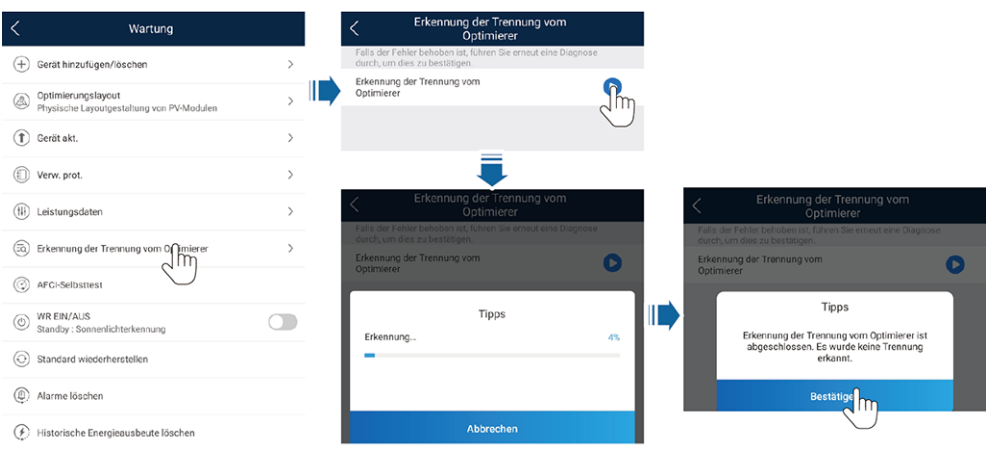

**Abbildung 7-10** Trennung vom Optimierer erkennen

# **7.2 Parametereinstellungen**

Rufen Sie den Bildschirm **Inbetriebnahme des Geräts** auf und legen Sie die SUN2000- Parameter fest. Einzelheiten zum Aufrufen des Bildschirms **Inbetriebnahme des Geräts** finden Sie unter Inbetriebnahme des Geräts.

Um weitere Parameter festzulegen, tippen Sie auf **Einstellungen**. Einzelheiten zu den Parametern finden Sie in der *[FusionSolar App and SUN2000 App User Manual](https://info.support.huawei.com/dpdoc/fs_ug_c/de)*. Sie können das Dokument auch durch Scannen des QR-Codes abrufen.

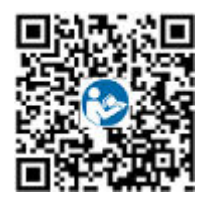

# **7.2.1 Energiesteuerung**

# **7.2.1.1 Netzgekoppelter Punkt – Steuerung**

## **Funktion**

Begrenzt bzw. reduziert die Ausgangsleistung der Photovoltaikanlage, um sicherzustellen, dass die Ausgangsleistung innerhalb der zulässigen Leistungsabweichungsgrenze liegt.

# **Vorgehensweise**

**Schritt 1** Wählen Sie auf dem Startbildschirm **Leistungsanpassung** > **Netzgekoppelter Punkt** – **Steuerung**.

**Abbildung 7-11** Netzgekoppelter Punkt – Steuerung

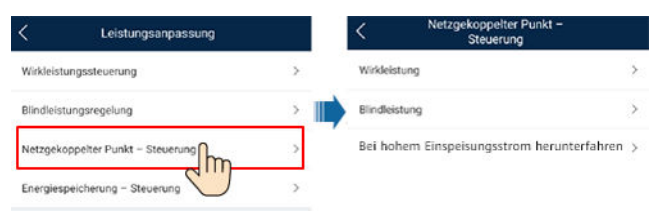

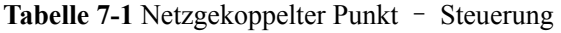

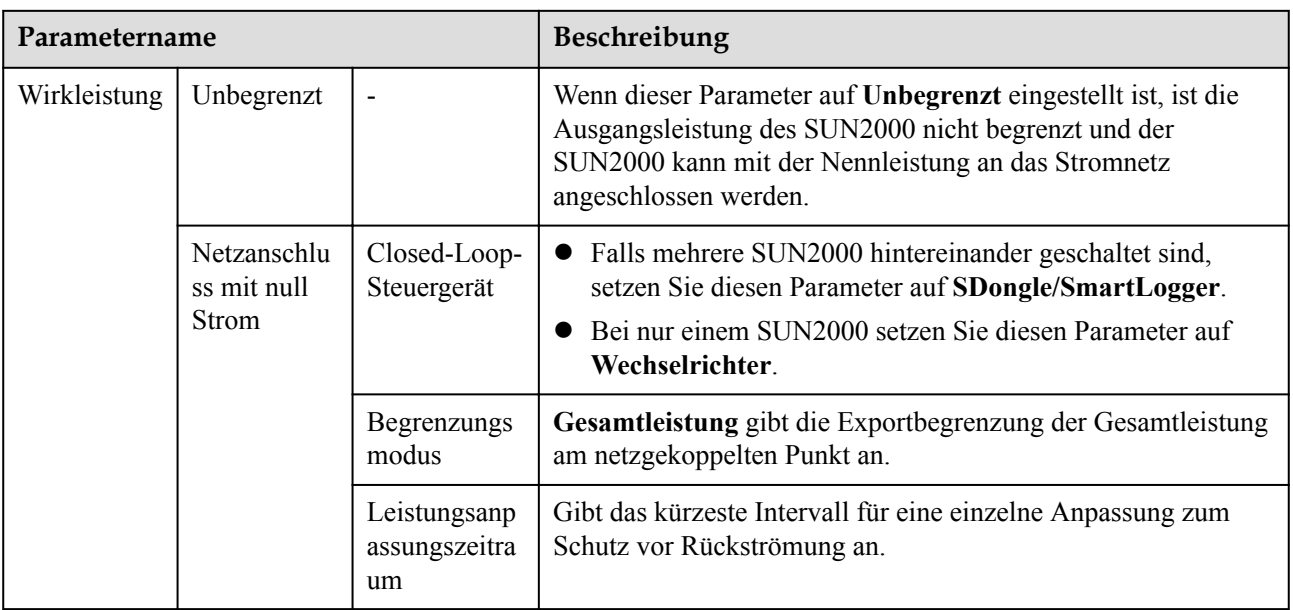

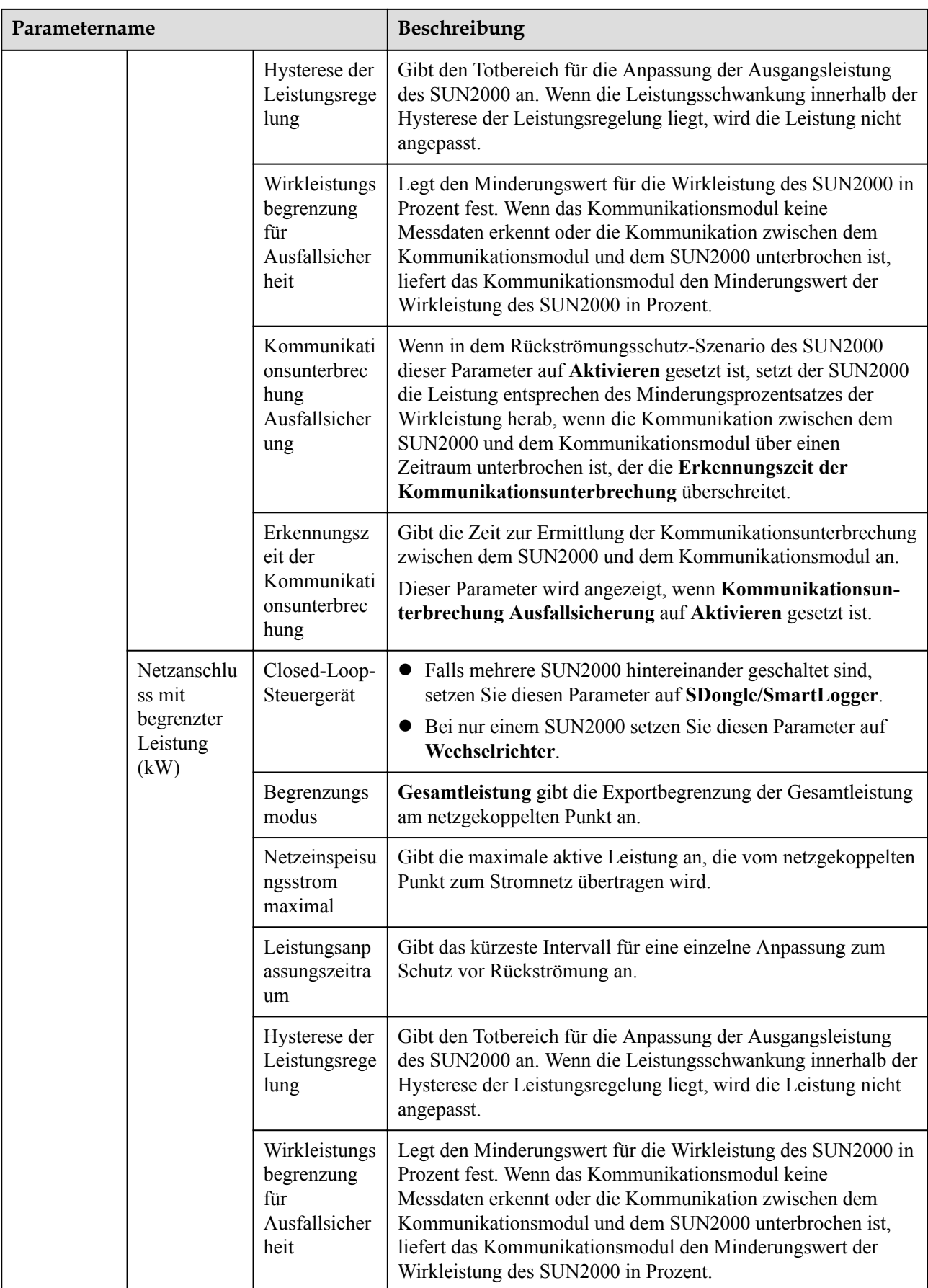

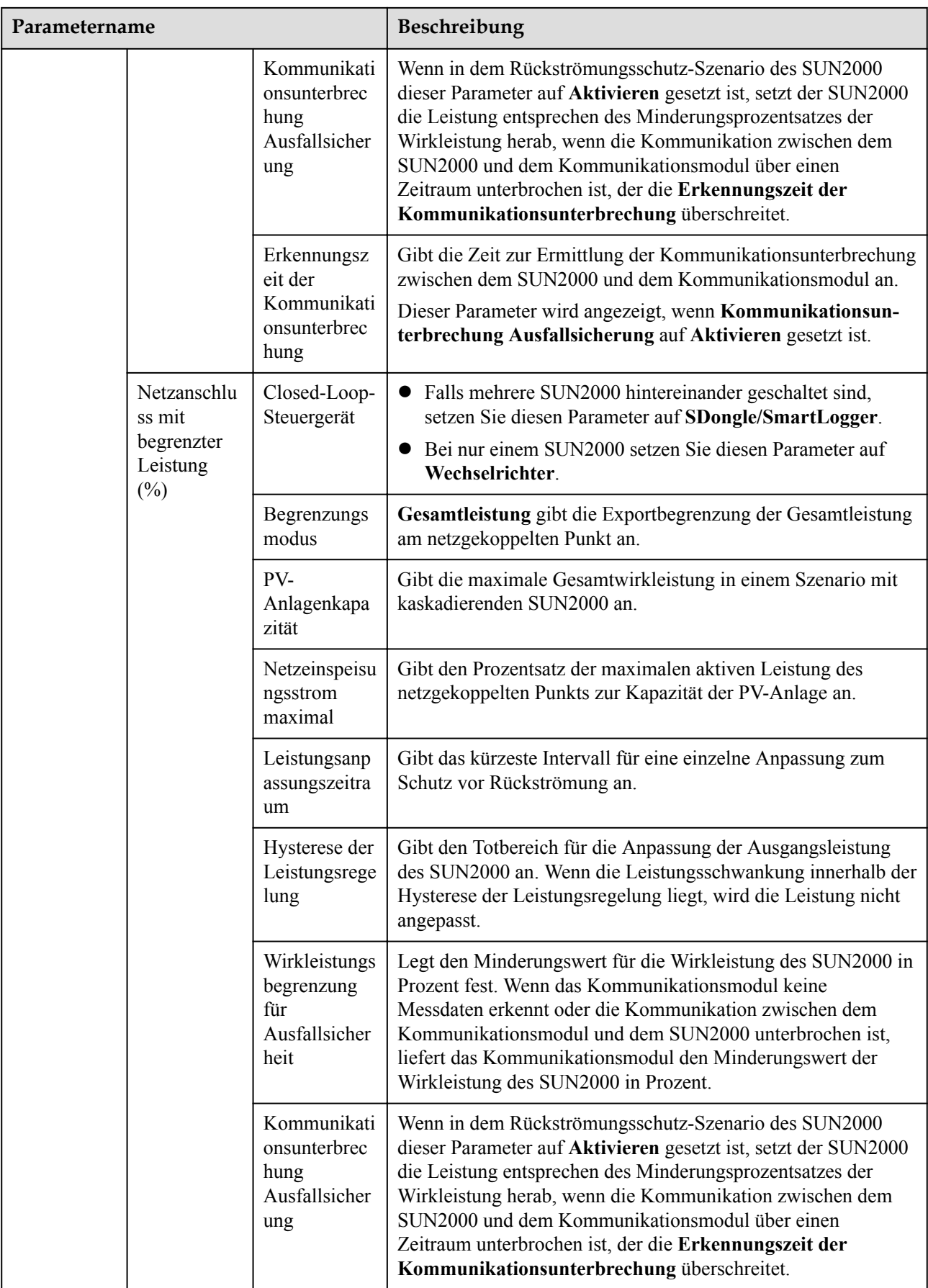

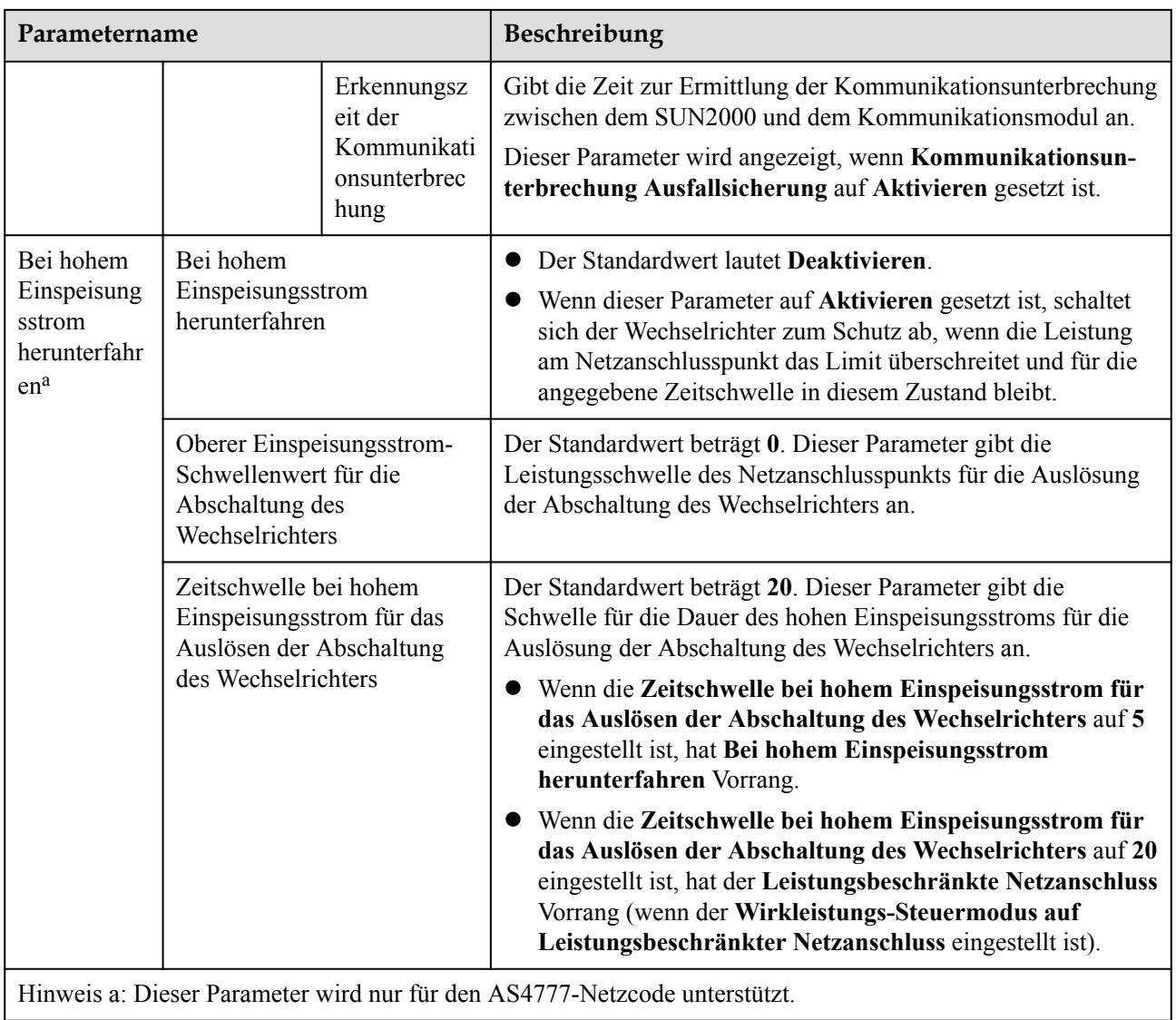

#### **----Ende**

## **7.2.1.2 Scheinleistungssteuerung auf der Ausgangsseite des Wechselrichters**

Tippen Sie auf dem Startbildschirm auf **Einstellungen** > **Leistungsanpassung**, um die Wechselrichterparameter einzustellen.

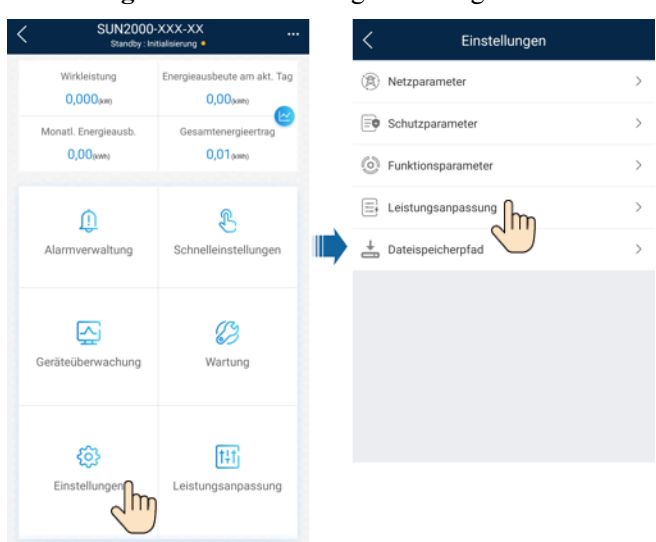

#### **Abbildung 7-12** Scheinleistungssteuerung

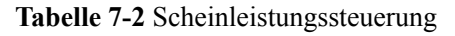

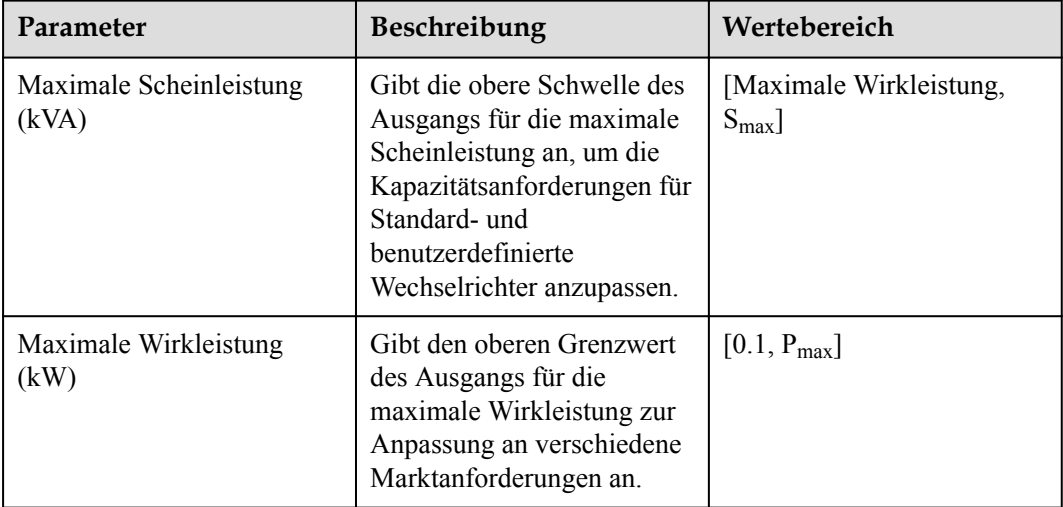

#### **CO ANMERKUNG**

Die untere Schwelle für die maximale Scheinleistung ist die maximale Wirkleistung. Wenn Sie die maximale Scheinleistung verringern möchten, verringern Sie zuerst die maximale Wirkleistung.

## **7.2.1.3 Energiespeicherung – Steuerung**

#### **Voraussetzungen**

Die Screenshots in diesem Kapitel wurden in der SUN2000 3.2.00.011-App aufgenommen. Die App wird aktualisiert. Die tatsächlichen Bildschirmanzeigen haben Vorrang.

#### **Funktion**

Wenn der Wechselrichter eine Verbindung mit einem Akku herstellt, fügen Sie den Akku hinzu und legen Sie Akkuparameter fest.

# **Hinzufügen eines Akkus**

Wählen Sie zum Hinzufügen eines Akkus auf dem Startbildschirm **Wartung** > **Untergeräteverwaltung**.

**Abbildung 7-13** Hinzufügen eines Akkus

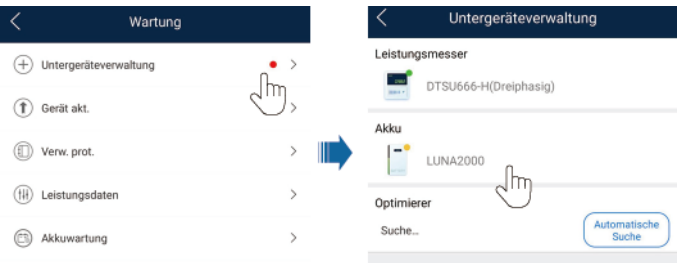

## **Parametereinstellungen**

Tippen Sie auf dem Startbildschirm auf **Leistungsanpassung** > **Energiespeicherung** – **Steuerung**, und legen Sie die Akkuparameter und den Arbeitsmodus fest.

**Abbildung 7-14** Einstellen der Akkusteuerungsparameter

| SUN2000-XXX-XX<br>$\cdots$<br>Wird ausgeführt: netzgetrennt und aufgeladen · |                                                      | Steuerung                          | Energiespeicherung - |  |  |
|------------------------------------------------------------------------------|------------------------------------------------------|------------------------------------|----------------------|--|--|
| Kommunikationsstatus<br>ඹ<br>Keine Kommunikationskom<br>ponente              | Verwaltungssystem<br>cØ<br>Verbindung fehlgeschlagen | Arbeitsmodus                       |                      |  |  |
| Wirkleistung<br>$0,000$ kW                                                   | Energieausbeute am akt. Tag<br>$0.00$ kwh            | Maximale Ladeleistung              | 0.000 kW >           |  |  |
| Monatl. Energieausb.                                                         | M<br>Gesamtenergieertrag                             | Maximale Entladeleistung           | 0.000 kW >           |  |  |
| $0.00 \, \mathrm{nm}$                                                        | $0.00$ kwh.                                          | SOC am Ende des<br>Ladevorgangs    | 0.0 %                |  |  |
|                                                                              |                                                      | SOC am Ende des<br>Entladevorgangs | 0.0 %                |  |  |
| Alarm                                                                        | Schnelleinstellungen                                 | Strom in Netz einspeisen           |                      |  |  |
|                                                                              |                                                      | Maximale Ladeleistung<br>Netz      | 0.000 kW >           |  |  |
| Geräteüberwachung                                                            | Wartung                                              | Netzaufladungsabschaltu<br>ngs-SOC | 0.0 %                |  |  |
|                                                                              | Ħ                                                    |                                    |                      |  |  |
| Einstellungen                                                                | Leistungs∩passung                                    |                                    |                      |  |  |

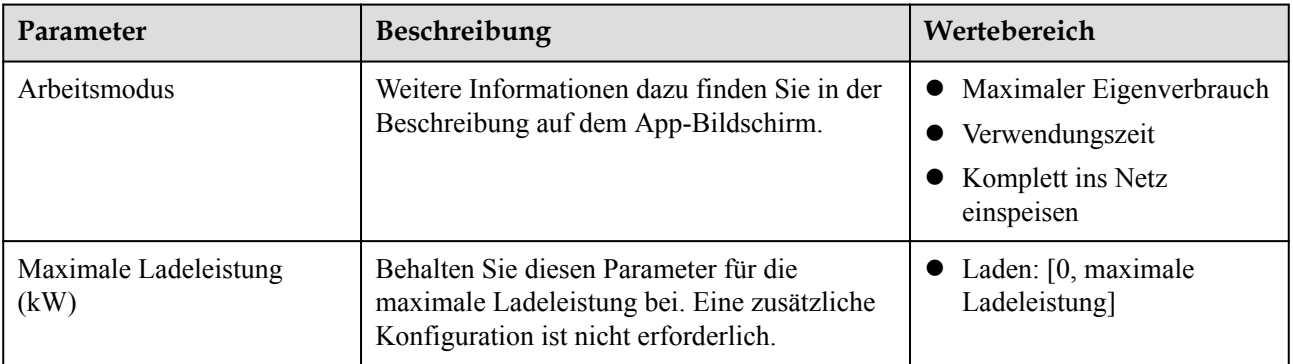

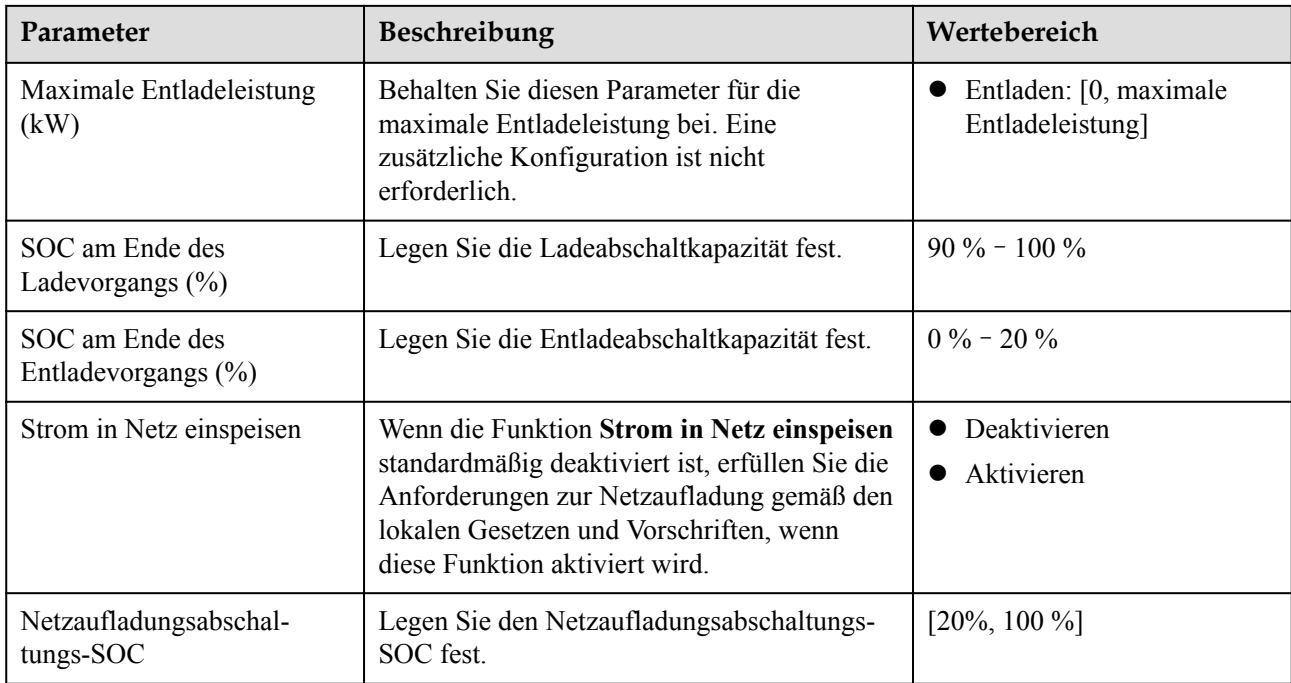

# **7.2.1.4 Kapazitätskontrolle**

#### **Voraussetzungen**

Die Screenshots in diesem Abschnitt stammen von der SUN2000-App 6.23.00.125. Die tatsächlichen Bildschirme können aufgrund von App-Aktualisierungen variieren.

### **Beschreibung**

Wenn der Wechselrichter mit einem ESS verbunden ist und der ESS-Arbeitsmodus auf **Max. Stromerzeugung zum Eigenverbrauch** oder **Time-of-Use-Preis**eingestellt ist, können Sie die Parameter für Kapazitätskontrolle festlegen.

**Tabelle 7-3** Anwendungsszenario

| Anwendbares<br><b>Modell</b> | Anwendungsszenario                                  |
|------------------------------|-----------------------------------------------------|
| <b>SUN2000-</b>              | Einzelner Wechselrichter + Smart Dongle (WLAN-FE) + |
| $(5KTL-12KTL)$ -M1           | LUNA2000 verbunden mit dem Managementsystem         |

# **Parametereinstellungen**

Wählen Sie auf dem Startbildschirm **Leistungsanpassung > Kapazitätskontrolle** und legen Sie die Parameter für Kapazitätskontrolle fest.

#### **MANMERKUNG**

- l Kapazitätskontrolle ist nicht verfügbar, wenn der Arbeitsmodus des Energiespeichers auf **Komplett ins Netz einspeisen** eingestellt ist.
- l Wenn Kapazitätskontrolle aktiviert wurde, müssen Sie zuerst Kapazitätskontrolle deaktivieren und dann den Arbeitsmodus des Energiespeichers auf **Komplett ins Netz einspeisen** einstellen.

**Abbildung 7-15** Einstellen von Parametern für die Kapazitätskontrolle

| <b>SUN2000-XXX-XX</b><br><br>Standby: Initialisierung *  |                                                        |   | Peak Shaving                                       |          |                                         |  |
|----------------------------------------------------------|--------------------------------------------------------|---|----------------------------------------------------|----------|-----------------------------------------|--|
| Kummatéodiaitan<br>⊠<br>Keine<br>Kommunikationskomponeme | Verwähungssystem<br>Verbindung<br>fehlgeschlagen<br>p. | 7 | Peak Shaving                                       |          | Aktive Kapazitätsgrenze<br>$\checkmark$ |  |
| $0,000$ $\mu$ w<br>Wirkleistung                          | 7,57 km<br>Heutiger Ertrag                             |   | Reservestrom-SOC<br>für Peak Shaving<br>Startdatum | Enddatum | $50.0%$ ><br>Spitzenleist               |  |
| 14,95 мл<br>Monatt. Energieausb.                         | 291,65 wm<br>Gesamtertrag                              |   |                                                    |          | ung(kW)<br>谕                            |  |
| Alarm                                                    | Grundeinstellungen                                     |   | Wochentag                                          |          | täglich >                               |  |
| Geräteüberwachung                                        | Wartung                                                |   |                                                    |          |                                         |  |
| Einstellungen                                            | 141<br>Leistung ppassung                               |   |                                                    | Senden   |                                         |  |

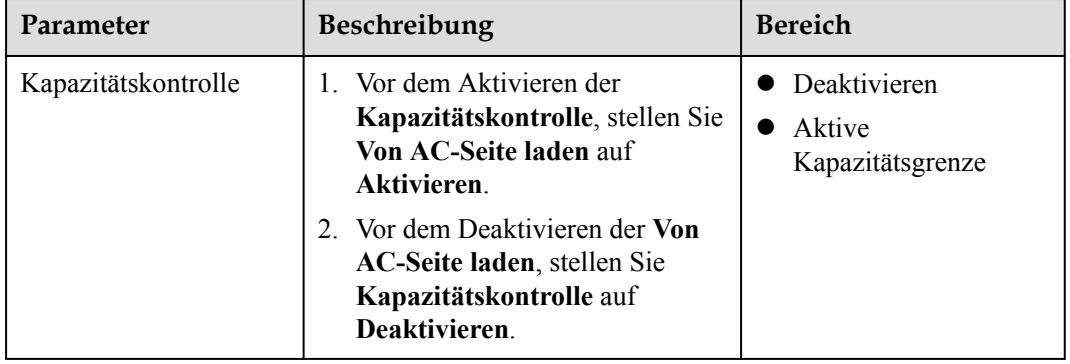

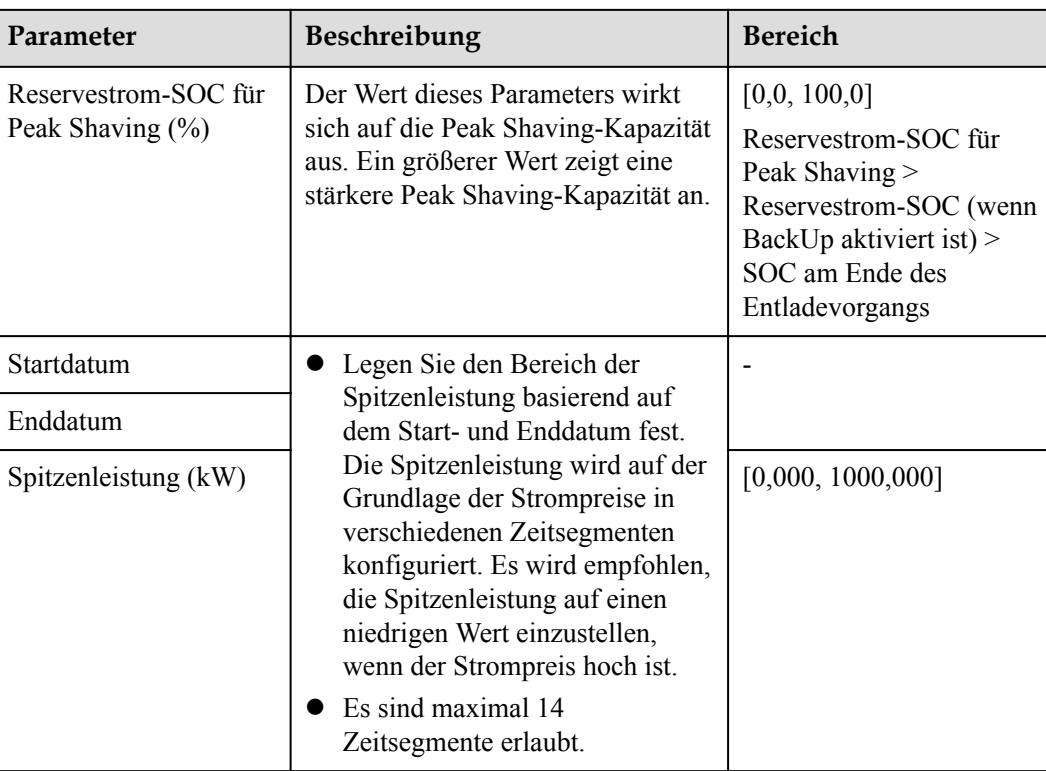

# **7.2.2 AFCI**

#### **Funktion**

Ein nicht ordnungsgemäßer Anschluss oder Beschädigungen von PV-Modulen oder Kabeln können Lichtbögen verursachen, die zu Bränden führen können. SUN2000-Geräte von Huawei bieten eine einzigartige Bogenerkennung gemäß UL 1699B-2018 als Schutz vor Bediener- und Sachschäden.

Diese Funktion ist standardmäßig aktiviert. Der SUN2000 erkennt automatisch Lichtbögen. Um diese Funktion zu deaktivieren, melden Sie sich bei der FusionSolar-App an, rufen Sie den Bildschirm **Inbetriebnahme des Geräts** auf, wählen Sie **Settings** > **Feature parameters** und deaktivieren Sie **AFCI**.

#### **MANMERKUNG**

Die AFCI-Funktion funktioniert nur mit Optimierern von Huawei oder gewöhnlichen PV-Modulen, unterstützt jedoch keine Optimierer oder intelligenten PV-Module von Drittanbietern.

## **Löschen von Alarmen**

Der Alarm **DC-Störlichtbogen** ist Bestandteil der AFCI-Funktion.

Der SUN2000 verfügt über einen automatischen Mechanismus zum Löschen des AFCI-Alarms. Wenn ein Alarm weniger als fünf Mal innerhalb von 24 Stunden ausgelöst wird, löscht der SUN2000 den Alarm automatisch. Wenn ein Alarm fünf Mal oder öfter innerhalb von 24 Stunden ausgelöst wird, wird der SUN2000 aus Sicherheitsgründen gesperrt. Damit der SUN2000 wieder ordnungsgemäß funktioniert, müssen Sie den Alarm manuell löschen.

So können Sie den Alarm manuell löschen:

Methode 1: FusionSolar-App

Melden Sie sich bei der FusionSolar-App an und wählen Sie **Mein** > **Inbetriebnahme des Geräts**. Stellen Sie auf dem Bildschirm **Inbetriebnahme des Geräts** eine Verbindung mit dem SUN2000 her, der den AFCI-Alarm auslöst, und melden Sie sich bei diesem an. Tippen Sie dann auf **Alarmverwaltung** und tippen Sie auf **Löschen** rechts neben dem Alarm **DC-Störlichtbogen**, um den Alarm zu löschen.

#### **Abbildung 7-16** Alarmverwaltung

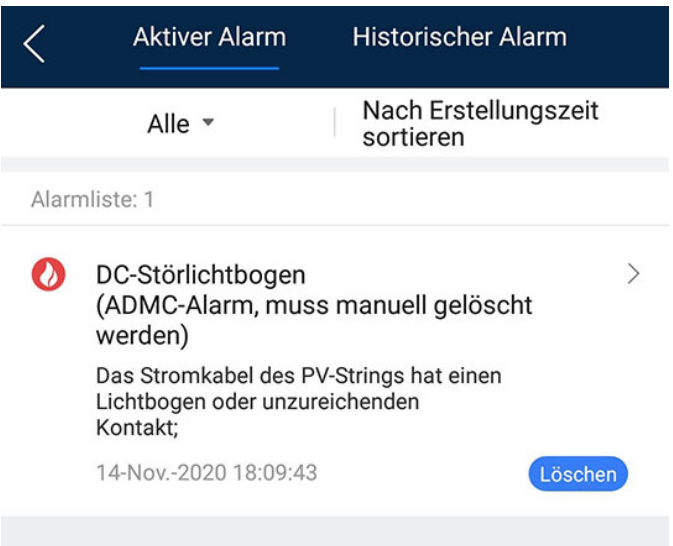

l **Methode 2**: FusionSolar Smart PV-Managementsystem

Melden Sie sich bei dem FusionSolar Smart PV Managementsystem mit einem Konto an, das kein Eigentümerkonto ist. Wählen Sie dann unter **Betrieb und Wartung** > **Aufgabenmanagement** den Alarm **DC-Störlichtbogen** aus und klicken Sie auf **Löschen**, um den Alarm zu löschen.

**Abbildung 7-17** Löschen von Alarmen

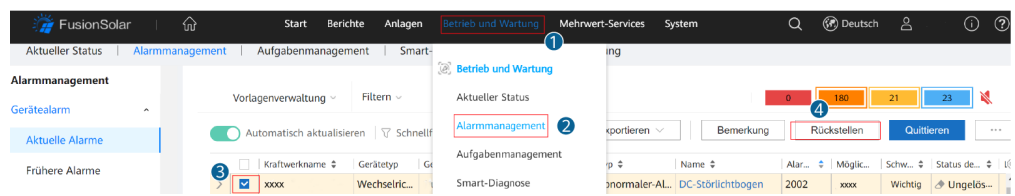

Wechseln Sie zum Eigentümerkonto mit Berechtigung für das PV-Anlagenmanagement. Klicken Sie auf der Startseite auf den Namen der PV-Anlage, um die Seite der PV-Anlage aufzurufen und klicken Sie nach Aufforderung auf **Bestätigen**, um den Alarm zu löschen.

# **7.2.3 IPS-Überprüfung (für Italien nur Netzcode CEI0-21)**

#### **Funktion**

Der Netzcode CEI0-21 für Italien erfordert eine IPS-Überprüfung für den SUN2000. Während der Selbstkontrolle überprüft der SUN2000 den Schutz-Schwellenwert und die
Schutzzeit der maximalen Spannung über 10 Minuten (59.S1), der maximalen Überspannung (59.S2), minimalen Unterspannung (27.S1), minimalen Unterspannung (27.S2), maximalen Überfrequenz (81.S1), maximalen Überfrequenz (81.S2), minimalen Unterfrequenz (81.S) und minimalen Unterfrequenz (81.S2).

#### **Vorgehensweise**

- **Schritt 1** Wählen Sie auf dem Startbildschirm **Wartung** > **IPS-Test**, um den IPS-Testbildschirm aufzurufen.
- **Schritt 2** Tippen Sie auf **Starten**, um den IPS-Test zu starten. Der SUN2000 erkennt maximale Spannung über 10 Minuten (59.S1), maximale Überspannung (59.S2), minimale Unterspannung (27.S1), minimale Unterspannung (27.S2), maximale Überfrequenz (81.S1), maximale Überfrequenz (81.S2), minimale Unterfrequenz (81.S1) und minimale Unterfrequenz (81.S2).

#### **Abbildung 7-18** IPS-Test

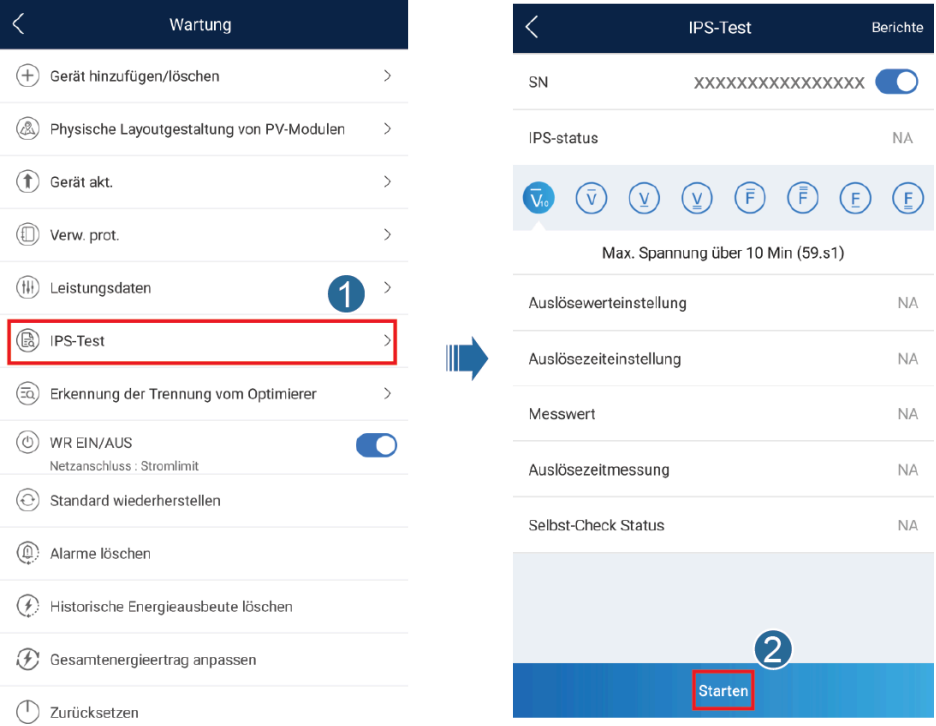

#### **Tabelle 7-4** IPS-Testtyp

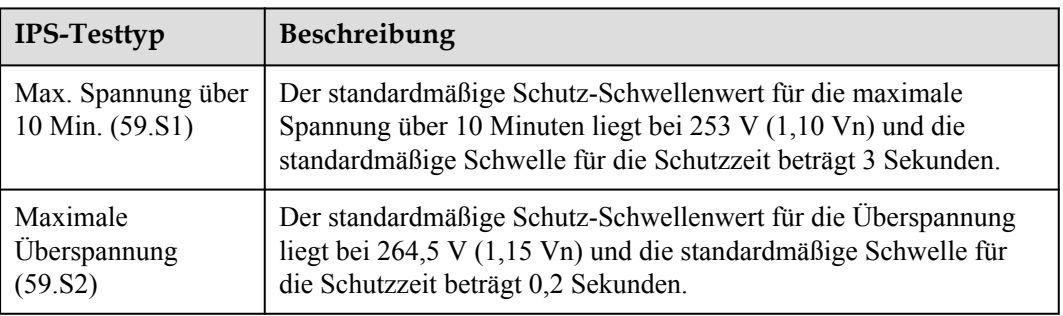

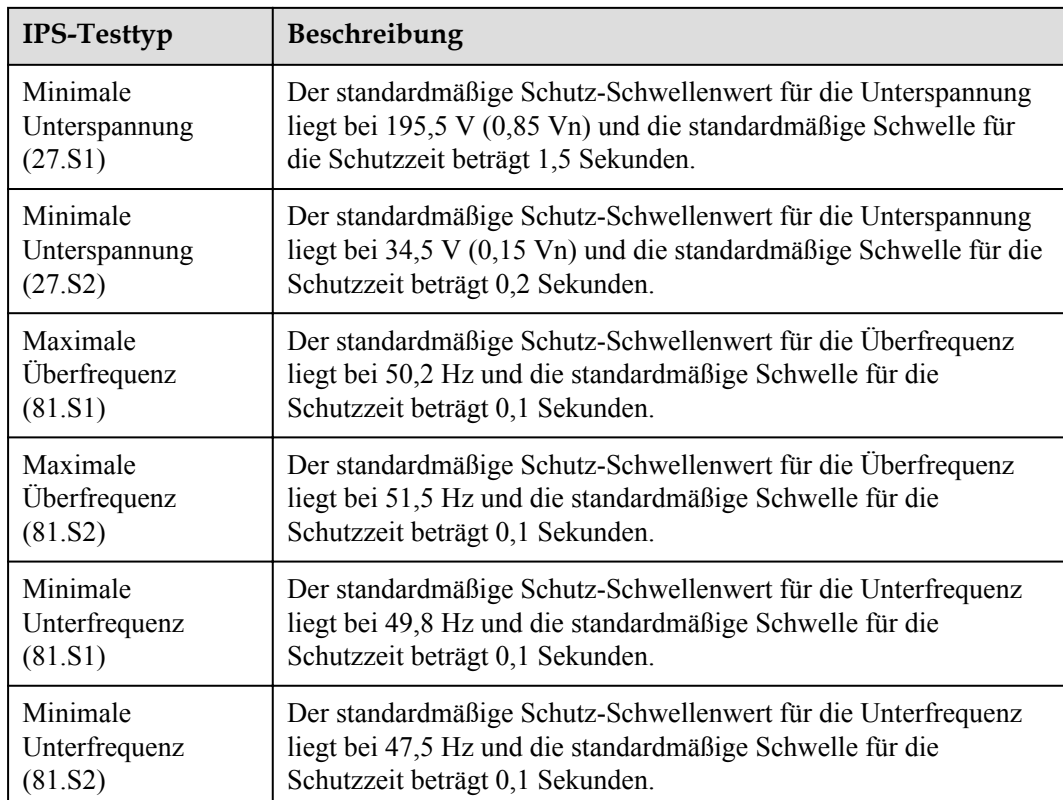

**Schritt 3** Nach Abschluss des IPS-Tests wird **IPS State** als **IPS state success** angezeigt. Tippen Sie oben rechts auf dem Bildschirm auf **Berichte**, um den IPS-Überprüfungsbericht anzuzeigen.

**----Ende**

# **7.3 SmartLogger-Netzwerkaufbau-Szenario**

Siehe **[PV Plants Connecting to Huawei Hosting Cloud Quick Guide \(Inverters +](https://support.huawei.com/enterprise/en/doc/EDOC1100119823) [SmartLogger3000 + RS485 Networking\)](https://support.huawei.com/enterprise/en/doc/EDOC1100119823)**. Diesen können Sie durch Scannen des QR-Codes abrufen.

**Abbildung 7-19** SmartLogger3000

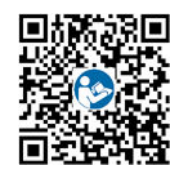

# **8 Instandhaltung**

## **Voraussetzung**

#### **A** GEFAHR

**Tragen Sie persönliche Schutzausrüstung und verwenden Sie spezielle isolierte** Werkzeuge, um Stromschläge oder Kurzschlüsse zu vermeiden.

### **NARNUNG**

• Schalten Sie vor der Durchführung von Wartung das Gerät aus, befolgen Sie die Anweisungen auf dem Etikett mit verzögerter Entladung und warten Sie die angegebene Zeit, um sicherzustellen, dass das Gerät nicht mit Strom versorgt wird.

# **8.1 Ausschalten des SUN2000**

## **Wichtige Hinweise**

#### **A** WARNUNG

- Nach dem Ausschalten des Systems steht der Wechselrichter noch unter Spannung und ist heiß, wodurch es zu elektrischen Schlägen oder Verbrennungen kommen kann. Warten Sie daher 5 Minuten nach dem Ausschalten und ziehen Sie dann Isolierende Handschuhe an, um den Wechselrichter zu bedienen.
- l Schalten Sie vor der Wartung des Optimierers und des PV-Strings den AC-Schalter und den DC-Schalter aus. Andernfalls besteht die Gefahr von Stromschlägen, wenn der PV-String unter Spannung steht.

### **Vorgehensweise**

- **Schritt 1** Schalten Sie den AC-Schalter zwischen dem SUN2000 und dem Stromnetz aus.
- **Schritt 2** Schalten Sie den DC-Schalter an der Unterseite des SUN2000 aus.
- **Schritt 3** (Optional) Bringen Sie die Sicherungsschraube neben dem DC-Schalter an.

**Abbildung 8-1** Montieren der Sicherungsschraube für den DC-Schalter

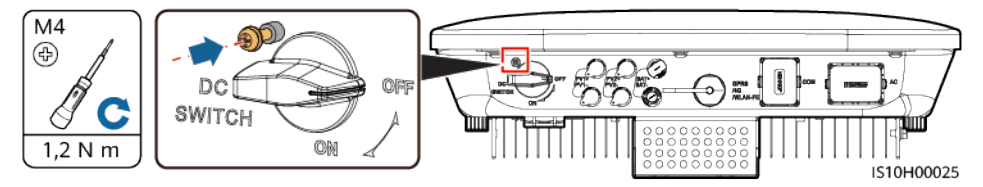

- **Schritt 4** Schalten Sie den DC-Schalter zwischen dem PV-String und dem SUN2000 ein, falls vorhanden.
- **Schritt 5** (Optional) Schalten Sie den Akkuschalter zwischen dem SUN2000 und den Akkus aus.

**----Ende**

## **8.2 Routinewartung**

Um sicherzustellen, dass der SUN2000 lange Zeit richtig arbeiten kann, wird empfohlen, ihn routinemäßig zu warten, wie in diesem Kapitel beschrieben.

## **A VORSICHT**

Schalten Sie das System aus, bevor Sie Reinigungsarbeiten am System durchführen, Kabel anschließen und die Zuverlässigkeit der Erdung wiederherstellen.

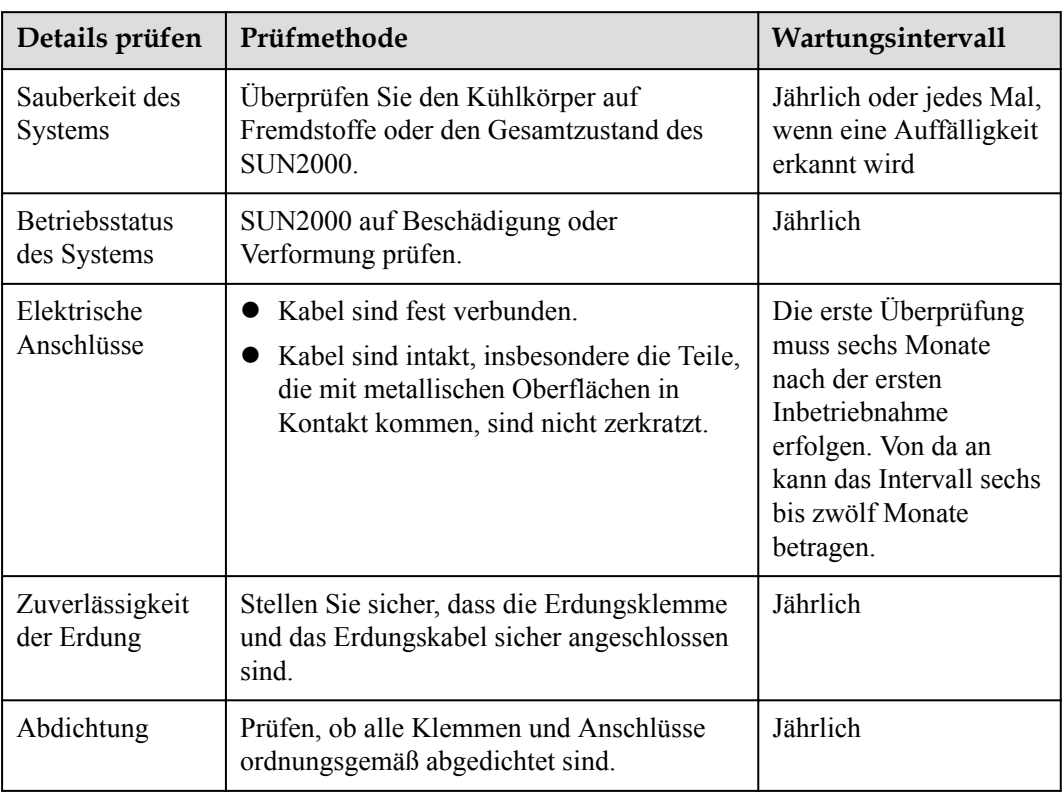

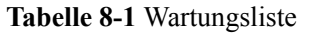

# **8.3 Fehlerbehebung**

Alarmschwergrade sind wie folgt definiert:

- Schwerwiegend: Der SUN2000 ist defekt. Als Konsequenz nimmt die Ausgangsleistung ab oder die netzgekoppelte Stromerzeugung wird unterbrochen.
- **•** Geringfügig: Einige Komponenten weisen Fehler auf, ohne dass die netzgekoppelte Stromerzeugung beeinträchtigt wird.
- l Warnung: Der SUN2000 funktioniert ordnungsgemäß. Die Ausgangsleistung nimmt ab oder einige Autorisierungsfunktionen schlagen aufgrund von externen Faktoren fehl.

| ID   | Bezeichn<br>ung                         | <b>Schwere</b><br>grad | <b>Ursache</b>                                                                                                    | Lösung                                                                                                    |
|------|-----------------------------------------|------------------------|----------------------------------------------------------------------------------------------------|----------------------------------------------------------------------------------------------------|
| 2001 | Hohe<br>String-<br>Eingangss<br>pannung | Schwerwi<br>egend      | Das PV-Array ist nicht<br>ordnungsgemäß konfiguriert.<br>Übermäßig viele PV-Module<br>sind in Reihe mit dem PV-<br>String verbunden, daher<br>überschreitet die PV-String-<br>Leerlaufspannung die<br>maximale Betriebsspannung<br>des SUN2000.<br>Ursachen-ID 1 oder 2: PV-<br>String 1 und 2 | Senken Sie die Anzahl der mit den<br>PV-Strings in Reihe angeschlossenen<br>PV-Module, bis die<br>Leerlaufspannung gleich ist oder<br>weniger als die maximale<br>Betriebsspannung des SUN2000<br>beträgt. Nachdem die Konfiguration<br>des PV-Strings korrigiert wurde, hört<br>der Alarm auf. |
| 2002 | DC-<br>Störlichtbo<br>gen               | Schwerwi<br>egend      | Die PV-String-Stromkabel<br>weisen einen Lichtbogen auf<br>oder der Kontakt ist<br>beeinträchtigt.<br>Ursachen-ID $1 = PV1$<br>Ursachen-ID $2 = PV2$                                                                                                    | Überprüfen Sie, ob die PV-<br>Stringkabel einen Lichtbogen<br>aufweisen oder der Kontakt<br>beeinträchtigt ist.                                                                                                    |
| 2003 | DC-<br>Störlichtbo<br>gen               | Schwerwi<br>egend      | Die PV-String-Stromkabel<br>weisen einen Lichtbogen auf<br>oder der Kontakt ist<br>beeinträchtigt.<br>Ursachen-ID $1 = PV1$<br>Ursachen-ID $2 = PV2$                                                                                                    | Überprüfen Sie, ob die PV-<br>Stringkabel einen Lichtbogen<br>aufweisen oder der Kontakt<br>beeinträchtigt ist.                                                                                                    |
| 2011 | String-<br>Verpolung                    | Schwerwi<br>egend      | Die Polarität des PV-Strings ist<br>umgekehrt.<br>Ursachen-ID $1 = PV1$<br>Ursachen-ID $2 = PV2$                                                                                                    | Überprüfen Sie, ob der PV-String<br>verpolt am SUN2000 angeschlossen<br>ist. Falls ja, warten Sie, bis der PV-<br>String-Strom auf unter 0,5 A<br>zurückgeht. Schalten Sie<br>anschließend den DC-Schalter aus<br>und korrigieren Sie die Polarität des<br>PV-Strings.                          |

**Tabelle 8-2** Liste der gängigen Fehleralarme

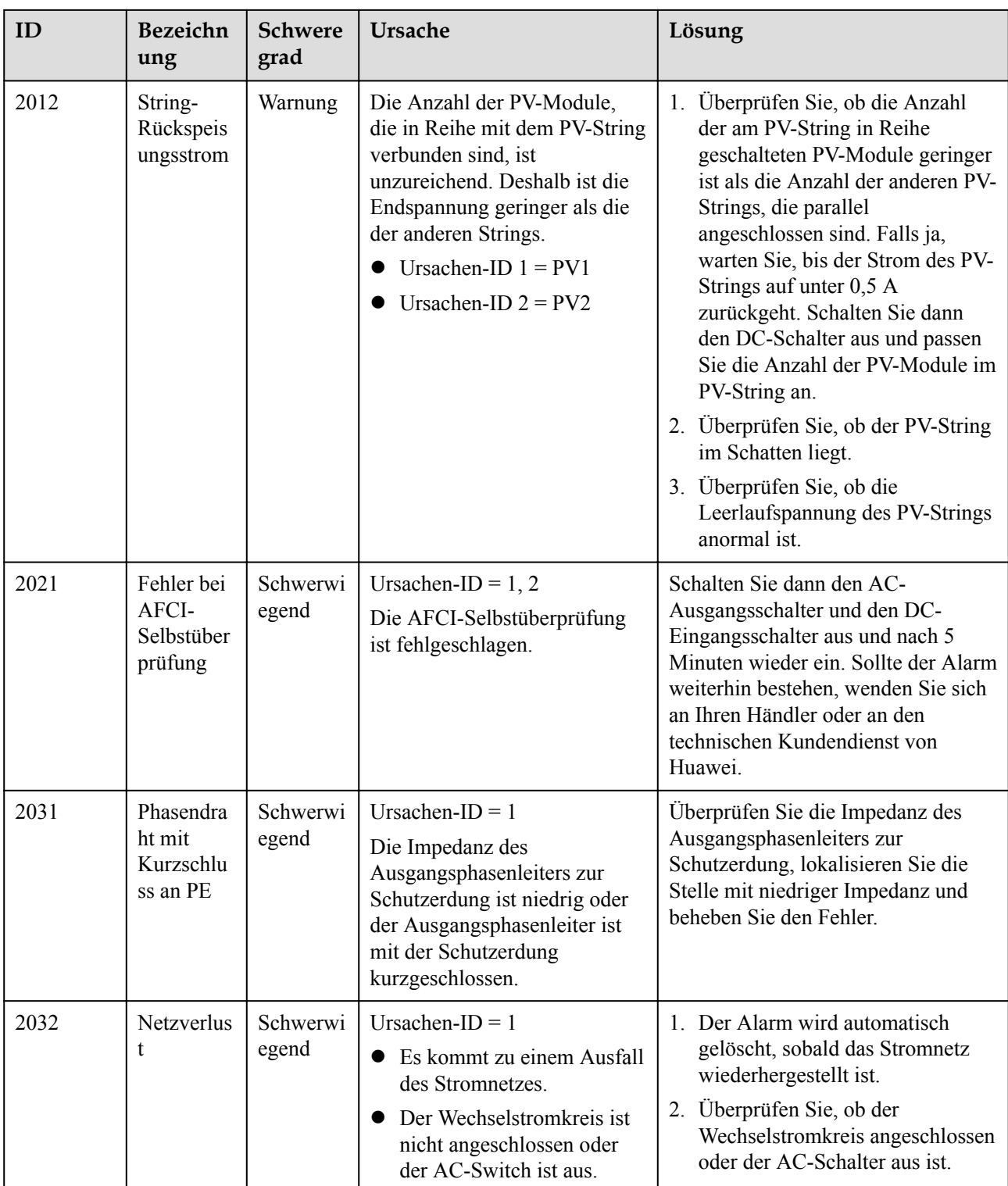

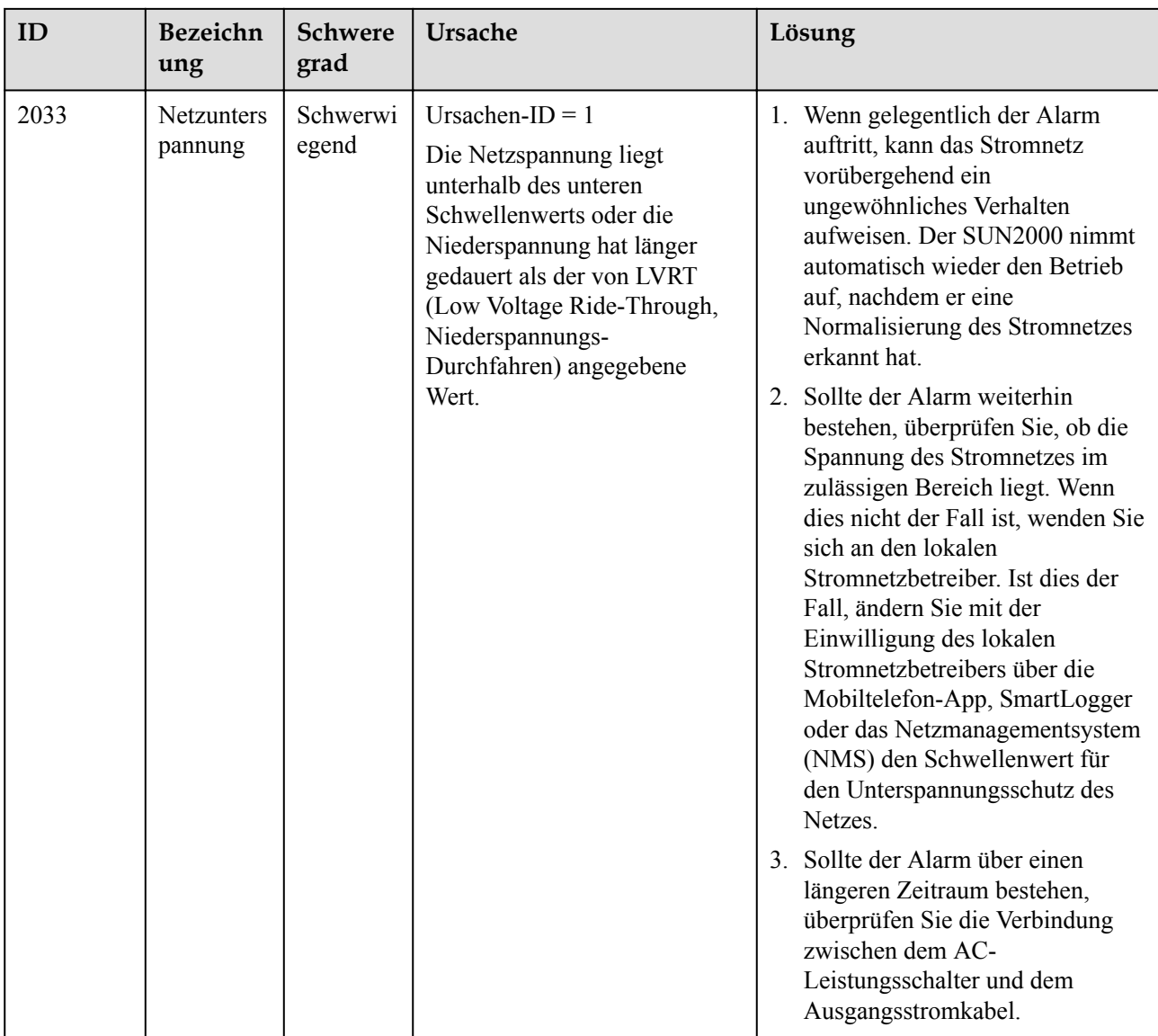

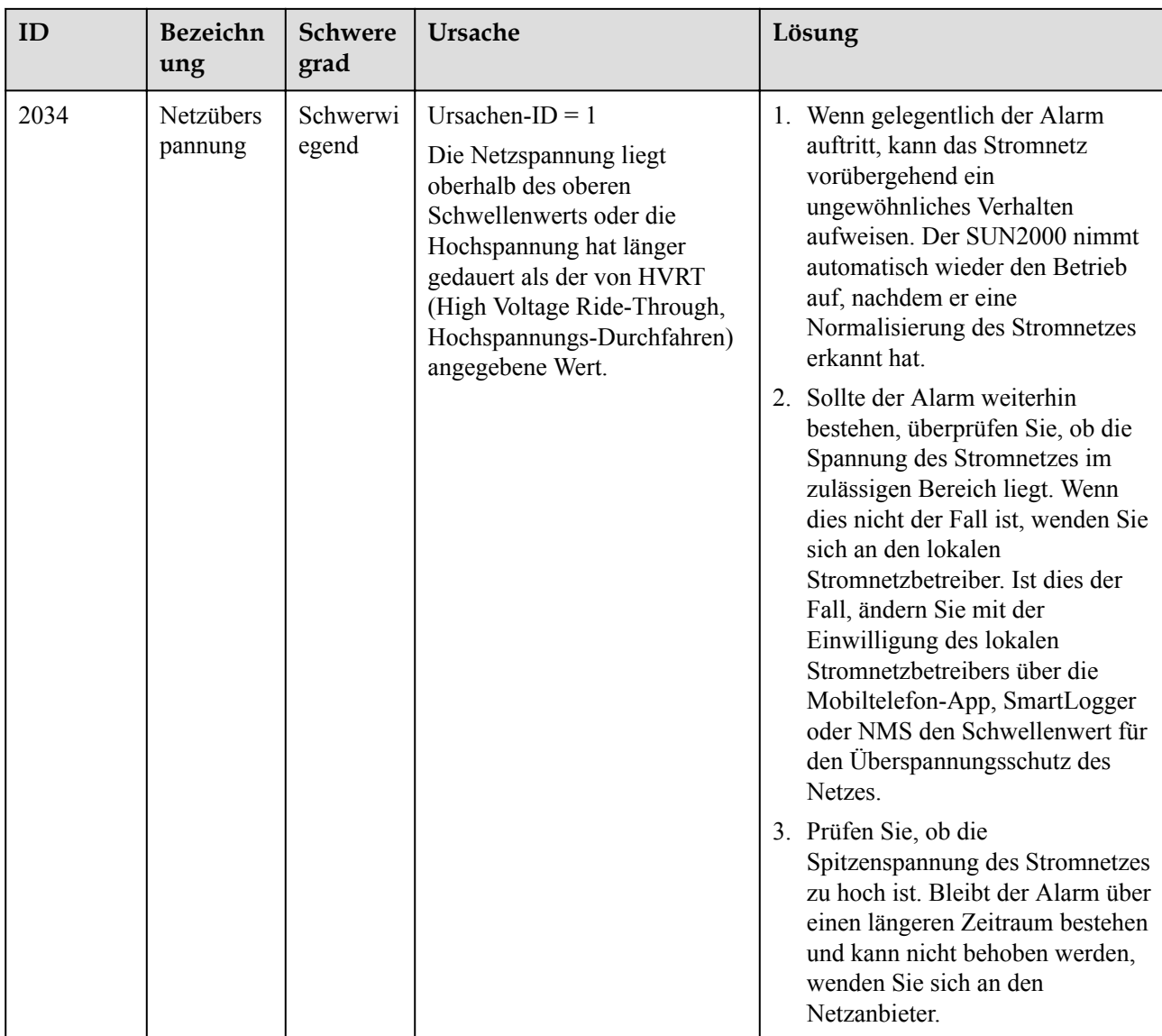

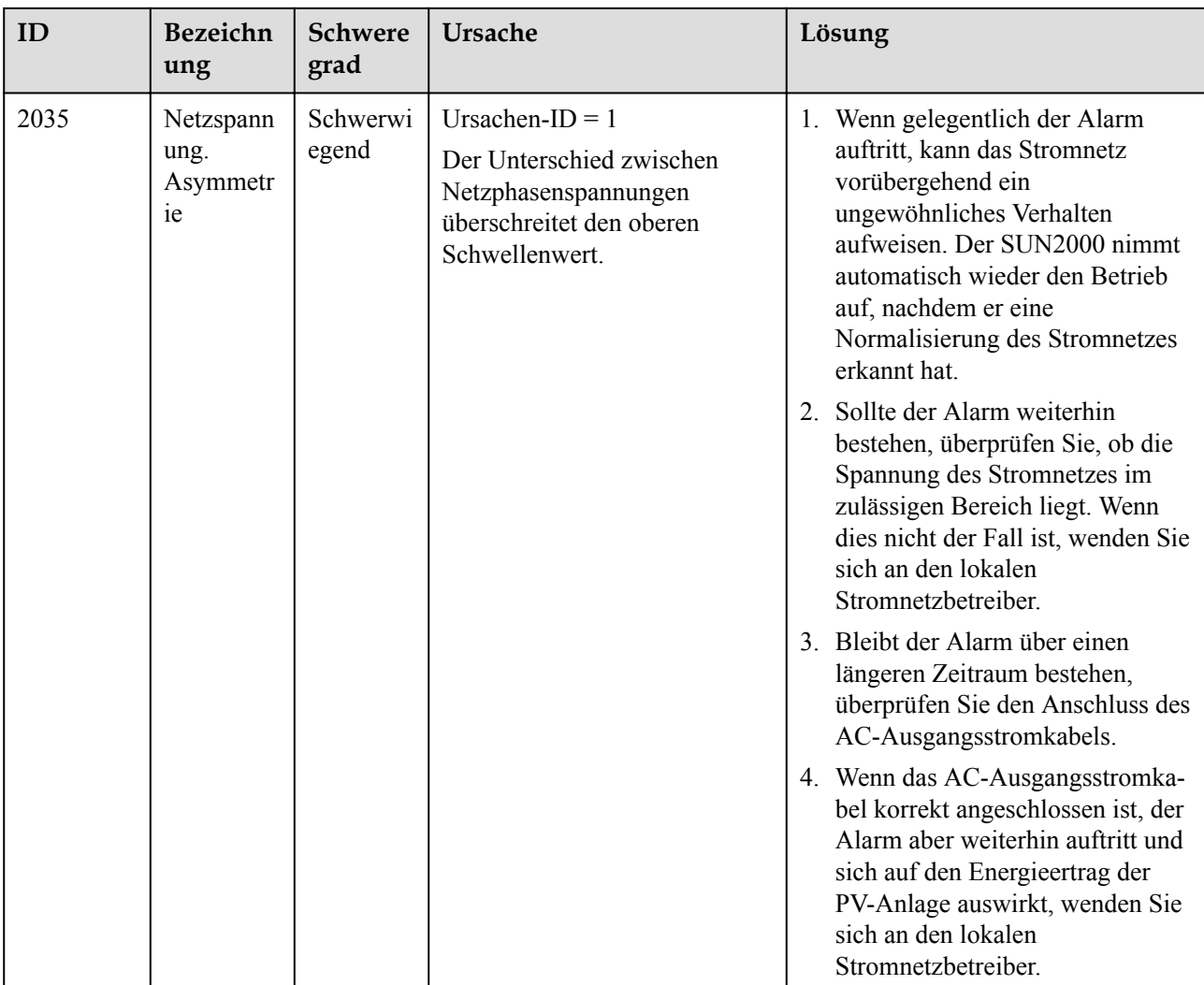

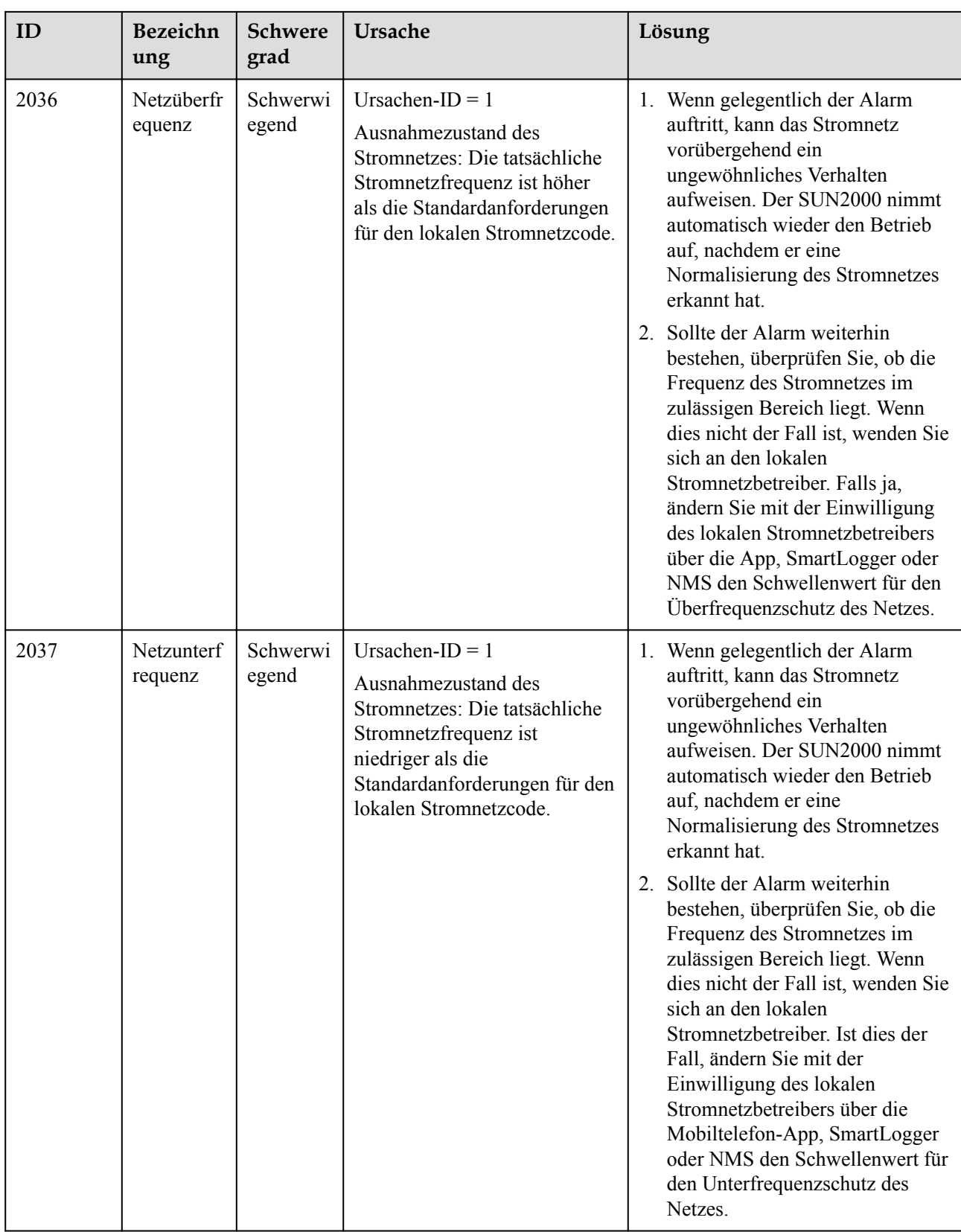

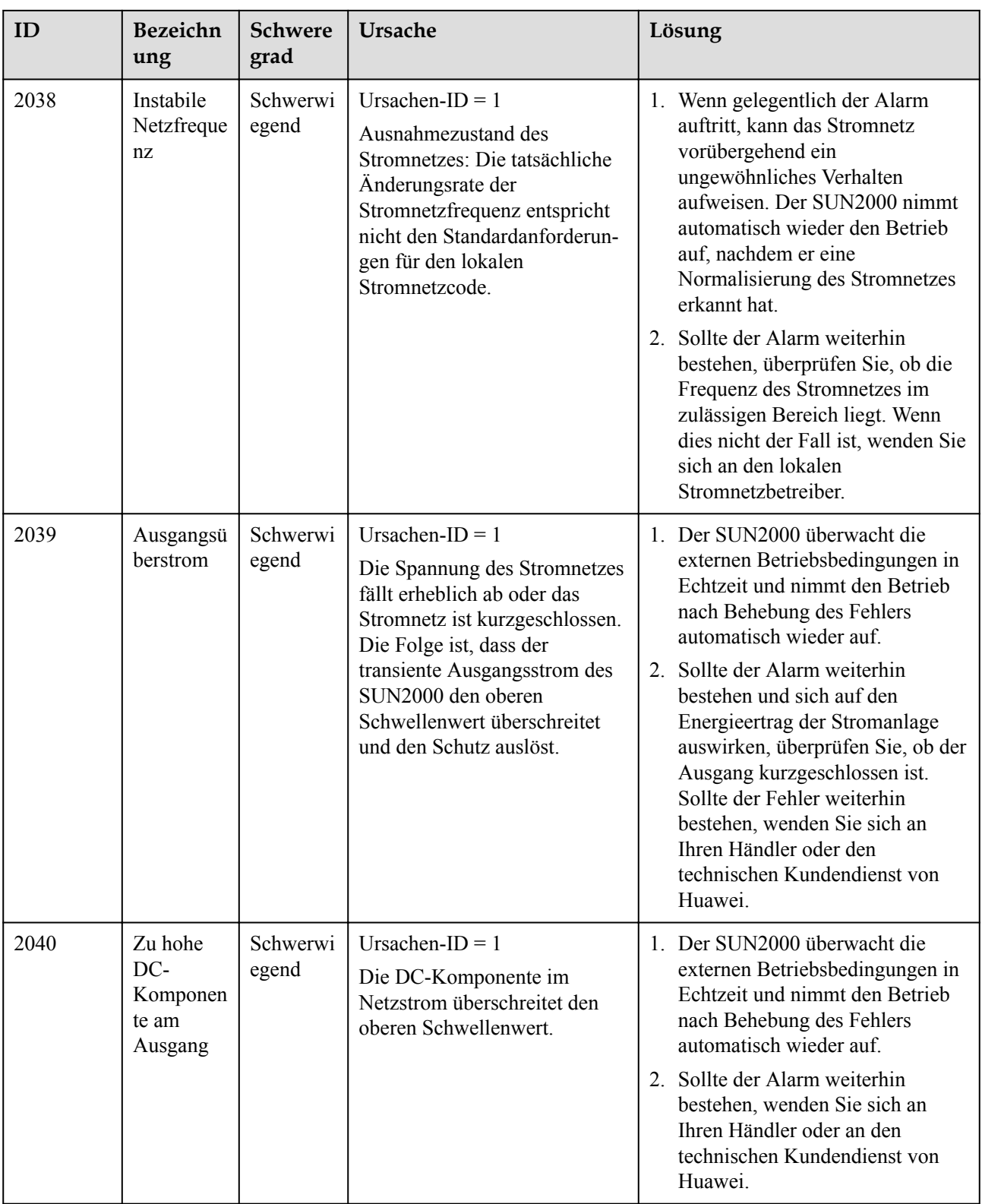

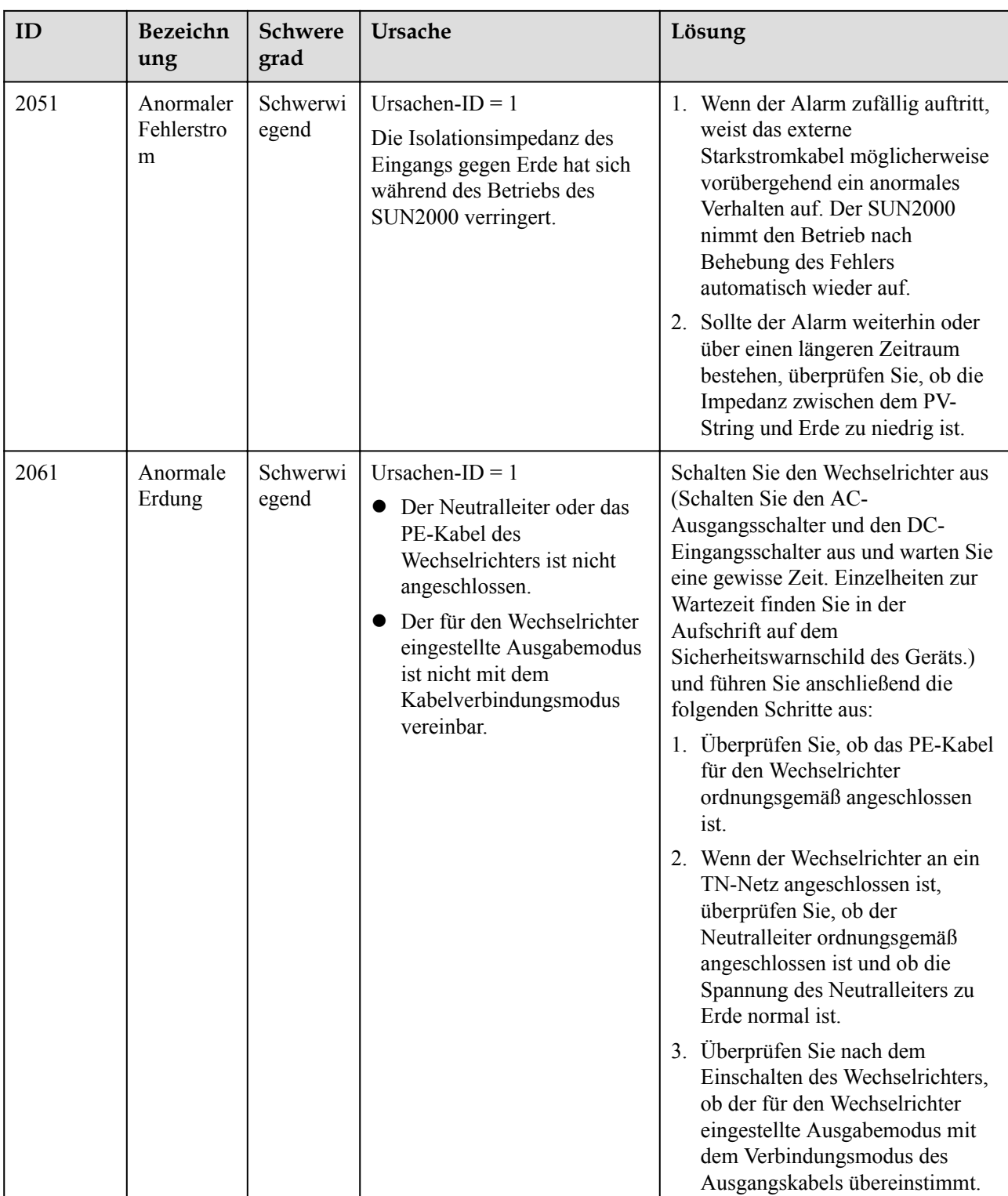

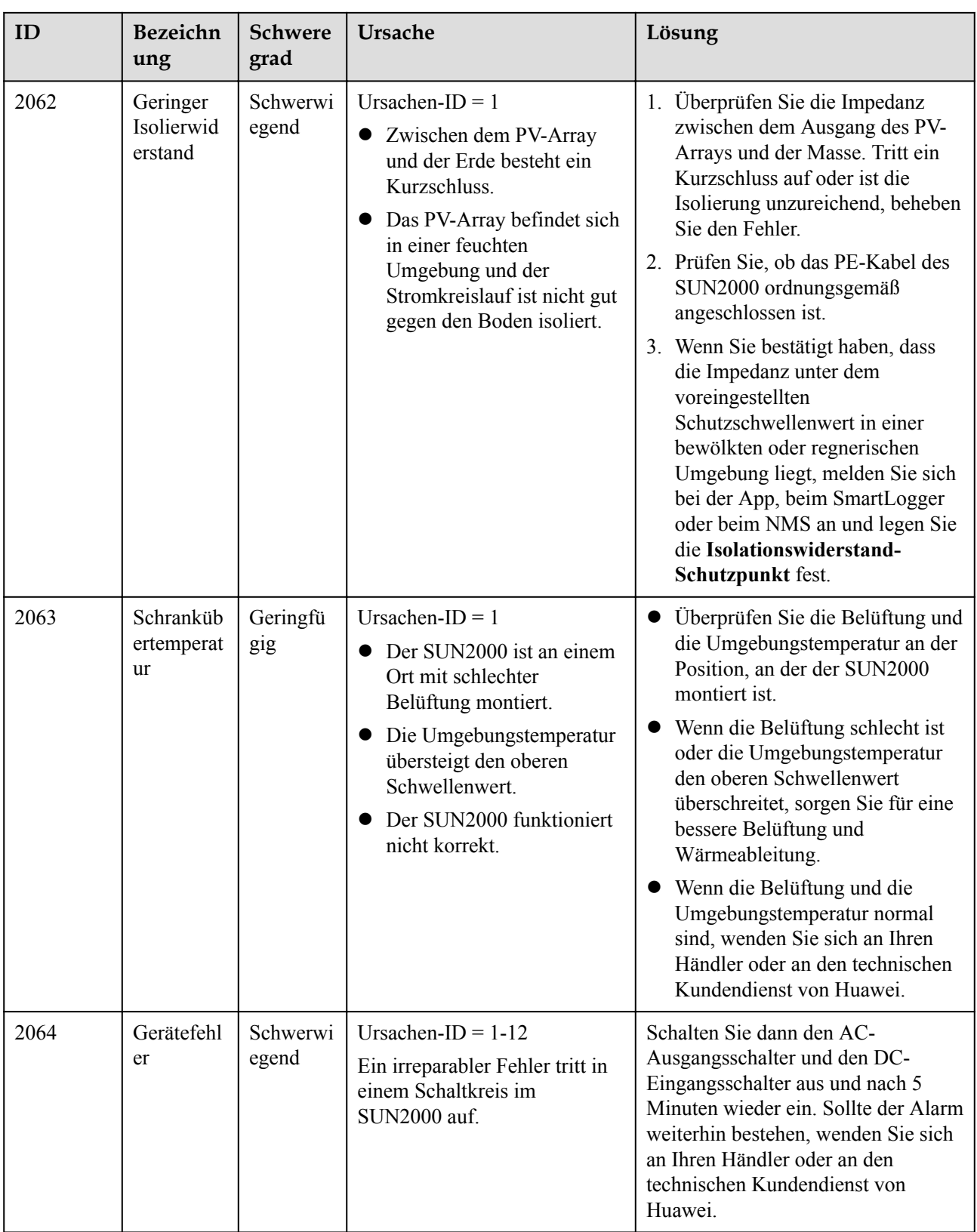

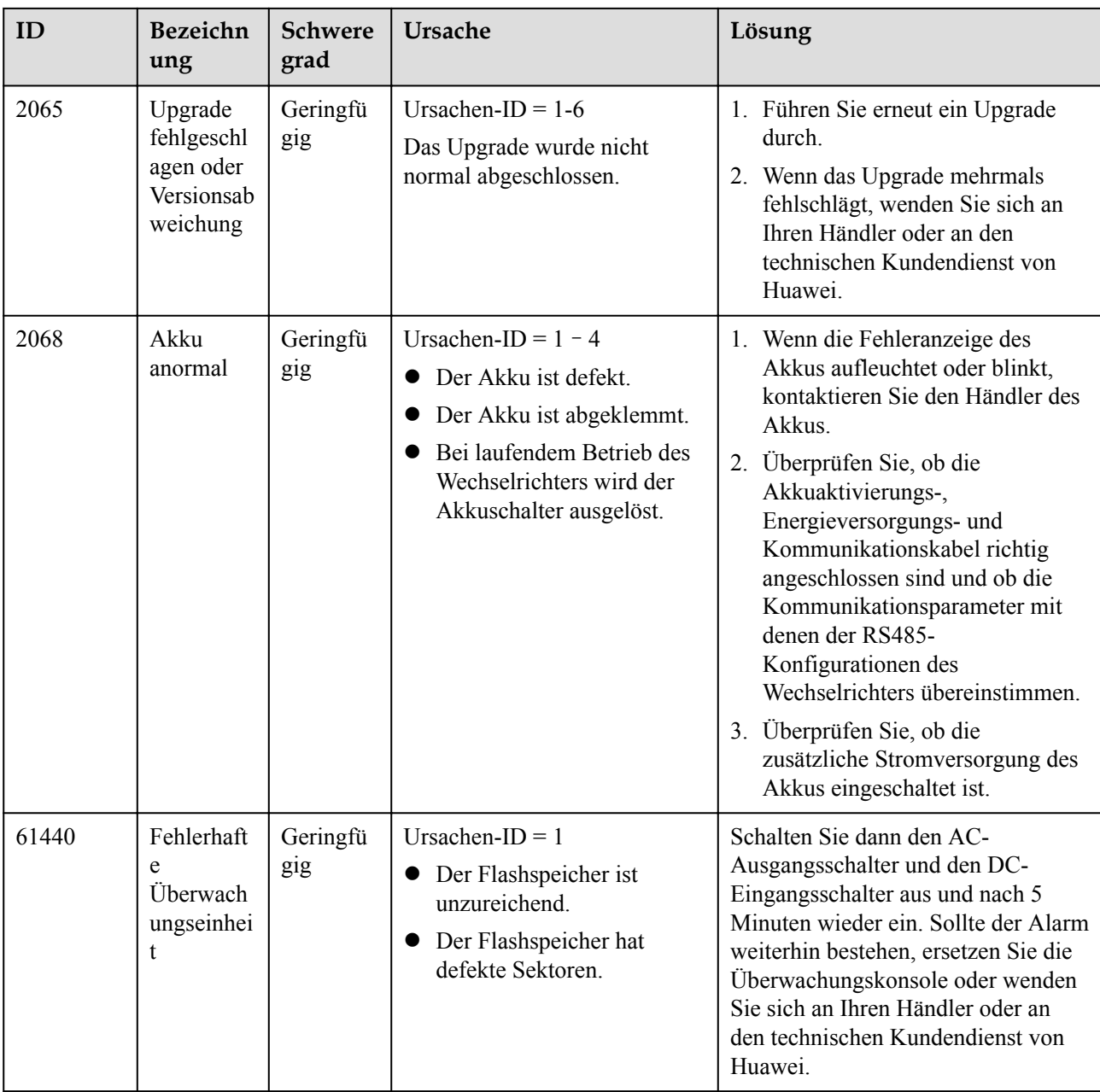

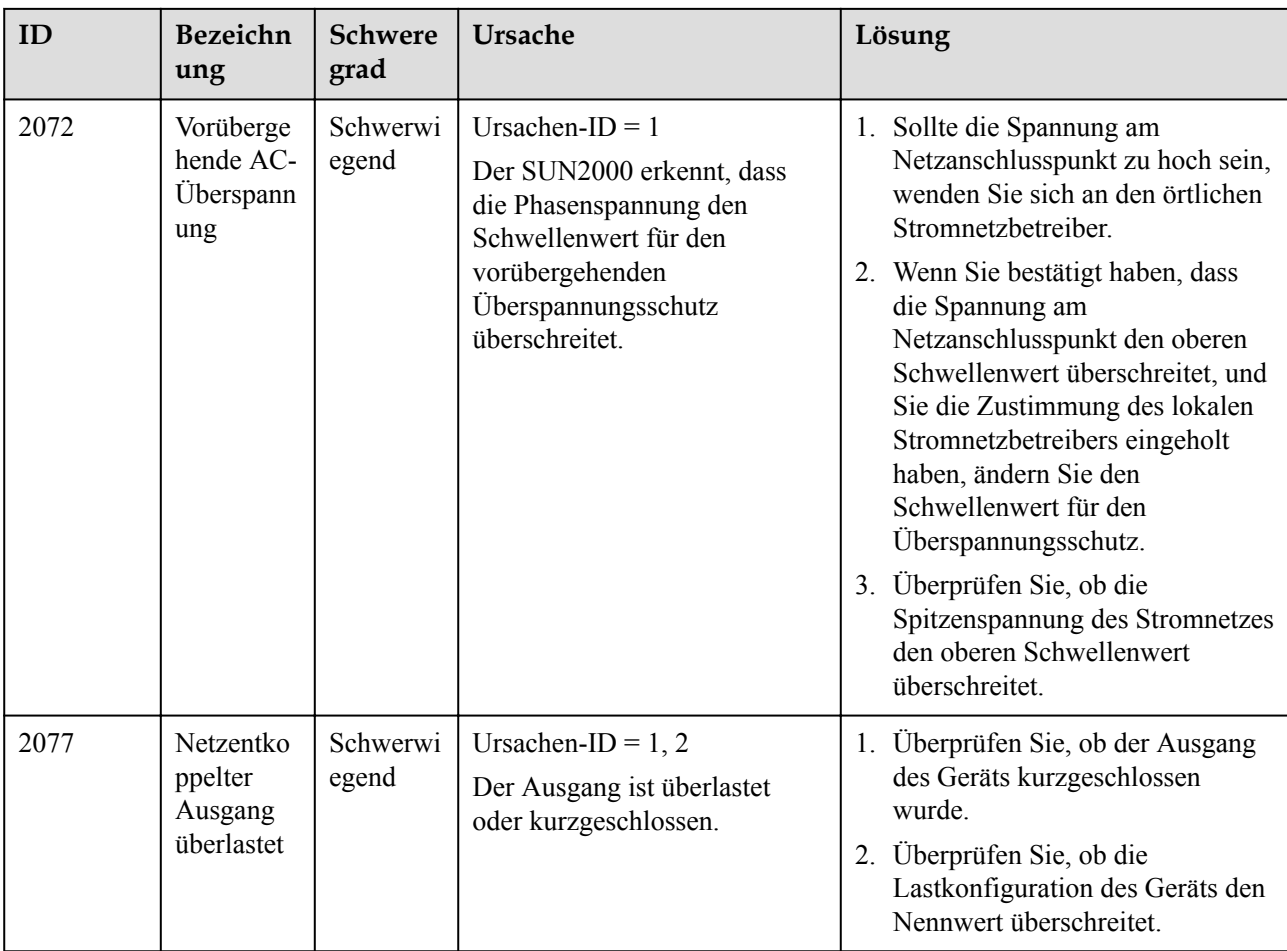

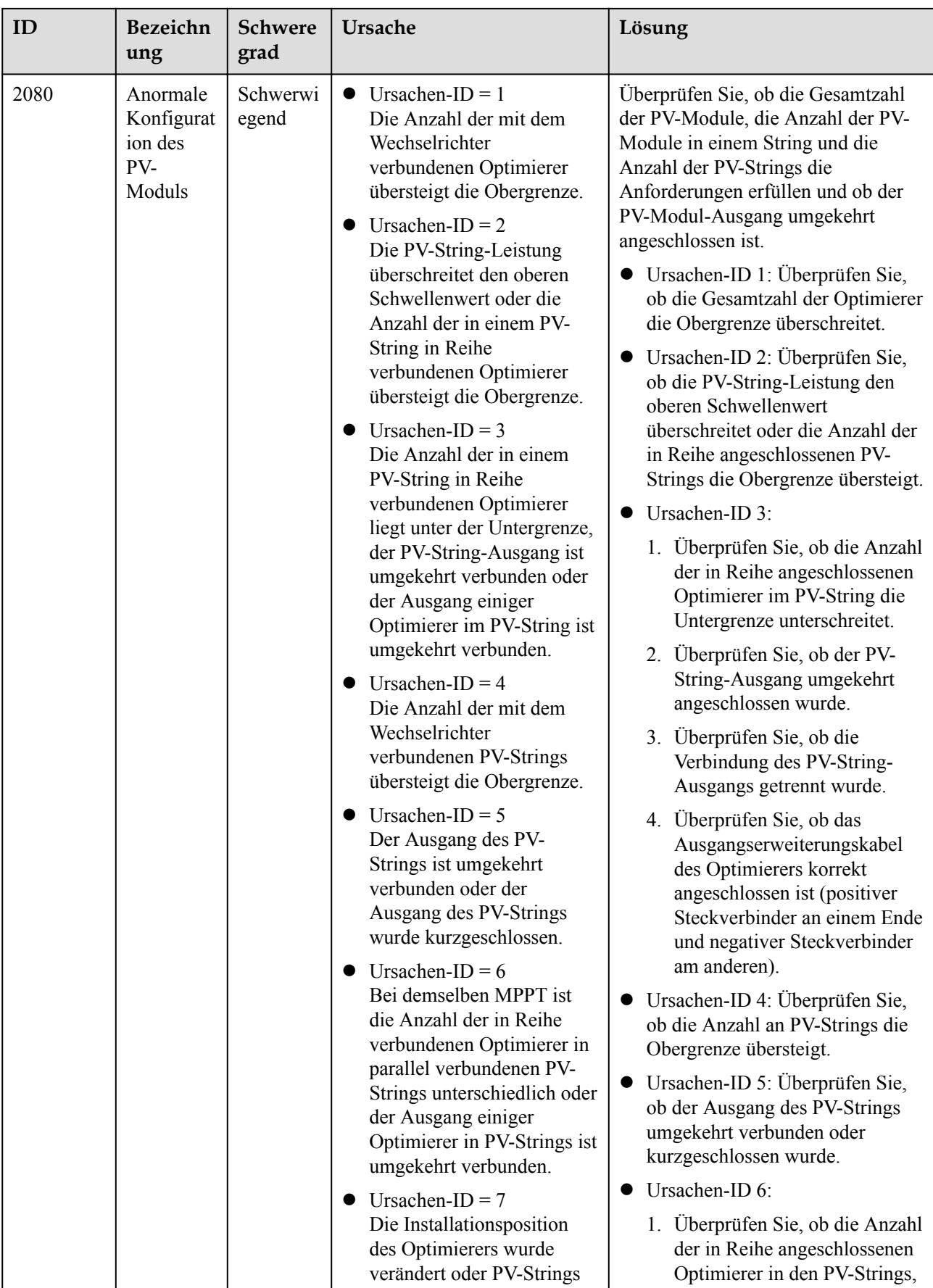

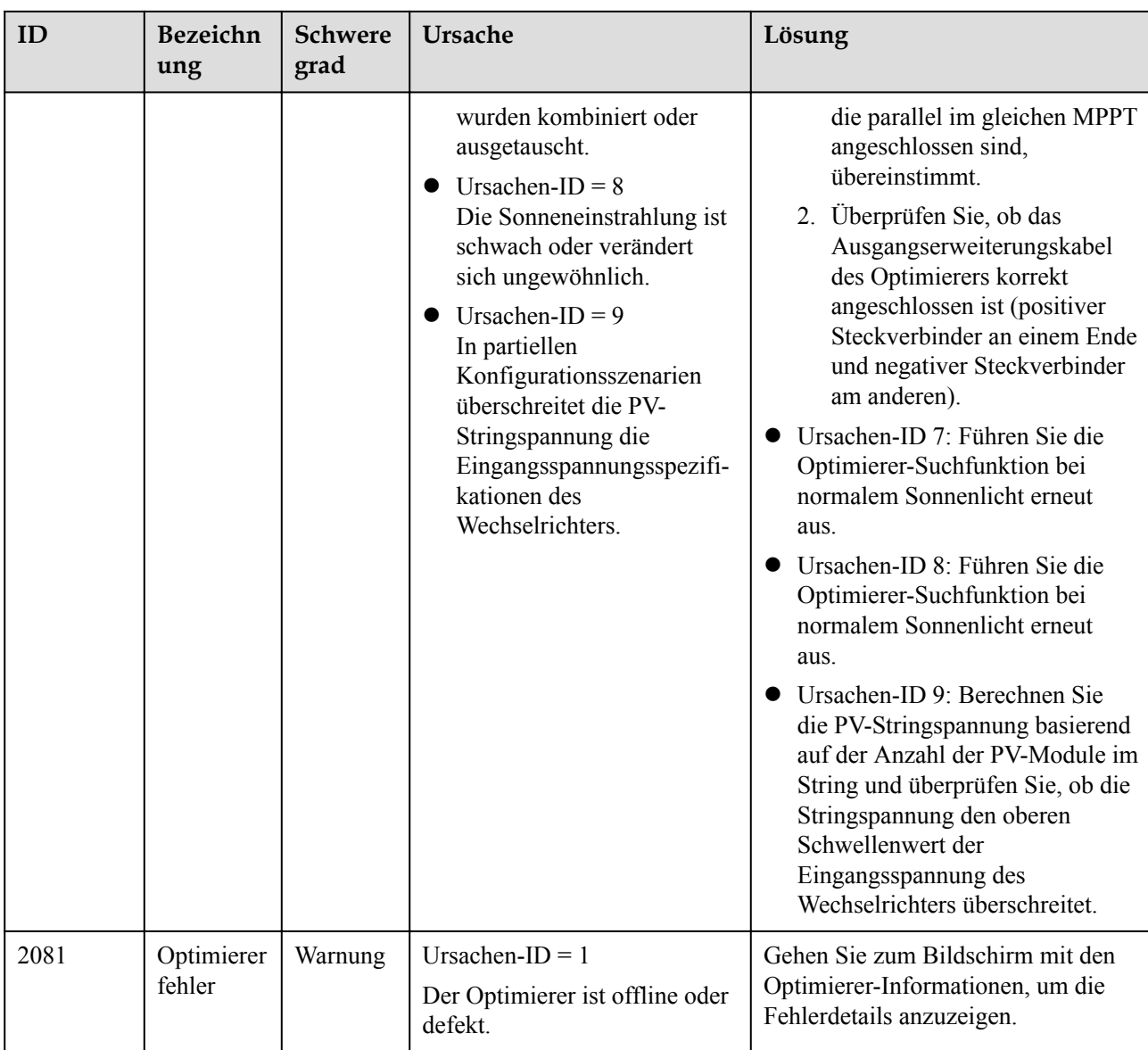

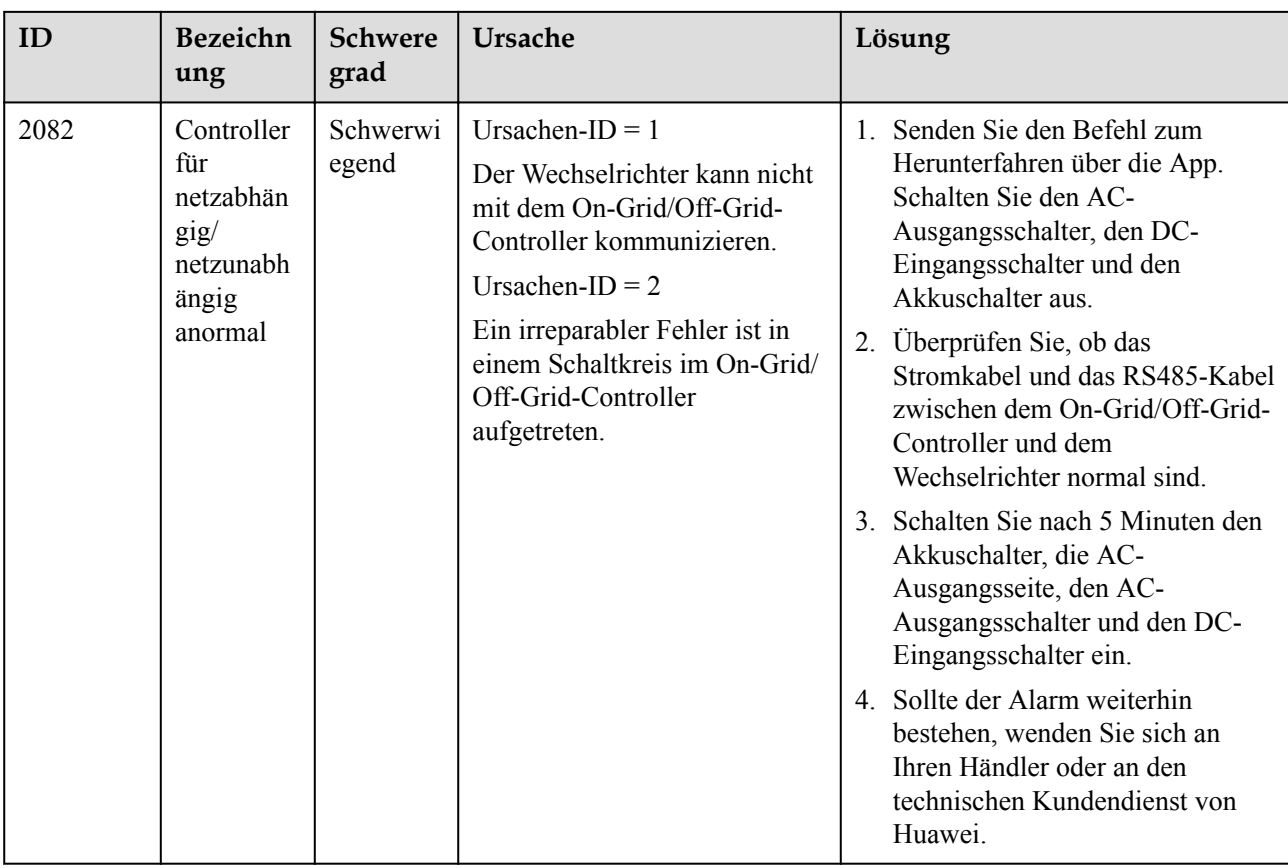

### **CO** ANMERKUNG

Wenn alle oben aufgeführten Verfahren zur Fehlerbehebung abgeschlossen sind und die Störung weiterhin besteht, wenden Sie sich an Ihren Händler oder an den technischen Kundendienst von Huawei.

# **9 Handhabung des Wechselrichters**

# **9.1 Entfernen des SUN2000**

#### **HINWEIS**

Bevor Sie den SUN2000 entfernen, schalten Sie den AC und DC aus (Akkus).

Führen Sie zum Entfernen des SUN2000 die folgenden Schritte aus:

- 1. Ziehen Sie alle Kabel vom SUN2000 ab, einschließlich der RS485- Kommunikationskabel, der DC-Eingangsstromkabel, AC-Ausgangsstromkabel und Erdungskabel (PGND).
- 2. Entfernen Sie den SUN2000 von der Montagehalterung.
- 3. Entfernen Sie die Montagehalterung.

# **9.2 Verpacken des SUN2000**

- l Wenn die Original-Verpackungsmaterialien verfügbar sind, verwenden Sie diese zum Einpacken des SUN2000. Dichten Sie die Verpackung mit Klebeband ab.
- Sind die Original-Verpackungsmaterialien nicht verfügbar, legen Sie den SUN2000 in einen geeigneten stabilen Karton. Dichten Sie ihn ordnungsgemäß ab.

# **9.3 Entsorgen des SUN2000**

Wenn die Lebensdauer des SUN2000 beendet ist, entsorgen Sie den SUN2000 gemäß den lokalen Bestimmungen zur Entsorgung von elektronischen Altgeräten.

# **10 Technische Vorgaben**

# **10.1 Technische Spezifikationen des SUN2000**

### **Effizienz**

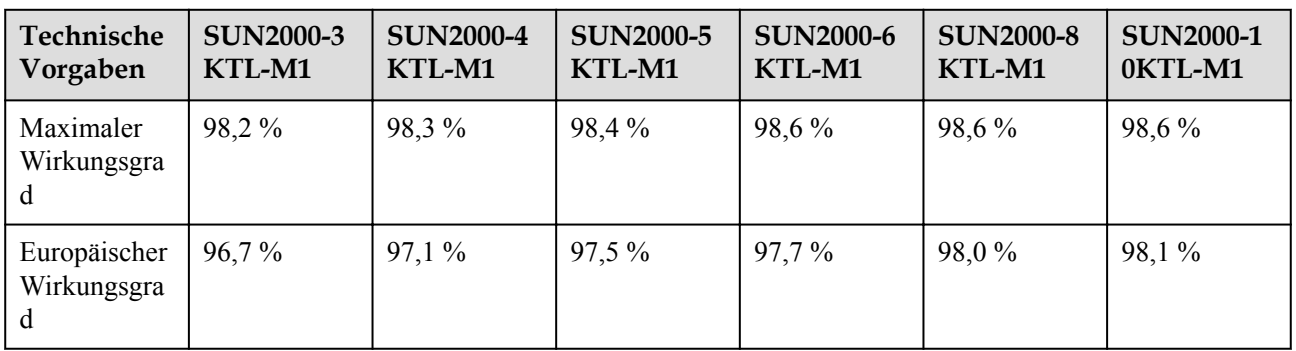

## **Eingang**

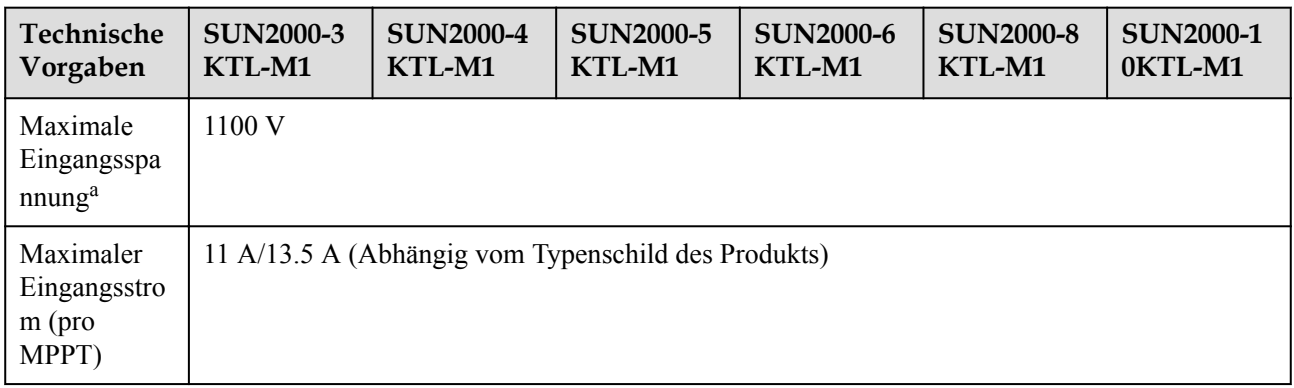

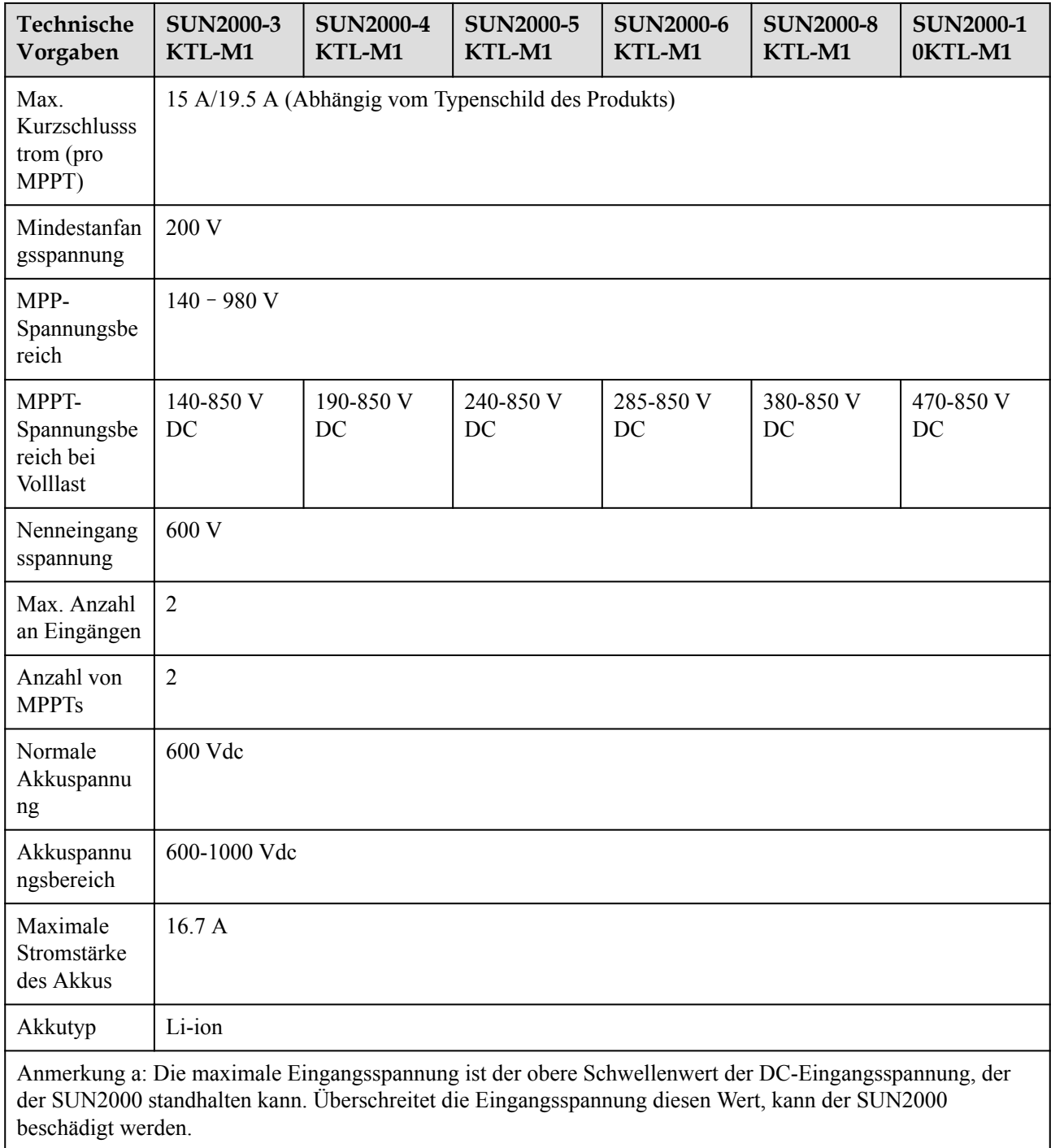

## **Ausgang**

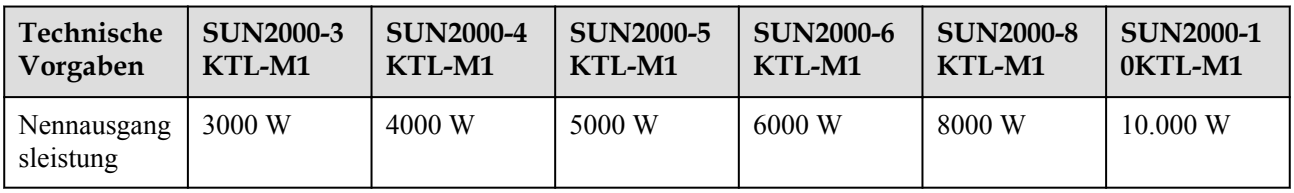

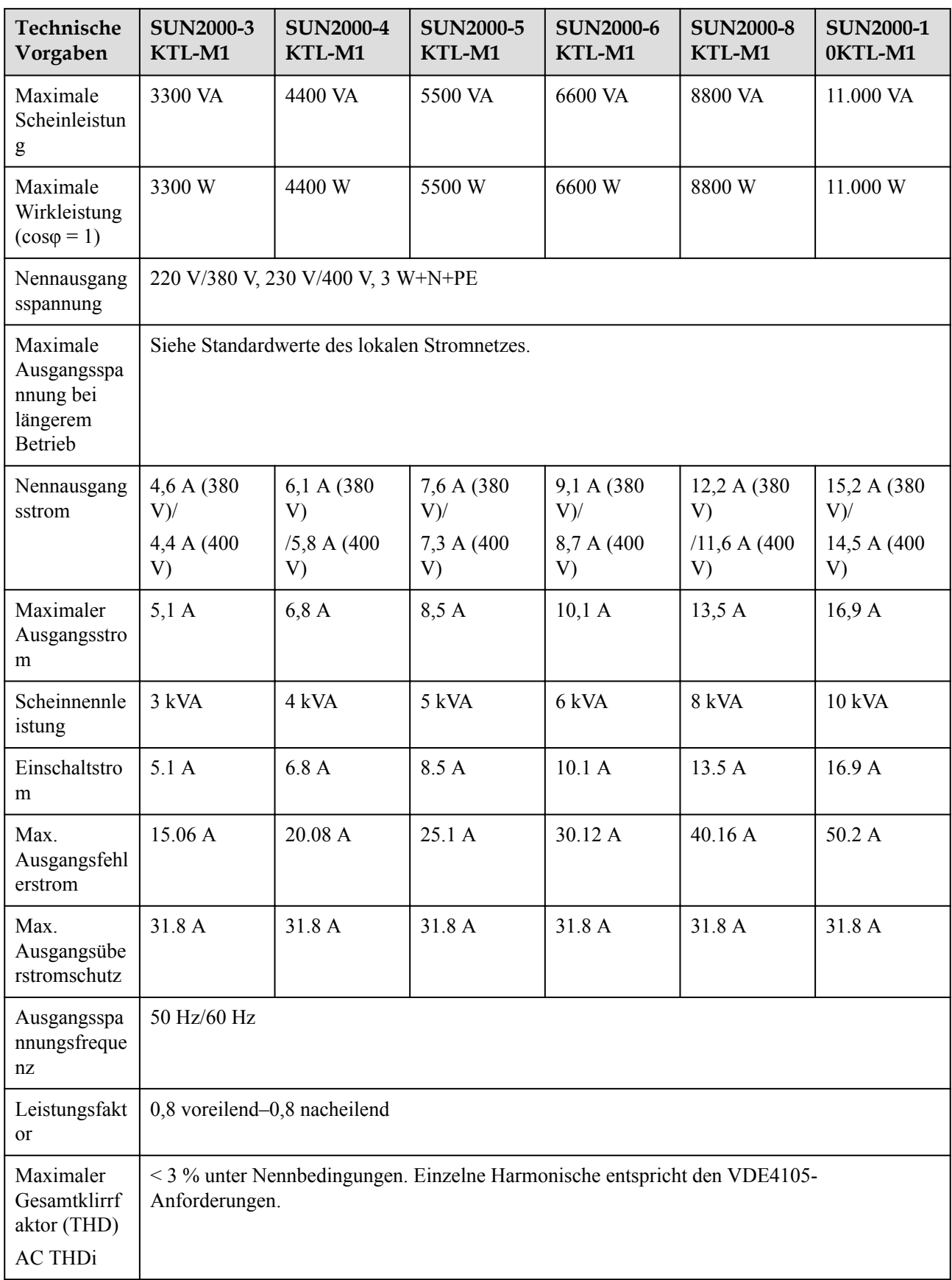

## **Ausgang (netzentkoppelt)**

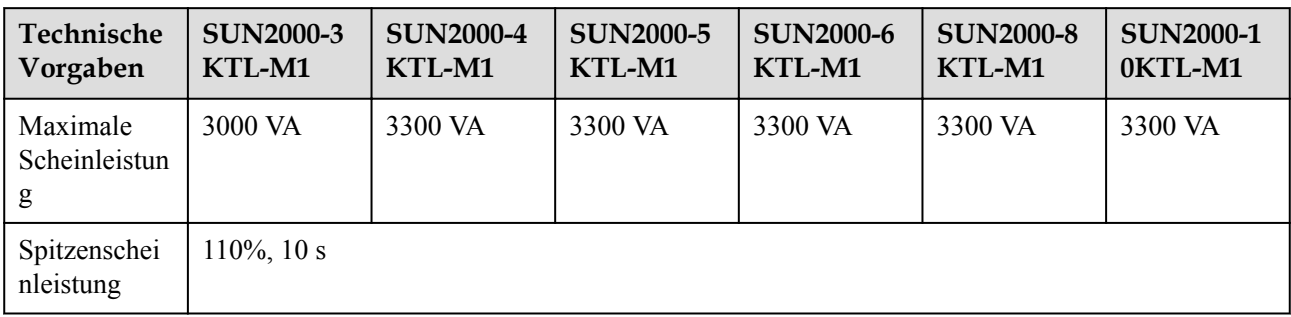

## **Schutz**

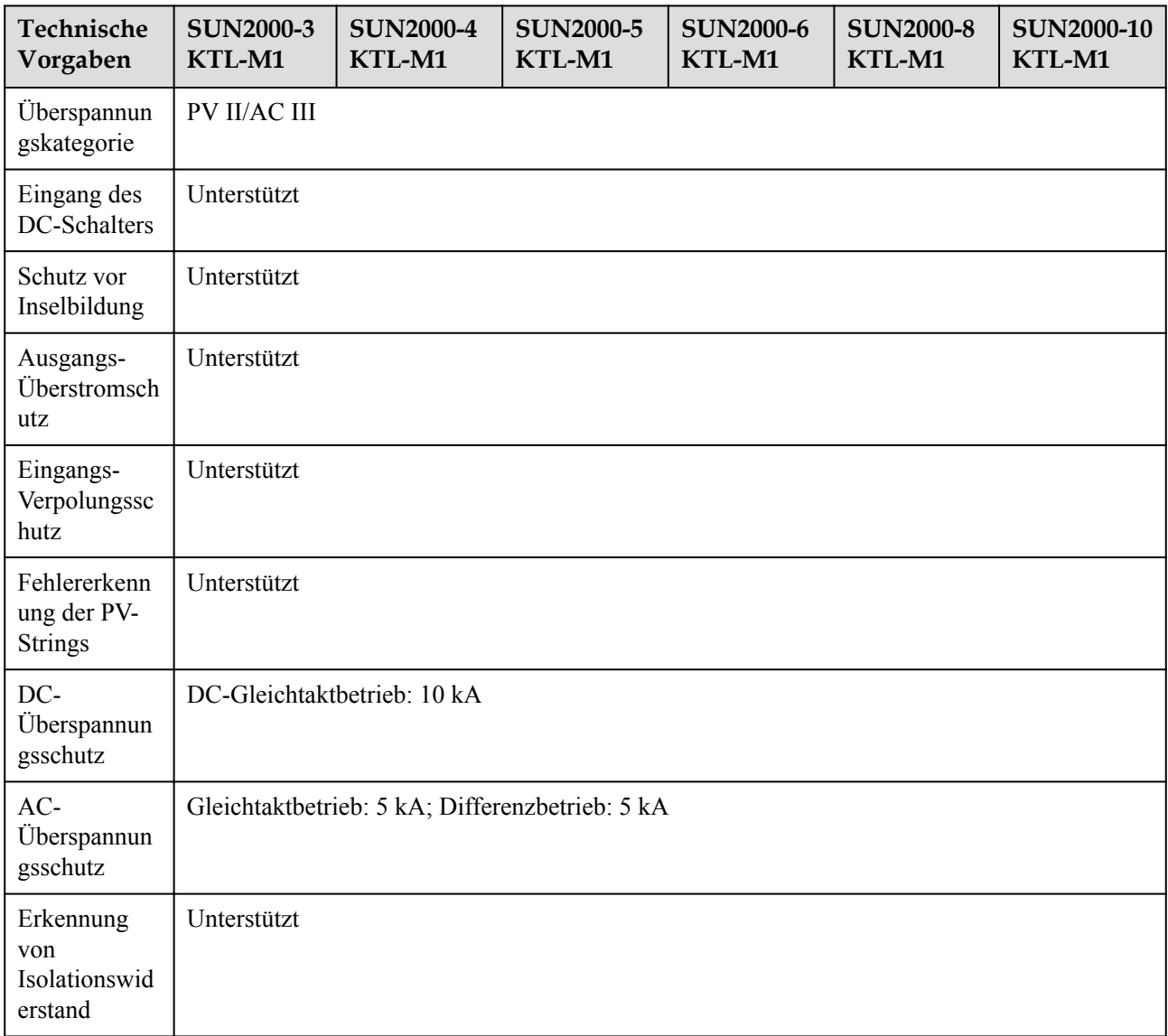

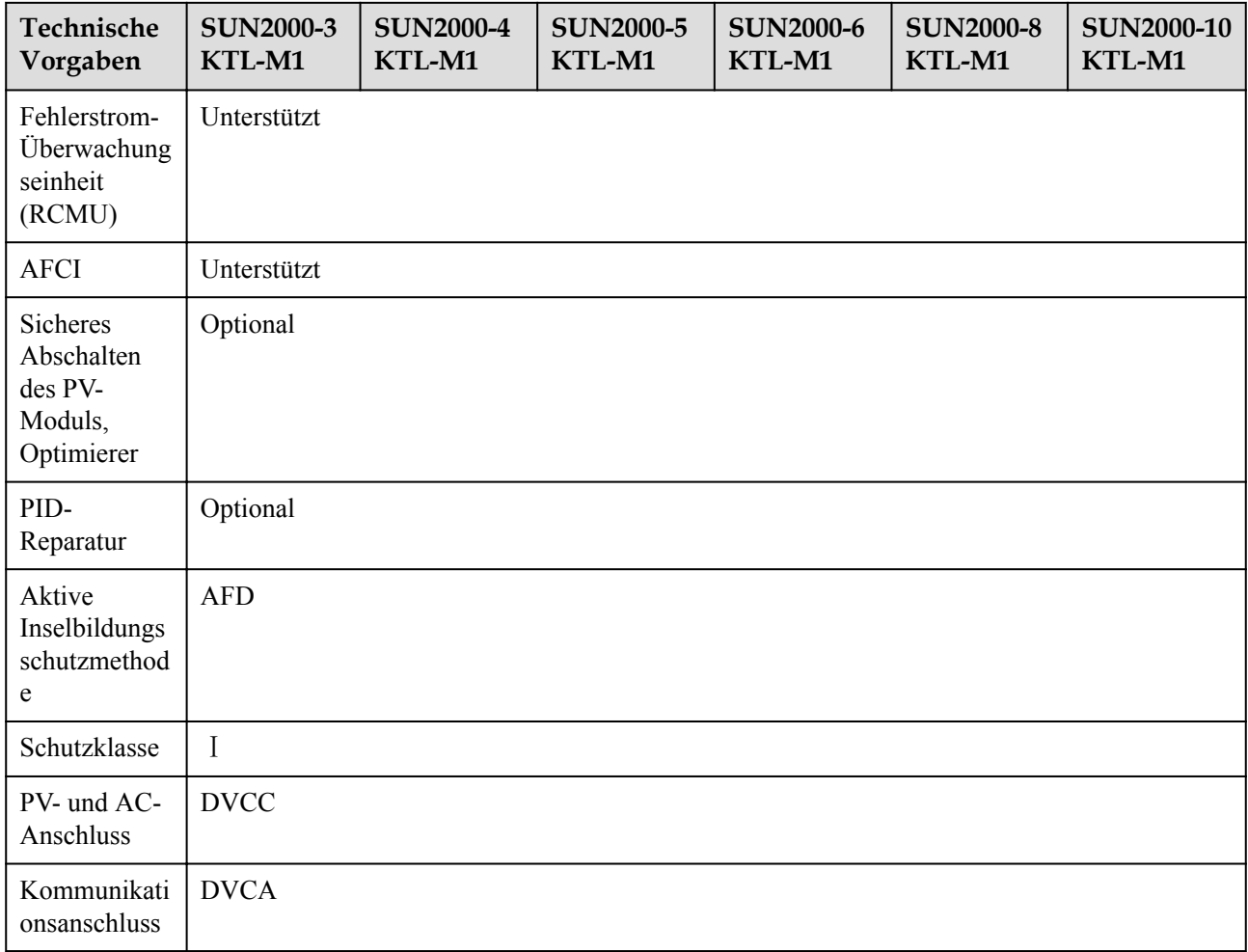

## **Display und Kommunikation**

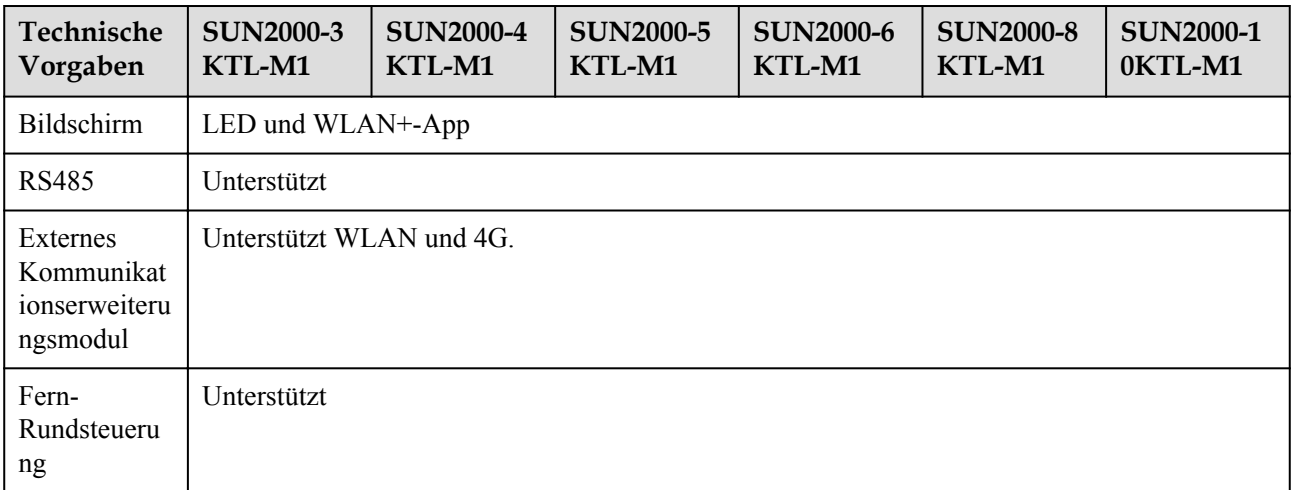

## **Allgemeine Vorgaben**

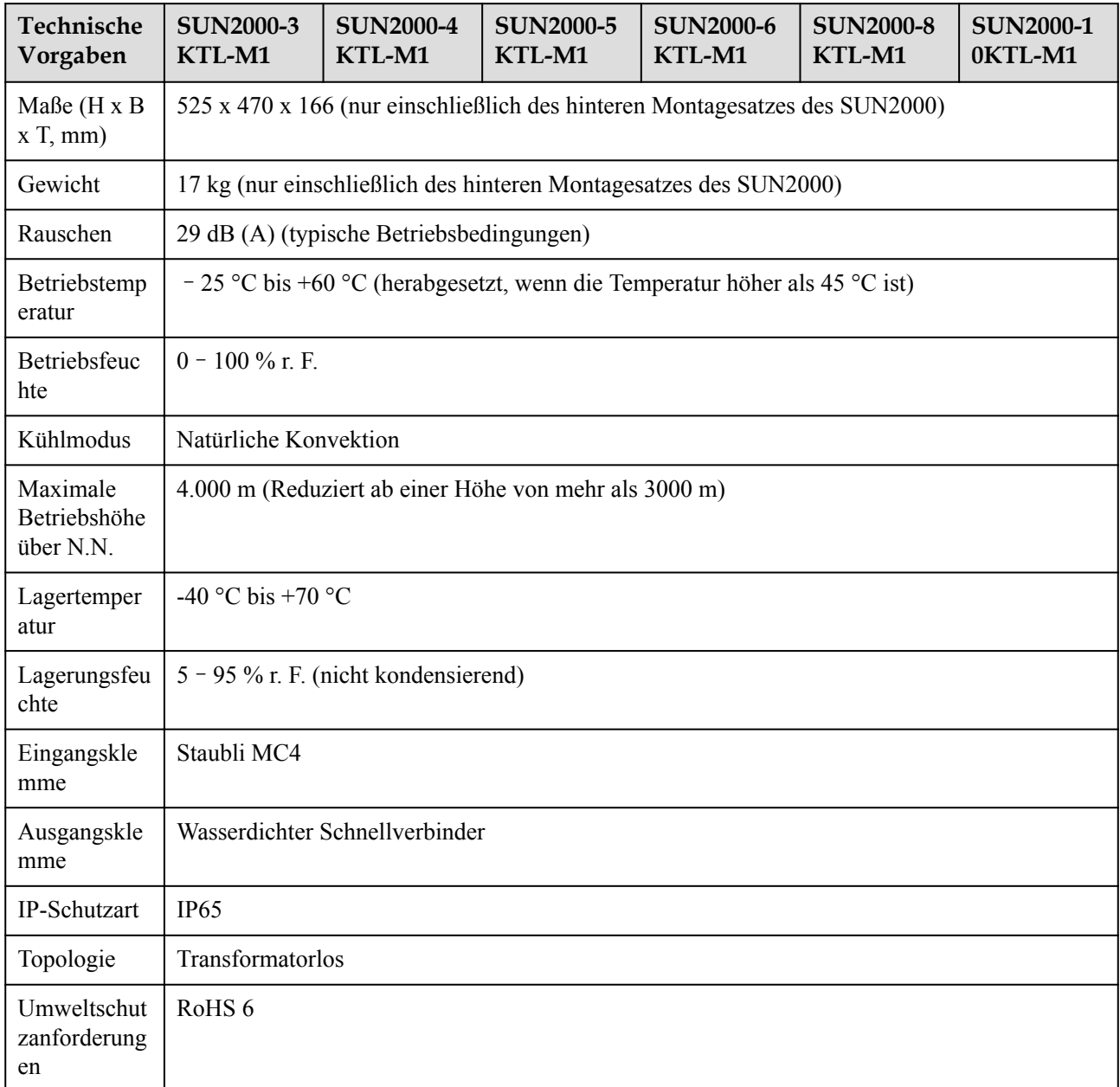

# **10.2 Technische Spezifikationen des Optimierers**

## **Effizienz**

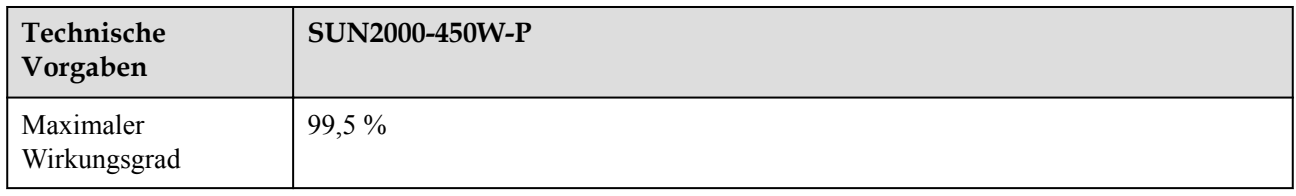

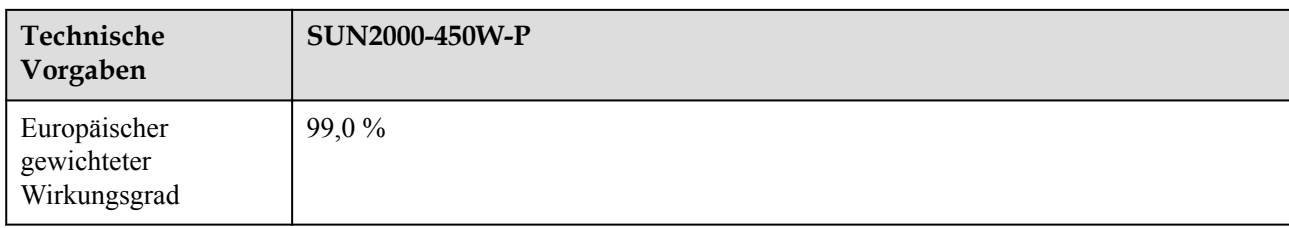

## **Eingang**

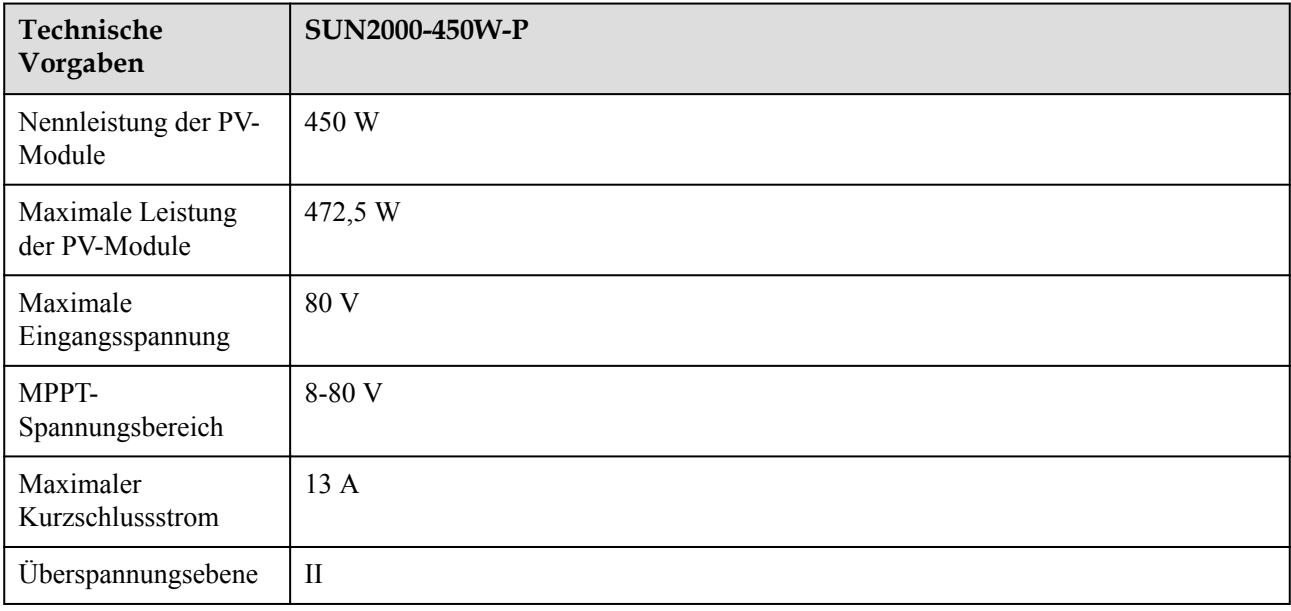

## **Ausgang**

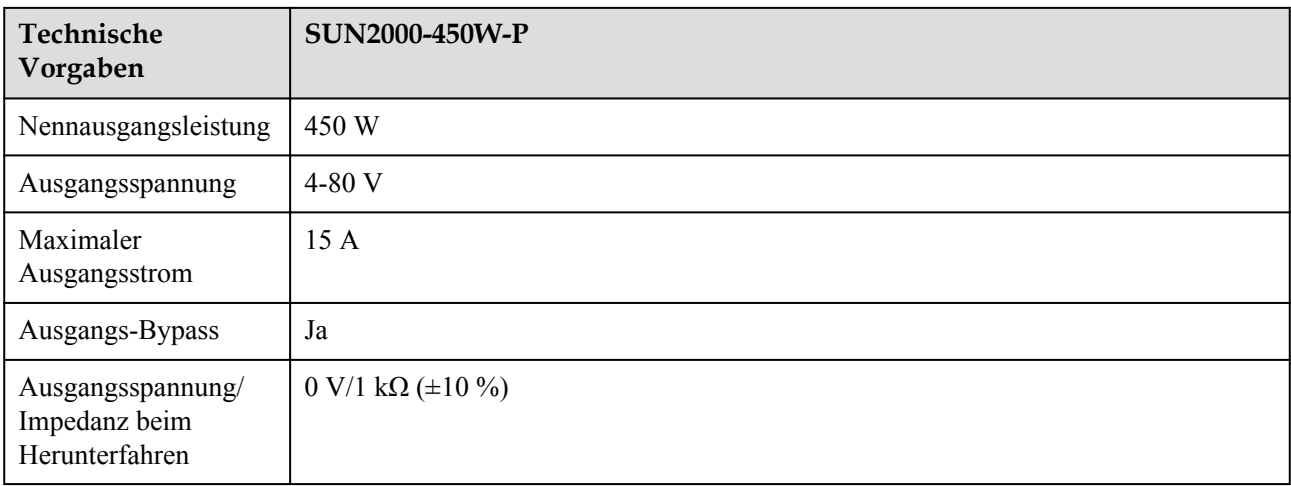

### **Allgemeine Parameter**

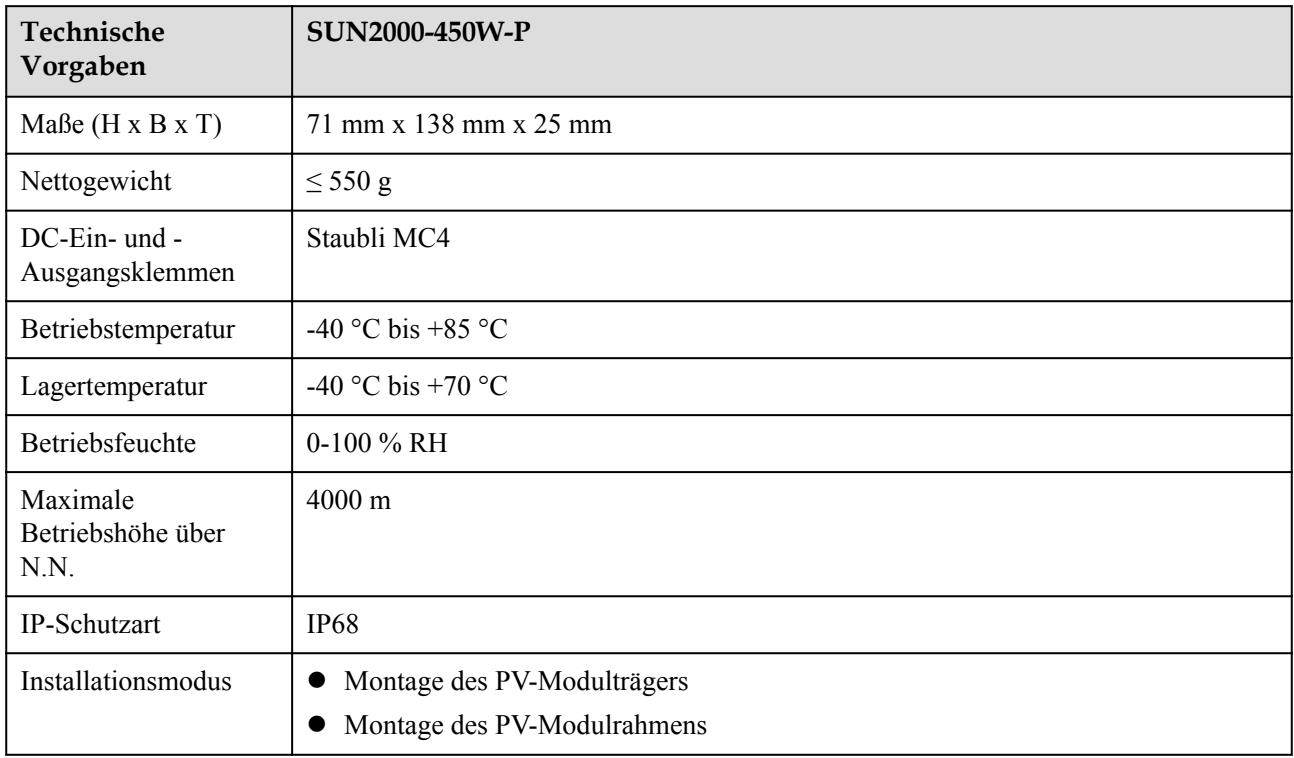

## **Langes String-Design (vollständige Optimierer-Konfiguration)**

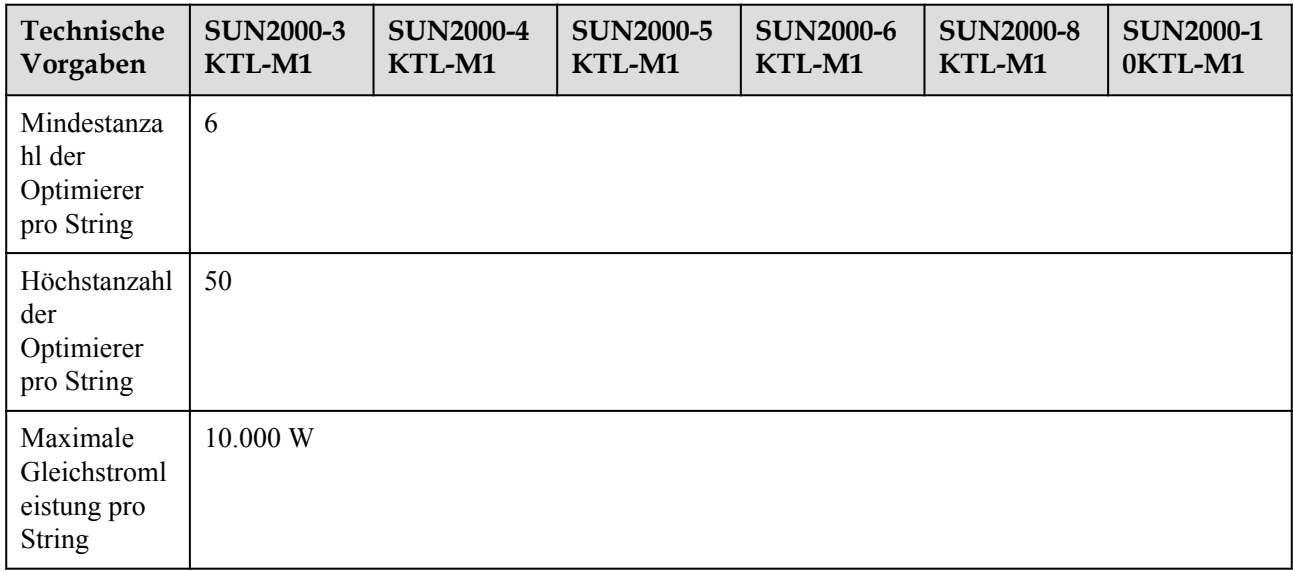

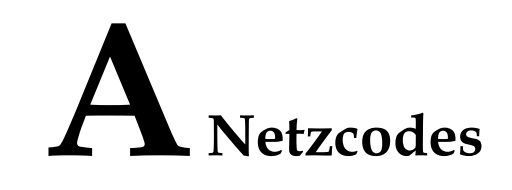

#### **EXAMPLE ANMERKUNG**

Die Netzcodes können sich ändern. Die aufgeführten Codes dienen nur als Referenz.

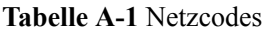

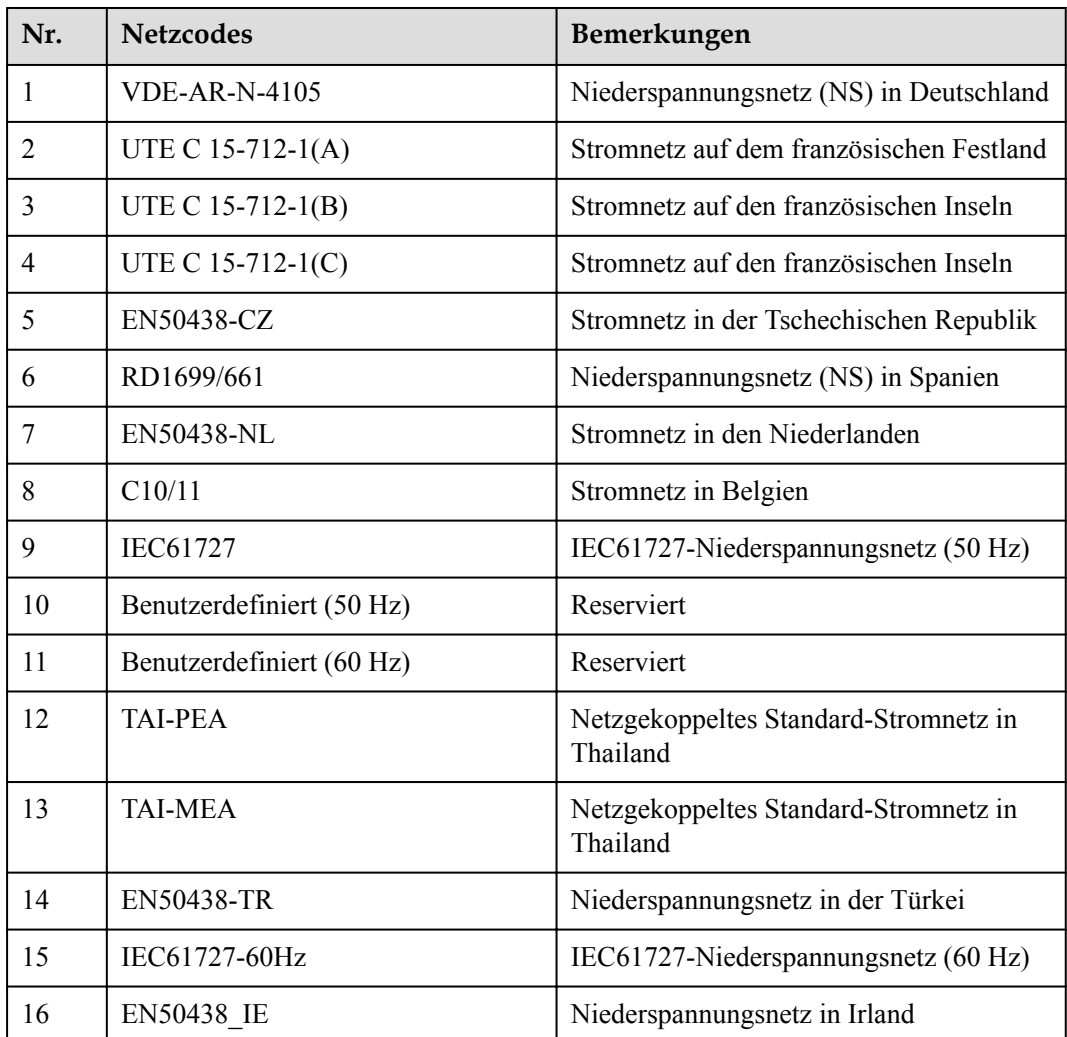

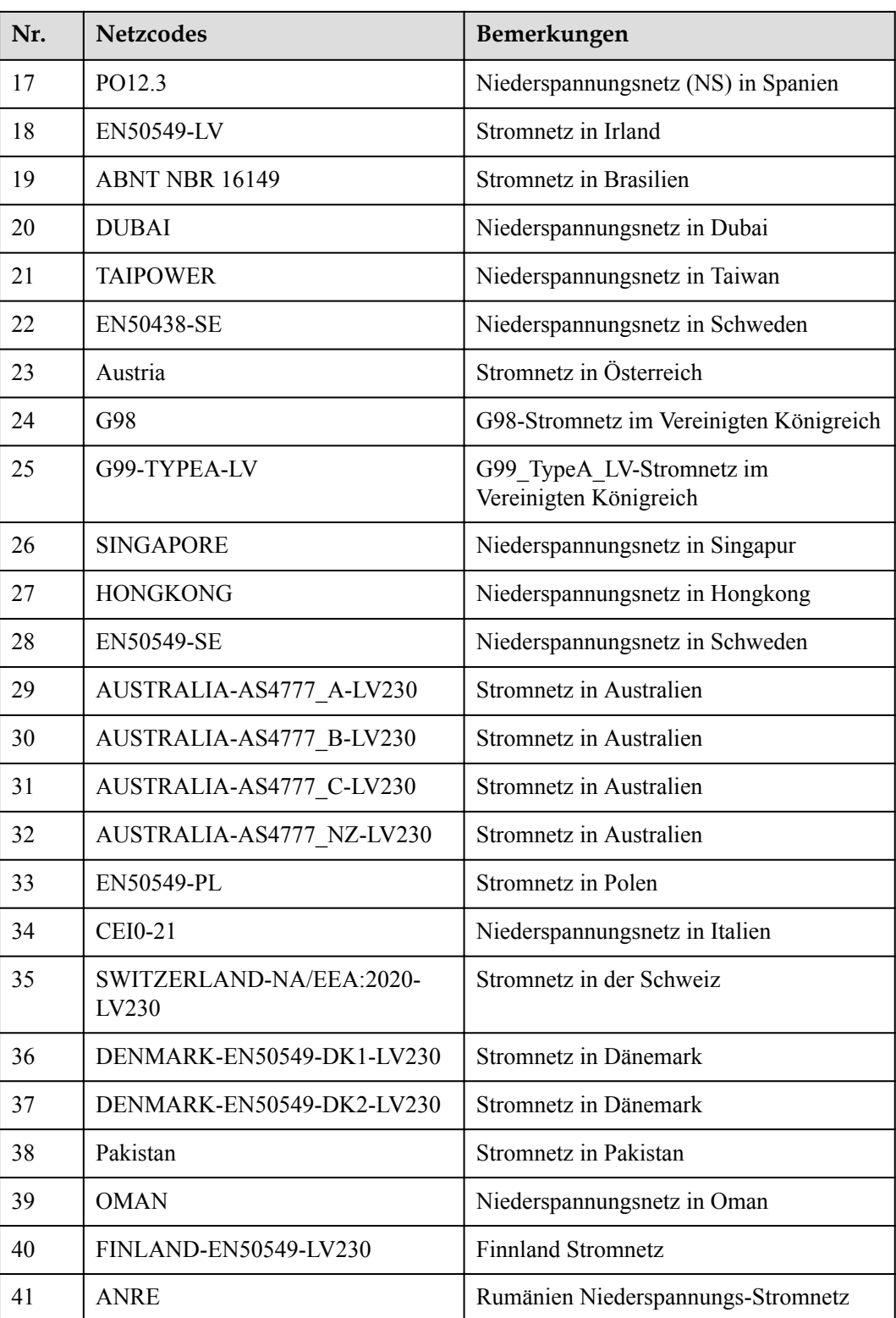

# **B Inbetriebnahme des Geräts**

**Schritt 1** Rufen Sie den Bildschirm **Inbetriebnahme des Geräts** auf.

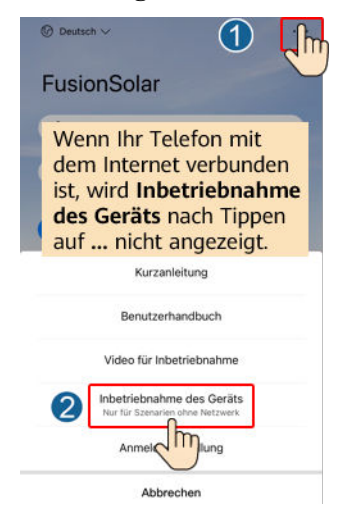

**Abbildung B-1** Methode 1: Vor der Anmeldung (keine Verbindung zum Internet)

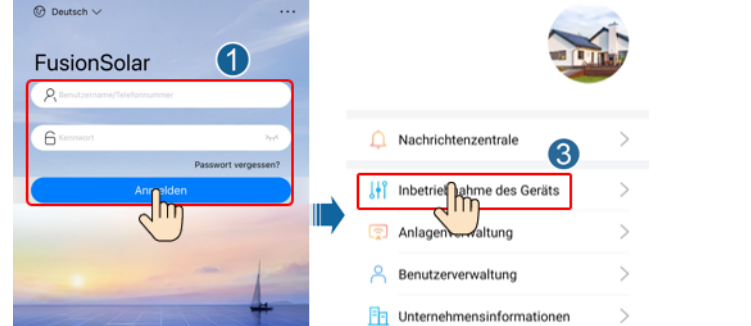

#### **Abbildung B-2** Methode 2: Nach der Anmeldung (Verbindung zum Internet)

 $\circledS$ 

田

**Einstellung** 

 $\bigcirc$ 

**Schritt 2** Stellen Sie eine Verbindung zum WLAN des Wechselrichters her und melden Sie sich beim Bildschirm "Inbetriebnahme des Geräts" als Installer-Benutzer an.

#### **HINWEIS**

- Wenn Sie sich direkt über Ihr Mobiltelefon mit dem SUN2000 verbinden, bleiben Sie mit dem Mobiltelefon innerhalb von 3 Metern in Sichtkontakt mit dem SUN2000, um die Kommunikationsqualität zwischen der App und dem SUN2000 zu gewährleisten. Die Distanz ist nur ein Referenzwert und kann sich je nach Mobiltelefon und Abschirmungsbedingungen unterscheiden.
- Wenn Sie den SUN2000 über einen Router mit dem WLAN verbinden, stellen Sie sicher, dass sich das Mobiltelefon und der SUN2000 im WLAN-Abdeckungsbereich des Routers befinden und der SUN2000 mit dem Router verbunden ist.
- $\bullet$  Der Router unterstützt WLAN (IEEE 802.11 b/g/n, 2,4 GHz) und der SUN2000 befindet sich in Reichweite des WLAN-Signals.
- l Für Router wird der WPA-, WPA2- oder WPA/WPA2-Verschlüsselungsmodus empfohlen. Verschlüsselung auf Unternehmensebene wird nicht unterstützt (beispielsweise öffentliche Hotspots, die eine Authentifizierung erfordern, wie WLAN an Flughäfen). WEP- und WPA TKIP werden nicht empfohlen, da diese beiden Verschlüsselungsmodi schwerwiegende Sicherheitsbedenken haben. Falls der Zugriff im WEP-Modus fehlschlägt, melden Sie sich am Router an und ändern Sie den Verschlüsselungsmodus des Routers in WPA2 oder WPA/WPA2.

#### **MANMERKUNG**

- Beschaffen Sie sich das Anfangskennwort für die Verbindung zum WLAN des Wechselrichters. Dieses ist auf dem Etikett an der Seite des Wechselrichters zu finden.
- l Verwenden Sie beim ersten Einschalten das Anfangskennwort und ändern Sie dieses sofort nach der Anmeldung. Um die Sicherheit des Kontos zu gewährleisten, ändern Sie das Kennwort in regelmäßigen Abständen und merken Sie sich das neue Kennwort. Wenn das Anfangskennwort nicht geändert wird, kann dies dazu führen, dass es bekannt wird. Wird ein Kennwort längere Zeit nicht geändert, kann es gestohlen oder geknackt werden. Wenn Sie das Kennwort vergessen, ist kein Zugriff auf das Gerät mehr möglich. In diesen Fällen ist der Benutzer für etwaige Verluste der PV-Anlage verantwortlich.
- l Wenn Sie zum ersten Mal den Bildschirm **Inbetriebnahme des Geräts** des SUN2000 aufrufen, müssen Sie das Anmeldekennwort manuell festlegen, da für den SUN2000 kein anfängliches Anmeldekennwort bereitgestellt wird.

#### SUN2000-XXX-XXX<br>Netzanschluss : Stromlimit \* Ü  $\begin{array}{cc}\n\bullet & \text{Veribinary semi} \\
\bullet & \text{Verbiondung feligesc}\n\end{array}$ Kommunikationss Wirkleistung Energieausbeute am akt. Tag  $0,000$  (kw)  $0,00$ <sub>(kwh)</sub> Monatl. Energieausb. Gesamtenergieertrag  $0,00$  (kwh)  $0,00$ own)  $\mathbb{B}$ P Schnelleinstellunger Alarmverwaltung  $\mathcal{D}$ |∞ Geräteüberwachung Wartung 63 団 Einstellungen Leistungsanpassung

**----Ende**

#### **Abbildung B-3** Schnelleinstellungen

# **C Zurücksetzen des Kennworts**

- **Schritt 1** Stellen Sie sicher, dass der SUN2000 gleichzeitig mit der AC- und DC-Stromversorgung verbunden ist. Die Anzeige 1 $\sim$  und  $\equiv$  leuchten grün oder blinken mehr als 3 Minuten in langen Abständen.
- **Schritt 2** Führen Sie innerhalb von 4 Minuten die folgenden Schritte aus:
	- 1. Schalten Sie den AC-Schalter aus und stellen Sie den DC-Schalter an der Unterseite des SUN2000 auf OFF. Wird der SUN2000 mit Akkus verbunden, schalten Sie den Akkuschalter aus. Warten Sie, bis alle LED-Anzeigen am SUN2000-Panel erloschen sind.
	- 2. Schalten Sie den AC-Schalter ein, stellen Sie den DC-Schalter auf ON und warten Sie etwa 90 Sekunden. dass die Anzeige in langen Abständen grün blinkt.
	- 3. Schalten Sie den AC-Schalter aus und stellen Sie den DC-Schalter auf OFF. Warten Sie, bis alle LED-Anzeigen am SUN2000-Panel aus sind.
	- 4. Schalten Sie den AC-Schalter ein und stellen Sie den DC-Schalter auf ON. Stellen Sie sicher, Warten Sie, bis alle Anzeigen am Bedienfeld des Solarwechselrichters blinken und schalten Sie ihn dann 30 Sekunden später ab.
- **Schritt 3** Setzen Sie das Passwort innerhalb von 10 Minuten zurück. (Wenn innerhalb von 10 Minuten kein Vorgang ausgeführt wird, bleiben alle Parameter des Wechselrichters unverändert.)
	- 1. Warten Sie, bis die Anzeige  $\blacksquare$  in langen Abständen grün blinkt.
	- 2. Entnehmen Sie dem Etikett an der Seite des SUN2000 den ursprünglichen Namen (SSID) und das ursprüngliche Passwort (PSW) des WLAN-Hotspots, und stellen Sie eine Verbindung zur App her.
	- 3. Legen Sie auf dem Anmeldebildschirm ein neues Anmeldepasswort fest und melden Sie sich in der App an.

**Abbildung C-1** Festlegen des Kennworts

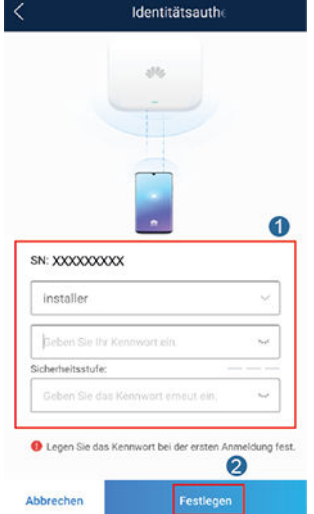

- **Schritt 4** Stellen Sie die Parameter für Router und Managementsystem zur Implementierung der Fernverwaltung ein.
	- Festlegen der Router-Parameter

Melden Sie sich bei der FusionSolar-App an, wählen Sie **Inbetriebnahme des Geräts** > **Einstellungen** > **Kommunikationskonfiguration** > **Einstellungen des mit dem Wechselrichter verbundenen Routers** und legen Sie die Router-Parameter fest.

**Abbildung C-2** Festlegen der Router-Parameter

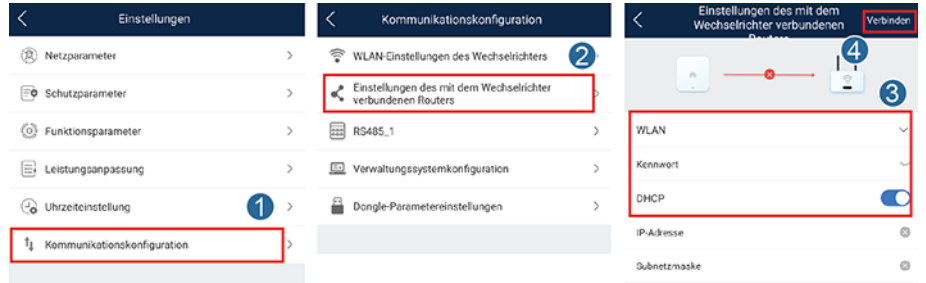

l Festlegen von Verwaltungssystemparametern

Melden Sie sich bei der FusionSolar-App an, wählen Sie **Inbetriebnahme des Geräts** > **Einstellungen** > **Kommunikationskonfiguration** > **Verwaltungssystemkonfiguration** und legen Sie die Verwaltungssystemparameter fest.

**Abbildung C-3** Festlegen von Verwaltungssystemparametern

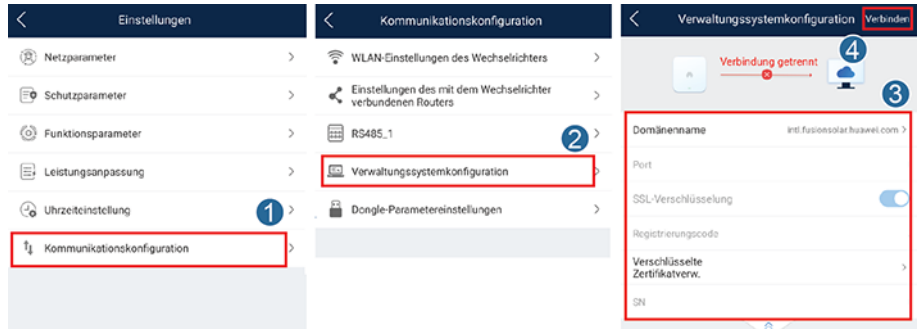

#### $\bullet$  (Optional) Zurücksetzen des WLAN-Kennworts

Melden Sie sich bei der FusionSolar-App an, wählen Sie **Inbetriebnahme des Geräts** > **Einstellungen** > **Kommunikationskonfiguration** > **WLAN-Einstellungen des Wechselrichters** und setzen Sie das WLAN-Kennwort zurück.

**Abbildung C-4** Zurücksetzen des WLAN-Kennworts

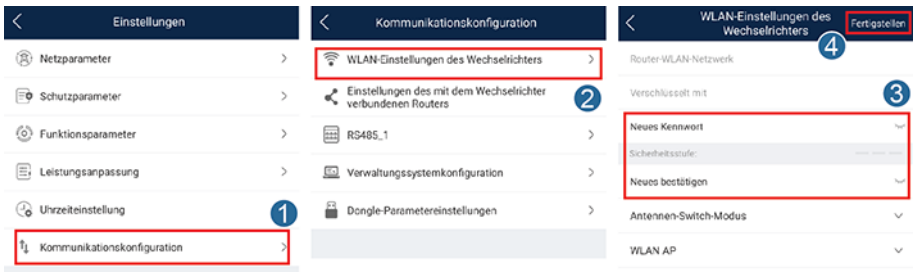

**----Ende**
### **D Schnelles Herunterfahren**

### **MANMERKUNG**

- l Wenn für einige PV-Module Optimierer konfiguriert sind, wird die Funktion für schnelles Herunterfahren nicht unterstützt.
- Es wird empfohlen, in regelmäßigen Abständen zu prüfen, ob die Funktion "Schnelles Herunterfahren" normal funktioniert.

Wenn alle an den Solarwechselrichter angeschlossenen PV-Module mit Optimierern konfiguriert sind, fährt die PV-Anlage schnell herunter und reduziert die Ausgangsspannung des PV-Strings innerhalb von 30 Sekunden auf 30 V.

Gehen Sie wie folgt vor, um das schnelle Herunterfahren auszulösen:

- l Methode 1: Um die Funktion für schnelles Herunterfahren zu aktivieren, müssen Sie den Zugangsschalter an die Stifte 13 und 15 an der Kommunikationsklemme des SUN2000 anschließen. Der Schalter ist standardmäßig geschlossen. Das schnelle Herunterfahren wird ausgelöst, wenn der Schalter von geschlossen zu offen wechselt.
- l Methode 2: Schalten Sie den AC-Schalter zwischen dem Solarwechselrichter und dem Stromnetz aus.
- l Methode 3: Setzen Sie den DC-Schalter an der Unterseite des SUN2000 auf "OFF" (AUS). (Durch das Ausschalten eines zusätzlichen Schalters auf der DC-Seite des SUN2000 wird kein schnelles Herunterfahren ausgelöst. Der PV-String ist möglicherweise unter Spannung gesetzt.)
- l Methode 4: Wenn **AFCI** aktiviert ist, erkennt der Wechselrichter automatisch Störlichtbögen und löst eine schnelle Abschaltung aus.

## **E Lokalisieren von**

### <span id="page-145-0"></span>**Isolationswiderstandsfehlern**

Wenn der Erdungswiderstand eines an einen Solarwechselrichter angeschlossenen PV-Strings zu niedrig ist, erzeugt der Solarwechselrichter einen Alarm für **Geringer Isolationswiderstand**.

Folgende Ursachen sind möglich:

- Zwischen dem PV-Array und der Erde besteht ein Kurzschluss.
- l Die Umgebungsluft des PV-Arrays ist feucht, und die Isolierung zwischen dem PV-Array und dem Boden ist schlecht.

Um den Fehler zu lokalisieren, schließen Sie jeden PV-String an einen Solarwechselrichter an, schalten Sie den Solarwechselrichter ein und überprüfen Sie ihn und machen Sie dann den Fehler anhand des von der FusionSolar-App ausgegebenen Alarms ausfindig. Wenn eine Anlage nicht mit Optimierern konfiguriert ist, überspringen Sie die entsprechenden Vorgänge. Um einen Isolationswiderstandsfehler ausfindig zu machen, führen Sie die folgenden Schritte aus:

### **HINWEIS**

Wenn in einem einzelnen PV-String zwei oder mehr Isolationsfehler gegen die Erde auftreten, lässt sich der Fehler mit der folgenden Methode nicht lokalisieren. Sie müssen nacheinander alle PV-Module überprüfen.

- **Schritt 1** Die AC-Stromversorgung ist verbunden. Schalten Sie den DC-Schalter an der Unterseite des Solarwechselrichters auf "OFF". Wird der Solarwechselrichter mit Akkus verbunden, warten Sie 1 Minute, und schalten Sie den Akkuschalter und dann den Hilfsnetzschalter der Akkus aus.
- **Schritt 2** Verbinden Sie jeden einzelnen PV-String mit dem Solarwechselrichter und schalten Sie den DC-Schalter auf "ON". Lautet der Status des Wechselrichters auf **Herunterfahren: Befehl**, wählen Sie in der App **Inbetriebnahme des Geräts** > **Wartung** > **WR EIN/AUS** und senden Sie einen Befehl zum Starten.
- **Schritt 3** Melden Sie sich bei der FusionSolar-App an und wählen Sie **Mein** > **Inbetriebnahme des Geräts**. Stellen Sie auf dem Bildschirm **Inbetriebnahme des Geräts** eine Verbindung zum Solarwechselrichter her und melden Sie sich bei dem Gerät an. Rufen Sie dann den

Bildschirm **Alarmverwaltung** auf. Prüfen Sie, ob der Alarm für **Geringer Isolationswiderstand** gemeldet ist.

- Wenn innerhalb von einer Minute nach Einschalten des DC-Stroms der Alarm für **Geringer Isolationswiderstand** nicht gemeldet wird, wählen Sie in der App **Inbetriebnahme des Geräts** > **Wartung** > **WR EIN/AUS** und senden Sie einen Befehl zum Herunterfahren. Schalten Sie den DC-Schalter auf "OFF" und fahren Sie mit **[Schritt 2](#page-145-0)** fort, um zur Überprüfung einen anderen PV-String mit dem Solarwechselrichter zu verbinden.
- l Wenn eine Minute nach Einschalten des DC-Stroms trotzdem der Alarm für **Geringer Isolationswiderstand** gemeldet wird, überprüfen Sie auf der Seite **Alarmdetails** den Prozentsatz für mögliche Kurzschlusspositionen und fahren Sie mit **[Schritt 4](#page-147-0)** fort.

### **Abbildung E-1** Alarmdetails

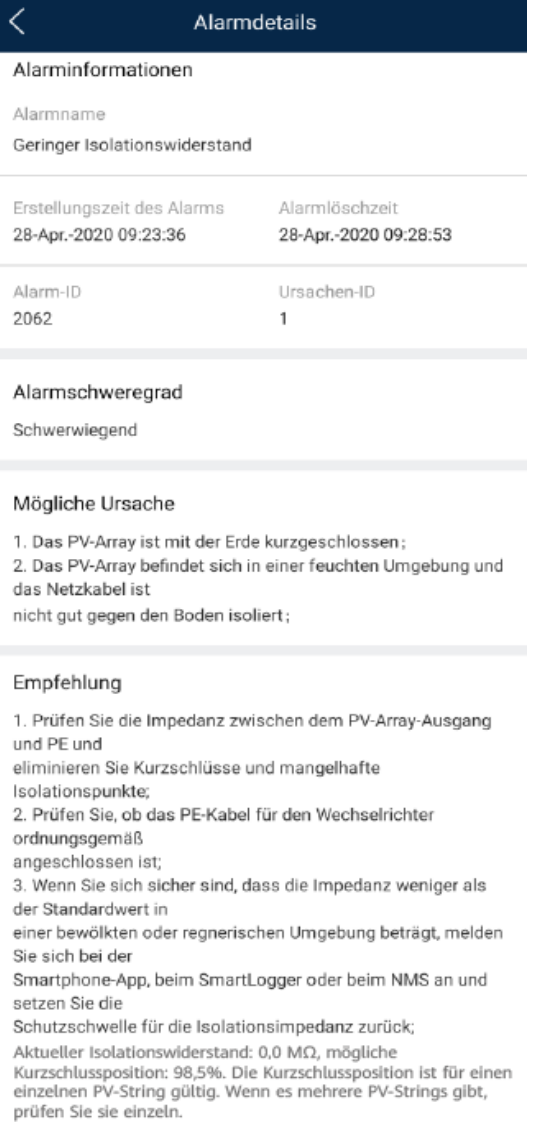

### <span id="page-147-0"></span>**MANMERKUNG**

- l Die Plus- und Minusklemmen eines PV-Strings werden an die Anschlüsse PV+ und PV- des Solarwechselrichters angeschlossen. Der Anschluss PV- steht für eine Wahrscheinlichkeit einer Kurzschlussposition von 0 % und der Anschluss PV+ steht für eine Wahrscheinlichkeit einer Kurzschlussposition von 100 %. Andere Prozentsätze weisen darauf hin, dass der Fehler bei einem PV-Modul oder Kabel im PV-String vorliegt.
- Mögliche Fehlerposition = Gesamtanzahl der PV-Module in einem PV-String x Prozentsatz der möglichen Kurzschlusspositionen. Beispiel: Wenn ein PV-String aus 14 PV-Modulen besteht und der Prozentsatz für eine mögliche Kurzschlussposition 34 % beträgt, ist die mögliche Fehlerposition 4,76 (14 x 34 %). Damit wird angegeben, dass der Fehler sich in der Nähe des PV-Moduls 4 befindet, einschließlich des vorherigen und nächsten PV-Moduls und der Kabel von PV-Modul 4. Die Erkennungspräzision des Solarwechselrichters liegt bei ±1 PV-Modul.

### **Abbildung E-2** Definition des Prozentsatzes für eine Kurzschlussposition

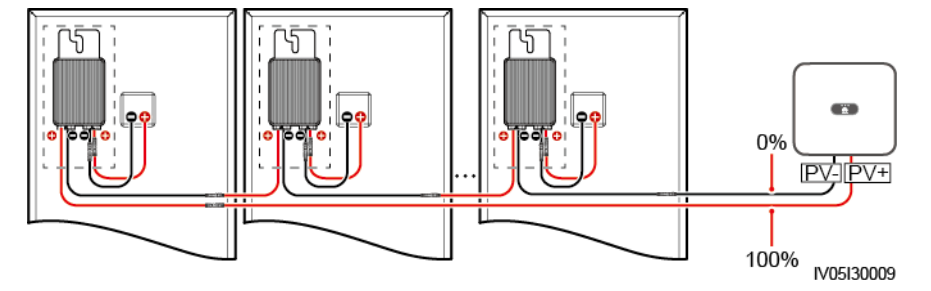

- Schritt 4 Schalten Sie den DC-Schalter auf "OFF" und überprüfen Sie, ob die Steckverbinder oder das DC-Kabel zwischen den möglichen defekten PV-Modulen und den entsprechenden Optimierern bzw. die Steckverbinder und das DC-Kabel zwischen den benachbarten PV-Modulen und den entsprechenden Optimierern beschädigt sind.
	- l Wenn dies der Fall ist, tauschen Sie den beschädigten Steckverbinder bzw. das beschädigte DC-Kabel aus, schalten Sie den DC-Schalter auf "ON" und zeigen Sie die Alarminformationen an.
		- Wenn innerhalb von einer Minute nach Einschalten des DC-Stroms der Alarm für **Geringer Isolationswiderstand** nicht gemeldet wird, ist die Überprüfung des PV-Strings abgeschlossen. Wählen Sie in der App **Inbetriebnahme des Geräts** > **Wartung** > **WR EIN/AUS** und senden Sie einen Befehl zum Herunterfahren. Schalten Sie den DC-Schalter auf "OFF". Wechseln Sie zu [Schritt 2](#page-145-0), um andere PV-Strings zu überprüfen. Fahren Sie dann mit **[Schritt 8](#page-148-0)** fort.
		- Wenn innerhalb von einer Minute nach Einschalten des DC-Stroms trotzdem der Alarm für **Geringer Isolationswiderstand** gemeldet wird, fahren Sie mit **Schritt 5** fort.
	- l Falls nicht, fahren Sie mit **Schritt 5** fort.
- Schritt 5 Schalten Sie den DC-Schalter auf "OFF", trennen Sie die möglichen defekten PV-Module und entsprechenden Optimierer vom PV-String und schließen Sie ein DC-Erweiterungskabel mit einem MC4-Steckverbinder an die benachbarten PV-Module bzw. Optimierer an. Schalten Sie den DC-Schalter auf "ON" und zeigen Sie die Alarminformationen an.
	- l Wenn innerhalb von einer Minute nach Einschalten des DC-Stroms der Alarm für **Geringer Isolationswiderstand** nicht gemeldet wird, liegt der Fehler bei dem getrennten PV-Modul und Optimierer. Wählen Sie in der App **Inbetriebnahme des Geräts** > **Wartung** > **WR EIN/AUS** und senden Sie einen Befehl zum Herunterfahren. Fahren Sie mit **[Schritt 7](#page-148-0)** fort.
- l Wenn eine Minute nach Einschalten des DC-Stroms trotzdem der Alarm für **Geringer Isolationswiderstand** gemeldet wird, liegt der Fehler nicht bei dem getrennten PV-Modul oder Optimierer. Fahren Sie mit **Schritt 6** fort.
- <span id="page-148-0"></span>Schritt 6 Schalten Sie den DC-Schalter auf "OFF", schließen Sie das entfernte PV-Modul und den Optimierer erneut an und wiederholen Sie **[Schritt 5](#page-147-0)**, um die benachbarten PV-Module und Optimierer zu überprüfen.
- **Schritt 7** Bestimmen Sie die Position des Isolationsfehlers gegen die Erde.
	- 1. Trennen Sie das mögliche defekte PV-Modul vom Optimierer.
	- 2. Schalten Sie den DC-Schalter auf "OFF".
	- 3. Schließen Sie den möglichen defekten Optimierer an den PV-String an.
	- 4. Schalten Sie den DC-Schalter auf "ON". Prüfen Sie, ob der Alarm für Geringer **Isolationswiderstand** gemeldet ist. Lautet der Status des Wechselrichters auf **Herunterfahren: Befehl**, wählen Sie in der App **Inbetriebnahme des Geräts** > **Wartung** > **WR EIN/AUS** und senden Sie einen Befehl zum Starten.
		- Wenn innerhalb von einer Minute nach dem Einschalten des Solarwechselrichters der Alarm für **Geringer Isolationswiderstand** nicht gemeldet wird, ist das PV-Modul defekt. Wählen Sie in der App **Inbetriebnahme des Geräts** > **Wartung** > **WR EIN/AUS** und senden Sie einen Befehl zum Herunterfahren.
		- Wenn eine Minute nach dem Einschalten des Solarwechselrichters trotzdem der Alarm für **Geringer Isolationswiderstand** gemeldet wird, ist der Optimierer defekt.
	- 5. Schalten Sie den DC-Schalter auf "OFF". Tauschen Sie die defekte Komponente aus, um den Isolationswiderstandsfehler zu beheben. Wechseln Sie zu **[Schritt 2](#page-145-0)**, um andere PV-Strings zu überprüfen. Fahren Sie dann mit **Schritt 8** fort.
- **Schritt 8** Wird der Solarwechselrichter mit Akkus verbunden, schalten Sie Sie den Hilfsschalter der Akkus und dann den Akkuschalter ein. Schalten Sie den DC-Schalter auf "ON". Lautet der Status des Wechselrichters auf **Herunterfahren: Befehl**, wählen Sie in der App **Inbetriebnahme des Geräts** > **Wartung** > **WR EIN/AUS** und senden Sie einen Befehl zum Starten.

**----Ende**

### **F KI Energiemanagementassistent (EMMA)**

Der KI Energiemanagementassistent (EMMA) bietet intelligente Energieplanungs- und Managementfunktionen. Auf der Grundlage der Big-Data-Analysen werden die Stromerzeugungs- und -verbrauchskurven von Haushalten genau prognostiziert und der Strom intelligent gespeichert, eingekauft und verkauft, um eine optimale Systemleistung zu erzielen, die Nutzungsrate von Ökostrom zu verbessern und die finanziellen Vorteile zu maximieren.

l Methode 1: FusionSolar Smart PV Management System WebUI

Wenn das System feststellt, dass die Anlage die Bedingungen zum Aktivieren der EMMA Funktion erfüllt, wird das Dialogfenster **EMMA** angezeigt. Sie können die EMMA Funktion nach Aufforderung aktivieren. Wenn Sie **Nicht jetzt** auswählen,

können Sie neben **EMMA** klicken und die EMMA-Funktion nach Aufforderung aktivieren.

Methode 2: FusionSolar App

Wenn das System feststellt, dass die Anlage die Bedingungen zum Aktivieren der

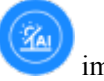

EMMA-Funktion erfüllt, wird auf dem Bildschirm **Überblick** im Energieflussdiagramm angezeigt. Sie können auf dieses Symbol tippen, um die EMMA-Funktion zu aktivieren. Tippen Sie alternativ oben rechts auf ... und dann auf **EMMA**.

### **MANMERKUNG**

- l Nur Eigentümer haben die Berechtigung, die EMMA-Funktion zu aktivieren. Nachdem die EMMA-Funktion aktiviert wurde, können Eigentümer und Installateure die relevanten Ertrags- und Energieprognosen und -analysen anzeigen.
- **•** Einzelheiten finden Sie in den Benutzerhandbüchern des FusionSolar Smart PV Managementsystem und der FusionSolar App.

# **G Kurzwörter und Abkürzungen**

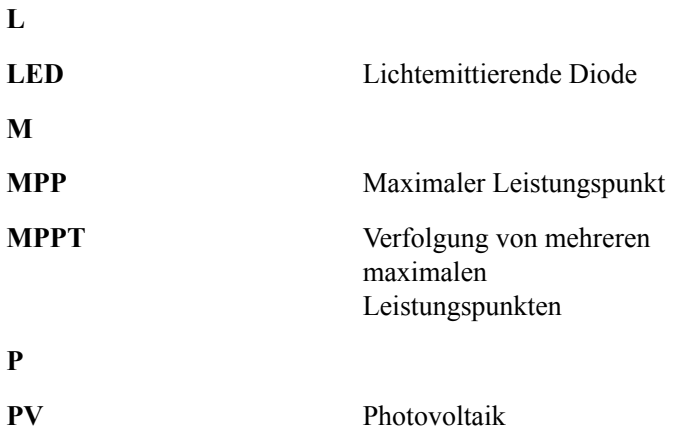